# cisco.

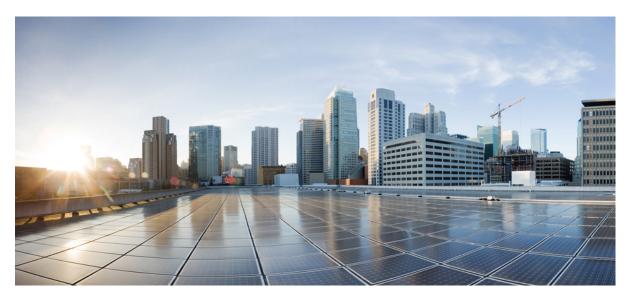

### Interface and Hardware Component Command Reference for Cisco 8000 Series Routers

First Published: 2020-03-01 Last Modified: 2024-03-14

### **Americas Headquarters**

Cisco Systems, Inc. 170 West Tasman Drive San Jose, CA 95134-1706 USA http://www.cisco.com Tel: 408 526-4000 800 553-NETS (6387) Fax: 408 527-0883 THE SPECIFICATIONS AND INFORMATION REGARDING THE PRODUCTS IN THIS MANUAL ARE SUBJECT TO CHANGE WITHOUT NOTICE. ALL STATEMENTS, INFORMATION, AND RECOMMENDATIONS IN THIS MANUAL ARE BELIEVED TO BE ACCURATE BUT ARE PRESENTED WITHOUT WARRANTY OF ANY KIND, EXPRESS OR IMPLIED. USERS MUST TAKE FULL RESPONSIBILITY FOR THEIR APPLICATION OF ANY PRODUCTS.

THE SOFTWARE LICENSE AND LIMITED WARRANTY FOR THE ACCOMPANYING PRODUCT ARE SET FORTH IN THE INFORMATION PACKET THAT SHIPPED WITH THE PRODUCT AND ARE INCORPORATED HEREIN BY THIS REFERENCE. IF YOU ARE UNABLE TO LOCATE THE SOFTWARE LICENSE OR LIMITED WARRANTY, CONTACT YOUR CISCO REPRESENTATIVE FOR A COPY.

The Cisco implementation of TCP header compression is an adaptation of a program developed by the University of California, Berkeley (UCB) as part of UCB's public domain version of the UNIX operating system. All rights reserved. Copyright © 1981, Regents of the University of California.

NOTWITHSTANDING ANY OTHER WARRANTY HEREIN, ALL DOCUMENT FILES AND SOFTWARE OF THESE SUPPLIERS ARE PROVIDED "AS IS" WITH ALL FAULTS. CISCO AND THE ABOVE-NAMED SUPPLIERS DISCLAIM ALL WARRANTIES, EXPRESSED OR IMPLIED, INCLUDING, WITHOUT LIMITATION, THOSE OF MERCHANTABILITY, FITNESS FOR A PARTICULAR PURPOSE AND NONINFRINGEMENT OR ARISING FROM A COURSE OF DEALING, USAGE, OR TRADE PRACTICE.

IN NO EVENT SHALL CISCO OR ITS SUPPLIERS BE LIABLE FOR ANY INDIRECT, SPECIAL, CONSEQUENTIAL, OR INCIDENTAL DAMAGES, INCLUDING, WITHOUT LIMITATION, LOST PROFITS OR LOSS OR DAMAGE TO DATA ARISING OUT OF THE USE OR INABILITY TO USE THIS MANUAL, EVEN IF CISCO OR ITS SUPPLIERS HAVE BEEN ADVISED OF THE POSSIBILITY OF SUCH DAMAGES.

Any Internet Protocol (IP) addresses and phone numbers used in this document are not intended to be actual addresses and phone numbers. Any examples, command display output, network topology diagrams, and other figures included in the document are shown for illustrative purposes only. Any use of actual IP addresses or phone numbers in illustrative content is unintentional and coincidental.

All printed copies and duplicate soft copies of this document are considered uncontrolled. See the current online version for the latest version.

Cisco has more than 200 offices worldwide. Addresses and phone numbers are listed on the Cisco website at www.cisco.com/go/offices.

Cisco and the Cisco logo are trademarks or registered trademarks of Cisco and/or its affiliates in the U.S. and other countries. To view a list of Cisco trademarks, go to this URL: https://www.cisco.com/c/en/us/about/legal/trademarks.html. Third-party trademarks mentioned are the property of their respective owners. The use of the word partner does not imply a partnership relationship between Cisco and any other company. (1721R)

© 2020-2023 Cisco Systems, Inc. All rights reserved.

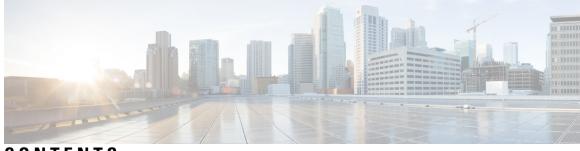

### CONTENTS

| PREFACE   | Preface ix                                                    |
|-----------|---------------------------------------------------------------|
|           | Changes to This Document ix                                   |
|           | Communications, Services, and Additional Information <b>x</b> |
| CHAPTER 1 | Optics Commands 1                                             |
|           | controller coherentDSP 2                                      |
|           | controller optics 4                                           |
|           | interface CEM (PLE) 11                                        |
|           | show controllers coherentdsp <b>13</b>                        |
|           | show controllers optics <b>16</b>                             |
|           | ampli-control-mode 24                                         |
|           | controller ots (QDD OLS) 25                                   |
|           | egress-ampli-force-apr <b>26</b>                              |
|           | egress-ampli-gain <b>27</b>                                   |
|           | egress-ampli-osri <b>28</b>                                   |
|           | egress-ampli-power 29                                         |
|           | egress-ampli-safety-control-mode <b>30</b>                    |
|           | rx-low-threshold <b>31</b>                                    |
|           | show controllers ots (QDD OLS) <b>32</b>                      |
|           | tx-low-threshold <b>34</b>                                    |
| CHAPTER 2 | Ethernet Interface Commands 35                                |
|           | carrier-delay 36                                              |
|           | clear lldp 38                                                 |
|           | interface (Ethernet) 40                                       |
|           | l2transport (Ethernet) 42                                     |

lldp 45 lldp (interface) 46 lldp holdtime 47 lldp reinit 48 lldp timer 49 lldp tlv-select disable 50 loopback (Ethernet) 51 packet-gap non-standard 52 port-mode 53 show controllers (Ethernet) 56 show controllers np descriptions location 69 show controllers npu resource **70** show interface 77 show interfaces counters rates physical **78** show lldp 79 show lldp entry 81 show lldp errors 83 show lldp interface 84 show lldp neighbors 86 show lldp traffic 89 interface range 91

#### CHAPTER 3 Ethernet OAM Commands 93

cfm-delay-measurement probe 94 clear ethernet cfm ccm-learning-database location 100 clear ethernet cfm interface statistics 101 clear ethernet cfm local meps 102 clear ethernet cfm offload 104 clear ethernet cfm peer meps 105 clear ethernet cfm traceroute-cache 106 cos (CFM) 107 ethernet cfm (global) 109 ethernet cfm (interface) 110 maximum-meps 112

|      | mep domain 114                                        |
|------|-------------------------------------------------------|
|      | mep-id 115                                            |
|      | ping ethernet cfm <b>117</b>                          |
|      | propagate-remote-status 120                           |
|      | service 121                                           |
|      | show ethernet cfm ccm-learning-database 124           |
|      | show ethernet cfm configuration-errors <b>126</b>     |
|      | show ethernet cfm interfaces ais 128                  |
|      | show ethernet cfm interfaces statistics 130           |
|      | show ethernet cfm local maintenance-points 132        |
|      | show ethernet cfm local meps 134                      |
|      | show ethernet cfm peer meps 140                       |
|      | show ethernet cfm summary 146                         |
|      | show ethernet cfm traceroute-cache 148                |
|      | show ethernet oam summary <b>154</b>                  |
|      |                                                       |
| ER4  | Global Interface Commands 157                         |
|      | bandwidth (global) 158                                |
|      | clear interface 159                                   |
|      | dampening 160                                         |
|      | encapsulation dot1ad dot1q <b>162</b>                 |
|      | encapsulation dot1q <b>163</b>                        |
|      | interface (global) 164                                |
|      | lacp system 166                                       |
|      | mtu <b>167</b>                                        |
|      | replace 170                                           |
|      | rewrite ingress tag 173                               |
|      | show im dampening 175                                 |
|      | show interfaces 178                                   |
|      |                                                       |
| ER 5 | GRE Tunnel Interface Commands 191                     |
|      | hw-module profile cef ttl tunnel-ip decrement disable |
|      | 1 1 1 (1 400                                          |

CHAPT

CHAPT

hw-module profile gue **193** hw-module profile gue underlay-hash enable **195** 

CHAPTE

|     | interface tunnel-ip <b>196</b>               |
|-----|----------------------------------------------|
|     | tunnel mode 197                              |
|     | tunnel source 198                            |
|     | tunnel destination 199                       |
|     | tunnel ttl disable 200                       |
|     | show interface tunnel accounting (encap) 201 |
|     | show interface tunnel accounting (decap) 202 |
|     | show tunnel ip ea database brief 203         |
|     | show tunnel ip ma database brief <b>204</b>  |
| R 6 | Link Bundling Commands 205                   |
|     | bundle lacp delay <b>206</b>                 |
|     | bundle-hash <b>207</b>                       |
|     | bundle id <b>213</b>                         |
|     | bundle maximum-active links <b>215</b>       |
|     | bundle minimum-active bandwidth <b>217</b>   |
|     | bundle minimum-active links <b>218</b>       |
|     | bundle port-priority <b>219</b>              |
|     | bundle wait-while <b>221</b>                 |
|     | clear lacp counters <b>222</b>               |
|     | forwarding-unviable 224                      |
|     | interface (bundle) 225                       |
|     | lacp cisco enable 226                        |
|     | lacp churn logging 228                       |
|     | lacp collector-max-delay 229                 |
|     | lacp packet-capture 230                      |
|     | lacp period short 232                        |
|     | lacp system priority <b>235</b>              |
|     | mlacp switchback 236                         |
|     | mlacp reset priority 237                     |
|     | mlacp switchover maximize 238                |
|     | mlacp switchover type <b>239</b>             |
|     | show bundle 240                              |
|     | show bundle brief <b>254</b>                 |
|     |                                              |

I

I

|            | show bundle load-balancing <b>257</b>           |
|------------|-------------------------------------------------|
|            | show lacp bundle <b>261</b>                     |
|            | show lacp counters <b>263</b>                   |
|            | show lacp packet-capture <b>265</b>             |
|            | show lacp system-id <b>268</b>                  |
| HAPTER 7   | — Management Ethernet Interface Commands        |
|            | duplex (Management Ethernet) 270                |
|            | interface MgmtEth 271                           |
|            | ipv6 address autoconfig <b>272</b>              |
|            | mac-address (Management Ethernet) 274           |
|            | speed (Management Ethernet) 276                 |
| HAPTER 8   | Null Interface Commands 279                     |
|            | interface null 0 <b>280</b>                     |
|            | show controllers null interface <b>281</b>      |
|            | show interfaces null0 282                       |
| CHAPTER 9  |                                                 |
|            | acl <b>286</b>                                  |
|            | clear monitor-session counters <b>287</b>       |
|            | destination interface <b>288</b>                |
|            | destination pseudowire <b>289</b>               |
|            | forward-drop rx 290                             |
|            | mirror enable <b>291</b>                        |
|            | mirror first <b>292</b>                         |
|            | monitor-session 293                             |
|            | monitor-session (interface) 294                 |
|            | show monitor-session status 297                 |
|            | show monitor-session status internal <b>298</b> |
|            | show monitor-session counters 299               |
| CHAPTER 10 |                                                 |
|            | dot1q vlan <b>302</b>                           |

interface (VLAN) 304

I

I

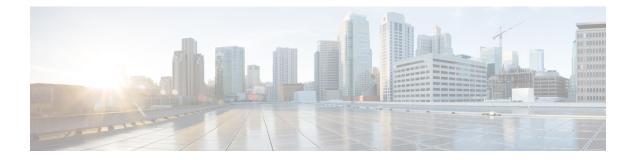

# **Preface**

This command reference describes the Cisco IOS XR Interfaces commands. The preface for the *Interface and Hardware Component Command Reference for Cisco 8000 Series Routers* contains the following sections:

- Changes to This Document, on page ix
- Communications, Services, and Additional Information, on page x

## **Changes to This Document**

This table lists the technical changes made to this document since it was first released.

**Table 1: Changes to This Document** 

| Date           | Summary                           |
|----------------|-----------------------------------|
| March 2020     | Initial release of this document. |
| August 2020    | Republished for Release 7.0.14    |
| October 2020   | Republished for Release 7.2.12    |
| February 2021  | Republished for Release 7.3.1     |
| July 2021      | Republished for Release 7.3.15    |
| October 2021   | Republished for Release 7.3.2     |
| November 2021  | Republished for Release 7.5.1     |
| September 2022 | Republished for Release 7.5.3     |
| November 2022  | Republished for Release 7.8.1     |
| March 2023     | Republished for Release 7.5.4     |
| April 2023     | Republished for Release 7.9.1     |
| August 2023    | Republished for Release 7.10.1    |
| March 2024     | Republished for Release 24.1.1    |

### **Communications, Services, and Additional Information**

- To receive timely, relevant information from Cisco, sign up at Cisco Profile Manager.
- To get the business impact you're looking for with the technologies that matter, visit Cisco Services.
- To submit a service request, visit Cisco Support.
- To discover and browse secure, validated enterprise-class apps, products, solutions and services, visit Cisco Marketplace.
- To obtain general networking, training, and certification titles, visit Cisco Press.
- To find warranty information for a specific product or product family, access Cisco Warranty Finder.

#### **Cisco Bug Search Tool**

Cisco Bug Search Tool (BST) is a web-based tool that acts as a gateway to the Cisco bug tracking system that maintains a comprehensive list of defects and vulnerabilities in Cisco products and software. BST provides you with detailed defect information about your products and software.

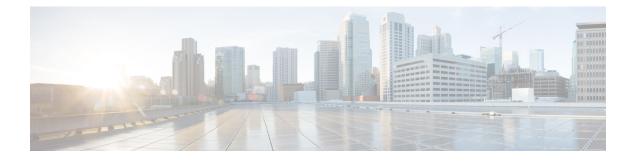

# **Optics Commands**

This module describes the command line interface (CLI) commands for configuring Optics on the Cisco 8000 Series Routers.

Not all commands are supported on both coherent and non-coherent optical modules. Also, the supported keywords of a command vary based on the type of the optical module (coherent or non-coherent).

To use commands of this module, you must be in a user group associated with a task group that includes appropriate task IDs. If the user group assignment is preventing you from using any command, contact your AAA administrator for assistance.

- controller coherentDSP, on page 2
- controller optics, on page 4
- interface CEM (PLE), on page 11
- show controllers coherentdsp, on page 13
- show controllers optics, on page 16
- ampli-control-mode, on page 24
- controller ots (QDD OLS), on page 25
- egress-ampli-force-apr, on page 26
- egress-ampli-gain, on page 27
- egress-ampli-osri, on page 28
- egress-ampli-power, on page 29
- egress-ampli-safety-control-mode, on page 30
- rx-low-threshold, on page 31
- show controllers ots (QDD OLS), on page 32
- tx-low-threshold, on page 34

I

### controller coherentDSP

To configure the coherent DSP controller, use the **controller coherentDSP** command in the Coherent DSP controller configuration mode.

controller coherentDSP R/S/I/P [ description description | perf-mon { enable | disable
} | pm { 30-sec |15-min |24-hour } { fec } { report | threshold } value | secondary-admin-state
{ maintenance | normal } loopback { internal | line } ]

| Syntax Description | R/S/I/P                                                                     | Rack/Slot/Instance/Port of the coherent DSP controller.                                                         |  |
|--------------------|-----------------------------------------------------------------------------|----------------------------------------------------------------------------------------------------|--|
|                    | description description                                                     | Description of the coherent DSP controller.                                                                     |  |
|                    | perf-mon { enable   disable }                                               | Enables or disables performance monitoring.                                                                     |  |
|                    | <pre>pm {30-sec  15-min  24-hour } {fec } {report   threshold } value</pre> | Configures performance monitoring parameters for 30-second,15-minute, or 24-hour intervals.                     |  |
|                    |                                                                             | The <b>fec</b> keyword configures FEC PM data in 30-second, 15-minute, or 24-hour intervals.                    |  |
|                    |                                                                             | The <b>report</b> keyword configures threshold crossing alerts (TCA) reporting status for the PM parameters.    |  |
|                    |                                                                             | The <b>threshold</b> keyword configures threshold values for the PM parameters.                                 |  |
|                    |                                                                             | The PM parameters that can be configured are:<br>• Inst-Q-margin (Instantaneous Q margin)                       |  |
|                    |                                                                             |                                                                                                    |  |
|                    |                                                                             | <ul> <li>Q threshold</li> <li>Q-margin</li> <li>ec-bits (error corrected bits)</li> <li>post-FEC BER</li> </ul> |  |
|                    |                                                                             |                                                                                                    |  |
|                    |                                                                             |                                                                                                    |  |
|                    |                                                                             |                                                                                                    |  |
|                    |                                                                             | • pre-FEC BER                                                                                                   |  |
|                    |                                                                             | • uc-words (uncorrected words)                                                                                  |  |
|                    | secondary-admin-state                                                       | Configures the administrative state of the controller. The states are maintenance or normal.                    |  |
|                    | loopback { internal   line }                                                | Configures the internal or line loopback mode on the controller.                                                |  |
| Command Default    | None.                                                                       |                                                                                                    |  |
| Command Modes      | Coherent DSP controller configur                                            | ration                                                                                                    |  |

| ReleaseThis command was introduced.7.3.1.5 | Command History | Release | Modification                 |
|--------------------------------------------|-----------------|---------|------------------------------|
|                                            |                 |         | This command was introduced. |

Usage Guidelines

Line loopback mode is supported only on Cisco 8000 series line cards and fixed-port routers based on Q100 and Q200 silicon.

#### Example

The following example shows how to enable line loopback configuration on coherent DSP controllers:

```
Router#config
Router(config)#controller coherentDSP 0/0/0/4
Router(config-CoDSP)#secondary-admin-state maintenance
Router(config-CoDSP)#loopback line
Router(config-CoDSP)#commit
```

### controller optics

To configure the optics controller, use the **controller optics** command in the optics controller configuration mode.

**controller optics** *R/S/I/P* [**DAC-Rate** *rate* | [**no**] **breakout** *muxponder-mode* | **cd-max** *cd-max* | **cd-min** *cd-min* | **cd-low-threshold** *cd-low* | **cd-high-threshold** *cd-high* | **dgd-high-threshold** *dgd-value* | **dwdm-carrier** *channel-grid* | **lbc-high-threshold** *lbc-value* | **modulation** *modulation-type* | **osnr-low-threshold** *osnr-value* **description** *description* | **fec** *fec-mode* | **sec-admin-state** {**maintenance** | **normal**} | **shutdown** | **transmit-power** *transmit-power* | [**no**] **transceiver disable** | **perf-mon** { **enable** | **disable** } | **host** { **auto-squelch** } { **disable** } | **pm** { **30-sec** |**15-min** | **24-hour** } { **optics** } { **report** | **threshold** } *pm-parameter value* | **loopback line** | **loopback internal** | **host loopback line** | **host loopback internal** ] Meg Trial

controller optics *R/S/I/P* [ DAC-Rate *rate* | [no] breakout *muxponder-mode* | cd-max *cd-max* | cd-min *cd-min* | cd-low-threshold *cd-low* | cd-high-threshold *cd-high* | dgd-high-threshold *dgd-value* | dwdm-carrier *channel-grid* | lbc-high-threshold *lbc-value* | modulation *modulation-type* | osnr-low-threshold *osnr-value* description *description* | fec *fec-mode* | sec-admin-state {maintenance | normal} | shutdown | transmit-power *transmit-power* | [no] transceiver disable | perf-mon { enable | disable } | host { auto-squelch } { disable } | pm { 30-sec | 15-min | 24-hour } { optics } { report | threshold } *pm-parameter value* | loopback line | loopback internal | host loopback line | host loopback internal | host fec-threshold { excess-degrade { raise | clear } *treshold-value* | detected-degrade { raise | clear } *treshold-value* } | media fec-threshold { excess-degrade { raise | clear } *treshold-value* | detected-degrade { raise | clear } *treshold-value* }

| Syntax Description | <i>R/S/I/P</i> | Rack/Slot/Instance/Port of the optics controller.                                                                       |
|--------------------|----------------|----------------------------------------------------------------------------------------------------|
|                    | DAC-Rate rate  | Sets the DAC (digital to analog conversion) sampling rate for this controller. The sampling rate options available are: |
|                    |                | • 1x1                                                                                                    |
|                    |                | • 1x1.25                                                                                                    |

| breakout muxponder mode      | Configures the muxponder mode for this controller. Muxponder mode options available are:                                                                                                    |
|------------------------------|----------------------------------------------------------------------------------------------------|
|                              | • 4x100                                                                                                    |
|                              | • 3x100                                                                                                    |
|                              | • 2x100                                                                                                    |
|                              | • 1x100                                                                                                    |
|                              | Release 7.3.15 supports only 4x100 muxponder mode.                                                                                                    |
|                              | The <b>no</b> form of this command switches the optics controller from the muxponder mode to the transponder mode.                                                                                                    |
| cd-max cd-max                | (Only for trunk optics controllers) Maximum chromatic dispersion. For QDD-400G-ZR-S optical module, the range is 0 to +2400. For QDD-400G-ZRP-S optical module:                                                                                                    |
|                              | (Release 7.3.1) The range is 0 to +80000 ps/nm.                                                                                                    |
|                              | (Release 7.3.2 onwards) The range is 0 to +160000 ps/nm.                                                                                                    |
| cd-min cd-min                | (Only for trunk optics controllers) Minimum chromatic dispersion. For QDD-400G-ZR-S optical module, the range is -2400 to 0. For QDD-400G-ZRP-S optical module:                                                                                                    |
|                              | (Release 7.3.1) The range is -80000 to 0 ps/nm.                                                                                                    |
|                              | (Release 7.3.2 onwards) The range is -160000 to 0 ps/nm.                                                                                                    |
| cd-low-threshold cd-low      | (Only for trunk optics controllers) Minimum acceptable chromatic dispersion value. The CD alarm is raised if the chromatic dispersion goes below this value. This is an alarm threshold parameter. For QDD-400G-ZR-S optical module, the range is -2400 to 0. For QDD-400G-ZRP-S optical module: |
|                              | (Release 7.3.1) The range is -80000 to 0 ps/nm.                                                                                                    |
|                              | (Release 7.3.2 onwards) The range is 0 to +160000 ps/nm.                                                                                                    |
| cd-high-threshold cd-high    | (Only for trunk optics controllers) Maximum acceptable chromatic dispersion value. The CD alarm is raised if the chromatic dispersion exceeds this value. This is an alarm threshold parameter. For QDD-400G-ZR-S optical module, the range is 0 to +2400. For QDD-400G-ZRP-S optical module:    |
|                              | (Release 7.3.1) The range is 0 to +80000 ps/nm.                                                                                                    |
|                              | (Release 7.3.2 onwards) The range is -160000 to 0 ps/nm.                                                                                                    |
| dgd-high-threshold dgd-value | (Only for trunk optics controllers) Configures the maximum acceptable<br>Differential Group Delay (DGD) value. The DGD alarm is raised if DGD                                                                                                    |
|                              | exceeds this value. This is an alarm threshold parameter.                                                                                                    |

I

| dwdm-carrier channel-grid                    | Configures the DWDM carrier channel. Options are:                                                                                                    |  |
|----------------------------------------------|----------------------------------------------------------------------------------------------------|--|
| Ŭ                                            | • 100MHz-grid                                                                                                    |  |
|                                              | • 50GHz-grid                                                                                                    |  |
|                                              | • 50GHz-grid                                                                                                    |  |
| lbc-high-threshold lbc-value                 | Configures the high laser bias current threshold. This is an alarm threshold parameter.                                                                                                    |  |
|                                              | The range is 0 to 100%                                                                                                    |  |
| modulation modulation-type                   | Configures the modulation type. Options are:                                                                                                    |  |
|                                              | • 16Qam                                                                                                    |  |
|                                              | • 8Qam                                                                                                    |  |
|                                              | • Qpsk                                                                                                    |  |
|                                              | Release 7.3.15 supports only 16QAM.                                                                                                    |  |
| osnr-low-threshold osnr-value                | (Only for trunk optics controllers) Configures the minimum acceptable<br>Optical Signal-to-Noise ratio (OSNR) value. The OSNR alarm is raised<br>if OSNR goes below this value. This is an alarm threshold parameter. |  |
|                                              | The range is 0 to 4000 (in units of 0.01db).                                                                                                    |  |
| description description                      | Description of the optics controller.                                                                                                    |  |
| [no] transceiver disable                     | Enables or disables the transceiver module. The transceiver is enabled by default.                                                                                                    |  |
| fec fec-mode                                 | Configures Forward Error Correction (FEC) modes.                                                                                                    |  |
| sec-admin-state                              | Configures the administrative state of the controller. The values are maintenance or normal.                                                                                                    |  |
| shutdown                                     | Disables the configuration of the controller.                                                                                                    |  |
| <pre>host { auto-squelch } { disable }</pre> | Disable squelch for host.                                                                                                    |  |

| pm { 30-sec  15-min  24-hour }<br>{ optics } { report   threshold } | Configures performance monitoring parameters for 30-second, 15-minute and 24-hour intervals.                              |
|---------------------------------------------------------------------|----------------------------------------------------------------------------------------------------|
| pm-parameter value                                                  | The <b>report</b> keyword configures threshold crossing alerts (TCA) reporting status for the PM parameters.              |
|                                                                     | The <b>threshold</b> keyword configures threshold values for the PM parameters.                                           |
|                                                                     | The PM parameters that can be configured are:                                                                             |
|                                                                     | • cd (chromatic dispersion)                                                                                               |
|                                                                     | • dgd (differential group delay)                                                                                          |
|                                                                     | • low-freq-off (low signal frequency offset)                                                                              |
|                                                                     | • opr (optical power RX)                                                                                                  |
|                                                                     | • osnr (optical signal-to-noise ratio)                                                                                    |
|                                                                     | • pcr (polarization change rate)                                                                                          |
|                                                                     | • pdl (polarization dependent loss)                                                                                       |
|                                                                     | • rx-sig (receiving signal power)                                                                                         |
|                                                                     | • snr (signal-to-noise ratio)                                                                                             |
|                                                                     | • sopmd (second order polarization mode dispersion)                                                                       |
| transmit-power transmit-power                                       | (Only for trunk optics controllers) Configures the transmit power. The range is -190 to 50 dBm (in the units of 0.1 dBm). |
| <pre>perf-mon { enable   disable }</pre>                            | Enables or disables performance monitoring.                                                                               |
| loopback line                                                       | Configures line loopback on the optical module.                                                                           |
| loopback internal                                                   | Configures internal loopback on the optical module.                                                                       |
| host loopback line                                                  | Configures host line loopback on the optical module.                                                                      |
| host loopback internal                                              | Configures host internal loopback on the optical module.                                                                  |
| host fec-threshold<br>excess-degrade raise                          | Configures the raise threshold value for FEC excessive degrade (FED) alarm on the host-side of the optical module.        |
| threshold-value                                                     | Range is 1 to 2046000000000000000000.                                                                                     |
| media fec-threshold<br>excess-degrade raise                         | Configures the raise threshold value for FED alarm on the media-side o the optical module.                                |
| threshold-value                                                     | Range is 1 to 204600000000000000000000000000000000000                                                                     |
| host fec-threshold<br>excess-degrade clear                          | Configures the clear threshold value for FED alarm on the host-side of the optical module.                                |
| threshold-value                                                     | Range is 1 to 204600000000000000000000000000000000000                                                                     |
|                                                                     |                                                                                                    |

| media fec-threshold<br>excess-degrade clear                     | Configures the clear threshold value for FED alarm on the media-side of the optical module.                       |
|-----------------------------------------------------------------|----------------------------------------------------------------------------------------------------|
| threshold-value                                                 | Range is 1 to 204600000000000000000000000000000000000                                                             |
| host fec-threshold<br>detected-degrade raise<br>threshold-value | Configures the raise threshold value for FEC detected-degrade (FDD) alarm on the host-side of the optical module. |
| inresnoia-value                                                 | Range is 1 to 204600000000000000000000000000000000000                                                             |
| media fec-threshold<br>detected-degrade raise                   | Configures the raise threshold value for FDD alarm on the media-side of the optical module.                       |
| threshold-value                                                 | Range is 1 to 2046000000000000000000.                                                                             |
| host fec-threshold<br>detected-degrade clear                    | Configures the clear threshold value for FDD alarm on the host-side of the optical module.                        |
| threshold-value                                                 | Range is 1 to 204600000000000000000000000000000000000                                                             |
| media fec-threshold<br>detected-degrade clear                   | Configures the clear threshold value for FDD alarm on the media-side of the optical module.                       |
| threshold-value                                                 | Range is 1 to 204600000000000000000000000000000000000                                                             |

#### **Command Default**

Table 2: QDD-400G-ZR-S and QDD-400G-ZRP-S Default Traffic Configuration Values

|                           | QDD-400G-ZR-S    | QDD-400G-ZRP-S   |
|---------------------------|------------------|------------------|
| Client Speed              | 400G (400GAUI-8) | 400G (400GAUI-8) |
| Trunk Speed               | 400G             | 400G             |
| Frequency                 | 193.10THz        | 193.10THz        |
| FEC                       | cFEC             | oFEC             |
| Modulation                | 16QAM            | 16QAM            |
| DAC-Rate                  | 1x1              | 1x1.25           |
| Chromatic Dispersion (CD) | +/-2400          | +/-26000         |
| Transmitted (Tx) Power    | -10.00 dBm       | -10.00 dBm       |

For FDD and FED alarms, the default **raise** and **clear threshold value** for both media and host side of the optics controller is as follows:

#### Table 3: Default Raise and Clear Threshold Value for FDD and FED Alarms

| Threshold | FDD      | FED      |
|-----------|----------|----------|
| Raise     | 9,00E-05 | 2,40E-04 |
| Clear     | 9,00E-06 | 2,40E-05 |

| Command History  | Release                                                                                                    | Modification                                                                                                    |  |  |  |  |  |  |  |
|------------------|----------------------------------------------------------------------------------------------------|----------------------------------------------------------------------------------------------------|--|--|--|--|--|--|--|
|                  | Release 7.3.1.5                                                                                                    |                                                                                                    |  |  |  |  |  |  |  |
|                  | Release<br>7.11.1                                                                                                    | The loopback line, loopback internal, host loopback line, and host loopback internal keywords were introduced.                                                                                                    |  |  |  |  |  |  |  |
|                  | Release 7.11.1                                                                                                    | The host auto-squelch disable keyword was introduced.                                                                                                    |  |  |  |  |  |  |  |
|                  | Release 24.1.1                                                                                                    | The following keywords were introduced:<br>• host fec-threshold excess-degrade raise                                                                                                    |  |  |  |  |  |  |  |
|                  |                                                                                                    | • media fec-threshold excess-degrade raise                                                                                                    |  |  |  |  |  |  |  |
|                  |                                                                                                    | host fec-threshold excess-degrade clear                                                                                                    |  |  |  |  |  |  |  |
|                  |                                                                                                    | media fec-threshold excess-degrade clear                                                                                                    |  |  |  |  |  |  |  |
|                  |                                                                                                    | <ul> <li>host fec-threshold detected-degrade raise</li> <li>modia fac threshold detected degrade raise</li> </ul>                                                                                                    |  |  |  |  |  |  |  |
|                  | <ul> <li>media fec-threshold detected-degrade raise</li> <li>host fec-threshold detected-degrade clear</li> </ul>                                                                                                    |                                                                                                    |  |  |  |  |  |  |  |
|                  | • media fec-threshold detected-degrade clear                                                                                                    |                                                                                                    |  |  |  |  |  |  |  |
| Command Modes    | Optics contr                                                                                                    | roller configuration                                                                                                    |  |  |  |  |  |  |  |
| Usage Guidelines | only after th configuratio                                                                                                    | rations for chromatic dispersion, cd-low-threshold, and cd-high-threshold) must be performed<br>the <b>hw-module</b> configuration. These configurations must be removed before the <b>no hw-module</b><br>on. Default values are set to optimize the power consumption by the QDD-400G-ZR-S and<br>-ZRP-S modules. |  |  |  |  |  |  |  |
|                  | For FDD and FED alarms, the <b>raise threshold value</b> must always be greater than the <b>clear threshold value</b> .<br>Also, the <b>raise</b> or <b>clear threshold value</b> of FED alarm must always be greater than the <b>raise or clear threshold value</b> of the FDD alarm. While the router configuration permits a range of 1 to 18446744073709551615, the router only supports a range of 1 to 204600000000000000000000000000000000000 |                                                                                                    |  |  |  |  |  |  |  |
|                  | Example                                                                                                    |                                                                                                    |  |  |  |  |  |  |  |
|                  | The followin dispersion:                                                                                                    | ng example shows how to configure the optics controller and set the ranges for chromatic                                                                                                    |  |  |  |  |  |  |  |
|                  | Router(con<br>Router(con                                                                                                    | figure<br>fig)#controller optics 0/0/1/1<br>fig-optics)#cd-max 2000<br>fig-optics)#cd-min -2000<br>fig)#commit                                                                                                    |  |  |  |  |  |  |  |

Router (config) #commit

The following is a sample in which the performance monitoring parameters of optics controller are configured in 24-hour intervals:

```
Router#configure
Router(config)#controller optics 0/0/1/1
```

```
Router(config-optics)#perf-mon enable
Router(config-optics)#pm 24-hour optics threshold osnr max 345
Router(config)#commit
```

The following is a sample in which line loopback is configured on the optical module :

#### Router#configure

```
Router(config) #controller optics 0/0/0/9
Router(config-Optics) #sec-admin-state maintenance
Router(config-Optics) #loopback line
Loopback is a traffic-affecting operation
Router(config-Optics) #commit
Router(config) #end
```

This example shows how to configure FDD clear and raise alarm threshold on the host side of the optics controller:

```
Router#config
Router(config)#controller optics 0/0/0/10
Router(config-Optics)#host fec-threshold detected-degrade clear 12000
Router(config-Optics)#host fec-threshold detected-degrade raise 22000
Router(config-Optics)#commit
Router(config-Optics)#end
```

### interface CEM (PLE)

To specify or create a CEM interface and enter interface configuration mode, use the **interface CEM** command in XR Config mode.

**interface CEM** *interface-path-id* { **l2transport** | **service-policy** [ **input** | **output** ] *policy-map-name* | **cem** [ **class-attach** | **clock** | **dummy pattern** *pattern-id* | **endpoint** | **idle pattern** *pattern-id* | **payload** *bytes* [ **dejitter** *microseconds* | **best-match** ] ] }

**no interface CEM** *interface-path-id* { **l2transport** | **service-policy** [ **input** | **output** ] *policy-map-name* | **cem** [ **class-attach** | **clock** | **dummy pattern** *pattern-id* | **endpoint** | **idle pattern** *pattern-id* | **payload** *bytes* [ **dejitter** *microseconds* | **best-match** ] ] }

| Syntax Description | СЕМ                                                | Specifies or creates a CEM interface.                                                                                  |  |  |  |
|--------------------|----------------------------------------------------|----------------------------------------------------------------------------------------------------|--|--|--|
|                    | l2transport                                        | Specifies Layer 2 transport for the CEM interface.                                                                     |  |  |  |
|                    | service-policy [input   output]<br>policy-map-name | Enables a service policy on the CEM interface                                                                          |  |  |  |
|                    | interface-path-id                                  | Physical interface.                                                                                                    |  |  |  |
|                    |                                                    | <b>Note</b> Use the <b>show interfaces</b> command to see a list of all interfaces currently configured on the router. |  |  |  |
|                    |                                                    | For more information about the syntax for the router, use the question mark (?) online help function.                  |  |  |  |
|                    | class-attach                                       | Specifies to attach a CEM class to the interface.                                                                      |  |  |  |
|                    | clock                                              | Specifies clocks on this CEM interface                                                                                 |  |  |  |
|                    | dummy                                              | Specifies dummy frame parameters.                                                                                      |  |  |  |
|                    | endpoint                                           | Specifies endpoint parameters.                                                                                         |  |  |  |
|                    | idle                                               | Specifies idle frame parameters.                                                                                       |  |  |  |
|                    | pattern                                            | Specifies bit pattern for idle frames.                                                                                 |  |  |  |
|                    | payload                                            | Specifies payload size of CEM frames.                                                                                  |  |  |  |
|                    | bytes                                              | Specifies payload size in bytes. The value range is from 32 to1472.                                                    |  |  |  |
|                    | dejitter                                           | Specifies dejitter buffer length of CEM frames.                                                                        |  |  |  |
|                    | microseconds                                       | Specifies dejitter buffer length. The value is from 1 to 500000 microseconds.                                          |  |  |  |
|                    | best-match                                         | Specifies payload to best suitable value for given dejitter buffer length.                                             |  |  |  |
|                    | endpoint                                           | Specifies endpoint parameters.                                                                                         |  |  |  |

| Command Default  | None                     |                                                                                                  |                                                                                                    |
|------------------|--------------------------|--------------------------------------------------------------------------------------------------|----------------------------------------------------------------------------------------------------|
| Command Modes    | XR Config                | mode                                                                                             |                                                                                                    |
| Command History  | Release                  | Modification                                                                                     |                                                                                                    |
|                  | Release<br>7.11.1        | This command was introduced.                                                                     |                                                                                                    |
| Usage Guidelines |                          | ues is required as part of the notatio                                                           | the <i>interface-path-id</i> is <i>rack/slot/instance/port</i> . The slash n. An explanation of each component of the naming notation |
|                  | • rack: C                | Chassis number of the rack.                                                                      |                                                                                                    |
|                  | • <i>slot</i> : Ph       | nysical slot number of the line card.                                                            |                                                                                                    |
|                  | • instanc                | e: Instance number. Always 0.                                                                    |                                                                                                    |
|                  | • port: P                | hysical port number of the CEM int                                                               | erface. The supported port is 0 or 1.                                                                                                 |
|                  | The interfac             | e-path-id is rack/slot/instance/po                                                               | rt. The slash between values is required as part of the notation.                                                                     |
|                  | This examp               | le shows how to enter interface con                                                              | figuration mode for a CEM interface:                                                                                                  |
|                  | RP/0/RP0/C<br>RP/0/RP0/C | PU0:ios(config)#interface CEM<br>PU0:ios(config-if)#12transport<br>PU0:ios(config-if-12)#service |                                                                                                    |

RP/0/RP0/CPU0:ios(config-if-l2)#commit

### show controllers coherentdsp

To display the status and configuration information about the interfaces configured as coherent DSP controllers on a specific node, use the **show controllers coherentDSP** command in XR EXEC mode.

show controller coherentDSP R/S/I/P [ pm { current | history } { 30-sec | 15-min | 24-hour } { fec } ]

| Syntax Description | R/S/I/P                                                                                               | Rack/Slot/Instance/Port of the coher  | ent DSP controller.                                            |  |  |  |
|--------------------|----------------------------------------------------------------------------------------------------|---------------------------------------|----------------------------------------------------------------|--|--|--|
|                    | pm                                                                                                    | Displays performance monitoring pa    | arameters for the controller.                                  |  |  |  |
|                    | current                                                                                               | Displays the current performance mo   | nitoring data in 30-second, 15- minute, and 24-hour intervals. |  |  |  |
|                    | history                                                                                               | Displays the historical performance m | onitoring data in 30-second, 15-minute, and 24-hour intervals. |  |  |  |
|                    | <b>fec</b> The <b>fec</b> keyword displays FEC PM data in 30-second, 15-minute, or 24-hour intervals. |                                       |                                                                |  |  |  |
| Command Default    | No defau                                                                                              | It behavior or values                 |                                                                |  |  |  |
| Command Modes      | T XR EXE                                                                                              | C mode                                |                                                                |  |  |  |
| Command History    | Release                                                                                               | Modification                          |                                                                |  |  |  |
|                    | Release 7.3.1.5                                                                                       | This command was introduced.          |                                                                |  |  |  |
|                    |                                                                                                    |                                       |                                                                |  |  |  |

**Usage Guidelines** 

• Host-Intf-{n}-FEC-BER

• Host-Intf-{n}-FEC-FERC

The following table lists the details of the host PM parameters:

The following table lists the details of the following host PM parameters:

| PM Parameter          | Mode Type   | Number of Host<br>Interfaces | Description                                                                                                    |
|-----------------------|-------------|------------------------------|----------------------------------------------------------------------------------------------------|
| Host-Intf-{n}-FEC-BER | Transponder | 1                            | n=0<br>For example,<br>Host-Intf-0-FEC-BER                                                                                                    |
|                       | Muxponder   | 4                            | <ul> <li>n = 0, 1, 2, and 3.</li> <li>For example:</li> <li>Host-Intf-0-FEC-BER</li> <li>Host-Intf-1-FEC-BER</li> <li>Host-Intf-2-FEC-BER</li> <li>Host-Intf-3-FEC-BER</li> </ul> |

| PM Parameter           | Mode Type   | Number of Host<br>Interfaces | Description                          |
|------------------------|-------------|------------------------------|--------------------------------------|
| Host-Intf-{n}-FEC-FERC | Transponder | 1                            | n=0                                  |
|                        |             |                              | For example,<br>Host-Intf-0-FEC-FERC |
|                        | Muxponder   | 4                            | n = 0, 1, 2,  and  3                 |
|                        |             |                              | For example:                         |
|                        |             |                              | • Host-Intf-0-FEC-FERC               |
|                        |             |                              | • Host-Intf-1-FEC-FERC               |
|                        |             |                              | • Host-Intf-2-FEC-FERC               |
|                        |             |                              | • Host-Intf-3-FEC-FERC               |
|                        |             |                              |                                      |

#### Example

The following is a sample to view the status and configuration information about the coherent DSP controller.

```
Router#show controllers coherentDSP 0/0/0/13
Thu May 27 06:56:37.505 UTC
                                                 : CoherentDSP 0/0/0/13
Port
Controller State
                                                 : Up
Inherited Secondary State
                                                 : Normal
                                                 : Normal
Configured Secondary State
Derived State
                                                 : In Service
Loopback mode
                                                 : None
BER Thresholds
                                                 : SF = 1.0E-5 SD = 1.0E-7
Performance Monitoring
                                                 : Enable
Bandwidth
                                                 : 400.0Gb/s
Alarm Information:
LOS = 32 LOF = 0 LOM = 0
OOF = 0 OOM = 0 AIS = 0
IAE = 0 BIAE = 0 SF BER = 0
SD BER = 0 BDI = 0 TIM = 0
FECMISMATCH = 0FEC-UNC = 0FLEXO_GIDM = 0FLEXO-MM = 0FLEXO-LOM = 0FLEXO-RDI = 0
FLEXO-LOF = 43
Detected Alarms
                                                 : None
Bit Error Rate Information
PREFEC BER
                                                 : 8.5E-04
POSTFEC BER
                                                 : 0.0E+00
                                                 : 9.90 dB
O-Factor
Q-Margin
                                                 : 2.70dB
```

OTU TTI Received

The following is a sample to view the current performance monitoring parameters of the coherent DSP controller in 30 second intervals.

Router#show controllers coherentDSP 0/0/0/13 pm current 30-sec fec g709 FEC in the current interval [07:03:00 - 07:03:29 Thu May 27 2021]

| FEC current bucket type : Valid |   |         |            |         |           |            |
|---------------------------------|---|---------|------------|---------|-----------|------------|
| EC-BITS : 11885430510           |   | Thresh  | old : 8320 | 3400000 | TCA (     | (enable) : |
| YES                             |   |         |            |         |           |            |
| UC-WORDS : 0                    |   | Thresh  | old : 5    |         | TCA (     | (enable) : |
| YES                             |   |         |            |         |           |            |
|                                 |   |         |            |         |           |            |
|                                 |   | MIN     | AVG        | MAX     | Threshold | TCA        |
| Threshold TCA                   |   |         |            |         |           |            |
|                                 |   |         |            |         | (min)     | (enable)   |
| (max) (enable)                  |   |         |            |         |           |            |
| PreFEC BER                      | : | 8.4E-04 | 8.6E-04    | 8.7E-04 | 0E-15     | NO         |
| 0E-15 NO                        |   |         |            |         |           |            |
| PostFEC BER                     | : | 0E-15   | 0E-15      | 0E-15   | 0E-15     | NO         |
| 0E-15 NO                        |   |         |            |         |           |            |
| Q[dB]                           | : | 9.90    | 9.90       | 9.90    | 0.00      | NO         |
| 0.00 NO                         |   |         |            |         |           |            |
| Q_Margin[dB]                    | : | 2.70    | 2.70       | 2.70    | 0.00      | NO         |
| 0.00 NO                         |   |         |            |         |           |            |

Last clearing of "show controllers OTU" counters never

## show controllers optics

To display status and configuration information about the interfaces configured as optics controller on a specific node, use the **show controllers optics** command in XR EXEC mode.

show controllers optics *R/S/I/P* [ pm { current | history } { 30-sec | 15-in | 24-hour } optics *lane-number* | observable-info | information [loopback| all| counters] | fec-thresholds ]

| escription | <i>R/S/I/P</i>          | Rack/Slot/Instance/Port of the optics controller.                                                                                                    |  |  |  |  |
|------------|-------------------------|----------------------------------------------------------------------------------------------------|--|--|--|--|
|            | pm                      | Displays performance monitoring parameters for the controller.                                                                                                    |  |  |  |  |
|            | current                 | Displays the current performance monitoring data in 30 second, 15 minute, and 24 hour intervals.                                                                                                    |  |  |  |  |
|            | history                 | Displays the historical performance monitoring data in 30 second, 15 minute, and 24 hour intervals.                                                                                                    |  |  |  |  |
|            | optics                  | Displays the PM data for optics controller.                                                                                                    |  |  |  |  |
|            | lane-number             | Displays the performance monitoring data for the applicable lanes in the optical module. The lane number is always 1.                                                                                                    |  |  |  |  |
|            | obervable-info          | Displays the following details for an optical transceiver (gray optics or non-coherent optics):                                                                                                    |  |  |  |  |
|            |                         | Effective Signal to Noise Ratio (eSNR)                                                                                                    |  |  |  |  |
|            |                         | • Pulse Amplitude Modulation with Four Levels (PAM4) Level Transition Parameter (LTP)                                                                                                    |  |  |  |  |
|            |                         | Pre-Forward Error Correction (FEC) and Post-FEC Bit Error Rate (BER)                                                                                                    |  |  |  |  |
|            |                         | • Frame Error Count (FERC)                                                                                                    |  |  |  |  |
|            |                         | • Laser age                                                                                                    |  |  |  |  |
|            |                         | Thermoelectric Cooler (TEC) current                                                                                                    |  |  |  |  |
|            |                         | • Laser frequency                                                                                                    |  |  |  |  |
|            |                         | Laser temperature                                                                                                    |  |  |  |  |
| loc        |                         | <b>Note</b> Not all optical modules support the <b>observable-info</b> keyword. Also, the parameters that are displayed depend on what the optical module supports, that is, not all optical modules display the same parameters. For additional information on VDM (Versatile Diagnostics Monitoring), see the Common Management Interface Specification. |  |  |  |  |
|            | information<br>loopback | Displays the loopback types that the optical transceiver supports.                                                                                                    |  |  |  |  |
|            | information all         | Displays all the details related to the optical transceiver.                                                                                                    |  |  |  |  |

|                  | information counters         | Displays counter details related to the optical transceiver.                                                                                                    |  |  |  |  |  |
|------------------|------------------------------|----------------------------------------------------------------------------------------------------|--|--|--|--|--|
|                  | fec-thresholds               | Displays the FEC detected degrade (FDD) and FEC excessive degrade (FED) thresh values of the host and media side of the optical transceiver.                                  |  |  |  |  |  |
| Command Default  | No default behavior or       | values                                                                                                    |  |  |  |  |  |
| Command Modes    | XR EXEC mode                 |                                                                                                    |  |  |  |  |  |
| Command History  | Release                      | Modification                                                                                                    |  |  |  |  |  |
|                  | Release 7.3.1.5              | This command was introduced.                                                                                                    |  |  |  |  |  |
|                  | Release 7.5.5/Release 7.11.1 | The <b>observable-info</b> and <b>information loopback</b> keywords were introduced.                                                                                          |  |  |  |  |  |
|                  | Release 24.1.1               | The <b>fec-thresholds</b> keyword was introduced. The display of <b>information counters</b> and <b>information counters</b> keywords was enhanced.                           |  |  |  |  |  |
| Usage Guidelines |                              | ds in the show controllers optics command vary based on the type of the optical module<br>rent). Not all keywords are supported on coherent and non-coherent optical modules. |  |  |  |  |  |

#### Example

```
Router#show controllers optics 0/0/0/7
Controller State: Up
Transport Admin State: In Service
Laser State: On
LED State: Green
 FEC State: FEC ENABLED
Optics Status
        Optics Type: QSFPDD 400G ZR
        DWDM carrier Info: C BAND, MSA ITU Channel=61, Frequency=193.10THz,
        Wavelength=1552.524nm
        Alarm Status:
        _____
        Detected Alarms: None
        LOS/LOL/Fault Status:
        Alarm Statistics:
        -----
        HIGH-RX-PWR = 0
                               LOW-RX-PWR = 0
                              LOW-TX-PWR = 0
        HIGH-TX-PWR = 0
        HIGH-LBC = 0
                               HIGH-DGD = 0
        OOR-CD = 0
                               OSNR = 55
        WVL-OOL = 0
                                MEA = 0
        IMPROPER-REM = 0
        TX-POWER-PROV-MISMATCH = 0
        Laser Bias Current = 0.0
        Actual TX Power = -8.16 dBm
        RX Power = -7.85 dBm
        RX Signal Power = -7.55 dBm
        Frequency Offset = 5 \text{ MHz}
        Performance Monitoring: Enable
        THRESHOLD VALUES
        _____
                               High Alarm Low Alarm High Warning Low Warning
        Parameter
        _____
                               _____
                                           -----
                                                                 _____
```

Rx Power Threshold(dBm) -25.0 Tx Power Threshold(dBm) -16.0 LBC Threshold(mA) 0.00 Temp. Threshold(celsius) 80.00 -5.00 75.00 15.00 3.13 Voltage Threshold(volt) 3.46 3.43 3.16 LBC High Threshold = 98 % Configured Tx Power = -6.00 dBm Configured CD High Threshold = 80000 ps/nm Configured CD lower Threshold = -80000 ps/nm Configured OSNR lower Threshold = 9.00 dBConfigured DGD Higher Threshold = 80.00 ps Baud Rate = 59.8437500000 GBd Modulation Type: 16QAM Chromatic Dispersion 2 ps/nm Configured CD-MIN -2400 ps/nm CD-MAX 2400 ps/nm Second Order Polarization Mode Dispersion = 87.00 ps^2 Optical Signal to Noise Ratio = 36.30 dB Polarization Dependent Loss = 0.40 dB Polarization Change Rate = 0.00 rad/s Differential Group Delay = 2.00 ps Temperature = 51.00 Celsius Voltage = 3.36 V Transceiver Vendor Details : QSFP-DD Form Factor Optics type : QSFPDD 400G ZR Name : CISCO-ACACIA OUI Number : 7c.b2.5c Part Number : DP04QSDD-E20-19E Rev Number : 10 Serial Number : ACA2449003P PID : QDD-400G-ZR-S VID : ES03 : 61.12 Firmware Version Date Code(yy/mm/dd) : 20/12/03

The following is a sample to view the current performance monitoring parameters of the optics controller in 30 second intervals.

| Router#show controllers optics 0/0/0/7 pm current 30-sec optics 1<br>Thu May 27 07:11:33.466 UTC<br>Optics in the current interval [07:11:30 - 07:11:33 Thu May 27 2021] |                |       |              |                   |          |       |            |  |
|----------------------------------------------------------------------------------------------------|----------------|-------|--------------|-------------------|----------|-------|------------|--|
| Optics current bucket<br>MIN<br>Configured                                                                                                    | AVG            |       | Operational  | Configured        | TCA      | Ope   | rational   |  |
| conriguieu                                                                                                    | ICA            | Thr   | reshold(min) | Threshold(min)    | (min) T  | hresh | old(max)   |  |
| Threshold(max) (max                                                                                                    | x)             | 1111  |              | 11110011010(1111) | (1111) 1 |       | 010(11011) |  |
| , , ,                                                                                                    | ,<br>52<br>NO  | 52    | 0.0          | NA                |          | NO    | 100.0      |  |
| OPT[dBm] : -8.17<br>NA                                                                                                    |                | -8.17 | -15.09       | NA                |          | NO    | 0.00       |  |
| OPR[dBm] : -7.80                                                                                                    |                | -7.80 | -30.00       | NA                |          | NO    | 8.00       |  |
| CD[ps/nm] : 1<br>2400                                                                                                    | NO<br>1<br>YES | 1     | -2400        | -2400             |          | YES   | 2400       |  |
| DGD[ps] : 2.00<br>NA                                                                                                    | 2.00<br>NO     | 2.00  | 0.00         | NA                |          | NO    | 80.00      |  |
| SOPMD[ps^2] : 53.00                                                                                                    | 53.00<br>NO    | 53.00 | 0.00         | NA                |          | NO    | 2000.00    |  |
| OSNR[dB] : 36.30                                                                                                    | 36.30<br>NO    | 36.30 | 9.00         | 55.00             |          | NO    | 40.00      |  |
| PDL[dB] : 0.40                                                                                                    | 0.40<br>NO     | 0.40  | 0.00         | NA                |          | NO    | 7.00       |  |
| PCR[rad/s] : 0.00                                                                                                    |                | 0.00  | 3.00         | 3.00              | NC       | 25    | 00000.00   |  |

| RX_SIG[dBm] : -7.54 | -7.54 | -7.54 | -30.00 | NA | NO | 1.00   |
|---------------------|-------|-------|--------|----|----|--------|
| NA                  | NO    |       |        |    |    |        |
| FREQ_OFF[Mhz]: 33   | 33    | 33    | -3600  | NA | NO | 3600   |
| NA                  | NO    |       |        |    |    |        |
| SNR[dB] : 17.90     | 17.90 | 17.90 | 7.00   | NA | NO | 100.00 |
| NA                  | NO    |       |        |    |    |        |

Last clearing of "show controllers OPTICS" counters never

The following is an example to view the monitoring parameters using the **observable-info** keyword. Based on the requirement, the network administrators can use the displayed values of this command for monitoring and troubleshooting.

```
Router#show controllers optics 0/0/0/9 observable-info
```

```
Observable Information
```

| [eSNR Med<br>Unit: dB                          | ia Input] |     |        |                       |               |                |
|------------------------------------------------|-----------|-----|--------|-----------------------|---------------|----------------|
| Id                                             | Value     |     |        | LowThreshWarn         | HighThresWarn | LowThreshAlarm |
| HighThres                                      | hAlarm    | TCA | Warn   | TCAAlarm              |               |                |
|                                                |           | Low | High   | Low High              |               |                |
| Lane0                                          | 21.30     |     |        | 0.00                  | 0.00          | 0.00           |
| 0.00                                           |           | n   | n      | n n                   |               |                |
| Lanel                                          | 22.05     |     |        | 0.00                  | 0.00          | 0.00           |
| 0.00                                           |           | n   | n      | n n                   |               |                |
| Lane2                                          | 22.62     |     |        | 0.00                  | 0.00          | 0.00           |
| 0.00                                           |           | n   | n      | n n                   |               |                |
| Lane3                                          | 22.05     |     |        | 0.00                  | 0.00          | 0.00           |
| 0.00                                           |           | n   | n      | n n                   |               |                |
| [PAM4 Lev<br>Unit: dB                          |           | ion | Parame | ter Media Input]      |               |                |
| Id                                             | Value     |     |        | LowThreshWarn         | HighThresWarn | LowThreshAlarm |
| HighThres                                      | hAlarm    | TCA | Warn   | TCAAlarm              |               |                |
|                                                |           | Low | High   | Low High              |               |                |
| Lane0                                          | 47.79     |     | 2      | 0.00                  | 0.00          | 0.00           |
| 0.00                                           |           | n   | n      | n n                   |               |                |
| Lane1                                          | 54.70     |     |        | 0.00                  | 0.00          | 0.00           |
| 0.00                                           |           | n   | n      | n n                   |               |                |
| Lane2                                          | 64.34     |     |        | 0.00                  | 0.00          | 0.00           |
| 0.00                                           |           | n   | n      | n n                   |               |                |
| Lane3                                          | 59.64     |     |        | 0.00                  | 0.00          | 0.00           |
| 0.00                                           |           | n   | n      | n n                   |               |                |
| [Pre-FEC BER Minimum Media Input]<br>Unit: n/a |           |     |        |                       |               |                |
| Id                                             | Value     |     |        | LowThreshWarn         | HighThresWarn | LowThreshAlarm |
| HighThres                                      | hAlarm    | TCA | Warn   | TCAAlarm              |               |                |
| 2                                              | 0.000E+00 | Low |        | Low High<br>0.000E+00 | 0.000E+00     | 0.000E+00      |
| 0.000E+00                                      |           | n   | n      | n n                   |               |                |
| [Pre-FEC BER Minimum Host Input]<br>Unit: n/a  |           |     |        |                       |               |                |
| Id                                             | Value     |     |        | LowThreshWarn         | HighThresWarn | LowThreshAlarm |
| HighThres                                      | hAlarm    | TCA | Warn   | TCAAlarm              |               |                |
| Module                                         | 0.000E+00 | Low | High   | Low High<br>0.000E+00 | 0.000E+00     | 0.000E+00      |

0.000E+00 n n n n [Pre-FEC BER Maximum Media Input] Unit: n/a Id Value HighThresWarn LowThreshWarn LowThreshAlarm HighThreshAlarm TCAWarn TCAAlarm Low High Low High Module 0.000E+00 0.000E+00 0.000E+00 n n n n 0.000E+00 0.000E+00 [Pre-FEC BER Maximum Host Input] Unit: n/a Id Value LowThreshWarn HighThresWarn LowThreshAlarm HighThreshAlarm TCAWarn TCAAlarm Low High Low High 
 Module
 0.000E+00
 0.000E

 0.000E+00
 n
 n
 n
 Module 0.000E+00 0.000E+00 0.000E+00 0.000E+00 [Pre-FEC BER Average Media Input] Unit: n/a LowThreshWarn HighThresWarn LowThreshAlarm Id Value HighThreshAlarm TCAWarn TCAAlarm Low High Low High Module 0.000E+00 0.000E+00 0.000E+00 0.000E+00 0.000E+00 n n n n [Pre-FEC BER Average Host Input] Unit: n/a LowThreshWarn HighThresWarn LowThreshAlarm Id Value HighThreshAlarm TCAWarn TCAAlarm Low High Low High Module 0.000E+00 0.000E+00 0.000E+00 0.000E+00 0.000E+00 n n n n [Pre-FEC BER Current Media Input] unıt: n/a Id Value LowThreshWarn HighThresWarn LowThreshAlarm HighThreshAlarm TCAWarn TCAAlarm Low High Low High 
 Module
 0.000E+00
 0.000E+00

 0.000E+00
 n
 n
 n
 0.000E+00 0.000E+00 [Pre-FEC BER Current Host Input] Unit: n/a ..... Id Value LowThresh HighThreshAlarm TCAWarn TCAAlarm LowThreshWarn HighThresWarn LowThreshAlarm Low High Low High Module 0.000E+00 0.000E+00 0.000E+00 0.000E+00 0.000E+00 n n n n [FERC Minimum Media Input] Unit: n/a LowThreshWarn Id Value HighThresWarn LowThreshAlarm HighThreshAlarm TCAWarn TCAAlarm Low High Low High Module 0.000E+00 0.000E+00 0.000E+00 n n n n 0.000E+00 0.000E+00

0.000E+00

| [FERC Minimum Host<br>Unit: n/a<br>Id Value  | Input]          | LowThreshWarn                | HighThresWarn | LowThreshAlarm |  |
|----------------------------------------------|-----------------|------------------------------|---------------|----------------|--|
| HighThreshAlarm                              | TCAWarn         | TCAAlarm                     | nighinieswain | LOWITTESTATAT  |  |
| Module 0.000E+00<br>0.000E+00                | -               | Low High<br>0.000E+00<br>n n | 0.000E+00     | 0.000E+00      |  |
| [FERC Maximum Media<br>Unit: n/a<br>Id Value |                 | LowThreshWarn                | HighThresWarn | LowThreshAlarm |  |
| HighThreshAlarm                              | TCAWarn         | TCAAlarm                     |               |                |  |
| Module 0.000E+00<br>0.000E+00                | -               | Low High<br>0.000E+00<br>n n | 0.000E+00     | 0.000E+00      |  |
| [FERC Maximum Host<br>Unit: n/a              | Input]          |                              |               |                |  |
| Id Value<br>HighThreshAlarm                  | TCAWarn         | LowThreshWarn<br>TCAAlarm    | HighThresWarn | LowThreshAlarm |  |
| Module 0.000E+00<br>0.000E+00                | -               | Low High<br>0.000E+00<br>n n | 0.000E+00     | 0.000E+00      |  |
| [FERC Average Media<br>Unit: n/a             | Input]          |                              |               |                |  |
| Id Value<br>HighThreshAlarm                  | TCAWarn         | LowThreshWarn<br>TCAAlarm    | HighThresWarn | LowThreshAlarm |  |
| Module 0.000E+00<br>0.000E+00                | -               | Low High<br>0.000E+00<br>n n | 0.000E+00     | 0.000E+00      |  |
| [FERC Average Host<br>Unit: n/a              | Input]          |                              |               |                |  |
| Id Value<br>HighThreshAlarm                  | TCAWarn         | LowThreshWarn<br>TCAAlarm    | HighThresWarn | LowThreshAlarm |  |
| Module 0.000E+00<br>0.000E+00                | -               | Low High<br>0.000E+00<br>n n | 0.000E+00     | 0.000E+00      |  |
| [FERC Current Media<br>Unit: n/a             | Input]          |                              |               |                |  |
| Id Value<br>HighThreshAlarm                  | TCAWarn         | LowThreshWarn<br>TCAAlarm    | HighThresWarn | LowThreshAlarm |  |
| Module 0.000E+00<br>0.000E+00                | -               | Low High<br>0.000E+00<br>n n | 0.000E+00     | 0.000E+00      |  |
| [FERC Current Host Input]<br>Unit: n/a       |                 |                              |               |                |  |
| Id Value<br>HighThreshAlarm                  | TCAWarn         | LowThreshWarn<br>TCAAlarm    | HighThresWarn | LowThreshAlarm |  |
|                                              |                 |                              |               |                |  |
| Module 0.000E+00<br>0.000E+00                | Low High<br>n n | Low High<br>0.000E+00<br>n n | 0.000E+00     | 0.000E+00      |  |

The following is an example to view the loopback types supported by the optical transceiver using the **information loopback** keyword.

Router#show controllers optics 0/0/0/0 information looopback Supported Loopback Types :

The following is an example to view the FDD and FED threshold values of the host and media side of the optical transceiver using the **fec-thresholds** keyword.

```
Router#show controllers optics 0/0/0/10 fec-thresholds

FEC Threshold Information

Raise Clear

Modia EEC evenues degrade : 2 2222E-02 1 111
```

| Media FEC excess degrade   | : | 2.2222E-02 | 1.1111E-03 |
|----------------------------|---|------------|------------|
| Media FEC detected degrade | : | 4.4444E-02 | 3.3333E-03 |
| Host FEC excess degrade    | : | 6.6667E-02 | 5.5556E-03 |
| Host FEC detected degrade  | : | 8.8889E-02 | 7.7778E-03 |
|                            |   |            |            |

The following is an example to view the module state and datapath state of the optical transceivers: using the **information counters** keyword:

```
Router#show controllers optics 0/0/0/8 information counters
Fri Feb 16 11:06:31.415 UTC
Module State : Ready
Datapath State [Client-0]: TX Turn On
Acquisition Counter:
                  INVALID
HOST SIDE ALARM COUNTERS
_____
Host-Intf-0-FDD-Alarm-Counter[
                                   0]
                                                Host-Intf-0-FED-Alarm-Counter[
          01
HOST SIDE FEC-BER FEC-FERC CURRENT VALUES
_____
                                        Host-Intf-0-FEC-FERC[0.00E+00]
Host-Intf-0-FEC-BER[0.00E+00]
Supported Loopback Types :
-------
 [1.] Media Internal
```

Supports Both Warm & Cold boot Supports Cold boot only

## ampli-control-mode

To configure the mode of operation of the OLS pluggable to either gain control or power control mode, use the **ampli-control-mode** command in the controller ots configuration mode.

|                    | ampli-contro        | ol-mode { powermode   manu      | al }                  |
|--------------------|---------------------|---------------------------------|-----------------------|
| Syntax Description | powermode           | Configures the OLS pluggable to | power control mode.   |
|                    | manual              | Configures the OLS pluggable t  | to gain control mode. |
| Command Default    | None.               |                                 |                       |
| Command Modes      | controller ots      |                                 |                       |
| Command History    | Release             | Modification                    |                       |
|                    | Release 24.1.1      | This command was introduced.    |                       |
| Usage Guidelines   | None.               |                                 |                       |
| Task ID            | Task Opera<br>ID    | ation                           |                       |
|                    | dwdm read,<br>write |                                 |                       |
|                    |                     |                                 |                       |

#### Example

The following example shows how to configure the gain control operational mode and the amplifier gain of the OLS pluggable :

```
Router#config
Router(config)#controller ots 0/0/2/1/0
Router(config-Ots)#ampli-control-mode manual
Router(config-Ots)#egress-ampli-gain +30
Router(config-Ots)#commit
Router(config-Ots)#exit
Router(config)#exit
```

### controller ots (QDD OLS)

To configure the QDD OLS pluggable (ots controller), use the **controller ots** command in the global configuration mode.

|                    | controlle      | r ots R/                                                                      | S/I/P/SuP                                             |                                                                |  |  |
|--------------------|----------------|-------------------------------------------------------------------------------|-------------------------------------------------------|----------------------------------------------------------------|--|--|
| Syntax Description | R/S/I/P/S      | <i>R/S/I/P/SuP</i> Rack/Slot/Instance/Port/Sub-Port of the QDD OLS pluggable. |                                                       |                                                                |  |  |
|                    |                |                                                                               | P is the QDD pluggable subp<br>t is represented as 1. | ort which can be 0 or 1. Com port is represented as 0 and line |  |  |
| Command Default    | None.          |                                                                               |                                                       |                                                                |  |  |
| Command Modes      | Global Co      | onfiguratio                                                                   | on                                                    |                                                                |  |  |
| Command History    | Release        | Мо                                                                            | dification                                            |                                                                |  |  |
|                    | Release 24.1.1 | Thi                                                                           | is command was introduced.                            |                                                                |  |  |
| Usage Guidelines   | None.          |                                                                               |                                                       |                                                                |  |  |
| Task ID            | Task ID        | Operation                                                                     | <br>I                                                 |                                                                |  |  |
|                    | dwdm           | read,<br>write                                                                | _                                                     |                                                                |  |  |
|                    | sonet-sdh      | read,<br>write                                                                | -                                                     |                                                                |  |  |
|                    | interface      | read,<br>write                                                                | _                                                     |                                                                |  |  |
|                    |                |                                                                               | _                                                     |                                                                |  |  |

#### Example

This example shows how to configure the ots controller and set the low- power threshold at the transmit and receive side.

```
Router#config
Router(config)#controller ots 0/0/2/1/0
Router(config-Ots)#rx-low-threshold -200
Router(config-Ots)#tx-low-threshold -200
Router(config-Ots)#commit
Router(config-Ots)#exit
Router(config)#exit
```

## egress-ampli-force-apr

To enable or disable Force Automatic Power Reduction (APR) on the OLS pluggable, use the **egress-ampli-force-apr** command in the controller ots configuration mode.

|                    | egress-amp                                                                                                    | li-force-apr {on   off}                                                                  |                                                                                                    |  |  |  |  |  |
|--------------------|----------------------------------------------------------------------------------------------------|------------------------------------------------------------------------------------------|----------------------------------------------------------------------------------------------------|--|--|--|--|--|
| Syntax Description | on Enable                                                                                                    | on Enables Force APR on the OLS pluggable.                                               |                                                                                                    |  |  |  |  |  |
|                    | off Disabl                                                                                                    | les Force APR on the OLS pluggable                                                       |                                                                                                    |  |  |  |  |  |
| Command Default    | None.                                                                                                    |                                                                                          |                                                                                                    |  |  |  |  |  |
| Command Modes      | controller of                                                                                                    | ts                                                                                       |                                                                                                    |  |  |  |  |  |
| Command History    | Release                                                                                                    | Modification                                                                             |                                                                                                    |  |  |  |  |  |
|                    | Release 24.1.1                                                                                                    | This command was introduced.                                                             |                                                                                                    |  |  |  |  |  |
| Usage Guidelines   | Automatic Power Reduction (APR) is an eye-safe output power level of the OLS pluggable when you restart the pluggable (amplifier). |                                                                                          |                                                                                                    |  |  |  |  |  |
|                    | seconds. Wh<br>If force APF                                                                                                    | nen Force APR is configured or ena                                                       | he default value for APR power is 8 dBm and APR timer is 9<br>bled, the OLS pluggable continues to remain in the APR state.<br>the OLS pluggable remains in the Gain mode or Power mode,<br>aration. |  |  |  |  |  |
|                    | Example                                                                                                    |                                                                                          |                                                                                                    |  |  |  |  |  |
|                    | The following example shows how to enable Force APR on the OLS pluggable :                                                         |                                                                                          |                                                                                                    |  |  |  |  |  |
|                    | Router(con                                                                                                    | fig<br>fig)#controller ots 0/0/2/1/0<br>fig-Ots)#egress-ampli-force-a<br>fig-Ots)#commit | pr on                                                                                                    |  |  |  |  |  |

Router(config-Ots)#**exit** Router(config)#**exit** 

# egress-ampli-gain

To configure the amplifer gain of the OLS pluggable, use the **egress-ampli-gain** command in the controller ots configuration mode.

|                    | egress-ampl       | <b>i-gain</b> gain-value           |                                        |
|--------------------|-------------------|------------------------------------|----------------------------------------|
| Syntax Description | gain-value        | Sets the amplifier gain value. The | range is <+30, +400> in units of 0.1dE |
|                    |                   | • For subport 0, the range is fr   | om +30 db to + 250 db                  |
|                    |                   | • For subport 1, the range is fr   | om +70 db to +250 db                   |
| Command Default    | None.             |                                    |                                        |
| Command Modes      | controller ot     | S                                  |                                        |
| Command History    | Release           | Modification                       |                                        |
|                    | Release 24.1.1    | This command was introduced.       |                                        |
| Usage Guidelines   | None.             |                                    |                                        |
| Task ID            | Task Oper<br>ID   | ration                             |                                        |
|                    | dwdm read<br>writ |                                    |                                        |

### Example

The following example shows how to configure the gain control operational mode and the amplifier gain of the OLS pluggable :

```
Router(config)#controller ots 0/0/2/1/0
Router(config-Ots)#ampli-control-mode manual
Router(config-Ots)#egress-ampli-gain +30
Router(config-Ots)#commit
Router(config-Ots)#exit
Router(config)#exit
```

# egress-ampli-osri

To shutdown the amplifier (QDD OLS pluggable), use the **egress-ampli-osri** command in the controller ots configuration mode.

|                    | egress-ampli              | -osri { off   on }                                                     |                             |                                   |  |  |
|--------------------|---------------------------|------------------------------------------------------------------------|-----------------------------|-----------------------------------|--|--|
| Syntax Description | off Disable               | off Disables the Optical Safety Remote Interlock (OSRI) configuration. |                             |                                   |  |  |
|                    | on Enables                | s the Optical Safety Remote Interlo                                    | ock (OSRI) configuration.   |                                   |  |  |
| Command Default    | None                      |                                                                        |                             |                                   |  |  |
| Command Modes      | controller ots            |                                                                        |                             |                                   |  |  |
| Command History    | Release                   | Modification                                                           |                             |                                   |  |  |
|                    | Release 24.1.1            | This command was introduced.                                           |                             |                                   |  |  |
| Usage Guidelines   |                           | nfiguration is used during the main le is not in use.                  | tenance of the pluggable, d | lebugging scenarios, and when the |  |  |
| Task ID            | Task Opera<br>ID          | ation                                                                  |                             |                                   |  |  |
|                    | dwdm read,<br>write       |                                                                        |                             |                                   |  |  |
|                    | Example                   |                                                                        |                             |                                   |  |  |
|                    | The following OLS pluggab | g example shows how to configure<br>le:                                | the Optical Safety Remote   | Interlock (OSRI) on the           |  |  |

```
Router(config)#controller ots 0/0/2/1/0
Router(config-Ots)#egress-ampli-osri on
Router(config-Ots)#commit
Router(config-Ots)#exit
Router(config)#exit
```

# egress-ampli-power

To configure the amplifier output power of the OLS pluggable, use the **egress-ampli-power** command in the controller ots configuration mode.

|                    | egress-ampli-                                                                                    | power power-value               |                      |  |  |
|--------------------|--------------------------------------------------------------------------------------------------|---------------------------------|----------------------|--|--|
| Syntax Description | <i>power-value</i> Sets the amplifier power value. The range is $<-30, +250>$ in units of 0.1dB. |                                 |                      |  |  |
|                    |                                                                                                  | • For subport 0, the range is f | from 10 dB to 170 dB |  |  |
|                    |                                                                                                  | • For subport 1, the range is f | from 0 dB to 170 dB  |  |  |
| Command Default    | None.                                                                                            |                                 |                      |  |  |
| Command Modes      | controller ots                                                                                   |                                 |                      |  |  |
| Command History    | Release                                                                                          | Modification                    |                      |  |  |
|                    | Release 24.1.1                                                                                   | This command was introduced.    |                      |  |  |
| Usage Guidelines   | None.                                                                                            |                                 |                      |  |  |
| Task ID            | Task Operat<br>ID                                                                                | ion                             |                      |  |  |
|                    | dwdm read,<br>write                                                                              |                                 |                      |  |  |

### Example

The following example shows how to configure the power control operational mode and the amplifier output power of the OLS pluggable :

```
Router(config)#controller ots 0/0/2/1/0
Router(config-Ots)#ampli-control-mode powermode
Router(config-Ots)#egress-ampli-power 30
Router(config-Ots)#commit
Router(config-Ots)#exit
Router(config)#exit
```

# egress-ampli-safety-control-mode

To enable the safety control mode in the OLS pluggable, use the **egress-ampli-safety-control-mode** command in the controller ots configuration mode.

|                    | egress-an                      | npli-safety-control-mode { auto   disabled }                                                                                                    |
|--------------------|--------------------------------|----------------------------------------------------------------------------------------------------|
| Syntax Description | auto                           | Enables the safety control mode (automatic laser shutdown (ALS)) only on sub-port 1 of the OLS pluggable.                                                                                                 |
|                    | disabled                       | Disables the safety control mode (automatic laser shutdown (ALS)) on sub-port 1 of the OLS pluggable.                                                                                                    |
| Command Default    | None                           |                                                                                                    |
| Command Modes      | controller                     | ots                                                                                                    |
| Command History    | Release                        | Modification                                                                                                    |
|                    | Release 24.1.1                 | This command was introduced.                                                                                                    |
| Usage Guidelines   |                                | nable safety control mode only on subport 1. With safety-control-mode set as <b>auto</b> and if LOS is n the line RX, the line TX normalizes the signal output power to 8 dBm and the ALS alarm is raised |
| Task ID            | Task O<br>ID                   | peration                                                                                                    |
|                    | dwdm re<br>w                   | ead,<br>rrite                                                                                                    |
|                    | Example                        |                                                                                                    |
|                    | The follow sub-port 1          | wing example shows how to enable the safety control mode on the OLS pluggable (on ):                                                                                                    |
|                    | Router# <b>co</b><br>Router(co | onfig<br>onfig)#controller ots 0/0/2/1/1                                                                                                    |

Router(config)#controller ots 0/0/2/1/1
Router(config-Ots)#egress-ampli-safety-control-mode auto
Router(config-Ots)#commit
Router(config-Ots)#exit
Router(config)#exit

### rx-low-threshold

To configure the low receive (RX) power threshold on the QDD OLS pluggable, use the **rx-low-threshold** command in the controller ots configuration mode.

|                    | <b>rx-low-threshold</b> <i>rx-low</i>                                                                                                    |  |  |  |
|--------------------|----------------------------------------------------------------------------------------------------|--|--|--|
| Syntax Description | <ul> <li><i>rx-low</i> Configures the low receive power threshold. The range is -400 to 400 (in the units of 0.1 dBm).</li> <li>For subport 0, the range is from -300 dBm to 170 dBm</li> <li>For subport 1, the range is from -300 dBm to 170 dBm</li> </ul> |  |  |  |
| Command Default    | None.                                                                                                    |  |  |  |
| Command Modes      | controller ots                                                                                                    |  |  |  |
| Command History    | Release Modification                                                                                                    |  |  |  |
|                    | ReleaseThis command was introduced.24.1.1                                                                                                    |  |  |  |
| Usage Guidelines   | None.                                                                                                    |  |  |  |
| Task ID            | Task Operation<br>ID<br>dwdm read,                                                                                                    |  |  |  |
|                    | write                                                                                                    |  |  |  |

### Example

This example shows how to configure the ots controller and set the low power threshold at the receiving side.

```
Router(config)#controller ots 0/0/2/1/0
Router(config-Ots)#rx-low-threshold -200
Router(config-Ots)#commit
Router(config-Ots)#exit
Router(config)#exit
```

# show controllers ots (QDD OLS)

To display the configuration details of the OLS pluggable, use the **show controllers ots** command in XR EXEC mode.

show controllers ots R/S/I/P/SuP

| Syntax Description | <i>R/S/I/P/SuP</i> Rack/Slot/Instance/Port/Sub-Port of the QDD OLS pluggable. |                                                                        |                                                           |  |
|--------------------|-------------------------------------------------------------------------------|------------------------------------------------------------------------|-----------------------------------------------------------|--|
|                    |                                                                               | <i>SuP</i> is the QDD pluggable sub-<br>line port is represented as 1. | port which can be 0 or 1. Com port is represented as 0 an |  |
| Command Default    | None.                                                                         |                                                                        |                                                           |  |
| Command Modes      | XR EXEC                                                                       |                                                                        |                                                           |  |
| Command History    | Release                                                                       | Modification                                                           |                                                           |  |
|                    | Release 24.1.1                                                                | This command was introduced.                                           |                                                           |  |
| Usage Guidelines   | None                                                                          |                                                                        |                                                           |  |
| Task ID            | Task ID Oper                                                                  | ration                                                                 |                                                           |  |
|                    | interface read                                                                | 1                                                                      |                                                           |  |

### Example

The following example displays the configuration details of the OLS pluggable:

```
Router#show controllers ots 0/0/1/1/1
Wed Mar 29 06:59:00.016 UTC
Controller State: Up
Transport Admin State: In Service
 LED State: Yellow
        Alarm Status:
        _____
        Detected Alarms: None
        Alarm Statistics:
        _____
        RX-LOS-P = 1
        RX-LOC = 0
        TX-POWER-FAIL-LOW = 0
        INGRESS-AUTO-LASER-SHUT = 0
        INGRESS-AUTO-POW-RED = 0
        INGRESS-AMPLI-GAIN-LOW = 0
        INGRESS-AMPLI-GAIN-HIGH = 0
```

EGRESS-AUTO-POW-RED = 1EGRESS-AMPLI-GAIN-LOW = 0 EGRESS-AMPLI-GAIN-HIGH = 0 HIGH-TX-BR-PWR = 0HIGH-RX-BR-PWR = 0SPAN-TOO-SHORT-TX = 0 SPAN-TOO-SHORT-RX = 0Parameter Statistics: \_\_\_\_\_ Total Tx Power = 7.52 dBm Rx Signal Power = -26.77 dBm Tx Signal Power = 7.23 dBm Egress Ampli Gain = 20.8 dB Egress Ampli Safety Control mode = auto Egress Ampli OSRI = OFF Configured Parameters: \_\_\_\_\_ Egress Ampli Gain = 15.0 dB Egress Ampli Power = 8.0 dBm Egress Ampli Safety Control mode = auto Egress Ampli OSRI = OFF Ampli Control mode = Manual Rx Low Threshold = -30.0 dBm Tx Low Threshold = -5.0 dBm

Temperature = 35.09 Celsius Voltage = 3.37 V

EGRESS-AUTO-LASER-SHUT = 1

Optical Module Details

| Optics type          | : QDD DUAL EDFA   |
|----------------------|-------------------|
| Name                 | : CISCO-ACCELINK  |
| OUI Number           | : 00.00.00        |
| Part Number          | : EDFA-211917-QDD |
| Rev Number           | : 21              |
| Serial Number        | : ACW2651Z003     |
| PID                  | : ONS-QDD-OLS     |
| VID                  | : VES1            |
| Firmware Version     | : 2.01            |
| Date Code(yy/mm/dd)  | : 22/12/28        |
| Fiber Connector Type | : CS              |

### tx-low-threshold

To configure the low transmit (TX) power threshold on the QDD OLS pluggable, use the **tx-low-threshold** command in the controller ots configuration mode.

tx-low-threshold tx-low

| tx-low Con      | nfigures the low transmit power thr                                                   | -1.11 The second is $400 + 400$ (in the second results of 0.1 dDm)                                                                                                    |
|-----------------|---------------------------------------------------------------------------------------|----------------------------------------------------------------------------------------------------|
|                 | inigures the low transmit power th                                                    | eshold. The range is -400 to 400 (in the units of 0.1 dBm).                                                                                                    |
|                 | • For subport 0, the range is from -                                                  | 50 dBm to 190 dBm                                                                                                    |
|                 | • For subport 1, the range is from -                                                  | 50 dBm to 190 dBm                                                                                                    |
| None.           |                                                                                       |                                                                                                    |
| controller ots  | 3                                                                                     |                                                                                                    |
| Release         | Modification                                                                          |                                                                                                    |
| Release 24.1.1  | This command was introduced.                                                          |                                                                                                    |
| None.           |                                                                                       |                                                                                                    |
| Task Oper<br>ID | ration                                                                                |                                                                                                    |
|                 | -                                                                                     |                                                                                                    |
|                 | None.<br>Controller ots<br>Release<br>24.1.1<br>None.<br>Task Oper<br>ID<br>dwdm read | For subport 1, the range is from - None.      controller ots      Release Modification      Release This command was introduced. 24.1.1      None.      Task Operation |

### Example

This example shows how to configure the ots controller and set the low power threshold at the transmit side.

```
Router#config
Router(config)#controller ots 0/0/2/1/0
Router(config-Ots)#tx-low-threshold -200
Router(config-Ots)#commit
Router(config-Ots)#exit
Router(config)#exit
```

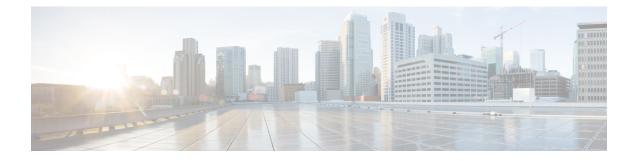

# **Ethernet Interface Commands**

This module provides command line interface (CLI) commands for configuring Ethernet interfaces on the Cisco 8000 Series Routers.

To use commands of this module, you must be in a user group associated with a task group that includes appropriate task IDs. If the user group assignment is preventing you from using any command, contact your AAA administrator for assistance.

- carrier-delay, on page 36
- clear lldp, on page 38
- interface (Ethernet), on page 40
- l2transport (Ethernet), on page 42
- lldp, on page 45
- lldp (interface), on page 46
- lldp holdtime, on page 47
- lldp reinit, on page 48
- lldp timer, on page 49
- lldp tlv-select disable, on page 50
- loopback (Ethernet), on page 51
- packet-gap non-standard, on page 52
- port-mode, on page 53
- show controllers (Ethernet), on page 56
- show controllers np descriptions location, on page 69
- show controllers npu resource, on page 70
- show interface, on page 77
- show interfaces counters rates physical, on page 78
- show lldp, on page 79
- show lldp entry, on page 81
- show lldp errors, on page 83
- show lldp interface, on page 84
- show lldp neighbors, on page 86
- show lldp traffic, on page 89
- interface range, on page 91

### carrier-delay

To delay the processing of hardware link down notifications, use the **carrier-delay** command in interface configuration mode.

**carrier-delay** {**down** *milliseconds* [**up** *milliseconds*] | **up** *milliseconds* [**down** *milliseconds*]} **Syntax Description** down milliseconds Length of time, in milliseconds, to delay the processing of hardware link down notifications. Range is from 0 through 2147483647. up milliseconds Length of time, in milliseconds, to delay the processing of hardware link up notifications. Range is from 0 through 2147483647. No carrier-delay is used, and the upper layer protocols are notified as quickly as possible when a physical **Command Default** link goes down. Interface configuration **Command Modes Command History** Modification Release This command was Release 7.0.12 introduced. When you delay the processing of hardware link down notifications, the higher layer routing protocols are **Usage Guidelines** unaware of a link until that link is stable. If the **carrier-delay down** *milliseconds* command is configured on a physical link that fails and cannot be recovered, link down detection is increased, and it may take longer for the routing protocols to re-route traffic around the failed link. In the case of very small interface state flaps, running the carrier-delay down milliseconds command prevents the routing protocols from experiencing a route flap. Although the router accepts a value between 0 to 2147483647 milliseconds, the minimum value that is configured to the interface is 10 milliseconds, so as to avoid overloading the linecard control stack. We recommend that if your router has a value below 10 milliseconds, reconfigure the value to a minimum of 10 milliseconds, and if required assign a higher value. Ø Note Enter the **show interface** command to see the current state of the carrier-delay operation for an interface. No carrier-delay information is displayed if carrier-delay has not been configured on an interface. Task ID

Task ID Operations

interface read, write

### **Examples** This example shows how to delay the processing of hardware link down notifications:

RP/0/RP0/CPU0:router(config-if)# carrier-delay down 10

The following example shows how to delay the processing of hardware link up and down notifications:

RP/0/RP0/CPU0:router(config-if)# carrier-delay up 100 down 100

### clear lldp

To reset Link Layer Discovery Protocol (LLDP) traffic counters or LLDP neighbor information, use the **clear lldp** command in XR EXEC mode.

|                    | clear lldp        | {counters   table                    | e}                 |                                                                           |                                                          |
|--------------------|-------------------|--------------------------------------|--------------------|---------------------------------------------------------------------------|----------------------------------------------------------|
| Syntax Description | counters          | Specifies that LL                    | DP traffic counter | rs are cleared.                                                           | -                                                        |
|                    | table             | Specifies that LL                    | DP information in  | the neighbor table is cleared.                                            | -                                                        |
| Command Default    | LLDP traff        | ic counters are not                  | t reset, and LLDP  | neighbor information is not c                                             | leared.                                                  |
| Command Modes      | XR EXEC           | mode                                 |                    |                                                                           |                                                          |
| Command History    | Release           | Modification                         |                    |                                                                           |                                                          |
|                    | Release<br>7.0.12 | This comman<br>introduced.           | nd was             |                                                                           |                                                          |
| Usage Guidelines   |                   |                                      | -                  | mmand, use the <b>clear lldp co</b><br><b>lp neighbors</b> command, use t | unters command. To clear<br>he clear lldp table command. |
| Task ID            | Task ID           | Operation                            |                    |                                                                           |                                                          |
|                    | ethernet-se       | rvices read,<br>write                |                    |                                                                           |                                                          |
|                    |                   | <b>U</b> 1                           |                    | LLDP counters and display LI at all the traffic counters have             | 1                                                        |
|                    |                   | CPU0:router# cle<br>CPU0:router# sho | -                  | rs                                                                        |                                                          |

```
RP/0/RP0/CPU0:router# show lldp traffic
LLDP traffic statistics:
    Total frames out: 0
    Total entries aged: 0
    Total frames in: 0
    Total frames received in error: 0
    Total frames discarded: 0
    Total TLVs discarded: 0
    Total TLVs unrecognized: 0
```

The following example shows how to clear the LLDP table. The output of the **show lldp neighbors** command shows that all information has been deleted from the table.

```
RP/0/RP0/CPU0:router# clear lldp table
RP/0/RP0/CPU0:router# show lldp neighbors
Capability codes:
    (R) Router, (B) Bridge, (T) Telephone, (C) DOCSIS Cable Device
    (W) WLAN Access Point, (P) Repeater, (S) Station, (O) Other
Device ID Local Intf Hold-time Capability Port ID
```

### In the config mode:

RP/0/RP0/CPU0:ios(config)#int hun 0/1/0/0
RP/0/RP0/CPU0:ios(config-if)#clear lldp ?
destination Configure LLDP Destination MAC on the interface
enable Enable LLDP TX and RX on an interface
receive Disable LLDP RX on an interface
transmit Disable LLDP TX on an interface

# interface (Ethernet)

To specify or create an Ethernet interface and enter interface configuration mode, use the **interface (Ethernet)** command in XR Config mode.

interface {TenGigE | TwentyFiveGigE | FortyGigE | HundredGigE | FourHundredGigE } interface-path-id
no interface {TenGigE | TwentyFiveGigE | FortyGigE | HundredGigE | FourHundredGigE }
interface-path-id

| Syntax Description | TenGigE           | Specifies or                                                               | creates a Ten Gigabit Ethernet (10 Gbps) interface.                                                        |  |  |  |  |
|--------------------|-------------------|----------------------------------------------------------------------------|----------------------------------------------------------------------------------------------------|--|--|--|--|
|                    | TwentyFiveGigE    | Specifies or creates a Twentyfive Gigabit Ethernet (25 Gbps) interface     |                                                                                                    |  |  |  |  |
|                    | FortyGigE         | Specifies or creates a Forty Gigabit Ethernet (40 Gbps) interface          |                                                                                                    |  |  |  |  |
|                    | HundredGigE       | Specifies or creates a Hundred Gigabit Ethernet (100 Gbps) interface.      |                                                                                                    |  |  |  |  |
|                    | FourHundredGigE   | Specifies or creates a Four hundred Gigabit Ethernet (400 Gbps) interface. |                                                                                                    |  |  |  |  |
|                    | interface-path-id | Physical interface.                                                        |                                                                                                    |  |  |  |  |
|                    |                   | Note                                                                       | Use the <b>show interfaces</b> command to see a list of all interfaces currently configured on the router. |  |  |  |  |
|                    |                   | For more in help function                                                  | formation about the syntax for the router, use the question mark (?) online on.                            |  |  |  |  |

| Command Default  | None                                                   |                                                                                            |                                                                                                    |  |  |
|------------------|--------------------------------------------------------|--------------------------------------------------------------------------------------------|----------------------------------------------------------------------------------------------------|--|--|
| Command History  | Release                                                | Modification                                                                               | _                                                                                                    |  |  |
|                  | Release<br>7.0.12                                      | This command was introduced.                                                               | _                                                                                                    |  |  |
| Usage Guidelines |                                                        | lues is required as part of the nota                                                       | For the <i>interface-path-id</i> is <i>rack/slot/module/port</i> . The slash tion. An explanation of each component of the naming notation |  |  |
|                  | • rack: C                                              | Chassis number of the rack.                                                                |                                                                                                    |  |  |
|                  | • <i>slot</i> : Physical slot number of the line card. |                                                                                            |                                                                                                    |  |  |
|                  | • <i>module</i> : Module number. Always 0.             |                                                                                            |                                                                                                    |  |  |
|                  | • port: Physical port number of the interface.         |                                                                                            |                                                                                                    |  |  |
|                  | -                                                      | <i>ce-path-id</i> is <i>rack/slot/module/p</i><br>ted <i>interface-path-id</i> ranges are: | ort. The slash between values is required as part of the notation.                                                                         |  |  |
|                  |                                                        |                                                                                            |                                                                                                    |  |  |

- TenGigE 0/0/0/0 0/0/0/31
- TwentyFiveGigE 0/0/0/24 0/0/0/31

- FortyGigE 0/0/1/0 0/0/1/1
- HundredGigE 0/0/1/0 0/0/1/1

This example shows how to enter interface configuration mode for a HundredGigE Ethernet interface:

RP/0/RP0/CPU0:router(config) # interface HundredGigE 0/4/0/0
RP/0/RP0/CPU0:router(config-if)#

# **I2transport (Ethernet)**

To enable Layer 2 transport port mode on an Ethernet interface and enter Layer 2 transport configuration mode, use the **l2transport** command in interface or subinterface configuration mode for an Ethernet interface.

### l2transport

This command has no keywords or arguments.

| Command Default  | None              |                                                                                                    |
|------------------|-------------------|----------------------------------------------------------------------------------------------------|
| Command Modes    | Interfac          | e configuration                                                                                                    |
|                  | Sub-inte          | erface configuration                                                                                                    |
| Command History  | Release           | e Modification                                                                                                    |
|                  | Release<br>7.2.12 | e This command was introduced.                                                                                                    |
| Usage Guidelines | The l2tr          | ansport command and these configuration items are mutually exclusive:                                                                                                    |
|                  | • IPv             | /4 address and L3 feature configuration                                                                                                    |
|                  | • IPv             | 74 enable and L3 feature configuration                                                                                                    |
|                  | • Bu              | ndle-enabling configuration                                                                                                    |
|                  | • L3              | sub-interfaces                                                                                                    |
|                  |                   |                                                                                                    |
|                  | Note              | • After an interface or connection is set to Layer 2 switched, commands such as <b>ipv4 address</b> are not usable. If you configure routing commands on the interface, <b>l2transport</b> is rejected. |
|                  |                   | • The <b>l2transport</b> command is mutually exclusive with any Layer 3 interface configuration.                                                                                                    |
|                  |                   |                                                                                                    |
|                  |                   | t all options in the command are supported. For instance, translate command can translate VLAN value,<br>E Ethertype.                                                                                   |
| Task ID          | Task<br>ID        | Operations                                                                                                    |
|                  | l2vpn             | read,<br>write                                                                                                    |

#### **Examples**

The following example shows how to enable Layer 2 transport port mode on an Ethernet interface and enter Layer 2 transport configuration mode:

```
Router# configure
Router(config)# interface hundredGigE 0/0/0/24
Router(config-if)# 12transport
Router(config-if-12)#
```

Note

Ensure that the **l2transport** command is applied on the same line as the **interface** command for the Ethernet sub-interface.

The following example shows how to use the l2transport command on an Ethernet sub-interface:

```
Router# configure
Router(config)# interface hundredGigE 0/0/0/24.10 l2transport
Router(config-subif)# encapsulation dot1q 10
```

To disable Layer 2 transport port mode on an Ethernet interface, use the **no** form of this command in the global configuration mode.

```
Router# configure
Router(config)# interface hundredGigE 0/0/0/24
Router(config-if)# l2transport
Router(config-if-l2)# exit
Router(config)# no interface hundredGigE 0/0/0/24
```

#### **Examples**

The following example shows how to configure an interface or connection as Layer 2 switched under several different modes:

Ethernet Port Mode:

```
Router# configure
Router(config)# interface hundredGigE 0/0/0/10
Router(config-if)# 12transport
```

Ethernet VLAN Mode:

```
Router# configure
Router(config)# interface hundredGigE 0/0/0/0.1 l2transport
Router(config-if)# encapsulation dotlq 10
```

```
Ethernet VLAN Mode (QinQ):
```

```
Router# configure
Router(config)# interface hundredGigE 0/0/0/0.1 l2transport
Router(config-if)# encapsulation dotlq 10 second-dotlq 11
```

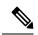

Note

Ensure that the **l2transport** command is applied on the same line as the **interface** command for the Ethernet subinterface.

# lldp

To enable the Link Layer Discovery Protocol (LLDP) globally for both transmit and receive operation on the system, use the **lldp** command in XR Config mode. To disable LLDP, use the **no** form of this command.

### lldp

| Syntax Description | This command      | has no keywo           | ords or arguments.                                                                                                    |
|--------------------|-------------------|------------------------|----------------------------------------------------------------------------------------------------|
| Command Default    | LLDP is disabl    | ed.                    |                                                                                                    |
| Command Modes      | XR Config mo      | de                     |                                                                                                    |
| Command History    | Release           | Modification           | <br>I                                                                                                    |
|                    | Release<br>7.0.12 | This commanintroduced. | nd was                                                                                                    |
| Usage Guidelines   | subinterfaces b   | y default. This        | bally using the <b>lldp</b> command, LLDP is not enabled on subinterfaces or bundle<br>s is to prevent the LLDP process from consuming high CPU cycles. In order to<br>es and bundle subinterfaces as well, the <b>lldp subinterfaces enable</b> command is |
|                    | •                 |                        | nand, you must remember that as the scale of interfaces(with subinterfaces and bundle higher, it might cause the LLDP process to hog the CPU.                                                                                                    |
| Task ID            | Task ID           | Operation              |                                                                                                    |
|                    | ethernet-service  | es read,<br>write      |                                                                                                    |

This example shows how to enable LLDP globally on the router:

RP/0/RP0/CPU0:router(config) # lldp

This example shows how to enable LLDP on subinterfaces:

# lldp (interface)

To enter LLDP configuration mode, use the lldp (interface) command.

|                    | lldp                                                                                                |                                                                     |                                                                              |  |  |
|--------------------|----------------------------------------------------------------------------------------------------|---------------------------------------------------------------------|------------------------------------------------------------------------------|--|--|
| Syntax Description | This comma                                                                                          | This command has no keywords or arguments.                          |                                                                              |  |  |
| Command Default    | None                                                                                                |                                                                     |                                                                              |  |  |
| Command Modes      | Interface con                                                                                       | nfiguration (config-if)                                             |                                                                              |  |  |
| Command History    | Release                                                                                             | Modification                                                        |                                                                              |  |  |
|                    | Release 7.0.12                                                                                      | This command was introduced.                                        |                                                                              |  |  |
| Usage Guidelines   | No specific                                                                                         | guidelines impact the us                                            | se of this command.                                                          |  |  |
| Task ID            | Task ID                                                                                             | Operation                                                           |                                                                              |  |  |
|                    | ethernet-ser                                                                                        | vices read,<br>write                                                |                                                                              |  |  |
|                    | interface                                                                                           | read,<br>write                                                      |                                                                              |  |  |
|                    | This example shows how to enter LLDP configuration mode from Ethernet interface configuration mode: |                                                                     |                                                                              |  |  |
|                    | RP/0/RP0/C                                                                                          | PU0:router(config)#<br>PU0:router(config-if<br>PU0:router(config-ll | -                                                                            |  |  |
| Related Commands   | Command                                                                                             |                                                                     | Description                                                                  |  |  |
|                    | show lldp ir                                                                                        | nterface, on page 84                                                | Displays LLDP configuration and status information on an interface.          |  |  |
|                    | lldp, on pag                                                                                        | e 45                                                                | Enables LLDP globally for both transmit and receive operation on the system. |  |  |

# IIdp holdtime

To specify the length of time that information from a Link Layer Discovery Protocol (LLDP) packet should be held by the receiving device before aging and removing it, use the **lldp holdtime** command in XR Config mode. To return to the default, use the **no** form of this command.

lldp holdtime seconds

| Syntax Description |                | Number from 0 to 65535 that a nformation. The default is 120 | specifies the amount of time (in seconds) to hold the packe<br>). |
|--------------------|----------------|--------------------------------------------------------------|-------------------------------------------------------------------|
| Command Default    | The packet l   | hold time is 120 seconds (2 m                                | inutes).                                                          |
| Command Modes      | XR Config I    | mode                                                         |                                                                   |
| Command History    | Release        | Modification                                                 |                                                                   |
|                    | Release 7.0.12 | This command was introduced.                                 |                                                                   |
| Usage Guidelines   | -              |                                                              |                                                                   |
| Task ID            | Task ID        | Operation                                                    |                                                                   |
|                    | ethernet-ser   | vices read,<br>write                                         |                                                                   |

This example shows how to change the default hold time to 1 minute:

RP/0/RP0/CPU0:router(config) # lldp holdtime 60

# lldp reinit

To specify the length of time to delay initialization of the Link Layer Discovery Protocol (LLDP) on an interface, use the **lldp reinit** command in XR Config mode. To return to the default, use the **no** form of this command.

**lldp reinit** seconds

**Syntax Description** seconds Number from 2 to 5 that specifies the length of time (in seconds) that LLDP should delay initialization. The default is 2.

**Command Default** Initialization of LLDP is delayed for 2 seconds on an interface.

Command Modes XR Config mode

| Command History | Release | Modification     |  |
|-----------------|---------|------------------|--|
|                 | Release | This command was |  |
|                 | 7.0.12  | introduced.      |  |

### **Usage Guidelines**

| Task ID | Task ID           | Operation      |
|---------|-------------------|----------------|
|         | ethernet-services | read,<br>write |

The following example shows how to change the default initialization delay from 2 to 4 seconds:

RP/0/RP0/CPU0:router(config) # lldp reinit 4

| <b>Related Commands</b> | Command          | Description                                                                  |
|-------------------------|------------------|------------------------------------------------------------------------------|
|                         | lldp, on page 45 | Enables LLDP globally for both transmit and receive operation on the system. |

# lldp timer

To specify the Link Layer Discovery Protocol (LLDP) packet rate, use the **lldp timer** command in XR Config mode. To return to the default, use the **no** form of this command.

**lldp timer** seconds

| Related Commands   | minute:                                 | PU0:router(config)#                                                                                                    | v to change the default LLDP packet rate from 30 seconds to 1<br>11dp timer 60<br>Description<br>Enables LLDP globally for both transmit and receive operation on the |  |  |
|--------------------|-----------------------------------------|----------------------------------------------------------------------------------------------------|----------------------------------------------------------------------------------------------------|--|--|
|                    | minute:                                 |                                                                                                    |                                                                                                    |  |  |
|                    |                                         | ng example shows how                                                                                                    | v to change the default LLDP packet rate from 50 seconds to 1                                                                                                    |  |  |
|                    |                                         |                                                                                                    | to show so the default LLDD perclass rate from 20 seconds to 1                                                                                                    |  |  |
|                    | ethernet-ser                            | vices read,<br>write                                                                                                    |                                                                                                    |  |  |
| Task ID            | Task ID                                 | Operation                                                                                                    |                                                                                                    |  |  |
| Usage Guidelines   | No specific                             | guidelines impact the u                                                                                                    | use of this command.                                                                                                    |  |  |
|                    | 7.0.12                                  | introduced.                                                                                                    |                                                                                                    |  |  |
|                    | Release                                 | This command wa                                                                                                    | S                                                                                                    |  |  |
| Command History    | Release                                 | Modification                                                                                                    |                                                                                                    |  |  |
| Command Modes      | XR Config 1                             | node                                                                                                    |                                                                                                    |  |  |
| Command Default    | LLDP packets are sent every 30 seconds. |                                                                                                    |                                                                                                    |  |  |
|                    |                                         |                                                                                                    |                                                                                                    |  |  |
|                    |                                         | <i>seconds</i> Number from 5 to 65534 that specifies the rate (in seconds) at which to send LLDP packets. The default is 30. |                                                                                                    |  |  |
| Syntax Description | seconds N                               |                                                                                                    |                                                                                                    |  |  |

# lldp tlv-select disable

To disable transmission of the selected Type Length Value (TLV) in Link Layer Discovery Protocol (LLDP) packets, use the **lld tlv-select disable** command in XR Config mode. To return to the default, use the **no** form of this command.

lldp tlv-select tlv-name disable

| Syntax Description | tlv-name                                                 | Name of the TLV to b<br>LLDP TLV types: | be suppressed from LLDP packets. The <i>tlv-name</i> can be one of the following                                                                                                    |  |  |  |
|--------------------|----------------------------------------------------------|-----------------------------------------|----------------------------------------------------------------------------------------------------|--|--|--|
|                    | management-address                                       |                                         |                                                                                                    |  |  |  |
|                    |                                                          | <ul> <li>port-descriptio</li> </ul>     | n                                                                                                    |  |  |  |
|                    |                                                          | • system-capabil                        | ities                                                                                                    |  |  |  |
|                    | <ul><li>system-description</li><li>system-name</li></ul> |                                         |                                                                                                    |  |  |  |
|                    |                                                          |                                         |                                                                                                    |  |  |  |
| Command Default    | All TLVs a                                               | are sent in LLDP pack                   | ets.                                                                                                    |  |  |  |
| Command Modes      | XR Config                                                | g mode                                  |                                                                                                    |  |  |  |
| Command History    | Release                                                  | Modification                            |                                                                                                    |  |  |  |
|                    | Release 7.0.12                                           | This command w introduced.              | /as                                                                                                    |  |  |  |
| Usage Guidelines   | (TTL) TLV                                                | /s. These TLVs must b                   | andatory in LLDP packets, such as the Chassis ID, Port ID, and Time to Live present in every LLDP packet. You can use the <b>lldp tlv-select disable</b> on of certain other optional TLVs in LLDP packets. |  |  |  |
| Task ID            | Task ID                                                  | Operation                               |                                                                                                    |  |  |  |
|                    | ethernet-se                                              | ervices read,<br>write                  |                                                                                                    |  |  |  |
|                    | The follow LLDP pace                                     |                                         | ow to disable transmission of the System Capabilities TLV from                                                                                                    |  |  |  |
|                    | 1                                                        |                                         | )# lldp tlv-select system-capabilities disable                                                                                                    |  |  |  |

# loopback (Ethernet)

To configure an Ethernet controller for loopback mode, use the **loopback** command in interface configuration mode. To disable loopback, use the **no** form of this command.

loopback {external | internal | line}

| Syntax Description | <b>external</b> All IPv4 self-ping packets are sent out of the interface and looped back externally before being received on the ingress path.                                                                                                    |  |  |  |
|--------------------|----------------------------------------------------------------------------------------------------|--|--|--|
|                    | internal All packets are looped back internally within the router before reaching an external cable.                                                                                                    |  |  |  |
|                    | <b>line</b> Incoming network packets are looped back through the external cable.                                                                                                    |  |  |  |
| Command Default    | Loopback mode is disabled.                                                                                                    |  |  |  |
| Command Modes      | Interface configuration                                                                                                    |  |  |  |
| Command History    | Release Modification                                                                                                    |  |  |  |
|                    | ReleaseThis command was7.0.12introduced.                                                                                                    |  |  |  |
| Usage Guidelines   | Line loopback mode is supported only on Cisco 8000 series line cards and fixed-port routers based on Q100 and Q200 silicon.                                                                                                    |  |  |  |
|                    | The loopback command is available for all Ethernet interface types.                                                                                                    |  |  |  |
|                    | Two loopback operation modes are supported for diagnostic purposes: internal and line. In the terminal (internal) loopback, the sent signal is looped back to the receiver. In the facility (line) loopback, the signal received from the far end is looped back and sent on the line. The two loopback modes cannot be active at the same time. In normal operation mode, neither of the two loopback modes is enabled. |  |  |  |
|                    | $\rho$                                                                                                    |  |  |  |
|                    | Tip Use the loopback external command when an external loopback connector is attached to the interface                                                                                                    |  |  |  |
| Task ID            | Task ID Operations                                                                                                    |  |  |  |
|                    | interface read,<br>write                                                                                                    |  |  |  |
| Examples           | In the following example, all packets are looped back to the TenGigE controller:                                                                                                    |  |  |  |
|                    | <pre>RP/0/RP0/CPU0:router(config)# interface TenGigE 0/3/0/0 RP/0/RP0/CPU0:router(config-if)# loopback internal</pre>                                                                                                    |  |  |  |

### packet-gap non-standard

To change the packet interval for traffic on an interface for improved interoperability with Cisco 8000 Series Routers, use the **packet-gap non-standard** command in interface configuration mode. To use the standard packet interval as defined by the IEEE 802.ae specification, use the **no** form of this command.

#### packet-gap non-standard

Syntax Description This command has no keywords or arguments.

**Command Default** The interface uses the standard packet interval as defined by the IEEE 802.ae specification.

**Command Modes** Interface configuration

| Command History | Release           | Modification                 | - |
|-----------------|-------------------|------------------------------|---|
|                 | Release<br>7.0.12 | This command was introduced. |   |

### Task ID Task ID Operations

interface read, write

#### **Examples**

This example shows how to change the packet interval for traffic on an interface from standard to nonstandard:

RP/0/RP0/CPU0:router(config)# interface TenGigE 0/3/0/0
RP/0/RP0/CPU0:router(config-if)# packet-gap non-standard

# port-mode

To configure the Ethernet, Fibre Channel (FC), Optical Transport Network (OTN), Synchronous Digital Hierarchy (SDH), or Synchronous optical networking (SONET) port mode, use the **port-mode** command in optics controller configuration mode.

port-mode controller-type framing cem-packetize rate rate-options

| Syntax Description | controller-type                                      | Specifies the                | port mode type.                                                                 |                                          |  |
|--------------------|------------------------------------------------------|------------------------------|---------------------------------------------------------------------------------|------------------------------------------|--|
|                    |                                                      | The supported                | d port mode options are:                                                        |                                          |  |
|                    |                                                      | <ul> <li>Ethernet</li> </ul> |                                                                                 |                                          |  |
|                    |                                                      | • FC                         |                                                                                 |                                          |  |
|                    |                                                      | • otn                        |                                                                                 |                                          |  |
|                    |                                                      | • SDH                        |                                                                                 |                                          |  |
|                    |                                                      | • Sonet                      |                                                                                 |                                          |  |
|                    | <b>framing</b> Specifies the port mode framing type. |                              |                                                                                 |                                          |  |
|                    | cem-packetize                                        | Configures th                | e circuit emulation option.                                                     |                                          |  |
|                    | rate<br>rate-options                                 | Specifies port selected port | t mode rate options. The following <i>rate-o</i> mode type:                     | ptions are available for each of the     |  |
|                    |                                                      | Port mode<br>type            | Rate options                                                                    |                                          |  |
|                    |                                                      | Ethernet                     | 1GE and 10GE                                                                    |                                          |  |
|                    |                                                      | FC                           | FC1, FC2, FC4, FC8, FC16, and FC32                                              |                                          |  |
|                    |                                                      | otn                          | otu2 and otu2e                                                                  |                                          |  |
|                    |                                                      | SDH                          | STM16 and STM64                                                                 |                                          |  |
|                    |                                                      | Sonet                        | OC48 and OC192                                                                  |                                          |  |
| Command Default    | None                                                 |                              |                                                                                 |                                          |  |
| Command Modes      | Optics controller                                    |                              |                                                                                 |                                          |  |
| Command History    | Release N                                            | lodification                 |                                                                                 |                                          |  |
|                    | Release T<br>7.11.1                                  | his command w                | as introduced on Cisco 8011-2X2XP4L F                                           | PLE Service Endpoint Router.             |  |
| Usage Guidelines   |                                                      |                              | you must remove the existing port mode of the configure the required port mode. | configuration by executing the <b>no</b> |  |

#### **Examples**

This example shows how to configure the Ethernet port mode and enable 10GbE rate.

```
RP/0/RP0/CPU0:router# configure
RP/0/RP0/CPU0:router(config)# controller optics 0/0/0/0
RP/0/RP0/CPU0:router(config-Optics)# port-mode Ethernet framing cem-packetize rate 10GE
RP/0/RP0/CPU0:router(config-Optics)# exit
```

#### **Examples**

This example shows how to change the Ethernet port mode to Fibre Channel port mode and enable FC-16 rate.

```
RP/0/RP0/CPU0:router# configure
RP/0/RP0/CPU0:router(config)# controller optics 0/0/0/1
RP/0/RP0/CPU0:router(config-Optics)# no port-mode Ethernet framing cem-packetize rate 10GE
RP/0/RP0/CPU0:router(config-Optics)# port-mode FC framing cem-packetize rate FC16
RP/0/RP0/CPU0:router(config-Optics)# exit
```

Note

You can apply the port mode configuration only on ports 0 and 1. For FC-32 (under fiber channel), the configuration is supported only on the port 0/0/0/0. If you have configured under the port 0/0/0/1, then you can't use the port to configure with the other port mode.

After executing the **port-mode** command, it creates two controllers on the router: controller-type as given in the command and cem controller.

```
RP/0/RP0/CPU0:router#show controller tengigectrlr 0/0/0/0
Fri Oct 13 03:27:46.333 UTC
Operational data for interface TenGigECtrlr0/0/0/0:
State:
    Administrative state: enabled
    Operational state: Up
    LED state: Red Flashing
    PRBS:
      Status: Not Running
      Mode: None
      Pattern: None
      Direction: Not configured
      Error-inject: None
      Framing: Not Configured
      User-pattern: 0x0
Phy:
    Media type: Not known
    Alarms:
        Current:
           Local Fault
        Previous:
            Local Fault
Autonegotiation disabled.
Operational values:
    Speed: 10Gbps
    Duplex: Full Duplex
```

L

```
Flowcontrol: None
   Loopback: Internal
    Inter-packet gap: standard (12)
    BER monitoring:
       Not supported
RP/0/RP0/CPU0:router#show controller sixteenGigFibreChanCtrlr 0/0/0/1
Fri Oct 13 03:41:02.690 UTC
Operational data for Fibre Channel controller SixteenGigFibreChanCtrlr0/0/0/1
State:
       Operational state : Up
LED state : Down
                             : Red Flashing
       Secondary admin state : Normal
       Laser Squelch : Disabled
       TTS
                             : Disabled
Performance Monitoring is enabled
Operational values:
                               : 16 Gbps
       Speed
       Loopback
                                : None
       BER monitoring:
               Signal Degrade : 1e-0
               Signal Fail : 1e-0
f Time : 0 ms
       Hold-off Time
       Forward Error Correction : Disabled
Alarms :
       Current :
               Remote Fault
               NOS
       Previous :
               Remote Fault
               PCS Error
               NOS
```

# show controllers (Ethernet)

To display status and configuration information about the Ethernet interfaces on a specific node, use the **show** controllers command in XR EXEC mode.

show controllers {TenGigE | TwentyFiveGigE | FortyGigE | HundredGigE | FourHundredGigE}
interface-path-id [{all | bert | control | internal | mac | phy | regs | stats | xgxs}]

| Syntax Description | {TenGigE <br>TwentyFiveGigE FortyGigE HundredGigE FourHundredGigE} |                                                                                                    | Specifies the type of Ethernet interface<br>whose status and configuration<br>information you want to display. Enter<br>TenGigE or HundredGigE. |  |
|--------------------|--------------------------------------------------------------------|----------------------------------------------------------------------------------------------------|----------------------------------------------------------------------------------------------------|--|
|                    | interface-path-id                                                  | Physical                                                                                                    | interface or virtual interface.                                                                                                    |  |
|                    |                                                                    |                                                                                                    | Use the <b>show interfaces</b><br>command to see a list of<br>all interfaces currently<br>configured on the router.                             |  |
|                    |                                                                    | For more information about the syntax<br>for the router, use the question mark<br>(?) online help function. |                                                                                                    |  |
|                    | all                                                                |                                                                                                    | Displays detailed information for the specified interface.                                                                                      |  |
|                    | bert                                                               | Displays<br>the interf                                                                                      | BERT status information for<br>ace.                                                                                                    |  |
|                    | control                                                            | Displays configuration and control information for the interface.                                           |                                                                                                    |  |
|                    | internal                                                           | Displays internal information for the interface.                                                            |                                                                                                    |  |
|                    | mac                                                                |                                                                                                    | Displays mac information for the interface.                                                                                                    |  |
|                    | phy                                                                |                                                                                                    | Displays physical information for the interface.                                                                                                |  |
|                    | regs                                                               |                                                                                                    | Displays registers information for the interface.                                                                                               |  |
|                    | stats                                                              | Displays statistical information for the interface.                                                         |                                                                                                    |  |
|                    | xgxs                                                               |                                                                                                    | information about the 10<br>Ethernet Extended Sublayer                                                                                          |  |

| Command Default                     | No default be                                                                                                    | havior or va                              | alues                              |                                                          |  |                                   |         |           |   |  |
|-------------------------------------|----------------------------------------------------------------------------------------------------|-------------------------------------------|------------------------------------|----------------------------------------------------------|--|-----------------------------------|---------|-----------|---|--|
| Command Modes                       | XR EXEC mode                                                                                                    |                                           |                                    |                                                          |  |                                   |         |           |   |  |
| Command History<br>Usage Guidelines | Release                                                                                                    | Modification This command was introduced. |                                    |                                                          |  |                                   |         |           |   |  |
|                                     | Release<br>7.0.12                                                                                                    |                                           |                                    |                                                          |  |                                   |         |           |   |  |
|                                     | For the <i>interface-path-id</i> argument, use the follow                                                                                                    |                                           |                                    | owing guidelines:                                        |  |                                   |         |           |   |  |
|                                     | • If specifying a physical interface, the naming notation is <i>rack/slot/module/port</i> . The slash between val is required as part of the notation. An explanation of each component of the naming notation is as follows:                                                                                                    |                                           |                                    |                                                          |  |                                   |         |           |   |  |
|                                     | • <i>rack</i> : Chassis number of the rack.                                                                                                    |                                           |                                    |                                                          |  |                                   |         |           |   |  |
|                                     | • <i>slot</i> : Physical slot number of the line card.                                                                                                    |                                           |                                    |                                                          |  |                                   |         |           |   |  |
|                                     | • <i>module</i> : Module number. Always 0.                                                                                                    |                                           |                                    |                                                          |  |                                   |         |           |   |  |
|                                     | • port: Physical port number of the interface.                                                                                                    |                                           |                                    |                                                          |  |                                   |         |           |   |  |
|                                     | • If specifying a virtual interface, the number range varies, depending on interface type.                                                                                                    |                                           |                                    |                                                          |  |                                   |         |           |   |  |
|                                     | <ul> <li>When there is a mismatch in port speeds between peer routers, no state difference is visible in the show controller optics command. However, during such a mismatch, the traffic route is not functional.</li> <li>The <i>interface-path-id</i> is <i>rack/slot/module/port</i>. The slash between values is required as part of the notation. The supported <i>interface-path-id</i> ranges are:</li> <li>TenGigE — 0/0/0/0 - 0/0/0/31</li> <li>TwentyFiveGigE — 0/0/0/24 - 0/0/0/31</li> </ul> |                                           |                                    |                                                          |  |                                   |         |           |   |  |
|                                     |                                                                                                    |                                           |                                    |                                                          |  | • FortyGigE — 0/0/1/0 - 0/0/1/1   |         |           |   |  |
|                                     |                                                                                                    |                                           |                                    |                                                          |  | • HundredGigE — 0/0/1/0 - 0/0/1/1 |         |           |   |  |
|                                     |                                                                                                    |                                           |                                    |                                                          |  | Task ID                           | Task ID | Operation | S |  |
|                                     | cisco-support                                                                                                    | read                                      |                                    |                                                          |  |                                   |         |           |   |  |
|                                     |                                                                                                    | Note                                      | Required in addition keyword only. | o the interface (read) task ID to use the <b>control</b> |  |                                   |         |           |   |  |
| dwdm                                | read                                                                                                    |                                           |                                    |                                                          |  |                                   |         |           |   |  |
| interface                           | read                                                                                                    |                                           |                                    |                                                          |  |                                   |         |           |   |  |
| sonet-sdh                           | read                                                                                                    |                                           |                                    |                                                          |  |                                   |         |           |   |  |
| Examples                            | The following<br><b>all</b> command                                                                                                    |                                           | hows sample output from            | n the base form of the <b>show controllers TenGigE</b>   |  |                                   |         |           |   |  |

Interface and Hardware Component Command Reference for Cisco 8000 Series Routers

```
RP/0/RP0/CPU0:router#
Operational data for interface TenGigE0/0/0/4:
State:
   Administrative state: disabled
    Operational state: Down (Reason: The optics for the port are not present)
   LED state: Yellow On
Media:
   Media type: Initializing, true state or type not yet known
   No optics present
MAC address information:
   Operational address: 001d.353b.975e
    Burnt-in address: 001d.353b.975e
   No unicast addresses in filter
   No multicast addresses in filter
Autonegotiation disabled.
Operational values:
   Speed: 10Gbps
    Duplex: Full Duplex
   Flowcontrol: None
   Loopback: None (or external)
   MTU: 1526
   MRU: 1526
   Inter-packet gap: standard (12)
BERT status for TenGigE0/0/0/4:
BERT State
                               :
                                       DISABLED
Test Pattern
                               :
                                       None test pattern
Time Remaining
                                       0
                               :
                                       0
Time Interval
                               :
Statistics for interface TenGigE0/0/0/4 (cached values):
Ingress:
   Input total bytes
                               = 0
    Input good bytes
                               = 0
                               = 0
    Input total packets
    Input 802.1Q frames
                              = 0
    Input pause frames
                              = 0
                               = 0
    Input pkts 64 bytes
    Input pkts 65-127 bytes
                               = 0
                             = 0
    Input pkts 128-255 bytes
    Input pkts 256-511 bytes = 0
    Input pkts 512-1023 bytes = 0
    Input pkts 1024-1518 bytes = 0
    Input pkts 1519-Max bytes = 0
                               = 0
    Input good pkts
    Input unicast pkts
                              = 0
                               = 0
    Input multicast pkts
    Input broadcast pkts
                               = 0
                              = 0
    Input drop overrun
    Input drop abort
                               = 0
    Input drop unknown 802.10 = 0
    Input drop other
                               = 0
    Input error giant
                               = 0
    Input error runt
                               = 0
    Input error jabbers
                               = 0
```

```
Input error fragments
                               = 0
                               = 0
    Input error CRC
    Input error collisions
                              = 0
    Input error symbol
                               = 0
                               = 0
    Input error other
                               = 0
    Input MIB giant
    Input MIB jabber
                              = 0
    Input MIB CRC
                               = 0
Earess:
    Output total bytes
                               = 0
    Output good bytes
                               = 0
    Output total packets
                               = 0
    Output 802.1Q frames
                               = 0
    Output pause frames
                               = 0
    Output pkts 64 bytes
                               = 0
    Output pkts 65-127 bytes = 0
    Output pkts 128-255 bytes = 0
    Output pkts 256-511 bytes = 0
    Output pkts 512-1023 bytes = 0
    Output pkts 1024-1518 bytes = 0
    Output pkts 1519-Max bytes = 0
    Output good pkts
                               = 0
    Output unicast pkts
                               = 0
    Output multicast pkts
                               = 0
    Output broadcast pkts
                               = 0
    Output drop underrun
                              = 0
    Output drop abort
                               = 0
    Output drop other
                               = 0
                              = 0
    Output error other
Management information for interface TenGigE0/0/0/4:
Port number: 2
Bay number: 0
Interface handle: 0x100000c0
Config:
   Auto-negotiation: Configuration not supported (Off)
    Carrier delay (up): Not configured
    Carrier delay (down): Not configured
   Speed: Configuration not supported (10Gbps)
    Duplex: Configuration not supported (Full Duplex)
   Flow Control: Not configured (None)
    IPG: Not configured (standard (12))
    Loopback: Not configured (None)
   MTU: Not configured
   Soft Bandwidth: Not configured
Driver constraints:
   Min MTU: 64 bytes
   Max MTU: 9216 bytes
   Max speed: 10Gbps
    Interface type: TenGigE
   Management interface: No
    Promiscuous mode: Yes
    Allowed config mask: 0x27b
Cached driver state:
```

```
MTU: 1522 bytes
   Burnt-in MAC address: 001d.353b.975e
Bundle settings:
   Aggregated: No
   Bundle MTU: 1514 bytes
   Bundle MAC address: 001d.353b.975e
Port FSM state:
   Port is disabled, due to an admin down condition.
Complete FSM state:
   Admin down
   Bundle admin up
   Client admin up
   Client admin tx not disabled
   Port disabled
   Port tx disabled
    Hardware link down
IDB interface state information:
   IDB bundle admin up
   IDB client admin up
   IDB client tx admin up
    IDB error disable not set
0 Unicast MAC Addresses:
0 Multicast MAC Addresses:
0 Unicast Bundle MAC Addresses:
0 Multicast Bundle MAC Addresses:
Current Data
NP(01) Version
                  : 0003
Structure Version : 2582
XAUI Interface
                 : B
                  : 00.1d.35.3b.97.5e
MAC addr
                  : False
RX enabled
TX enabled
                   : True
Obey Pause Frames : False
TX Pause Frames : False
Pause Re-TX Period : 3000000
Min Frame Len : 60
Max Frame Len
                   : 1526
                   : False
Ignore Errors
Add CRC
                  : True
Strip CRC
                  : True
Ignore CRC Errors : False
                : False
 DMA Add CRC
DMA Strip CRC
                   : False
Ignore Length Error: True
Pad Short Frames : True
Min TX IFG
                  : 12
Min RX IFG
                   : 4
 IFG Rate Control
                  : False
Hi Gig Mode
                   : False
Discard Ctrl Frames: True
Enable Stats Update: True
RX Stats Int Mask : 0x0000000
TX Stats Int Mask : 0x0000000
Port Number
                : 2
                : 10GE
Port Type
```

Transport mode : LAN BIA MAC addr : 001d.353b.975e Oper. MAC addr : 001d.353b.975e Port Available : true Status polling is : enabled Status events are : enabled I/F Handle : 0x10000c0 Cfg Link Enabled : disabled H/W Tx Enable : yes MTU : 1526 : 10 Gbps H/W Speed H/W Duplex : Full H/W Loopback Type : None H/W FlowCtrl type : None H/W AutoNeg Enable: Off H/W Link Defects : interface is admin down Link Led Status : Shutdown Symbol errors : 0 Serdes version Input good underflow : 0 : 0 : 0 Input ucast underflow Output ucast underflow Input unknown opcode underflow: 0 Pluggable Present : no Pluggable Type : Unknown pluggable optics Pluggable Compl. : Not Checked Pluggable Type Supp.: Not Checked Pluggable PID Supp. : Not Checked Pluggable Scan Flg: false XFP #2 is not present Serdes Registers and info port: 2 EDC Status : 000000050 - EDC Aquiring Rx detected : No Block lock : No Tx aligned : Yes Operational data for interface HundredGigE0/2/0/0: State: Administrative state: disabled Operational state: Down (Reason: State undefined) Phy: Media type: IEEE 802.3/802.3ae clause 30.2.5 No optics present MAC address information: Burnt-in address: 0000.0000.0000 Autonegotiation disabled. Operational values: Speed: Unknown Duplex: Unknown Flowcontrol: None

Loopback: None (or external)

MTU: 0 MRU: 0 Statistics for interface HundredGigE0/2/0/0 (cached values): Ingress: = 0 Input total bytes = 0 Input good bytes = 0 Input total packets Input 802.1Q frames = 0 Input pause frames = 0 = 0 Input pkts 64 bytes Input pkts 65-127 bytes = 0 Input pkts 128-255 bytes = 0 Input pkts 256-511 bytes = 0 Input pkts 512-1023 bytes = 0 Input pkts 1024-1518 bytes = 0 Input pkts 1519-Max bytes = 0 = 0 Input good pkts = 0 Input unicast pkts Input multicast pkts = 0 Input broadcast pkts = 0 Input drop overrun = 0 Input drop abort = 0 Input drop invalid DMAC Input drop invalid DMAC = 0 = 0 Input drop invalid encap = 0 Input drop other = 0 Input error giant = 0 Input error runt = 0 Input error jabbers = 0 Input error fragments = 0 Input error CRC = 0 Input error collisions = 0 Input error symbol = 0 = 0 Input error other Input MIB giant = 0 Input MIB jabber = 0 Input MIB CRC = 0 Egress: = 0 Output total bytes Output good bytes = 0 = 0 Output total packets Output 802.1Q frames = 0 = 0 Output pause frames Output pkts 64 bytes = 0 Output pkts 65-127 bytes = 0 Output pkts 128-255 bytes = 0Output pkts 256-511 bytes = 0 Output pkts 512-1023 bytes = 0Output pkts 1024-1518 bytes = 0 Output pkts 1519-Max bytes = 0 Output good pkts = 0 Output unicast pkts = 0 = 0 Output multicast pkts Output broadcast pkts = 0

```
= 0
    Output drop underrun
    Output drop abort
                                = 0
    Output drop other
                                = 0
    Output error other
                                = 0
 Management information for interface HundredGigE0/2/0/0:
Bay number: 96
Port number: 0
Interface handle: 0x1000130
Config:
    Auto-negotiation: Configuration not supported (Off)
    Carrier delay (up): Not configured
    Carrier delay (down): Not configured
    Speed: Configuration not supported (100Gbps)
    Duplex: Configuration not supported (Full Duplex)
    Flow Control: Configuration not supported (None)
    Forward Error Correction: Not configured
    IPG: Configuration not supported (standard (12))
    Loopback: Not configured (None)
   MTU: Not configured
   Bandwidth: Not configured
    BER-SD Threshold: Configuration not supported
    BER-SD Report: Configuration not supported
    BER-SF Threshold: Configuration not supported
    BER-SF Report: Configuration not supported
    BER-SF Signal Remote Failure: Configuration not supported
Driver constraints:
   Min MTU: 64 bytes
   Max MTU: 9216 bytes
   Max speed: 100Gbps
   Interface type: HundredGigE
   Management interface: No
    Promiscuous mode: Yes
    Default carrier delay up (auto-neg on): 0 ms
    Default carrier delay down (auto-neg on): 0 ms
    Default carrier delay up (auto-neg off): 0 ms
    Default carrier delay down (auto-neg off): 0 ms
    Default carrier delay down (tx enable): 0 ms
   Allowed config mask: 0x1243
Cached driver state:
   MTU: 1514 bytes
    Burnt-in MAC address: 089f.40ec.b120
Operational carrier delay:
    Carrier delay (up): 0 ms
    Carrier delay (down): 0 ms
Not a member of a bundle interface.
Port FSM state:
    Port is enabled, link is up
Complete FSM state:
   Admin down
    Client admin down
    Client admin tx not disabled
   Port enabled
    Port tx enabled
```

Hardware link up IDB interface state information: IDB client admin down IDB client tx admin up IDB error disable not set 0 Unicast MAC Addresses:

0 Multicast MAC Addresses:

### The following example shows sample output from the **show controllers hundredGigE control** command:

```
RP/0/RP0/CPU0:router#
Management information for interface TenGigE0/0/0/2:
Port number: 2
Bay number: 0
Interface handle: 0x100000c0
Config:
   Auto-negotiation: Configuration not supported (Off)
   Carrier delay (up): Not configured
   Carrier delay (down): Not configured
    Speed: Configuration not supported (10Gbps)
    Duplex: Configuration not supported (Full Duplex)
   Flow Control: Not configured (None)
   IPG: Not configured (standard (12))
   Loopback: Not configured (None)
   MTU: Not configured
    Soft Bandwidth: Not configured
Driver constraints:
   Min MTU: 64 bytes
   Max MTU: 9216 bytes
   Max speed: 10Gbps
   Interface type: TenGigE
   Management interface: No
    Promiscuous mode: Yes
   Allowed config mask: 0x27b
Cached driver state:
   MTU: 1522 bytes
   Burnt-in MAC address: 001d.353b.975e
Bundle settings:
   Aggregated: No
    Bundle MTU: 1514 bytes
   Bundle MAC address: 001d.353b.975e
Port FSM state:
    Port is disabled, due to an admin down condition.
Complete FSM state:
   Admin down
   Bundle admin up
   Client admin up
   Client admin tx not disabled
   Port disabled
   Port tx disabled
   Hardware link down
IDB interface state information:
   IDB bundle admin up
    IDB client admin up
```

IDB client tx admin up IDB error disable not set 0 Unicast MAC Addresses: 0 Multicast MAC Addresses: 0 Unicast Bundle MAC Addresses: 0 Multicast Bundle MAC Addresses: Management information for interface HundredGigE0/2/0/0: Bay number: 96 Port number: 0 Interface handle: 0x1000130 Config: Auto-negotiation: Configuration not supported (Off) Carrier delay (up): Not configured Carrier delay (down): Not configured Speed: Configuration not supported (100Gbps) Duplex: Configuration not supported (Full Duplex) Flow Control: Configuration not supported (None) Forward Error Correction: Not configured IPG: Configuration not supported (standard (12)) Loopback: Not configured (None) MTU: Not configured Bandwidth: Not configured BER-SD Threshold: Configuration not supported BER-SD Report: Configuration not supported BER-SF Threshold: Configuration not supported BER-SF Report: Configuration not supported BER-SF Signal Remote Failure: Configuration not supported Driver constraints: Min MTU: 64 bytes Max MTU: 9216 bytes Max speed: 100Gbps Interface type: HundredGigE Management interface: No Promiscuous mode: Yes Default carrier delay up (auto-neg on): 0 ms Default carrier delay down (auto-neg on): 0 ms Default carrier delay up (auto-neg off): 0 ms Default carrier delay down (auto-neg off): 0 ms Default carrier delay down (tx enable): 0 ms Allowed config mask: 0x1243 Cached driver state: MTU: 1514 bytes Burnt-in MAC address: 089f.40ec.b120 Operational carrier delay: Carrier delay (up): 0 ms Carrier delay (down): 0 ms Not a member of a bundle interface. Port FSM state: Port is enabled, link is up Complete FSM state: Admin down Client admin down

```
Client admin tx not disabled
Port enabled
Port tx enabled
Hardware link up
IDB interface state information:
IDB client admin down
IDB client tx admin up
IDB error disable not set
0 Unicast MAC Addresses:
```

0 Multicast MAC Addresses:

The following example shows sample output from the show controllers TenGigE regs command:

RP/0/RP0/CPU0:router# show controllers tenGigE 0/0/0/1 regs

MAC Registers for port: 1 (#0954): 704c5e5a (#0147): 00000f08 GE MAC CFG GPCS Config (#0236): 000000ca GPCS Status GSERDES Status (#0237): 0007fe09 RP/0/RP0/CPU0:router# show controllers tenGigE 0/0/0/4 regs MAC Registers for port: 0 CONFIG1 (#1034): 03100a1a CONFIG2 (#1035): 040c2398 (#1036): 00000000 CONTROL ADDRESS\_LOW (#1037): 53ffa780 ADDRESS\_HIGH (#1038): 0000001b MII MGMT CONFIG (#1039): 0000007 MII MGMT CMD (#1040): 00000000 MII\_MGMT\_ADDRESS (#1041): 0000000 MII\_MGMT\_DATA (#1042): 4000000 STAT CONFIG (#1043): 00000007 (#1044): 00000000 MASK R MASK T (#1045): 00000000 COMP (#1046): 00100d24 MAC CONFIG (#1047): fffffff INTERRUPT C (#1048): 00000000

The following example shows sample output from the **show controllers hundredGigE stats** command:

RP/0/RP0/CPU0:router#

Statistics for interface TenGigE0/0/0/0 (cached values):

| Ingress: |                      |              |
|----------|----------------------|--------------|
| Input    | total bytes          | = 9614339316 |
| Input    | good bytes           | = 9614339316 |
| Input    | total packets        | = 106713557  |
| Input    | 802.1Q frames        | = 0          |
| Input    | pause frames         | = 0          |
| Input    | pkts 64 bytes        | = 103907216  |
| Input    | pkts 65-127 bytes    | = 2494185    |
| Input    | pkts 128-255 bytes   | = 3410       |
| Input    | pkts 256-511 bytes   | = 3406       |
| Input    | pkts 512-1023 bytes  | = 2          |
| Input    | pkts 1024-1518 bytes | = 0          |
| Input    | pkts 1519-Max bytes  | = 305338     |
| Input    | good pkts            | = 106713557  |

I

|                                                                                                    | = 105627141<br>= 1086414<br>= 2                                     |
|----------------------------------------------------------------------------------------------------|---------------------------------------------------------------------|
| Input drop overrun<br>Input drop abort<br>Input drop unknown 802.10<br>Input drop other                                      | $ \begin{array}{rcl} = & 0 \\ = & 0 \\ = & 0 \\ = & 0 \end{array} $ |
| 1                                                                                                    | $\begin{array}{rcrrrrrrrrrrrrrrrrrrrrrrrrrrrrrrrrrrr$               |
| Input MIB giant<br>Input MIB jabber<br>Input MIB CRC                                                                         | = 305338<br>= 0<br>= 0                                              |
| Egress:<br>Output total bytes<br>Output good bytes                                                                           | = 15202682421<br>= 15202682421                                      |
| Output 802.10 frames<br>Output pause frames<br>Output pkts 64 bytes<br>Output pkts 65-127 bytes                              | = 0<br>= 103862713<br>= 2448054<br>= 308716<br>= 6<br>= 13<br>= 0   |
|                                                                                                    | = 107534855<br>= 105321133<br>= 1298368<br>= 1                      |
| Output drop underrun<br>Output drop abort<br>Output drop other                                                               | = 0<br>= 0<br>= 0                                                   |
| Output error other                                                                                                    | = 0                                                                 |
| Statistics for interface Hundre                                                                                              | dGigE0/2/0/0 (cached values):                                       |
| Ingress:<br>Input total bytes<br>Input good bytes                                                                            | = 0<br>= 0                                                          |
| Input pause frames<br>Input pkts 64 bytes<br>Input pkts 65-127 bytes<br>Input pkts 128-255 bytes<br>Input pkts 256-511 bytes | = 0<br>= 0                                                          |

| Input good pkts<br>Input unicast pkts<br>Input multicast pkts<br>Input broadcast pkts                                                                                                    | =                | 0<br>0<br>0           |
|----------------------------------------------------------------------------------------------------|------------------|-----------------------|
| Input drop overrun<br>Input drop abort<br>Input drop invalid VLAN<br>Input drop invalid DMAC<br>Input drop invalid encap<br>Input drop other                                                                                                    | =<br>=<br>=      | 0<br>0<br>0<br>0<br>0 |
| Input error giant<br>Input error runt<br>Input error jabbers<br>Input error fragments<br>Input error CRC<br>Input error collisions<br>Input error symbol<br>Input error other                                                                                                | =<br>=<br>=      |                       |
| Input MIB giant<br>Input MIB jabber<br>Input MIB CRC                                                                                                    | =                | 0                     |
| Egress:<br>Output total bytes<br>Output good bytes                                                                                                    |                  | 0<br>0                |
| Output total packets<br>Output 802.1Q frames<br>Output pause frames<br>Output pkts 64 bytes<br>Output pkts 65-127 bytes<br>Output pkts 128-255 bytes<br>Output pkts 256-511 bytes<br>Output pkts 512-1023 bytes<br>Output pkts 1024-1518 bytes<br>Output pkts 1519-Max bytes | =<br>=<br>=<br>= |                       |
| Output good pkts<br>Output unicast pkts<br>Output multicast pkts<br>Output broadcast pkts                                                                                                    | =<br>=<br>=      | 0<br>0                |
| Output drop underrun<br>Output drop abort<br>Output drop other                                                                                                    | =                | 0<br>0<br>0           |
| Output error other                                                                                                    | =                | 0                     |

# show controllers np descriptions location

To view a complete list of NP traps descriptions, use the **show controllers np descriptions** command in EXEC mode.

|                    | show cor                                                                                                    | ntrollers np descriptions                                           | [location node-id]                                                                                                    |                        |  |
|--------------------|----------------------------------------------------------------------------------------------------|---------------------------------------------------------------------|----------------------------------------------------------------------------------------------------|------------------------|--|
| Syntax Description | location (                                                                                                    | location (Optional) Specifies a fully-qualified line card location. |                                                                                                    |                        |  |
|                    | <i>node-id</i> The <i>node-id</i> argument is entered in the <i>rack/slot/module</i> notation.                              |                                                                     |                                                                                                    |                        |  |
| Command Default    | None                                                                                                    |                                                                     |                                                                                                    |                        |  |
| Command Modes      | EXEC mod                                                                                                    | le                                                                  |                                                                                                    |                        |  |
| Command History    | Release                                                                                                    | Modification                                                        |                                                                                                    |                        |  |
|                    | Release 7.3.4                                                                                                    | This command was introduced.                                        |                                                                                                    |                        |  |
| Usage Guidelines   | Use the sho                                                                                                    |                                                                     | <b>s location</b> <i>node-id</i> command to view a com                                                                                                    | plete list of NP traps |  |
|                    | Following example shows you the NP traps descriptions and their locations.                                                  |                                                                     |                                                                                                    |                        |  |
|                    | descript<br>RP/0/RP0/C<br>location<br>RP/0/RP0/C<br>0/1/CPUC<br>0/2/CPUC<br>0/3/CPUC<br>0/RP0/CI<br>0/RP1/CI<br>WORD<br>all | Fully qualified locat Fully qualified locat                         | the traps(cisco-support)<br>np descriptions ?<br>sisco-support)<br>np descriptions location ?<br>sion specification<br>sion specification<br>sion specification<br>sion specification<br>sion specification<br>sion specification<br>sco-support) |                        |  |

### show controllers npu resource

To display the current status and configured thresholds in a hardware module configuration, use show controllers npu resource command in XR EXEC mode.

show controllers npu resource { all | centralem | egressacltcam | egressipv4unifiedacltcam | egressipv6unifiedacltcam | egressl3dlp | egresslargeencap | egresssmallencap | ingressacltcam | ingressipv4qosacltcam | ingressipv4unifieddefaultacltcam | ingressipv4unifiednondefaultacltcam | ingressipv6qosacltcam | ingressipv6unifieddefaultacltcam | ingressipv6unifiednondefaultacltcam | ipv6compressedsips | l2serviceport | l3acport | lpmtcam | lptsmeters | mcemdb | myipv4tbl | nativefecentry | oglpts | protectiongroup | sipidxtbl | stage1lbgroup | stage1lbmember | stage2lbgroup | stage2lbmember | stage2protectionmonitor | tunneltermination | v4lpts | v6lpts }

| Syntax Description | all                                                     | Displays all the hardware resources.                                                                                                    |
|--------------------|---------------------------------------------------------|----------------------------------------------------------------------------------------------------|
|                    | centralem                                               | Displays the central exact match table used for exact match routes, MPLS route label, multicast.                                                    |
|                    | egressacltcam                                           | Displays the TCAM utilization for the ACL features for the outgoing traffic.                                                                        |
|                    | egressipv4unifiedacltcam<br>(egressacltcam)             | Display the egress ipv4 unified acl tcam table, that is used for TCAM-based ACL matching on egress, QoS, security zones, NAT-T, and virtualization. |
|                    | egressipv6unifiedacltcam<br>(egressacltcam)             | Displays the TCAM table used for exact match routes and unified ACLs for IPv6 egress traffic on the network device.                                 |
|                    | egressl3dlp                                             | Displays Information about egress L3 Data-Link Layer Processing (DLP) resource on a particular NPU.                                                 |
|                    | egresslargeencap                                        | Displays the egress large encapsulation table.                                                                                                    |
|                    | egresssmallencap                                        | Displays the egress small encapsulation table.                                                                                                    |
|                    | ingressacltcam                                          | Displays the TCAM utilization for the ACL features for the incoming traffic.                                                                        |
|                    | ingressipv4qosacltcam<br>(ingressacltcam)               | Display the ingress IPv4 QoS ACL TCAM table.                                                                                                    |
|                    | ingressipv4unifieddefaultacltcam<br>(ingressacltcam)    | Displays the ingressacltcam for the show table.                                                                                                    |
|                    | ingressipv4unifiednondefaultacltcam<br>(ingressacltcam) | Displays the utilization of the ingress IPv4 unified non-default ACL TCAM resources for the specified NPU or for all NPUs.                          |
|                    | ingressipv6qosacltcam<br>(ingressacltcam)               | Displays the ingress ACL TCAM table used for IPv6 QoS ACLs.                                                                                         |
|                    | ingressipv6unifieddefaultacltcam<br>(ingressacltcam)    | Display the contents of the TCAM table used for IPv6 unified default ACL on ingress interfaces on the router.                                       |
|                    |                                                         |                                                                                                    |

I

|                  | ingressipv6unifiednondefaultacltcam<br>(ingressacltcam)                 | Displays the TCAM configuration for non-default IPv6 ACLs and provides details on the number of TCAM entries, rows, and active ACEs. |
|------------------|-------------------------------------------------------------------------|----------------------------------------------------------------------------------------------------|
|                  | ipv6compressedsips                                                      | Displays the multicast IPv6 source addresses.                                                                                        |
|                  | l2serviceport                                                           | Displays the L2 forwarding interface.                                                                                                |
|                  | l3acport                                                                | Displays the L3 forwarding interface.                                                                                                |
|                  | lpmtcam                                                                 | Displays the longest prefix match.                                                                                                   |
|                  | lptsmeters                                                              | Displays the QoS metering table for control path.                                                                                    |
|                  | mcemdb                                                                  | Displays multicast replication and route statistics.                                                                                 |
|                  | myipv4tbl                                                               | Displays the ARP route and loopback.                                                                                                 |
|                  | nativefecentry                                                          | Displays the Default Route created in VRF.                                                                                           |
|                  | oglpts                                                                  | Displays the OGLPTS entries for BGP sessions.                                                                                        |
|                  | protectiongroup                                                         | Displays the protection group for FRR, TILFA, TE-FRR.                                                                                |
|                  | sipidxtbl<br>stage1lbgroup<br>stage1lbmember<br>stage2protectionmonitor | Displays the IP Index table.<br>Displays the recursive ecmp group to next hop resolution.                                            |
|                  |                                                                         |                                                                                                    |
|                  |                                                                         | Displays the recursive ecmp member to next hop resolution.                                                                           |
|                  |                                                                         | Displays the stage2 protection monitor table used for fast reroute protection.                                                       |
|                  | tunneltermination                                                       | Displays the tunnel termination database 0 for SIP, DIP lookup.                                                                      |
|                  | v4lpts                                                                  | Displays the IPv4 control Path.                                                                                                    |
|                  | v6lpts                                                                  | Displays the IPv6 control Path                                                                                                    |
| Command Default  | No default behavior or values                                           |                                                                                                    |
| Command Modes    | - XR EXEC mode                                                          |                                                                                                    |
| Command History  | Release Modification                                                    |                                                                                                    |
|                  | 7.0.12 This command was introduced.                                     |                                                                                                    |
|                  | 7.3.2 The ingressacltcam and e                                          | gressacltcam options were introduced.                                                                                                |
| Usage Guidelines | None                                                                    |                                                                                                    |

### Example

This example shows sample output of show controllers npu resources all location  $0/\mbox{RP0}/\mbox{CPU0}$  command:

| Wed Oct 13 16:27:26.218 UTC          | npu resources all location 0/RP0/CPU0 |
|--------------------------------------|---------------------------------------|
| HW Resource Information<br>Name      | : counter_bank                        |
| Asic Type                            | : Q100                                |
| NPU-0                                |                                       |
| OOR Summary                          |                                       |
| Estimated Max Entries                |                                       |
| Red Threshold<br>Yellow Threshold    | : 95 %<br>: 80 %                      |
| OOR State                            | : Green                               |
| Current Hardware Usage               |                                       |
| Name: counter_bank                   |                                       |
| Estimated Max Entries                |                                       |
| Total In-Use<br>OOR State            | : 60                                  |
| OUR State                            | : Green                               |
| HW Resource Information              |                                       |
| Name<br>Dai a Turna                  | : 13_ac_port                          |
| Asic Type                            | : Q100                                |
| NPU-0                                |                                       |
| OOR Summary                          |                                       |
| Red Threshold<br>Yellow Threshold    | : 95 %<br>: 80 %                      |
| Terrow Threshold                     | . 00 %                                |
| OFA Table Information                |                                       |
| (May not match HW usage)             |                                       |
| l3if                                 | : 37                                  |
| Current Hardware Usage               |                                       |
| Name: 13_ac_port                     |                                       |
| Name: slice_pair_0                   |                                       |
| Estimated Max Entries                | : 4294967295                          |
| Total In-Use                         | : 13 (0 %)                            |
| OOR State                            | : Green                               |
| Name: slice_pair_1                   |                                       |
| Estimated Max Entries                |                                       |
| Total In-Use<br>OOR State            | : 10 (0 %)<br>: Green                 |
| OUR State                            | : Green                               |
| Name: slice_pair_2                   |                                       |
| Estimated Max Entries                | : 4294967295                          |
| Total In-Use<br>OOR State            | : 12 (0 %)<br>: Green                 |
|                                      | . 01001                               |
| HW Resource Information              | · · · · · · · · · · · · · · · · · · · |
| Name<br>Asic Type                    | : native_fec_entry<br>: Q100          |
| were type                            | • 2100                                |
| NPU-0                                |                                       |
| OOR Summary<br>Estimated Max Entries | : 4294967295                          |
| ESCIMALEU MAX ENLITES                | · 72/4/072/J                          |

Red Threshold: 95 %Yellow Threshold: 80 %OOR State: Green OFA Table Information (May not match HW usage) : 12 exceptionnh Current Hardware Usage Name: native\_fec\_entry Estimated Max Entries : 4294967295 : 13 (0 %) Total In-Use OOR State : Green HW Resource Information Name : stage1 lb group Asic Type : Q100 NPU-0 OOR Summary Estimated Max Entries : 8192 Red Threshold Yellow Threshold : 95 % : 80 % OOR State : Green OFA Table Information (May not match HW usage) nhgroup : 0 Current Hardware Usage Name: stage1 lb group Estimated Max Entries : 8192 : 0 Total In-Use (0 %) : Green OOR State HW Resource Information Name : stage1\_lb\_member Asic Type : Q100 NPU-0 OOR Summary Estimated Max L... Red Threshold Estimated Max Entries : 4294967295 , ₁∠949 : 95 % : 80 % • ~ OOR State : Green OFA Table Information (May not match HW usage) nhgroup : 0 Current Hardware Usage Name: stage1 lb member Estimated Max Entries : 4294967295 Total In-Use : 0 (0 %) OOR State : Green HW Resource Information Name : stage2\_lb\_group Asic Type : Q100

```
NPU-0
```

| OOR Summary<br>Estimated Max Entries<br>Red Threshold<br>Yellow Threshold<br>OOR State                 | : 8192<br>: 95 %<br>: 80 %<br>: Green       |
|----------------------------------------------------------------------------------------------------|---------------------------------------------|
| OFA Table Information<br>(May not match HW usage)<br>nhgroup                                           | : 18                                        |
| Current Hardware Usage<br>Name: stage2_lb_group<br>Estimated Max Entries<br>Total In-Use<br>OOR State  | : 8192<br>: 3 (0 %)<br>: Green              |
| HW Resource Information<br>Name<br>Asic Type                                                           | : stage2_lb_member<br>: Q100                |
| NPU-0<br>OOR Summary<br>Estimated Max Entries<br>Red Threshold<br>Yellow Threshold<br>OOR State        | : 4294967295<br>: 95 %<br>: 80 %<br>: Green |
| OFA Table Information<br>(May not match HW usage)<br>nhgroup                                           | : 18                                        |
| Current Hardware Usage<br>Name: stage2_lb_member<br>Estimated Max Entries<br>Total In-Use<br>OOR State | : 4294967295<br>: 3 (0 %)<br>: Green        |

<Output truncated>

### Example for the egressacltcam option

This example shows sample output of sshow controllers npu resources egressacltcam location 0/RP0/CPU0 command:

RP/0/RP1/CPU0:router#**show controllers npu resources egressacltcam location 0/RP0/CPU0** Thu Aug 12 18:34:46.471 UTC HW Resource Information

| Name             | : egress_acl_tcam |
|------------------|-------------------|
| Asic Type        | : Q100            |
|                  |                   |
| NPU-0            |                   |
| OOR Summary      |                   |
| Red Threshold    | : 95 %            |
| Yellow Threshold | : 80 %            |
|                  |                   |

Current Hardware Usage Name: egress\_acl\_tcam

Name: slice 0 Estimated Max Entries : 32768 (0 응) Total In-Use : 0 Name: slice 1 Estimated Max Entries : 32768 Total In-Use : 0 (0 %) Name: slice 2 Estimated Max Entries : 32768 Total In-Use : 0 (0 응) Name: slice 3 Estimated Max Entries : 32768 Total In-Use : 0 (0 %) Name: slice 4 Estimated Max Entries : 32768 Total In-Use (0 %) : 0 Name: slice 5 Estimated Max Entries : 32768 Total In-Use : 0 (0 응) Name: wide Name: slice 0 Estimated Max Entries : 32768 Total In-Use : 0 (0 %) Name: slice\_1 Estimated Max Entries : 32768 Total In-Use : 0 (0 %) Name: slice 2 Estimated Max Entries : 32768 Total In-Use (0 %) : 0 Name: slice\_3 Estimated Max Entries : 32768 Total In-Use : 0 (0 %) Name: slice 4 Estimated Max Entries : 32768 Total In-Use : 0 Total In-Use (0 응) Name: slice\_5 Estimated Max Entries : 32768 (0 %) Total In-Use : 0

### Example for the protection group

Name: narrow

This example shows sample output of show controllers npu resources protection group location 0/RP0/CPU0 command:

RP/0/RP0/CPU0:router#show controllers npu resources protection group location 0/3/CPU0
Tue Mar 14 19:55:56.739 UTC
HW Resource Information
Name : protection\_group
Asic Type : Q200

Interface and Hardware Component Command Reference for Cisco 8000 Series Routers

| NPU-0                    |              |
|--------------------------|--------------|
| OOR Summary              |              |
| Estimated Max Entries    | : 4096       |
| Red Threshold            | : 95 %       |
| Yellow Threshold         | : 80 %       |
| OOR State                | : Red        |
| Current Hardware Usage   |              |
| Name: : protection_group |              |
| Estimated Max Entries    | : 4096       |
| Total In-Use             | : 4062(99 %) |
| OOR State                | : Red        |
| NPU-1                    |              |
| OOR Summary              |              |
| Estimated Max Entries    | : 4096       |
| Red Threshold            | : 95 %       |
| Yellow Threshold         | : 80 %       |
| OOR State                | : Red        |
| Current Hardware Usage   |              |
| Name: : protection group |              |
| Estimated Max Entries    | : 4096       |
| Total In-Use             | : 4062(99 %) |
| OOR State                | : Red        |
|                          |              |

### Example for the protection group

**Note** Use the "debugshell" command for the protection group resource to obtain the accurate information.

This example shows sample output of show controllers npu debugshell 0 "script resource usage PROTECTION GROUP" location 0/3/cpu0 command:

```
RP/0/RP0/CPU0:router#show controllers npu debugshell 0 "script resource_usage
PROTECTION_GROUP" location 0/3/cpu0
Tue Mar 14 19:55:37.309 UTC
```

### show interface

To display the L2 interface MTU on the main interface, use show interface command in Global Configuration mode.

show interface { interface } { location }

| Syntax Description | interfa | ice                   | Displays the inte | rface on which you have configured L2 interface MTU.                                               |
|--------------------|---------|-----------------------|-------------------|----------------------------------------------------------------------------------------------------|
|                    | locatio | <b>n</b> node id      |                   | ation about all interfaces on the specified node. The node-id argument is ck/slot/module notation. |
| Command Default    | No defa | ult behavi            | ior or values     |                                                                                                    |
| Command Modes      | Global  | Configura             | tion mode         |                                                                                                    |
| Command History    | Release | Modifica              | ation             |                                                                                                    |
|                    | 7.5.2   | This com<br>introduce | nmand was<br>ed.  |                                                                                                    |
| Usage Guidelines   | None    |                       |                   |                                                                                                    |
|                    | Example | e                     |                   |                                                                                                    |

This example shows sample output of show interface command:

```
RP/0/RP0/CPU0:sf_f2#show int HundredGigE 0/0/0/20
Fri Mar 4 19:06:31.210 UTC
HundredGigE0/0/0/20 is administratively down, line protocol is administratively down
Interface state transitions: 0
Hardware is HundredGigE, address is 9077.ee50.eaa0 (bia 9077.ee50.eaa0)
Internet address is Unknown
MTU 1514 bytes, BW 100000000 Kbit (Max: 10000000 Kbit)
reliability 255/255, txload 0/255, rxload 0/255
```

# show interfaces counters rates physical

To display the traffic rates and bandwidth for all the physical interfaces, use show interfaces counters rates physical command.

show interfaces counters rates physical

| Syntax Description | escription interfaces Displays all the physical interf |                                           |
|--------------------|--------------------------------------------------------|-------------------------------------------|
|                    | counters                                               | Counter information for interfaces.       |
|                    | rates                                                  | Rate information for interfaces.          |
|                    | physical                                               | Rate information for physical interfaces. |
| Commond Illiotom   |                                                        |                                           |

Command History Release Modification

7.5.4 This command was introduced.

### Example

This example shows sample output of show interfaces counters rates physical command:

Router#show interfaces counters rates physical

| InterfaceName          | Intvl | InMbps | InBW% | InKpps | OutMbps | OutBW% | OutKpps |
|------------------------|-------|--------|-------|--------|---------|--------|---------|
| GigabitEthernet0/2/0/0 | 0:05  | 0.0    | 0.0%  | 0.0    | 0.0     | 0.0%   | 0.0     |
| GigabitEthernet0/2/0/1 | 0:05  | 0.0    | 0.0%  | 0.0    | 0.0     | 0.0%   | 0.0     |
| GigabitEthernet0/2/0/2 | 0:05  | 0.0    | 0.0%  | 0.0    | 0.0     | 0.0%   | 0.0     |
| GigabitEthernet0/2/0/3 | 0:05  | 235.0  | 22.0% | 23.5   | 87.0    | 9.5%   | 7.2     |
| GigabitEthernet0/3/0/0 | 0:05  | 88.0   | 9.3%  | 7.0    | 100.0   | 10.0%  | 10.5    |
| GigabitEthernet0/3/0/1 | 0:05  | 0.0    | 0.0%  | 0.0    | 0.0     | 0.0%   | 0.0     |

The statistics for each physical interface is calculated for the time interval of 5 sec. Hence, the input and output rate (in Mbps and Kpps) is the real-time statistics.

**Note** The traffic rate displayed is the real-time link utilization of the time interval. The time interval is determined by the system and may vary based on the system processing load. The time interval increases during events where the system is handling, for example, performing routing updates.

# show IIdp

To display the global Link Layer Discovery Protocol (LLDP) operational characteristics on the system, use the **show lldp** command in XR EXEC mode.

### show lldp

| Syntax Description | This comma                                 | and has no keywords or argur                                                                                                    | nents.                                                                                                    |
|--------------------|--------------------------------------------|----------------------------------------------------------------------------------------------------|----------------------------------------------------------------------------------------------------|
| Command Default    | None                                       |                                                                                                    |                                                                                                    |
| Command Modes      | XR EXEC 1                                  | mode                                                                                                    |                                                                                                    |
| Command History    | Release                                    | Modification                                                                                                    |                                                                                                    |
|                    | Release 7.0.12                             | This command was introd                                                                                                    | ıced.                                                                                                    |
| Usage Guidelines   |                                            |                                                                                                    | DP operational characteristics when LLDP is enabled globally on settings for the following commands are displayed: |
|                    | • lldp ti                                  | mer                                                                                                    |                                                                                                    |
|                    | • lldp ho                                  | oldtime                                                                                                    |                                                                                                    |
|                    | • lldp re                                  | einit                                                                                                    |                                                                                                    |
| Task ID            | Task ID                                    | Operation                                                                                                    |                                                                                                    |
|                    | ethernet-ser                               | rvices read                                                                                                    |                                                                                                    |
|                    | Example 1                                  |                                                                                                    |                                                                                                    |
|                    | The followi globally on                    | •                                                                                                    | t LLDP operational characteristics when LLDP is enabled                                                            |
|                    | Wed Apr 13<br>Global LLE<br>St<br>LL<br>LL | CPU0:router <b># show lldp</b><br>8 06:16:45.510 DST<br>0P information:<br>catus: ACTIVE<br>.DP advertisements are se<br>.DP hold time advertised<br>.DP interface reinitialis | is 120 seconds                                                                                                    |
|                    | Example 2                                  |                                                                                                    |                                                                                                    |

The following example shows the output when LLDP is not enabled globally on the system:

RP/0/RP0/CPU0:router# **show lldp** Wed Apr 13 06:42:48.221 DST % LLDP is not enabled

### Related Commands

| nmands | Command                   | Description                                                                                                    |
|--------|---------------------------|----------------------------------------------------------------------------------------------------|
|        | lldp timer, on page 49    | Specifies the LLDP packet rate.                                                                                                    |
|        | lldp holdtime, on page 47 | Specifies the length of time that information from an LLDP packet should be held by the receiving device before aging and removing it. |
|        | lldp reinit, on page 48   | Specifies the length of time to delay initialization of LLDP on an interface.                                                          |

# show lldp entry

To display detailed information about LLDP neighbors, use the **show lldp entry** command in XR EXEC mode.

show lldp entry {\* name}

| Syntax Description | * Displays detailed information about all LLDP neighbors.                                                             |  |  |  |  |
|--------------------|----------------------------------------------------------------------------------------------------|--|--|--|--|
|                    | <i>name</i> Name of a specific LLDP neighbor for which detailed information is displayed.                             |  |  |  |  |
| Syntax Description | This command has no keywords or arguments.                                                                            |  |  |  |  |
| Command Modes      | XR EXEC mode                                                                                                    |  |  |  |  |
| Command History    | Release Modification                                                                                                  |  |  |  |  |
|                    | ReleaseThis command was introduced.7.0.12                                                                             |  |  |  |  |
| Usage Guidelines   | No specific guidelines impact the use of this command.                                                                |  |  |  |  |
|                    |                                                                                                    |  |  |  |  |
| Task ID            | Task ID Operation                                                                                                    |  |  |  |  |
| Task ID            | ethernet-services read<br>The following example shows sample output for all LLDP neighbor table entries on the system |  |  |  |  |
| Task ID            | ethernet-services read                                                                                                |  |  |  |  |

Local Interface: HundredGigabitEthernet0/0/0/8 Chassis id: 0026.9815.c3e6 Port id: Gi0/0/0/8.1 Port Description: HundredGigabitEthernet0/0/0/8.1 System Name: asr9k-5 System Description: Cisco IOS XR Software, Version 4.1.0.32I[Default] Copyright (c) 2011 by Cisco Systems, Inc.

Time remaining: 96 seconds Hold Time: 120 seconds System Capabilities: R Enabled Capabilities: R Management Addresses: IPv4 address: 10.5.173.110

Total entries displayed: 2

# show IIdp errors

To display Link Layer Discovery Protocol (LLDP) error and overflow statistics, use the **show lldp errors** command in XR EXEC mode.

show lldp errors [location location]

| Syntax Description | location la       |                                                                                                    | formation about LLDP neighbors for the specified location. The entered in the <i>rack/slot/module</i> notation. |
|--------------------|-------------------|----------------------------------------------------------------------------------------------------|----------------------------------------------------------------------------------------------------|
| Command Default    | Totals of LL      | DP error and overflow statistic                                                                                                  | s for the system are displayed.                                                                                 |
| Command Modes      | XR EXEC m         | node                                                                                                    |                                                                                                    |
| Command History    | Release           | Modification                                                                                                    |                                                                                                    |
|                    | Release 7.0.12    | This command was introduce                                                                                                    | .d.                                                                                                    |
| Usage Guidelines   | No specific §     | guidelines impact the use of thi                                                                                                 | s command.                                                                                                    |
| Task ID            | Task ID           | Operation                                                                                                    |                                                                                                    |
|                    | ethernet-serv     | vices read                                                                                                    |                                                                                                    |
|                    | The followin      | ng example shows sample output                                                                                                   | at for the show lldp errors command:                                                                            |
|                    |                   | PU0:router# <b>show lldp erro</b><br>06:17:08.321 DST                                                                            | rs                                                                                                    |
|                    | Tot<br>Tot<br>Tot | s/overflows:<br>tal memory allocation fail<br>tal encapsulation failures<br>tal input queue overflows:<br>tal table overflows: 0 | : 0                                                                                                    |
| Related Commands   | Command           | Des                                                                                                    | cription                                                                                                    |

| lldp, on page 45 | Enables LLDP globally for both transmit and receive operation on the |
|------------------|----------------------------------------------------------------------|
|                  | system.                                                              |

# show IIdp interface

To display Link Layer Discovery Protocol (LLDP) configuration and status information on an interface, use the **show lldp interface** command in XR EXEC mode.

**show lldp interface** [type interface-path-id | **location** location]

| Syntax Description | type                                                                                                    | (Optio<br>functio                                                   | onal) Interface type. For more information, use the question mark (?) online help on.                                                                                                    |  |  |  |  |
|--------------------|----------------------------------------------------------------------------------------------------|---------------------------------------------------------------------|----------------------------------------------------------------------------------------------------|--|--|--|--|
|                    | interface-pa                                                                                                    | th-id Physic                                                        | cal interface or virtual interface.                                                                                                    |  |  |  |  |
|                    |                                                                                                    | Note                                                                | Use the <b>show interfaces</b> command to see a list of all interfaces currently configured on the router. For more information about the syntax for the router, use the question mark (?) online help function.                                        |  |  |  |  |
|                    | location la                                                                                                    |                                                                     | onal) Displays information about LLDP neighbors for the specified location. The <i>on</i> argument is entered in the <i>rack/slot/module</i> notation.                                                                                                  |  |  |  |  |
| Command Default    | LLDP config                                                                                                    | uration and stat                                                    | tus information for all interfaces is displayed.                                                                                                    |  |  |  |  |
| Command Modes      | XR EXEC m                                                                                                    | ode                                                                 |                                                                                                    |  |  |  |  |
| Command History    | Release                                                                                                    | Modification                                                        |                                                                                                    |  |  |  |  |
|                    | Release<br>7.0.12                                                                                                    | This comman                                                         | nd was introduced.                                                                                                    |  |  |  |  |
| Usage Guidelines   | LLDP receiv                                                                                                    | e and transmit of ations using the                                  | bally on the system, all supported interfaces are automatically enabled for both operations. You can individually disable interfaces for either LLDP receive or <b>receive disable</b> command or <b>transmit disable</b> command in LLDP configuration |  |  |  |  |
| Task ID            | Task ID                                                                                                    | Operation                                                           |                                                                                                    |  |  |  |  |
|                    | ethernet-serv                                                                                                    | ices read                                                           |                                                                                                    |  |  |  |  |
|                    | The following example shows sample output for the <b>show lldp interface</b> command for the Gigabit Ethernet interface at $0/1/0/7$ : |                                                                     |                                                                                                    |  |  |  |  |
|                    | RP/0/RP0/CPU0:router# <b>show lldp interface hundredgigabitethernet 0/1/0/7</b><br>Wed Apr 13 13:22:30.501 DST                         |                                                                     |                                                                                                    |  |  |  |  |
|                    | Tx:<br>Rx:<br>Tx                                                                                                    | bitEthernet0/<br>enabled<br>enabled<br>state: IDLE<br>state: WAIT F |                                                                                                    |  |  |  |  |

| Field     | Description                                                            |
|-----------|------------------------------------------------------------------------|
| Tx:       | Configuration status of the interface to transmit LLDP advertisements. |
| Rx:       | Configuration status of the interface to receive LLDP advertisements.  |
| Tx state: | Status of the LLDP transmit process on the interface.                  |
| Rx state: | Status of the LLDP receive process on the interface.                   |

### **Related Commands**

| Command                      | Description                                                                  |  |  |  |
|------------------------------|------------------------------------------------------------------------------|--|--|--|
| lldp, on page 45             | Enables LLDP globally for both transmit and receive operation on the system. |  |  |  |
| lldp (interface), on page 46 | Enters LLDP configuration mode.                                              |  |  |  |

# show IIdp neighbors

To display information about Link Layer Discovery Protocol (LLDP) neighbors, use the **show lldp neighbors** command in XR EXEC mode.

**show lldp neighbors** [type interface-path-id | location location] [detail]

| Syntax Description | type                                            | (Optional function.  | ) Interface ty | pe. For n  | nore information                         | n, use the question m                                                  | nark (?) online help        |
|--------------------|-------------------------------------------------|----------------------|----------------|------------|------------------------------------------|------------------------------------------------------------------------|-----------------------------|
|                    | interface-path-id                               | Physical i           | nterface or v  | irtual int | erface.                                  |                                                                        |                             |
|                    |                                                 | Note                 | configure      | d on the   | router. For more                         | to see a list of all in<br>information about t<br>nline help function. | •                           |
|                    | location locati                                 | < I .                | · · ·          |            | n about LLDP n<br>the <i>rack/slot/m</i> | eighbors for the spec<br>odule notation.                               | cified location. The        |
|                    | detail                                          | (Optional            | ) Displays al  | l availab  | le information a                         | bout LLDP neighbo                                                      | rs.                         |
| Command Default    | Basic device info                               | rmation for LI       | DP neighbor    | rs is disp | layed.                                   |                                                                        |                             |
| Command Modes      | XR EXEC mode                                    |                      |                |            |                                          |                                                                        |                             |
| Command History    | Release N                                       | Iodification         |                |            |                                          |                                                                        |                             |
|                    | Release T<br>7.0.11                             | his command v        | vas introduce  | ed.        |                                          |                                                                        |                             |
| Usage Guidelines   | To clear the neight command.                    | ibor informatio      | on displayed   | by the sl  | now lldp neight                          | oors command, use t                                                    | the <b>clear lldp table</b> |
| Task ID            | Task ID                                         | Operation            |                |            |                                          |                                                                        |                             |
|                    | ethernet-services                               | read                 |                |            |                                          |                                                                        |                             |
|                    | The following ex                                | ample show sa        | mple output    | for the s  | how lldp neigh                           | bors command:                                                          |                             |
|                    | RP/0/RP0/CPU0:<br>Capability code<br>(R) Router | es:<br>, (B) Bridge, | , (T) Telep    | hone, (    | C) DOCSIS Cab.<br>Station, (O)           |                                                                        |                             |
|                    | (W) WLAN A                                      |                      | (-)            | / (-/      |                                          |                                                                        |                             |
|                    | (W) WLAN A<br>Device ID<br>R1                   | Local I<br>Et1/0     | _              | ld-time    | Capability<br>R                          | Port ID<br>Et1/0                                                       |                             |

| Field      | Description                                                                                                    |
|------------|----------------------------------------------------------------------------------------------------|
| Device ID  | Name of the neighbor device.                                                                                                    |
|            | Note If the device ID has more than 20<br>characters, the ID will be truncated to<br>20 characters in command output<br>because of display constraints. |
| Local Intf | Local interface through which this neighbor is connected.                                                                                               |
| Hold-time  | Amount of time (in seconds) that the local device will<br>hold the LLDP advertisement from a sending device<br>before discarding it.                    |
| Capability | The device type of the neighbor, whose values<br>correspond to the characters and definition displayed<br>in the "Capability codes" section.            |
| Port ID    | Interface and port number of the neighboring device.                                                                                                    |

### Table 5: show IIdp neighbors Field Descriptions

The following example shows sample output for the show lldp neighbors detail command:

```
RP/0/RP0/CPU0:router# show lldp neighbors detail
Wed Apr 13 10:29:40.342 UTC
Capability codes:
        (R) Router, (B) Bridge, (T) Telephone, (C) DOCSIS Cable Device
        (W) WLAN Access Point, (P) Repeater, (S) Station, (O) Other
_____
Local Interface: HundredGigabitEthernet0/0/0/8
Chassis id: 0026.9815.c3e6
Port id: Gi0/0/0/8
Port Description: HundredGigabitEthernet0/0/0/8
System Name: asr9k-5
System Description:
Cisco IOS XR Software, Version 4.1.0.32I[Default]
Copyright (c) 2011 by Cisco Systems, Inc.
Time remaining: 102 seconds
Hold Time: 120 seconds
System Capabilities: R
Enabled Capabilities: R
Management Addresses:
 IPv4 address: 10.5.173.110
Local Interface: HundredGigabitEthernet0/0/0/8
Chassis id: 0026.9815.c3e6
Port id: Gi0/0/0/8.1
Port Description: HundredGigabitEthernet0/0/0/8.1
System Name: asr9k-5
System Description:
Cisco IOS XR Software, Version 4.1.0.32I[Default]
```

Copyright (c) 2011 by Cisco Systems, Inc. Time remaining: 96 seconds Hold Time: 120 seconds System Capabilities: R Enabled Capabilities: R Management Addresses: IPv4 address: 10.5.173.110

Total entries displayed: 2

### show IIdp traffic

To display statistics for Link Layer Discovery Protocol (LLDP) traffic, use the **show lldp traffic** command in XR EXEC mode.

show lldp traffic [location location]

| Syntax Description | <b>location</b> <i>location</i> (Optional) Displays LLDP statistics for traffic at the specified location. The <i>location</i> argument is entered in the <i>rack/slot/module</i> notation. |                                 |              |
|--------------------|----------------------------------------------------------------------------------------------------|---------------------------------|--------------|
| Command Default    | Totals of LL                                                                                                    | DP statistics for the system an | e displayed. |
| Command Modes      | XR EXEC n                                                                                                    | node                            |              |
| Command History    | Release                                                                                                    | Modification                    |              |
|                    | Release 7.0.12                                                                                                    | This command was introduced.    |              |

**Usage Guidelines** To reset the counters displayed by the **show lldp traffic** command, use the **clear lldp counters** command.

| Task ID | Task ID           | Operation |
|---------|-------------------|-----------|
|         | ethernet-services | read      |

The following example shows sample output for statistics for all LLDP traffic on the system:

```
RP/0/RP0/CPU0:router# show lldp traffic
LLDP traffic statistics:
    Total frames out: 277
    Total entries aged: 0
    Total frames in: 328
    Total frames received in error: 0
    Total frames discarded: 0
    Total TLVs discarded: 0
    Total TLVs unrecognized: 0
```

Table 6: show IIdp traffic Field Descriptions

| Field                           | Description                                                                 |
|---------------------------------|-----------------------------------------------------------------------------|
| Total frames out:               | Number of LLDP advertisements sent from the device.                         |
| Total entries aged:             | Number of LLDP neighbor entries removed due to expiration of the hold time. |
| Total frames in:                | Number of LLDP advertisements received by the device.                       |
| Total frames received in error: | Number of times the LLDP advertisements contained errors of any type.       |

| Field                    | Description                                                                                                    |
|--------------------------|----------------------------------------------------------------------------------------------------|
| Total frames discarded:  | Number of times the LLDP process discarded an incoming advertisement.                                                                                                    |
| Total TLVs discarded:    | Number of times the LLDP process discarded a Type<br>Length Value (TLV) from an LLDP frame.                                                                                |
| Total TLVs unrecognized: | Number of TLVs that could not be processed because<br>the content of the TLV was not recognized by the<br>device or the contents of the TLV were incorrectly<br>specified. |

# interface range

To configure multiple interfaces of the same type in the specified range with a single interface configuration element, use the **interface** *type*, *specified-range* command in interface configuration mode.

interface {type, specified-range}

| Syntax Description | type                                                                                                    | Defines an interface type that is supported in IOS XR.                                                                             |  |
|--------------------|----------------------------------------------------------------------------------------------------|----------------------------------------------------------------------------------------------------|--|
|                    | <i>specified-range</i> Defines a range for the interface that will be configured. You can either use ',' or '-' to specified the range within system limits. For example, 2-4. |                                                                                                    |  |
| Command Default    | None                                                                                                    |                                                                                                    |  |
| Command Modes      | Global Interfa                                                                                                    | ace Configuration                                                                                                    |  |
| Command History    | Release                                                                                                    | Modification                                                                                                    |  |
|                    | Release<br>7.0.12                                                                                                    | This command was introduced.                                                                                                    |  |
| Usage Guidelines   |                                                                                                    | nd needs memory allocation for the specified interface range. Refer to system limits specification fying the range in the command. |  |
| Task ID            | Task ID Ope                                                                                                    | eration                                                                                                    |  |
|                    | interface read<br>wri                                                                                                    |                                                                                                    |  |
|                    | This example shows how to configure HundredGigabitEthernet interface type for a specified range:                                                                               |                                                                                                    |  |
|                    |                                                                                                    | 200:router(config)# int HundredGigabitEthernet 0/0/0/0,2-4<br>200:router(config-if-range)# description Test interface range        |  |
|                    | RP/0/RP0/CP                                                                                                    | <pre>PU0:router(config-if-range)# show configuration</pre>                                                                         |  |
|                    | Thu Jan 11 06:46:43.502 PST                                                                                                    |                                                                                                    |  |
|                    | Building configuration                                                                                                    |                                                                                                    |  |
|                    | interface HundredGigabitEthernet0/0/0/0                                                                                                    |                                                                                                    |  |
|                    | description Test Interface range                                                                                                    |                                                                                                    |  |
|                    | !                                                                                                    |                                                                                                    |  |
|                    | interface HundredGigabitEthernet0/0/0/2                                                                                                    |                                                                                                    |  |
|                    | interface Hun                                                                                                    | ndredGigabitEthernet0/0/0/2                                                                                                    |  |
|                    |                                                                                                    | ndredGigabitEthernet0/0/0/2<br>Test Interface range                                                                                |  |
|                    |                                                                                                    |                                                                                                    |  |
|                    | description To<br>!                                                                                                    |                                                                                                    |  |

! interface HundredGigabitEthernet0/0/0/4 description Test Interface range !

This example shows how to configure TenGigabitEthernet interface type for a specified range:

RP/0/RP0/CPU0:router(config) # interface tengig 0/0/0/16/0-3

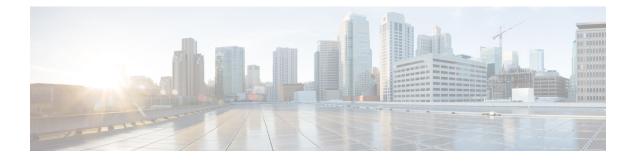

# **Ethernet OAM Commands**

This module provides command line interface (CLI) commands for configuring Ethernet Operations, Administration, and Maintenance (EOAM) on the .

To use commands of this module, you must be in a user group associated with a task group that includes appropriate task IDs. If the user group assignment is preventing you from using any command, contact your AAA administrator for assistance.

- cfm-delay-measurement probe, on page 94
- clear ethernet cfm ccm-learning-database location, on page 100
- clear ethernet cfm interface statistics, on page 101
- clear ethernet cfm local meps, on page 102
- clear ethernet cfm offload, on page 104
- clear ethernet cfm peer meps, on page 105
- clear ethernet cfm traceroute-cache, on page 106
- cos (CFM), on page 107
- ethernet cfm (global), on page 109
- ethernet cfm (interface), on page 110
- maximum-meps, on page 112
- mep domain, on page 114
- mep-id, on page 115
- ping ethernet cfm, on page 117
- propagate-remote-status, on page 120
- service, on page 121
- show ethernet cfm ccm-learning-database, on page 124
- show ethernet cfm configuration-errors, on page 126
- show ethernet cfm interfaces ais, on page 128
- show ethernet cfm interfaces statistics, on page 130
- show ethernet cfm local maintenance-points, on page 132
- show ethernet cfm local meps, on page 134
- show ethernet cfm peer meps, on page 140
- show ethernet cfm summary, on page 146
- show ethernet cfm traceroute-cache, on page 148
- show ethernet oam summary, on page 154

### cfm-delay-measurement probe

To measure Ethernet frame delay in the Layer 2 networks, use the **cfm-delay-measurement probe** command in XR EXEC mode.

{ cfm-delay-measurement probe [priority number] [send { packet { once | every number { seconds | minutes | hours } } | burst { once | every number { seconds | minutes | hours } } packet count number interval number seconds ] statistics measure { one-way-delay-ds | one-way-delay-sd | one-way-jitter-ds | one-way-jitter-sd | round-trip-delay | round-trip-jitter } aggregate { none | bins number width milliseconds } buckets { archive number | size number { per-probe | probes } } schedule { now | at hh : mm [.ss] [day [month [year]]] } | in number { seconds | minutes | hours } [for duration { seconds | minutes | hours } ] [ repeat every number { seconds | minutes | hours } count probes ] }

| Syntax Description | priority number                                              | (Optional) Configures the priority<br>of outgoing SLA probe packets.<br>The range is 0 to 7. The default is<br>to use the COS bits for the egress<br>interface. |
|--------------------|--------------------------------------------------------------|----------------------------------------------------------------------------------------------------|
|                    | send packet once                                             | (Optional) Sends one packet one time.                                                                                                    |
|                    | send packet every <i>number</i> { seconds   minutes   hours} | (Optional) Sends one packet every<br>specified number of milliseconds,<br>seconds, minutes, or hours, where<br><i>number</i> is in the following range:         |
|                    |                                                              | • 1 to 3600 <b>seconds</b>                                                                                                    |
|                    |                                                              | • 1 to 1440 <b>minutes</b>                                                                                                    |
|                    |                                                              | • 1 to 168 <b>hours</b>                                                                                                    |
|                    | send burst once                                              | (Optional) Specifies that a burst of packets is sent one time. This is the default.                                                                             |

| send burst every <i>number</i> {seconds   minutes   hours}} | every sp<br>minutes,                                                                                                    | al) Sends a burst of packets<br>ecified number of seconds,<br>or hours, where <i>number</i> is<br>llowing range: |
|-------------------------------------------------------------|----------------------------------------------------------------------------------------------------|----------------------------------------------------------------------------------------------------|
|                                                             | • 1–3                                                                                                    | 600 seconds                                                                                                    |
|                                                             | • 1–1                                                                                                    | 440 minutes                                                                                                    |
|                                                             | • 1–1                                                                                                    | 68 hours                                                                                                    |
|                                                             | The defa<br>10 secor                                                                                                    | ult is to send a burst every nds.                                                                                |
| packet count number                                         | be sent i                                                                                                    | s the number of packets to<br>n a burst, in the range 2 to<br>e default is 10.                                   |
| interval number { seconds}                                  | packets                                                                                                    | s the time between sending<br>in a burst, where <i>number</i> is<br>llowing range:                               |
|                                                             | • 1 to                                                                                                    | 30 seconds                                                                                                    |
|                                                             | Note                                                                                                    | The total length of a<br>burst (the packet<br>count multiplied by<br>the interval) must not<br>exceed 1 minute.  |
| packet sizebytes                                            | Minimum size of the packet<br>including padding when necessary.<br>The range is 1 to 9000 bytes. This<br>value is the total frame size<br>including the Layer 2 or Layer 3<br>packet header. |                                                                                                    |

I

| statistics measure    | (Optional) Specifies the type of statistics to collect:                                                                                                    |
|-----------------------|----------------------------------------------------------------------------------------------------|
|                       | • <b>one-way-delay-ds</b> —One-way delay statistics from destination to source.                                                                                         |
|                       | • <b>one-way-delay-sd</b> —One-way delay statistics from source to destination.                                                                                         |
|                       | <ul> <li>one-way-jitter-ds—One-way<br/>delay jitter from destination to<br/>source.</li> </ul>                                                                          |
|                       | <ul> <li>one-way-jitter-sd—One-way<br/>delay jitter from source to<br/>destination.</li> </ul>                                                                          |
|                       | <ul> <li>round-trip-delay—Round-trip<br/>delay statistics.</li> </ul>                                                                                                   |
|                       | <ul> <li>round-trip-jitter—Round-trip<br/>jitter statistics.</li> </ul>                                                                                                 |
|                       | All statistics are collected by default.                                                                                                    |
| aggregate none        | (Optional) Specifies that statistics<br>are not aggregated into bins, and<br>each statistic is stored individually                                                      |
|                       | <b>Caution</b> This option can be memory-intensive and should be used with care.                                                                                        |
| aggregate bins number | (Optional) Specifies the number o<br>bins (from 2 to 100) within each<br>bucket to store sample packets from<br>the probe. The default is to<br>aggregate into one bin. |

| width milliseconds         | Specifies the range of the samples<br>to be collected within each bin in<br>milliseconds, from 1 to 10000.<br>Based on the specified width, bins<br>are established in the following<br>way:  |
|----------------------------|----------------------------------------------------------------------------------------------------|
|                            | • Delay measurements<br>(round-trip or one-way)—The<br>lower bound of the bins is zero<br>and the first bin's upper limit<br>is 0 plus the specified width,<br>and the last bin is unbounded. |
|                            | • Jitter measurements<br>(round-trip or one-way)—The<br>bins are evenly distributed<br>around zero, with both the<br>lowest and highest numbered<br>bins being unbounded.                     |
| buckets archive number     | (Optional) Specifies the number of<br>buckets to store in memory from 1<br>to 100. The default is 100.                                                                                        |
| <b>buckets size</b> number | (Optional) Specifies the number of<br>buckets to be used for probes from<br>1 to 100. The default is 1.                                                                                       |
| per-probe                  | Specifies that probes span multiple buckets.                                                                                                    |
| probes                     | Specifies that buckets span multiple probes.                                                                                                    |
| schedule now               | (Optional) Specifies that the probe<br>begins as soon as you enter the<br>command. This is the default.                                                                                       |
| schedule at hh:mm          | (Optional) Specifies a specific time<br>at which to start the probe in<br>24-hour notation.                                                                                                   |
| \$\$                       | (Optional) Number of seconds into<br>the next minute at which to start the<br>probe.                                                                                                    |
| day                        | (Optional) Number in the range 1<br>to 31 of the day of the month on<br>which to start the probe.                                                                                             |

| month                                                 | (Optional) Name of the month (full<br>word in English) in which to start<br>the probe.                                                                                                    |  |
|-------------------------------------------------------|----------------------------------------------------------------------------------------------------|--|
| year                                                  | (Optional) Year (fully specified as<br>4 digits) in which to start the probe                                                                                                    |  |
| schedule in <i>number</i> {seconds   minutes   hours} | (Optional) Specifies a relative time<br>as a number of seconds, minutes or<br>hours from the current time, at<br>which to start the probe, where<br><i>number</i> is in the following ranges: |  |
|                                                       | • 1 to 3600 <b>seconds</b>                                                                                                    |  |
|                                                       | • 1                                                                                                    |  |
|                                                       | to 1440 minutes                                                                                                    |  |
|                                                       | • 1 to 24 <b>hours</b>                                                                                                    |  |
| for <i>duration</i> {seconds   minutes   hours}       | (Optional) Specifies the length of<br>the probe as a number of seconds,<br>minutes, or hours, where <i>number</i> is<br>in the following ranges:                                              |  |
|                                                       | • 1 to 3600 seconds                                                                                                    |  |
|                                                       | • 1                                                                                                    |  |
|                                                       | to 1440 minutes                                                                                                    |  |
|                                                       | • 1 to 24 <b>hours</b>                                                                                                    |  |
|                                                       | Note The duration should<br>not exceed the<br>interval specified by<br>the <b>repeat every</b><br>option.                                                                                     |  |
| repeat every number {seconds   minutes   hours}       | (Optional) Specifies the interval at<br>which to restart the probe as a<br>number of seconds, minutes, or<br>hours, where <i>number</i> is in the<br>following ranges:                        |  |
|                                                       | • 1 to 90 <b>seconds</b>                                                                                                    |  |
|                                                       | • 1 to 90 <b>minutes</b>                                                                                                    |  |
|                                                       | • 1 to 24                                                                                                    |  |
|                                                       | hours                                                                                                    |  |
|                                                       | The default is that probes are not repeated, and there is no default interval.                                                                                                    |  |

|                  | count prob                                                                                            | es                                                                                                    |                                                                                                    |                                                                                | Specifies the number of probes to<br>run in the range 1–100. There is no<br>default. |
|------------------|----------------------------------------------------------------------------------------------------|----------------------------------------------------------------------------------------------------|----------------------------------------------------------------------------------------------------|--------------------------------------------------------------------------------|--------------------------------------------------------------------------------------|
| Command Default  | None.                                                                                                 |                                                                                                    |                                                                                                    |                                                                                |                                                                                      |
| Command Modes    | XR EXEC 1                                                                                             | node                                                                                                    |                                                                                                    |                                                                                |                                                                                      |
| Command History  | Release                                                                                               | Modification                                                                                                    |                                                                                                    |                                                                                |                                                                                      |
|                  | Release<br>7.5.3                                                                                      | The commad was                                                                                                    | introduced.                                                                                                   |                                                                                |                                                                                      |
| Usage Guidelines | No specific                                                                                           | guidelines impact t                                                                                                    | e use of this c                                                                                               | command.                                                                       |                                                                                      |
| Task ID          | Task ID                                                                                               | Operations                                                                                                    |                                                                                                    |                                                                                |                                                                                      |
|                  | ethernet-ser                                                                                          | vices execute                                                                                                    |                                                                                                    |                                                                                |                                                                                      |
| Examples         | This examp                                                                                            | le shows how to co                                                                                                    | figure Etherne                                                                                                | et frame delay me                                                              | asurement.                                                                           |
|                  | Router (con<br>Router (con<br>Router (con<br>Router (con<br>Router (con<br>Router (con<br>Router (con | fig) <b>#ethernet sl</b><br>fig-sla) <b>#profile</b><br>fig-sla-prof) <b>#pr</b><br>fig-sla-prof-pb)<br>fig-sla-prof-sch<br>fig-sla-prof-sch<br>fig-sla-prof-sta<br>fig-sla-prof-sta<br>fig-sla-prof-sta | EVC-1 type of<br>be<br>send packet<br>schedule<br>dule)#every<br>dule)#statis<br>)#measure ro<br>-cfg)#bucket | every 1 second<br>3 minutes for<br>stics<br>ound-trip-delay<br>ts size 1 probe | s<br>120 seconds                                                                     |

I

| clear ethernet   | cfm   | ccm_ | learning_    | data | hace | Incation  |
|------------------|-------|------|--------------|------|------|-----------|
| טוכמו כנווכוווכנ | GIIII |      | icai iiiiiy- | uala | nasc | ιυσαιινιι |

To clear the Continuity Check Message (CCM) learning database, use the **clear ethernet cfm ccm-learning-database location** command in EXEC mode.

|                    | clear ether                                                                                                    | net cfm ccm-learning-database location {allnode-id}                                                 |  |  |  |  |
|--------------------|----------------------------------------------------------------------------------------------------|----------------------------------------------------------------------------------------------------|--|--|--|--|
| Syntax Description | all Cle                                                                                                    | ears the CCM learning database for all interfaces.                                                  |  |  |  |  |
|                    | node-id Cle                                                                                                    | ars the CCM learning database for the designated node, entered in <i>r ack/slot/module</i> notation |  |  |  |  |
| Command Default    | No default b                                                                                                    | ehavior or values                                                                                   |  |  |  |  |
| Command Modes      | XR EXEC m                                                                                                    | node                                                                                                |  |  |  |  |
| Command History    | Release                                                                                                    | Modification                                                                                        |  |  |  |  |
|                    | Release 7.3.15       This command was introduced.         No specific guidelines impact the use of this command. |                                                                                                    |  |  |  |  |
| Usage Guidelines   |                                                                                                    |                                                                                                    |  |  |  |  |
| Task ID            | Task ID                                                                                                    | Operations                                                                                          |  |  |  |  |
|                    | ethernet-services execute                                                                                        |                                                                                                    |  |  |  |  |
| Examples           | The following example shows how to clear all the CFM CCM learning databases on all interfaces:                   |                                                                                                    |  |  |  |  |
|                    | RP/0/RP0/CP                                                                                                    | PU0:router# clear ethernet cfm ccm-learning-database location all                                   |  |  |  |  |
| Related Commands   | Command                                                                                                    | Description                                                                                         |  |  |  |  |

show ethernet cfm ccm-learning-database, on page 124 Displays the CCM learning database.

### clear ethernet cfm interface statistics

To clear the counters for an Ethernet CFM interface, use the **clear ethernet cfm interface statistics** command in XR EXEC mode.

clear ethernet cfm interface *interface-path-id* statistics [location {all | location}] clear ethernet cfm interface statistics location {all*node-id*}

| Syntax Description | interface-path                                                                                 | <i>i-id</i> (Optiona | l) Physical interface or virt                                  | ual interface.                                                |  |  |  |  |
|--------------------|------------------------------------------------------------------------------------------------|----------------------|----------------------------------------------------------------|---------------------------------------------------------------|--|--|--|--|
|                    |                                                                                                | Note                 | Use the <b>show interface</b> configured on the route          | s command to see a list of all interfaces currently r.        |  |  |  |  |
|                    |                                                                                                | For more function.   | -                                                              | ax for the router, use the question mark (?) online help      |  |  |  |  |
|                    | location                                                                                       |                      | l only when used with a spe<br>ated interface or for all inter | cified interface) Clears MAC accounting statistics for faces. |  |  |  |  |
|                    | all Clears CFM counters for all interfaces.                                                    |                      |                                                                |                                                               |  |  |  |  |
|                    | <i>node-id</i> Clears CFM counters for a specified interface, using <i>rack/slot</i> notation. |                      |                                                                |                                                               |  |  |  |  |
| Command Default    | No default be                                                                                  | havior or valu       | ies                                                            |                                                               |  |  |  |  |
| Command Modes      | XR EXEC mo                                                                                     | ode                  |                                                                |                                                               |  |  |  |  |
| Command History    | Release                                                                                        | Modificati           | on                                                             |                                                               |  |  |  |  |
|                    | Release 7.3.1                                                                                  | 5 This comm          | nand was introduced.                                           |                                                               |  |  |  |  |
| Usage Guidelines   | No specific g                                                                                  | uidelines imp        | act the use of this command                                    | 1.                                                            |  |  |  |  |
| Task ID            | Task ID                                                                                        | Operation            | IS                                                             |                                                               |  |  |  |  |
|                    | ethernet-servi                                                                                 | ces execute          |                                                                |                                                               |  |  |  |  |
| Examples           | The following example shows how to clear all the CFM counters from all interfaces:             |                      |                                                                |                                                               |  |  |  |  |
|                    | RP/0/RP0/CPU                                                                                   | JO:router# <b>(</b>  | clear ethernet cfm inte                                        | rface statistics location all                                 |  |  |  |  |
| Related Commands   | Command                                                                                        |                      |                                                                | Description                                                   |  |  |  |  |
| Related Commands   |                                                                                                |                      |                                                                | •                                                             |  |  |  |  |

### clear ethernet cfm local meps

To clear the counters for all MEPs or a specified MEP, use the **clear ethernet cfm local meps** command in XR EXEC mode.

clear ethernet cfm local meps {all | domain domain-name {all | service service-name {all | mep-id id}} | interface interface-name {all | domain domain-name}}

| Syntax Description | all                                                                                                    | Clears counters for all local MEPs.                                                                                      |  |  |  |  |  |
|--------------------|----------------------------------------------------------------------------------------------------|----------------------------------------------------------------------------------------------------|--|--|--|--|--|
|                    | domain domain-name                                                                                                    | String of a maximum of 80 characters that identifies the domain in which the maintenance points reside.                  |  |  |  |  |  |
|                    |                                                                                                    | <b>Note</b> For more information about the syntax, use the question mark (?) online help function.                       |  |  |  |  |  |
|                    | service service-name                                                                                                    | String of a maximum of 80 characters that identifies the maintenance association to which the maintenance points belong. |  |  |  |  |  |
|                    | mep-id <i>id</i>                                                                                                    | Maintenance end point (MEP) ID number. The range for MEP ID numbers is 1 to 8191.                                        |  |  |  |  |  |
|                    | interface interface-name                                                                                                    | String of a maximum of 80 characters that identifies the Ethernet interface.                                             |  |  |  |  |  |
| Command Default    | No default behavior or va                                                                                                    | vior or values                                                                                                    |  |  |  |  |  |
| Command Modes      | EXEC (#)                                                                                                    |                                                                                                    |  |  |  |  |  |
| Command History    | Release Modification                                                                                                    |                                                                                                    |  |  |  |  |  |
|                    | Release 7.3.15 This command was introduced.                                                                                              |                                                                                                    |  |  |  |  |  |
| Usage Guidelines   | The following counters are cleared:                                                                                                    |                                                                                                    |  |  |  |  |  |
|                    | • Number of continuity-check messages (CCMs) sent                                                                                        |                                                                                                    |  |  |  |  |  |
|                    | <ul><li>Number of CCMs received</li><li>Number of CCMs received out of sequence</li></ul>                                                |                                                                                                    |  |  |  |  |  |
|                    | Number of CCMs received, but discarded due to the <b>maximum-meps</b> limit                                                              |                                                                                                    |  |  |  |  |  |
|                    | • Number of loopback messages (LBMs), used for CFM ping                                                                                  |                                                                                                    |  |  |  |  |  |
|                    | • Number of loopback replies (LBRs), used for CFM ping, sent and received                                                                |                                                                                                    |  |  |  |  |  |
|                    | • Number of LBRs received out of sequence                                                                                                |                                                                                                    |  |  |  |  |  |
|                    | • Number of LBRs received with bad data (such as LBRs containing padding which does not match the padding sent in the corresponding LBM) |                                                                                                    |  |  |  |  |  |
|                    |                                                                                                    |                                                                                                    |  |  |  |  |  |

| Task ID          | Task ID                                                         | Operations                          |                                        |  |  |  |  |  |
|------------------|-----------------------------------------------------------------|-------------------------------------|----------------------------------------|--|--|--|--|--|
|                  | ethernet-serv                                                   | rices execute                       |                                        |  |  |  |  |  |
| Examples         | The following example shows how to clear counters for all MEPs: |                                     |                                        |  |  |  |  |  |
|                  | RP/0/RP0/CF                                                     | VU0:router# <b>clear ethernet c</b> | fm local meps all                      |  |  |  |  |  |
| Related Commands | Command                                                         |                                     | Description                            |  |  |  |  |  |
|                  | show ethern                                                     | net cfm local meps, on page 134     | Displays information about local MEPs. |  |  |  |  |  |

### clear ethernet cfm offload

To trigger the re-application of Maintenance End Points (MEPs) that have been disabled due to exceeding offload resource limits, use the **clear ethernet cfm offload** command in the XR EXEC mode.

|                    | Note This comma   | hand does not clear any counters or stored statistics for the MEPs.                                 |  |  |  |  |  |
|--------------------|-------------------|----------------------------------------------------------------------------------------------------|--|--|--|--|--|
|                    | clear ethernet c  | cfm offloadlocationnode-id                                                                          |  |  |  |  |  |
| Syntax Description | location node-id  | <i>id</i> (Optional) Specifies the location for which the re-application of MEPs needs t triggered. |  |  |  |  |  |
| Command Default    | The default actic | The default action is to clear the CFM offload information for all nodes.                           |  |  |  |  |  |
| Command Modes      | XR EXEC mode      | e                                                                                                   |  |  |  |  |  |
| Command History    | Release           | Modification                                                                                        |  |  |  |  |  |
|                    | Release<br>7.3.15 | This command was introduced.                                                                        |  |  |  |  |  |
| Usage Guidelines   | No specific guid  | delines impact the use of this command.                                                             |  |  |  |  |  |
|                    |                   |                                                                                                    |  |  |  |  |  |
| Task ID            | Task ID           | Operation                                                                                           |  |  |  |  |  |

#### Example

This example shows how to execute the clear ethernet cfm offload command:

RP/0/RP0/CPU0:router# clear ethernet cfm offload

### clear ethernet cfm peer meps

To clear all peer MEPs or peer MEPs for a specified local MEP, use the **clear ethernet cfm peer meps** command in XR EXEC mode.

clear ethernet cfm peer meps {all | domain domain-name {all | service service-name {all | local mep-id id}} | interface interface-name {all | domain domain-name}}

|                  | all                                                                                                    | Clears counters for                   | all peer MEPs.                                                                          |  |  |
|------------------|----------------------------------------------------------------------------------------------------|---------------------------------------|-----------------------------------------------------------------------------------------|--|--|
|                  | domain domain-name                                                                                                    | String of a maximu maintenance points | m of 80 characters that identifies the domain in which the reside.                      |  |  |
|                  |                                                                                                    |                                       | bre information about the syntax, use the question mark (?) help function.              |  |  |
|                  | service service-name                                                                                                    |                                       | m of 80 characters that identifies the maintenance association nance end points belong. |  |  |
|                  | local mep-id id                                                                                                    | Local maintenance is 1 to 8191.       | end point (MEP) ID number. The range for MEP ID numbers                                 |  |  |
|                  | interface interface-name                                                                                                    | String of a maximu                    | m of 80 characters that identifies the Ethernet interface.                              |  |  |
| Command Default  | No default behavior or va                                                                                                    | llues                                 |                                                                                         |  |  |
| Command Modes    | XR EXEC mode                                                                                                    |                                       |                                                                                         |  |  |
| Command History  | Release Modifica                                                                                                    | ition                                 | _                                                                                       |  |  |
|                  | Release 7.3.15 This com                                                                                                    | mand was introduced                   | <br>I                                                                                   |  |  |
| Usage Guidelines | This command removes all received CCMs and corresponding peer MEPs from the database (other than those configured with cross-check). The peer MEPs will be added again when the next CCM is received. |                                       |                                                                                         |  |  |
| Task ID          | Task ID Operatio                                                                                                    | DNS                                   |                                                                                         |  |  |
|                  | ethernet-services execute                                                                                                    | 2                                     |                                                                                         |  |  |
| Examples         | The following example sh                                                                                                    | nows how to clear all                 | peer MEPs:                                                                              |  |  |
|                  | RP/0/RP0/CPU0:router#                                                                                                    | clear ethernet c                      | fm peer meps all                                                                        |  |  |
| Related Commands | Command                                                                                                    |                                       | Description                                                                             |  |  |
|                  | show ethernet cfm peer                                                                                                    | meps, on page 140                     | Displays information about maintenance end points (MEPs) for peer MEPs.                 |  |  |

### clear ethernet cfm traceroute-cache

To remove the contents of the traceroute cache, use the **clear ethernet cfm traceroute-cache** command in XR EXEC mode.

clear ethernet cfm traceroute-cache {all | domain domain-name {all | service service-name {all | mep-id id}} | interface interface-name {all | domain domain-name}}

| domain domain-name                                                                                    | -                                                                                                    | String of a maximum of 80 characters that identifies the domain in which the maintenance points reside.                                                                                                    |                                                                                                    |  |  |  |
|----------------------------------------------------------------------------------------------------|----------------------------------------------------------------------------------------------------|----------------------------------------------------------------------------------------------------|----------------------------------------------------------------------------------------------------|--|--|--|
|                                                                                                    | Note                                                                                                    | For more inform online help funct                                                                                                    | ation about the syntax, use the question mark (?) tion.                                                                                                    |  |  |  |
| service service-name                                                                                  |                                                                                                    |                                                                                                    | haracters that identifies the maintenance association d points belong.                                                                                                    |  |  |  |
| mep-id idMaintenance end point (MEP) ID number. The range for MEP ID numbers is<br>to 8191.           |                                                                                                    |                                                                                                    |                                                                                                    |  |  |  |
| interface interface-name String of a maximum of 80 characters that identifies the Ethernet interface. |                                                                                                    |                                                                                                    |                                                                                                    |  |  |  |
| Command Default         No default behavior or values                                                 |                                                                                                    |                                                                                                    |                                                                                                    |  |  |  |
| XR EXEC mode                                                                                          |                                                                                                    |                                                                                                    |                                                                                                    |  |  |  |
| Release Modifica                                                                                      | ition                                                                                                    |                                                                                                    |                                                                                                    |  |  |  |
| Release 7.3.15 This com                                                                               | imand was                                                                                                    | introduced.                                                                                                    |                                                                                                    |  |  |  |
| No specific guidelines im                                                                             | pact the u                                                                                                    | se of this command.                                                                                                    |                                                                                                    |  |  |  |
| Task ID Operati                                                                                       | ons                                                                                                    |                                                                                                    |                                                                                                    |  |  |  |
| ethernet-services execute                                                                             | <u> </u>                                                                                                    |                                                                                                    |                                                                                                    |  |  |  |
| The following example shows how to clear all ethernet cfm traceroute-cache:                           |                                                                                                    |                                                                                                    |                                                                                                    |  |  |  |
| RP/0/RP0/CPU0:router#                                                                                 | clear et                                                                                                    | chernet cfm trace:                                                                                                    | route-cache all                                                                                                    |  |  |  |
| Command                                                                                               |                                                                                                    |                                                                                                    | Description                                                                                                    |  |  |  |
| show ethernet cfm trace                                                                               | route-cac                                                                                                    | he, on page 148 I                                                                                                    | Displays the contents of the traceroute cache.                                                                                                    |  |  |  |
|                                                                                                    | service service-name         mep-id id         interface interface-name         No default behavior or val         XR EXEC mode         Release       Modificat         Release 7.3.15       This com         No specific guidelines im       Task ID         Task ID       Operation         ethernet-services       execute         The following example sh       RP/0/RP0/CPU0:router#         Command       Command | maintena         Note         service service-name       String of to which         mep-id id       Maintena to 8191.         interface interface-name       String of         No default behavior or values       XR EXEC mode         Release       Modification         Release 7.3.15       This command was         No specific guidelines impact the u       Task ID         Operations       ethernet-services execute         The following example shows how       RP/0/RP0/CPU0:router# clear ethernet         Command       Ethernet | maintenance points reside.         Note       For more inform online help function         service service-name       String of a maximum of 80 c to which the maintenance end         mep-id id       Maintenance end point (MEE to 8191.         interface interface-name       String of a maximum of 80 c         No default behavior or values       XR EXEC mode         Release       Modification         Release 7.3.15       This command was introduced.         No specific guidelines impact the use of this command.         Task ID       Operations         ethernet-services       execute         The following example shows how to clear all ethernet         RP/0/RP0/CPU0:router#       clear |  |  |  |

### cos (CFM)

To configure the class of service (CoS) for all CFM packets generated by the maintenance end point (MEP) on an interface, use the **cos** command in interface CFM MEP configuration mode. To return to the default CoS, use the **no** form of this command.

cos cos

| Syntax Description | cos Class of Service for this MEP. The range is 0 to 7. |                                                                                      |                                                                                                    |  |  |  |  |  |
|--------------------|---------------------------------------------------------|--------------------------------------------------------------------------------------|----------------------------------------------------------------------------------------------------|--|--|--|--|--|
| Command Default    | When not configu                                        | When not configured, the default CoS value is inherited from the Ethernet interface. |                                                                                                    |  |  |  |  |  |
| Command Modes      | Interface CFM M                                         | EP configuration                                                                     | ation (config-if-cfm-mep)                                                                                                    |  |  |  |  |  |
| Command History    | Release                                                 | Modification                                                                         |                                                                                                    |  |  |  |  |  |
|                    | Release 7.3.15                                          | This comman                                                                          | d was introduced.                                                                                                    |  |  |  |  |  |
| Usage Guidelines   |                                                         |                                                                                      | e (CoS) on maintenance end points (MEPs) is supported on all Ethernet interfaces.                                                                                                    |  |  |  |  |  |
|                    | loopback or                                             | linktrace me<br>es—If a diffe                                                        | erent CoS value is specified in the AIS configuration.                                                                                                    |  |  |  |  |  |
| -                  | where packe                                             | ts are sent w                                                                        | the CoS is carried as a field in the VLAN tag. Therefore, CoS only applies to interfaces ith VLAN tags. If the <b>cos (CFM)</b> command is excuted for a MEP on an interface AN encapsulation configured, it will be ignored. |  |  |  |  |  |
| Task ID            | Task ID                                                 | Operations                                                                           |                                                                                                    |  |  |  |  |  |
|                    | ethernet-services                                       | read,<br>write                                                                       |                                                                                                    |  |  |  |  |  |
| Examples           | The following ex point (MEP) on a                       | -                                                                                    | s how to configure the class of service (CoS) for a maintenance end                                                                                                    |  |  |  |  |  |
|                    | RP/0/RP0/CPU0:                                          | router (conf<br>router (conf                                                         | figure<br>ig)# interface gigabitethernet 0/1/0/1<br>ig-if)# ethernet cfm mep domain Dml service Svl mep-id 1<br>ig-if-cfm-mep)# cos 7                                                                                         |  |  |  |  |  |
|                    |                                                         |                                                                                      |                                                                                                    |  |  |  |  |  |

I

| <b>Related Commands</b> | Command                               | Description                              |  |  |
|-------------------------|---------------------------------------|------------------------------------------|--|--|
|                         | ethernet cfm (interface), on page 110 | Enters interface CFM configuration mode. |  |  |

# ethernet cfm (global)

To enter Connectivity Fault Management (CFM) configuration mode, use the **ethernet cfm (global)** command in XR Config mode.

#### ethernet cfm

| Syntax Description | This command has no keywords or arguments.                                                                                      |                    |                       |                                                                                                    |  |  |  |
|--------------------|----------------------------------------------------------------------------------------------------|--------------------|-----------------------|----------------------------------------------------------------------------------------------------|--|--|--|
| Command Default    | No default behavior or values                                                                                                   |                    |                       |                                                                                                    |  |  |  |
| Command Modes      | XR Config mo                                                                                                    | ode                |                       |                                                                                                    |  |  |  |
| Command History    | Release                                                                                                    | Modification       | l                     |                                                                                                    |  |  |  |
|                    | Release 7.3.1                                                                                                    | 5 This commar      | nd was introduced.    |                                                                                                    |  |  |  |
| Usage Guidelines   | No specific gu                                                                                                    | idelines impact    | t the use of this com | nmand.                                                                                                    |  |  |  |
| Task ID            | Task ID                                                                                                    | Operations         |                       |                                                                                                    |  |  |  |
|                    | ethernet-servi                                                                                                    | ces read,<br>write |                       |                                                                                                    |  |  |  |
| Examples           | The following example shows how to enter the CFM configuration mode.                                                            |                    |                       |                                                                                                    |  |  |  |
|                    | RP/0/RP0/CPU0:router# <b>configure</b><br>RP/0/RP0/CPU0:router(config)# <b>ethernet cf</b><br>RP/0/RP0/CPU0:router(config-cfm)# |                    |                       | īm                                                                                                    |  |  |  |
| Related Commands   | Command                                                                                                    |                    |                       | Description                                                                                                    |  |  |  |
|                    | ethernet cfm (interface), on page 110                                                                                           |                    |                       | Enters interface CFM configuration mode.                                                                                                    |  |  |  |
|                    | show ethernet cfm configuration-errors, on page 126                                                                             |                    |                       | Displays information about errors that are preventing configured CFM operations from becoming active, as well as any warnings that have occurred. |  |  |  |
|                    | show etherne<br>page 132                                                                                                    | t cfm local main   | tenance-points, on    | Displays a list of local maintenance points.                                                                                                    |  |  |  |
|                    | clear etherne                                                                                                    | t cfm local mep    | s, on page 102        | Clears the counters for all MEPs or a specified MEP.                                                                                              |  |  |  |

I

### ethernet cfm (interface)

To enter interface CFM configuration mode, use the **ethernet cfm (interface)** command in interface configuration mode.

#### ethernet cfm

| Syntax Description | This command has no keywords or arguments.                                 |                                                                                                    |                                                                                                    |  |  |
|--------------------|----------------------------------------------------------------------------|----------------------------------------------------------------------------------------------------|----------------------------------------------------------------------------------------------------|--|--|
| Command Default    | No MEPs are configured on the interface.                                   |                                                                                                    |                                                                                                    |  |  |
| Command Modes      | Interface config                                                           | guration (config-if)                                                                                                    |                                                                                                    |  |  |
|                    | Subinterface co                                                            | onfiguration (config-subif)                                                                                                    |                                                                                                    |  |  |
| Command History    | Release                                                                    | Modification                                                                                                    |                                                                                                    |  |  |
|                    | Release 7.3.15                                                             | This command was introduced.                                                                                                    |                                                                                                    |  |  |
| Usage Guidelines   | No specific gui                                                            | delines impact the use of this con                                                                                                  | nmand.                                                                                                    |  |  |
| Task ID            | Task ID                                                                    | Operations                                                                                                    |                                                                                                    |  |  |
|                    | ethernet-service                                                           | es read,<br>write                                                                                                    |                                                                                                    |  |  |
| Examples           | The following example shows how to enter interface CFM configuration mode: |                                                                                                    |                                                                                                    |  |  |
|                    | RP/0/RP0/CPU0<br>RP/0/RP0/CPU0                                             | ):router# <b>configure</b><br>):router(config)# <b>interface</b><br>):router(config-if)# <b>etherne</b><br>):router(config-if-cfm)# |                                                                                                    |  |  |
| Related Commands   | Command                                                                    |                                                                                                    | Description                                                                                                    |  |  |
|                    | cos (CFM), on                                                              | page 107                                                                                                    | Configures the CoS for all CFM packets generated by the MEP on an interface.                                                                      |  |  |
|                    | ethernet cfm (                                                             | global), on page 109                                                                                                    | Enters CFM configuration mode.                                                                                                    |  |  |
|                    | mep domain, o                                                              | n page 114                                                                                                    | Creates a MEP on an interface.                                                                                                    |  |  |
|                    | show ethernet<br>126                                                       | cfm configuration-errors, on page                                                                                                   | Displays information about errors that are preventing configured CFM operations from becoming active, as well as any warnings that have occurred. |  |  |

show ethernet cfm local maintenance-points, Displays a list of local maintenance points. on page 132

| Command                                   | Description                            |
|-------------------------------------------|----------------------------------------|
| show ethernet cfm local meps, on page 134 | Displays information about local MEPs. |

# maximum-meps

To configure the maximum number of maintenance end points (MEPs) for a service, use the **maximum-meps** command in CFM domain service configuration mode. To return to the default value, use the no form of this command.

maximum-meps number

| Syntax Description | number Maximum number of MEPs allowed for this service. The range is 2 to 8190. |                                    |                                                                                                    |  |
|--------------------|---------------------------------------------------------------------------------|------------------------------------|----------------------------------------------------------------------------------------------------|--|
| Command Default    | The default is 100.                                                             |                                    |                                                                                                    |  |
| Command Modes      | CFM domain se                                                                   | ervice configuration (config-cfm-d | mn-svc)                                                                                                    |  |
| Command History    | Release                                                                         | Modification                       |                                                                                                    |  |
|                    | Release 7.3.15                                                                  | This command was introduced.       |                                                                                                    |  |
| Usage Guidelines   | the number of l                                                                 | •                                  | of peer maintenance end points (MEPs). It does not limit <b>num-meps</b> <i>number</i> must be at least as great as the number                    |  |
|                    | messages (CCN                                                                   | -                                  | f peer MEPs, for which local MEPs store continuity-check<br>Ms from any new peer MEPs are ignored, but CCMs from<br>nally.                        |  |
|                    | The maximum                                                                     | -meps number also limits the size  | of the CCM learning database.                                                                                                    |  |
| Task ID            | Task ID                                                                         | Operations                         |                                                                                                    |  |
|                    | ethernet-service                                                                | es read,<br>write                  |                                                                                                    |  |
| Examples           | The following of (MEPs) for a set                                               |                                    | ne maximum number of maintenance end points                                                                                                    |  |
| Related Commands   | Command                                                                         |                                    | Description                                                                                                    |  |
|                    | ethernet cfm (global), on page 109                                              |                                    | Enters CFM configuration mode.                                                                                                    |  |
|                    | ethernet cfm (interface), on page 110                                           |                                    | Enters interface CFM configuration mode.                                                                                                    |  |
|                    | service, on page 121                                                            |                                    |                                                                                                    |  |
|                    | show ethernet<br>126                                                            | cfm configuration-errors, on page  | Displays information about errors that are preventing configured CFM operations from becoming active, as well as any warnings that have occurred. |  |

| Command                                                 | Description                                                             |
|---------------------------------------------------------|-------------------------------------------------------------------------|
| show ethernet cfm local maintenance-points, on page 132 | Displays a list of local maintenance points.                            |
| show ethernet cfm local meps, on page 134               | Displays information about local MEPs.                                  |
| show ethernet cfm peer meps, on page 140                | Displays information about maintenance end points (MEPs) for peer MEPs. |

### mep domain

To create a maintenance end point (MEP) on an interface, use the **mep domain** command in interface CFM configuration mode. To remove the MEP from the interface, use the **no** form of this command.

mep domain domain-name service service-name mep-id id-number

| Syntax Description | domain domain-name Domain in which to create the maintenance end point (MEP). |                                                          |                                                                                                    |  |  |
|--------------------|-------------------------------------------------------------------------------|----------------------------------------------------------|----------------------------------------------------------------------------------------------------|--|--|
|                    | service service-name                                                          | Operation service in                                     | which to create the maintenance end point (MEP).                                                                                                    |  |  |
|                    | mep-id id-number                                                              | Maintenance end poi<br>8191.                             | ints (MEP) identifier to assign to this MEP. The range is 1 to                                                                                          |  |  |
| Command Default    | No MEPs are configur                                                          | red on the interface.                                    |                                                                                                    |  |  |
| Command Modes      | Interface CFM configuration (config-if-cfm)                                   |                                                          |                                                                                                    |  |  |
| Command History    | Release Modi                                                                  | fication                                                 |                                                                                                    |  |  |
|                    | Release 7.3.15 This c                                                         | command was introduc                                     | ed.                                                                                                    |  |  |
| Usage Guidelines   | CFM Maintenance end                                                           | d points (MEPs) are su                                   | pported on all Ethernet interfaces and VLAN subinterfaces.                                                                                              |  |  |
|                    | This command creates<br>the DOWN MEP state                                    |                                                          | P state, unless the specified <b>service</b> is configured with MEPs in nand.                                                                           |  |  |
| Task ID            | Task ID Ope                                                                   | rations                                                  |                                                                                                    |  |  |
|                    | ethernet-services read<br>writ                                                | ·                                                        |                                                                                                    |  |  |
| Examples           | The following exampl DM1 and service nam                                      |                                                          | a MEP using an ID of 1 on the CFM domain named                                                                                                    |  |  |
|                    | RP/0/RP0/CPU0:route                                                           | er(config)# <b>interfa</b><br>er(config-if)# <b>ethe</b> | ce gigabitethernet 0/1/0/1<br>rnet cfm<br>mep domain Dm1 service Sv1 mep-id 1                                                                           |  |  |
| Related Commands   | Command                                                                       |                                                          | Description                                                                                                    |  |  |
|                    | ethernet cfm (interfac                                                        | e), on page 110                                          | Enters interface CFM configuration mode.                                                                                                    |  |  |
|                    | show ethernet cfm co<br>page 126                                              | onfiguration-errors, on                                  | Displays information about errors that are preventing configured<br>CFM operations from becoming active, as well as any warnings<br>that have occurred. |  |  |

### mep-id

To enable crosscheck on a maintenance end point (MEP), use the **mep-id** command in CFM MEP crosscheck configuration mode. To disable crosscheck on a MEP, use the **no** form of this command.

mep-id mep-id-number [mac-address mac-address]

| Syntax Description  | <b>mac</b><br>mac-address                                                                                                    |                                                                                                    | AC address of the interface upon which the MEP resides, in standard format, hh:hh:hh:hh:hh.                                                                                                    |  |  |
|---------------------|----------------------------------------------------------------------------------------------------|----------------------------------------------------------------------------------------------------|----------------------------------------------------------------------------------------------------|--|--|
| Command Default     | Not configured,                                                                                                    | in which case no                                                                                                 | o crosscheck is performed on the MEP.                                                                                                    |  |  |
| command Modes       | CFM MEP cross                                                                                                    | scheck configura                                                                                                 | tion (config-cfm-xcheck)                                                                                                    |  |  |
| command History     | Release                                                                                                    | Modification                                                                                                    |                                                                                                    |  |  |
|                     | Release 7.3.15                                                                                                    | This command w                                                                                                   | vas introduced.                                                                                                    |  |  |
| Jsage Guidelines    |                                                                                                    | ). The range for M                                                                                               | eck on the maintenance end point (MEP) specified by the MEP ID number<br>MEP ID numbers is 1 to 8191. Crosscheck is enabled when the first crosscheck                                                                                                    |  |  |
|                     | Repeat this com                                                                                                    | mand for every l                                                                                                 | MEP that you want to include in the expected set of MEPs for crosscheck.                                                                                                    |  |  |
|                     | Crosscheck detects the following two additional defects for continuity-check messages (CCMs) on peer MEPs:                       |                                                                                                    |                                                                                                    |  |  |
|                     |                                                                                                    | •                                                                                                    |                                                                                                    |  |  |
|                     | • Peer MEP to receive C                                                                                                    | missing—A cros<br>CCMs.                                                                                          |                                                                                                    |  |  |
|                     | Peer MEP to receive 0     Peer MEP      Note     If more that                                                                    | missing—A cros<br>CCMs.<br>unexpected—A j                                                                        | scheck MEP is configured, but has no corresponding peer MEP from which<br>peer MEP is sending CCMs, but no crosscheck MEP is configured for it.                                                                                                    |  |  |
| Task ID             | Peer MEP to receive 0     Peer MEP      Note     If more that                                                                    | missing—A cros<br>CCMs.<br>unexpected—A j<br>n one local MEP                                                     | scheck MEP is configured, but has no corresponding peer MEP from which<br>peer MEP is sending CCMs, but no crosscheck MEP is configured for it.                                                                                                    |  |  |
| Fask ID             | Peer MEP to receive 0     Peer MEP      Note If more that configured                                                             | missing—A cros<br>CCMs.<br>unexpected—A p<br>n one local MEP<br>crosscheck MEI                                   | scheck MEP is configured, but has no corresponding peer MEP from which<br>peer MEP is sending CCMs, but no crosscheck MEP is configured for it.                                                                                                    |  |  |
| Task ID<br>Examples | Peer MEP is to receive 0     Peer MEP      Note If more that configured      Task ID      ethernet-service:      The following e | missing—A cros<br>CCMs.<br>unexpected—A p<br>n one local MEP<br>crosscheck MEF<br>Operations<br>s read,<br>write | scheck MEP is configured, but has no corresponding peer MEP from which<br>peer MEP is sending CCMs, but no crosscheck MEP is configured for it.<br>It is configured for a service, all the local MEPs must be included in the list of the service of the service of the ser |  |  |

I

RP/0/RP0/CPU0:router(config-cfm-xcheck) # mep-id 10

### ping ethernet cfm

To send Ethernet connectivity fault management (CFM) loopback messages to a maintenance end point (MEP) or MAC address destination from the specified source MEP, and display a summary of the responses, use the **ping ethernet cfm** command in EXEC mode.

**ping ethernet cfm domain** domain-name **service** service-name {**mac-address** mac | **mep-id** id} **source** [**mep-id** source-id] **interface** interface-path-id [**cos** cos-val] [**count** n] [**frame-size** size] [**data-pattern** hex] [**interval** seconds] [**timeout** time]

| Syntax Description | domain domain-name          | String of a maximum of 80 characters that identifies the domain in which the maintenance points reside.                                                                             |  |  |
|--------------------|-----------------------------|----------------------------------------------------------------------------------------------------|--|--|
|                    |                             | <b>Note</b> For more information about the syntax, use the question mark (?) online help function.                                                                                  |  |  |
|                    | service service-name        | String of a maximum of 80 characters that identifies the maintenance association to which the maintenance points belong.                                                            |  |  |
|                    | mac-address mac             | 6-byte ID number of the MAC address of the destination MEP.                                                                                                    |  |  |
|                    | mep-id id                   | Maintenance end point (MEP) ID number of the destination MEP. The range for MEP ID numbers is 1 to 8191.                                                                            |  |  |
|                    | source                      | Source information.                                                                                                    |  |  |
|                    | mep-id source-id            | (Optional) Maintenance end point (MEP) ID number of the source MEP. The range for MEP ID numbers is 1 to 8191.                                                                      |  |  |
|                    | interface interface-path-id | Physical interface or virtual interface.                                                                                                    |  |  |
|                    |                             | <b>Note</b> Use the <b>show interfaces</b> command to see a list of all interfaces currently configured on the router.                                                              |  |  |
|                    |                             | For more information about the syntax for the router, use the question mark (?) online help function.                                                                               |  |  |
|                    | cos cos-val                 | (Optional) Class of Service (CoS) value that identifies the class of traffic of the source MEP. The valid values are from 0 to 7.                                                   |  |  |
|                    | count n                     | (Optional) Number of pings as an integer value. The default is 5.                                                                                                    |  |  |
|                    | frame-size size             | (Optional) Size, as an integer, of the ping frames. Frames are padded to read the specified size. The default is 0 (no padding)                                                     |  |  |
|                    | data-pattern hex            | (Optional) Hexadecimal value to be used as the data pattern for padding within a ping frame, when padding is required due to the <b>frame-size</b> configuration. The default is 0. |  |  |
|                    | interval seconds            | (Optional) Specifies, in seconds, the time between pings. The $n$ argument is entered in seconds. The default is 1 second.                                                          |  |  |
|                    |                             |                                                                                                    |  |  |

I

|                  | timeout time                                                                                                    | (Optional) Timeout                | in seconds, for the ping packet. The default is 2.   |  |  |  |
|------------------|----------------------------------------------------------------------------------------------------|-----------------------------------|------------------------------------------------------|--|--|--|
| Command Modes    | EXEC mode                                                                                                    |                                   |                                                      |  |  |  |
| Command History  | Release                                                                                                    | Modification                      |                                                      |  |  |  |
|                  | Release 7.3.15                                                                                                    | This command was introduced.      |                                                      |  |  |  |
| Usage Guidelines | Before you can                                                                                                    | use this command, a local MEP     | must be configured for the domain and the interface. |  |  |  |
|                  | The command of                                                                                                    | displays the following infomation | 1:                                                   |  |  |  |
|                  | • Number of                                                                                                    | f loopback message being sent     |                                                      |  |  |  |
|                  | Timeout p                                                                                                    |                                   |                                                      |  |  |  |
|                  | Domain na                                                                                                    |                                   |                                                      |  |  |  |
|                  | • Domain le                                                                                                    |                                   |                                                      |  |  |  |
|                  | Service na                                                                                                    |                                   |                                                      |  |  |  |
|                  | Source MI                                                                                                    | EP ID                             |                                                      |  |  |  |
|                  | <ul> <li>Interface</li> </ul>                                                                                                    |                                   |                                                      |  |  |  |
|                  | • Target MA                                                                                                    | C address                         |                                                      |  |  |  |
|                  | • MEP ID –                                                                                                    | If no MEP ID is specified, "No I  | MEP ID specified" is displayed.                      |  |  |  |
|                  | • Running time for the current ping operation to complete                                                                                                    |                                   |                                                      |  |  |  |
|                  |                                                                                                    |                                   |                                                      |  |  |  |
|                  | <b>Note</b> The remaining information is not displayed until the current ping operation is complete. If the user interrupts the operation during this time (by pressing control-C), the prompt is returned and no further information is displayed. However, all loopback messages continue to be sent.                                                                                 |                                   |                                                      |  |  |  |
|                  | • Success rate of responses received – displayed as a percentage followed by the actual number of responses                                                                                                    |                                   |                                                      |  |  |  |
|                  | • The round trip time minimum/maximum/average in milliseconds                                                                                                    |                                   |                                                      |  |  |  |
|                  | <ul> <li>Out-of-sequence responses – displayed as a percentage followed by the actual number of out-of-sequence responses when at least one response is received. An out-of-sequence response occurs if the first response does not correspond with the first message sent, or a subsequent response is not the expected next response after a previously received response.</li> </ul> |                                   |                                                      |  |  |  |
|                  | • Bad data responses – displayed as a percentage followed by the actual number of bad data responses when at least one response is received. A bad data response occurs if the padding data in the response does not match the padding data that in the sent message. This can only happen if the sent message is padded using the <b>frame-size</b> option.                            |                                   |                                                      |  |  |  |
|                  | • Received packet rate – displayed in packets per second when at least two responses are received. This approximate rate of response is the time between the first response received and the last response received divided by the total number of responses received.                                                                                                    |                                   |                                                      |  |  |  |
| Task ID          | Task ID                                                                                                    | Operations                        |                                                      |  |  |  |
|                  | basic-services                                                                                                    | execute                           |                                                      |  |  |  |
|                  | ethernet-services execute                                                                                                    |                                   |                                                      |  |  |  |

#### Examples

The following example shows how to send an Ethernet CFM loopback message:

RP/0/RP0/CPU0:router# ping ethernet cfm domain D1 service S1 mep-id 16 source interface GigabitEthernet 0/0/0/0

Type escape sequence to abort. Sending 5 CFM Loopbacks, timeout is 2 seconds -Domain foo (level 2), Service foo Source: MEP ID 1, interface GigabitEthernet0/0/0/0 Target: 0001.0002.0003 (MEP ID 16): Running (5s) ... Success rate is 60.0 percent (3/5), round-trip min/avg/max = 1251/1349/1402 ms Out-of-sequence: 0.0 percent (0/3) Bad data: 0.0 percent (0/3) Received packet rate: 1.4 pps

### propagate-remote-status

To trigger an interface to be TX-disabled on fault detection, use the **propagate-remote-status** command in the interface CFM MEP configuration mode. To return to the default behavior, use the **no** form of this command.

|                  | propagate-               | remote-status                                            |                                                                                                    |  |
|------------------|--------------------------|----------------------------------------------------------|----------------------------------------------------------------------------------------------------|--|
| Command Default  | None                     |                                                          |                                                                                                    |  |
| Command Modes    | Interface Cl             | FM MEP configur                                          | ration                                                                                                    |  |
| Command History  | Release                  | Modification                                             |                                                                                                    |  |
|                  | Release<br>7.9.1         | This command                                             | was introduced.                                                                                           |  |
| Usage Guidelines | Link Loss F detection.   | forwarding (LLF)                                         | feature uses this command for triggering an interface to be TX-disabled on fault                          |  |
| Task ID          | Task ID                  | Operations                                               |                                                                                                    |  |
|                  | ethernet-ser             | vices read,<br>write                                     | ·<br>-                                                                                                    |  |
| Examples         | The followi              | ng example show                                          | rs how to use the command on an interface:                                                                |  |
|                  | Router(con<br>Router(con | nfig)# interface<br>nfig-if)# ethern<br>nfig-if-cfm)# me | e GigabitEthernet0/2/0/0<br>net cfm<br>ep domain dom1 service ser1 mep-id 1<br>)# propagate-remote-status |  |

### service

L

To associate a service with a domain and enter CFM domain service configuration mode, use the **service** command in CFM domain configuration mode. To remove a service from a domain, use the **no** form of this command.

| Syntax Description | service-name                                                 | Administrative name for the service. Case sensitive ASCII string up to 80 characters.                                                                                                    |  |  |  |  |
|--------------------|--------------------------------------------------------------|----------------------------------------------------------------------------------------------------|--|--|--|--|
|                    | Used in conjunction with one of the following service types: |                                                                                                    |  |  |  |  |
|                    | • down-meps                                                  |                                                                                                    |  |  |  |  |
|                    |                                                              | • xconnect                                                                                                    |  |  |  |  |
|                    | down-meps                                                    | Specifies that all MEPs are down and no MIPs are permitted.                                                                                                    |  |  |  |  |
|                    | xconnect                                                     | Specifies the use of a cross connect. Used in conjunction with <b>group</b> and p2p or mp2mp.                                                                                                    |  |  |  |  |
|                    |                                                              | characters.<br>Used in conjunction with one of the following service types:<br>• down-meps<br>• xconnect<br>Specifies that all MEPs are down and no MIPs are permitted.<br>Specifies the use of a cross connect. Used in conjunction with group and<br>p2p or mp2mp.<br>Note When xconnect is specified, all MEPs are up and MIPs are<br>permitted.<br>Specifies the name of the cross connect group.<br>Specifies the name of the point-to-point cross connect and enters the Ethernet<br>CFM domain service mode.<br>Specifies the name of the multipoint-to-multipoint cross connect and enters<br>the Ethernet CFM domain service mode.<br>Specifies the local Customer Edge (CE) identifier.<br>Specifies the remote Customer Edge (CE) identifier.<br>(Optional) Service identifier. Valid service identifiers are:<br>• number number—Number from 0 to 65535.<br>• string text—String length no longer than 46 minus MDID length.<br>• vlan-id <i>id-number</i> —Number from 1 to 4094. |  |  |  |  |
|                    | group xconnect-group-name                                    | Specifies the name of the cross connect group.                                                                                                    |  |  |  |  |
|                    |                                                              |                                                                                                    |  |  |  |  |
|                    | mp2mp xconnect-name                                          | the Ethernet CFM domain service mode.                                                                                                    |  |  |  |  |
|                    | ce-id ce-id-value                                            |                                                                                                    |  |  |  |  |
|                    | <b>remote-ce-id</b><br>remote-ce-id-value                    | Specifies the remote Customer Edge (CE) identifier.                                                                                                    |  |  |  |  |
|                    | id                                                           | (Optional) Service identifier. Valid service identifiers are:                                                                                                    |  |  |  |  |
|                    |                                                              | • <b>number</b> <i>number</i> —Number from 0 to 65535.                                                                                                    |  |  |  |  |
|                    |                                                              |                                                                                                    |  |  |  |  |
|                    |                                                              |                                                                                                    |  |  |  |  |
|                    |                                                              | • <b>vpn-id</b> <i>oui-vpnid</i> —VPN ID in RFC 2685 format (HHH:HHHH)                                                                                                    |  |  |  |  |

### **Command Default** If **id** is not specified, the service name is used as the Short MA name.

**Command Modes** 

CFM domain configuration (config-cfm-dmn)

I

| Command History  | Release                                                                                                    | Modification                                                                                                    | _                                                                                                    |  |  |  |  |
|------------------|----------------------------------------------------------------------------------------------------|----------------------------------------------------------------------------------------------------|----------------------------------------------------------------------------------------------------|--|--|--|--|
|                  | Release 7.3.15                                                                                                    | This command was introduced                                                                                                    | -<br>·                                                                                                    |  |  |  |  |
| Usage Guidelines |                                                                                                    |                                                                                                    | Maintenance Assoication Identifier (MAID) in CFM frames.<br>ified, the service administrative name is used by default. |  |  |  |  |
| Task ID          | Task ID                                                                                                    | Operations                                                                                                    |                                                                                                    |  |  |  |  |
|                  | ethernet-ser                                                                                                    | vices read,<br>write                                                                                                    |                                                                                                    |  |  |  |  |
| Examples         |                                                                                                    | ng example shows how to associat ice configuration mode.                                                                                                    | e a bridge domain service to a domain and enter CFM                                                                    |  |  |  |  |
|                  | RP/0/RP0/C<br>RP/0/RP0/C<br>RP/0/RP0/C<br><b>B1</b>                                                                                                    | -                                                                                                    | in Domain_One level 1 id string D1<br>service Bridge_Service bridge group BD1 bridge-domain                            |  |  |  |  |
|                  | The following example shows how to specify that all MEPs are down and no MIPs are permitted, and enter CFM domain service configuration mode.                                                                                                    |                                                                                                    |                                                                                                    |  |  |  |  |
|                  | RP/0/RP0/C<br>RP/0/RP0/C<br>RP/0/RP0/C                                                                                                    | PU0:router# <b>configure</b><br>PU0:router(config)# <b>ethernet</b><br>PU0:router(config-cfm)# <b>doma</b><br>PU0:router(config-cfm-dmn)#<br>PU0:router(config-cfm-dmn-sv | in Domain_One level 1 id string D1<br>service Serv_1 down-meps                                                         |  |  |  |  |
|                  |                                                                                                    | ng example shows how to associa<br>n service configuration mode.                                                                                                    | te a p2p cross connect service to a domain and enter                                                                   |  |  |  |  |
|                  | RP/0/RP0/CPU0:router# configure<br>RP/0/RP0/CPU0:router(config)# ethernet cfm<br>RP/0/RP0/CPU0:router(config-cfm)# domain Domain_One level 1 id string D1<br>RP/0/RP0/CPU0:router(config-cfm-dmn)# service Cross_Connect_1 xconnect group XG1 p2p X1<br>RP/0/RP0/CPU0:router(config-cfm-dmn-svc)# |                                                                                                    |                                                                                                    |  |  |  |  |
|                  | The following example shows how to enable CFM on a multipoint-to-multipoint cross connect.                                                                                                    |                                                                                                    |                                                                                                    |  |  |  |  |
|                  | RP/0/RP0/C<br>RP/0/RP0/C<br>RP/0/RP0/C<br><b>ce-id 201</b>                                                                                                    |                                                                                                    | in Domain_One level 1 id string D1<br>service Cross_Connect_2 xconnect group XG2 mp2mp X2                              |  |  |  |  |

### Related Commands

| Command                                                 | Description                                                                                                    |
|---------------------------------------------------------|----------------------------------------------------------------------------------------------------|
| ethernet cfm (global), on page 109                      | Enters Ethernet CFM configuration mode.                                                                                                    |
| p2p                                                     | Enters p2p configuration mode to configure point-to-point cross-connects.                                                                               |
| show ethernet cfm configuration-errors, on page 126     | Displays information about errors that are preventing<br>configured cfm operations from becoming active, as well as<br>any warnings that have occurred. |
| show ethernet cfm local maintenance-points, on page 132 | Displays all the maintenance points that have been created.                                                                                             |
| show ethernet cfm local meps, on page 134               | Displays information about local MEPs.                                                                                                    |
| show ethernet cfm peer meps, on page 140                | Displays other MEPs detected by a local MEP.                                                                                                    |

## show ethernet cfm ccm-learning-database

To display the Continuity Check Message (CCM) learning database, use the **show ethernet cfm ccm-learning-database** command in XR EXEC mode.

show ethernet cfm ccm-learning-database [location node-id]

| Syntax Description | <b>location</b><br>node-id                   |                     |                           | FM CCM learning database<br>rack/slot/module notation | e for the designated node. The                               | e node-id |
|--------------------|----------------------------------------------|---------------------|---------------------------|-------------------------------------------------------|--------------------------------------------------------------|-----------|
| Command Default    | All CFM ccm                                  | 1-learning-data     | bases on all inter        | rfaces are displayed.                                 |                                                              |           |
| Command Modes      | XR EXEC m                                    | ode                 |                           |                                                       |                                                              |           |
| Command History    | Release                                      | Modificatio         | on                        |                                                       |                                                              |           |
|                    | Release 7.3.1                                | 5 This comm         | and was introduce         | ed.                                                   |                                                              |           |
| Usage Guidelines   | (CCMs). The                                  | information in      |                           | ing Database is used to re                            | ve received continuity-check<br>ply to traceroutes when no a | -         |
| Task ID            | Task ID                                      | Operation           | S                         |                                                       |                                                              |           |
|                    | ethernet-serv                                | ices read           |                           |                                                       |                                                              |           |
| Examples           | The following                                | g example show      | ws how to display         | all the CFM CCM learning                              | ng databases on all interfaces                               | :         |
|                    |                                              | U0:router# <b>S</b> | how etherne               | t cfm ccm-learnin                                     | g-database                                                   |           |
|                    | RP/0/RP0/CP                                  |                     |                           |                                                       |                                                              |           |
|                    | Location 0/                                  | 0/CPU0:             |                           |                                                       |                                                              |           |
|                    | Location 0/                                  | 0/CPU0:<br>1        | Service                   | Source MAC                                            | Interface                                                    |           |
|                    | Location 0/                                  | 1                   | Service<br><br>foo<br>foo | Source MAC<br>0001.0203.0401<br>0001.0203.0402        | Gi0/0/0/0                                                    |           |
|                    | Location 0/<br>Domain/Leve<br>foo/2          | 1                   | <br>foo                   | 0001.0203.0401                                        | Gi0/0/0/0                                                    |           |
|                    | Location 0/<br>Domain/Leve<br>foo/2<br>foo/2 | 1<br><br>1/CPU0:    | <br>foo                   | 0001.0203.0401                                        | Gi0/0/0/0<br>PW                                              |           |

Domain/Level The domain name and the level of the domain for the maintenance point that received the CCM that caused this entry to be created. This entry will be used to respond to traceroute messages received by maintenance points in this domain.

| Service    | The name of the service for the maintenance point that received the CCM that caused this entry to be created. This entry will be used to respond to traceroute messages received by maintenance points in this domain.                                                                                                    |
|------------|----------------------------------------------------------------------------------------------------|
| Source MAC | Source MAC address in the CCM that caused this entry to be created. This entry will be used to respond to traceroute messages targeted at this MAC address.                                                                                                    |
| Interface  | <ul> <li>The interface through which the CCM entered the router. This will be one of the following:</li> <li>An interface or sub-interface name</li> <li>A pseudowire identification (neighbor address and PW ID)</li> <li>PW – Indicates the CCM was received through the PW in a cross-connect</li> <li>XC ID – the internal cross-connect ID value, indicating that the CCM was received through an interface that no longer exists, or is no longer in L2 mode.</li> </ul> |

### show ethernet cfm configuration-errors

To display information about errors that are preventing configured CFM operations from becoming active, as well as any warnings that have occurred, use the **show ethernet cfm configuration-errors** command in XR EXEC mode.

show ethernet cfm configuration-errors [domain domain-name] [interface type interface-path-id]

| Syntax Description | domain domain-name                                                         | (Optional) Displays information                                                                                              | about the specified CFM domain name.                                                                                                    |
|--------------------|----------------------------------------------------------------------------|----------------------------------------------------------------------------------------------------|----------------------------------------------------------------------------------------------------|
|                    | interface type                                                             | (Optional) Displays information<br>information, use the question m                                                           | about the specified interface type. For more ark (?) online help function.                                                                                                    |
|                    | interface-path-id                                                          | Physical interface or virtual inte                                                                                           | erface.                                                                                                    |
|                    |                                                                            | Note Use the show interf<br>configured on the r                                                                              | faces command to see a list of all interfaces currently outer.                                                                                                    |
|                    |                                                                            | For more information about the shelp function.                                                                               | syntax for the router, use the question mark (?) online                                                                                                    |
| Command Default    | All CFM configuration                                                      | errors on all domains are display                                                                                            | yed.                                                                                                    |
| Command Modes      | XR EXEC mode                                                               |                                                                                                    |                                                                                                    |
| Command History    | Release Modif                                                              | cation                                                                                                    |                                                                                                    |
|                    | Release 7.3.15 This c                                                      | ommand was introduced.                                                                                                    |                                                                                                    |
| Usage Guidelines   | No specific guidelines                                                     | impact the use of this command.                                                                                              |                                                                                                    |
| Task ID            | Task ID Oper                                                               | ations                                                                                                    |                                                                                                    |
|                    | ethernet-services read                                                     |                                                                                                    |                                                                                                    |
| Examples           | RP/0/RP0/CPU0:route                                                        | r# show ethernet cfm co                                                                                                    | onfiguration-errors                                                                                                    |
|                    | exist.<br>* An Up MEP is con<br>Up MEP is also conf<br>* A MEP is configu: | figured using bridge-domain<br>figured for this domain on a<br>igured for domain blort, what<br>red on interface GigabitEthe | blort, but bridge-domain blort does not<br>interface GigabitEthernet0/1/2/3.234 and an<br>ich is at the same level (5).<br>rrnet0/3/2/1.1 for this domain/service, which<br>1 supported on that interface is 1s. |
| Related Commands   | Command                                                                    | D                                                                                                    | Description                                                                                                    |
|                    | ethernet cfm (global),                                                     | on page 109 E                                                                                                    | nters CFM configuration mode.                                                                                                    |

| Command                               | Description                              |
|---------------------------------------|------------------------------------------|
| ethernet cfm (interface), on page 110 | Enters interface CFM configuration mode. |

### show ethernet cfm interfaces ais

To display the information about interfaces that are currently transmitting Alarm Indication Signal (AIS), use the **show ethernet cfm interfaces ais** command in XR EXEC mode.

show ethernet cfm interfaces [type interface-path-id] ais [location node-id]

| Syntax Description | type                                                                                                    | (Optional) Interf<br>function.                                       | ace type. For more informatio                                                           | n, use the question mark (?) online help     |  |  |  |
|--------------------|----------------------------------------------------------------------------------------------------|----------------------------------------------------------------------|-----------------------------------------------------------------------------------------|----------------------------------------------|--|--|--|
|                    | interface-path-id                                                                                                    | Physical interfac                                                    | e or virtual interface.                                                                 |                                              |  |  |  |
|                    |                                                                                                    |                                                                      | the <b>show interfaces</b> command<br>figured on the router.                            | d to see a list of all interfaces currently  |  |  |  |
|                    |                                                                                                    | For more information function.                                       | ation about the syntax for the re                                                       | outer, use the question mark (?) online help |  |  |  |
|                    | <b>location</b> <i>node-id</i> (Optional) Displays information about the node location specified as <i>rack / slot / module</i><br>Location cannot be specified if you configure an interface type. |                                                                      |                                                                                         |                                              |  |  |  |
| Command Default    | If no parameters a                                                                                                    | are specified, info                                                  | rmation for all AIS interfaces                                                          | is displayed.                                |  |  |  |
| Command Modes      | XR EXEC mode                                                                                                    |                                                                      |                                                                                         |                                              |  |  |  |
| Command History    | Release N                                                                                                    | Iodification                                                         |                                                                                         |                                              |  |  |  |
|                    | Release T<br>7.3.15                                                                                                    | his command was                                                      | introduced.                                                                             |                                              |  |  |  |
| Usage Guidelines   | The location key                                                                                                    | word cannot be sp                                                    | becified if an interface has bee                                                        | n specified.                                 |  |  |  |
| Task ID            | Task ID                                                                                                    | Operations                                                           |                                                                                         |                                              |  |  |  |
|                    | ethernet-services                                                                                                    | read,<br>write                                                       |                                                                                         |                                              |  |  |  |
| Examples           | The following ex-                                                                                                    | ample shows how                                                      | to display the information pu                                                           | blished in the Interface AIS table:          |  |  |  |
|                    | RP/0/RP0/CPU0:1                                                                                                    | router# <b>show et</b>                                               | hernet cfm interfaces ais                                                               |                                              |  |  |  |
|                    | A - AIS receiv<br>R - Remote Def<br>L - Loop (our<br>C - Config (ou                                                                                                    | fect received<br>MAC received)<br>ar ID received)<br>hect (wrong MAI | I - Wrong interval<br>V - Wrong Level<br>T - Timed out (archiv<br>M - Missing (cross-ch | eck)                                         |  |  |  |
|                    |                                                                                                    |                                                                      | Trigger                                                                                 | Transmission                                 |  |  |  |
|                    |                                                                                                    |                                                                      |                                                                                         |                                              |  |  |  |

|                    | AIS |           | Via    |                            |
|--------------------|-----|-----------|--------|----------------------------|
| Interface (State)  | Dir | L Defects | Levels | L Int Last started Packets |
|                    |     |           |        |                            |
| Gi0/1/0/0.234 (Up) | Dn  | 5 RPC     | 6      | 7 ls 01:32:56 ago 5576     |
| Gi0/1/0/0.567 (Up) | Up  | 0 M       | 2,3    | 5 ls 00:16:23 ago 983      |
| Gi0/1/0/1.1 (Dn)   | Up  | D         |        | 7 60s 01:02:44 ago 3764    |
| Gi0/1/0/2 (Up)     | Dn  | 0 RX      | 1!     |                            |

#### Table 8: show ethernet cfm interfaces ais Field Descriptions

| Interface (State)         | The name and state of the interface.                                                                                                    |
|---------------------------|----------------------------------------------------------------------------------------------------|
| AIS dir                   | The direction that the AIS packets are transmitted, up or down.                                                                                                    |
| Trigger L                 | The level of the lowest MEP that is transmitting AIS. The field is blank if there are no down MEPs on the interface, and AIS is being transmitted due to configuration on the interface itself.                                            |
| Trigger Defects           | Defects detected by the lowest MEP transmitting AIS.                                                                                                    |
| Via Levels                | The levels of any MEPs on the interface that are receiving AIS from a lower MEP, and potentially re-transmitting the signal. If the highest MEP is not re-transmitting the signal, the list of levels is ended using an exclamation point. |
| Transmission L            | The level at which AIS is being transmitted outside of the interface, via a MIP.<br>The field is blank if this is not occurring.                                                                                                    |
| Transmission Int          | The interval at which AIS is being transmitted outside of the interface via a MIP.<br>The field is blank if this is not occurring.                                                                                                    |
| Transmission last started | If AIS is being transmitted outside of the interface, the time that the signal started.<br>The field is blank if this is not occurring.                                                                                                    |
| Transmission packets      | If AIS is being transmitted outside of the interface, the number of packets sent by the transmitting MEP since it was created or since its counters were last cleared. The field is blank if this is not occurring.                        |

| Related Commands             | Command | Description                            |
|------------------------------|---------|----------------------------------------|
| show ethernet cfm local meps |         | Displays information about local MEPs. |

### show ethernet cfm interfaces statistics

To display the per-interface counters for Ethernet Connectivity Fault Management (CFM), use the **show** ethernet cfm interfaces statistics command in XR EXEC mode.

show ethernet cfm interfaces [type interface-path-id] statistics [location node-id]

| Syntax Description | type                                                                                                | (Optional) I function. | Interface type. For more information, use the question mark (?) online help                                                                   |  |  |  |  |
|--------------------|----------------------------------------------------------------------------------------------------|------------------------|----------------------------------------------------------------------------------------------------|--|--|--|--|
|                    | <i>interface-path-id</i> Physical interface or virtual interface.                                   |                        |                                                                                                    |  |  |  |  |
|                    |                                                                                                    | Note                   | Use the <b>show interfaces</b> command to see a list of all interfaces currently configured on the router.                                    |  |  |  |  |
|                    | For more information about the syntax for the router, use the question mark (?) online he function. |                        |                                                                                                    |  |  |  |  |
|                    | location node-id                                                                                    |                        | Displays information about the node location specified as <i>rack / slot / module</i> , nnot be specified if you configure an interface type. |  |  |  |  |
| Command Default    | All CFM counter                                                                                     | rs from all int        | erfaces are displayed.                                                                                                    |  |  |  |  |
| Command Modes      | XR EXEC mode                                                                                        |                        |                                                                                                    |  |  |  |  |
| Command History    | Release N                                                                                           | Aodification           |                                                                                                    |  |  |  |  |
|                    | Release 7<br>7.3.15                                                                                 | The command            | l is enhanced to retrieve PM statistics from satellite.                                                                                       |  |  |  |  |
| Usage Guidelines   | The location cannot be specified if a particular interface is specified.                            |                        |                                                                                                    |  |  |  |  |
| Task ID            | Task ID                                                                                             | Operations             |                                                                                                    |  |  |  |  |
|                    | ethernet-services                                                                                   | read                   |                                                                                                    |  |  |  |  |
| Examples           | The following example shows all the CFM counters on all interfaces:                                 |                        |                                                                                                    |  |  |  |  |
|                    | RP/0/RP0/CPU0:<br>Location 0/1/C                                                                    |                        | w ethernet cfm interfaces statistics                                                                                                    |  |  |  |  |
|                    | T                                                                                                   | Malform                | ed Dropped Last Malformed Reason                                                                                                    |  |  |  |  |
|                    | Interface                                                                                           |                        |                                                                                                    |  |  |  |  |

| Interface                | Name of the interface.                                                                                                    |
|--------------------------|----------------------------------------------------------------------------------------------------|
| Malformed                | Number of packets that have been received at this interface that have been found to be non-compliant with the packet formats specified in IEEE 802.1ag and ITU-T Y.1731.                                                                                                    |
| Dropped                  | <ul> <li>Number of valid (well-formed) packets that have been received at this interface, that have been dropped in software. Packets may be dropped for the following reasons:</li> <li>Packet has an unknown operation code, and reached a MEP.</li> <li>Packet dropped at a MEP because it has a lower CFM level than the MEP.</li> <li>Packet could not be forwarded because the interface is STP blocked.</li> <li>Packet could not be forwarded because it is destined for this interface.</li> </ul> |
| Last Malformed<br>Reason | Operation code for the last malformed packet received, and the reason that it was found to be malformed. If no malformed packets have been received, this field is blank.                                                                                                    |

| Related Commands | Command                                              | Description                                        |  |
|------------------|------------------------------------------------------|----------------------------------------------------|--|
|                  | clear ethernet cfm interface statistics, on page 101 | Clears the counters for an Ethernet CFM interface. |  |

## show ethernet cfm local maintenance-points

To display a list of local maintenance points, use the **show ethernet cfm local maintenance-points** command in XR EXEC mode.

**show ethernet cfm local maintenance-points** [{**domain** *domain-name* [**service** *service-name*] | **interface** *type interface-path-id*}] [{**mep** | **mip**}]

| Syntax Description | domain domain-name     | (Optional) Displays information about the specified domain, where <i>domain-name</i> is a string of a maximum of 80 characters that identifies the domain in which the maintenance points reside.                                          |  |  |
|--------------------|------------------------|----------------------------------------------------------------------------------------------------|--|--|
|                    | service service-name   | e <i>service-name</i> (Optional) Displays information about the specified service, where <i>service-name</i> is a string of a maximum of 80 characters that identifies the maintenance association to which the maintenance points belong. |  |  |
|                    | interface type         | (Optional) Displays information about the specified interface type. For more information, use the question mark (?) online help function.                                                                                                  |  |  |
|                    | interface-path-id      | Physical interface or virtual interface.                                                                                                    |  |  |
|                    |                        | <b>Note</b> Use the <b>show interfaces</b> command to see a list of all interfaces currently configured on the router.                                                                                                    |  |  |
|                    |                        | For more information about the syntax for the router, use the question mark (?) online help function.                                                                                                    |  |  |
|                    | тер                    | (Optional) Displays information about maintenance end points (MEPs).                                                                                                    |  |  |
|                    | mip                    | (Optional) Displays information about maintenance intermediate points (MIPs).                                                                                                    |  |  |
| Command Default    | All maintenance points | s from all interfaces are displayed.                                                                                                    |  |  |
| Command Modes      | XR EXEC mode           |                                                                                                    |  |  |
| Command History    | Release Modif          | ication                                                                                                    |  |  |
|                    | Release 7.3.15 This c  | ommand was introduced.                                                                                                    |  |  |
| Usage Guidelines   | No specific guidelines | impact the use of this command.                                                                                                    |  |  |
| Task ID            | Task ID Oper           | rations                                                                                                    |  |  |
|                    | ethernet-services read |                                                                                                    |  |  |
| Examples           | This example shows he  | ow to display maintenance points:                                                                                                    |  |  |
|                    | RP/0/RP0/CPU0:route    | er# show ethernet cfm local maintenance-points                                                                                                    |  |  |

I

| Domain/Level | Service | Interface   | Туре   | ID | MAC       |
|--------------|---------|-------------|--------|----|-----------|
|              |         |             |        |    |           |
| bar/0        | bar     | Gi0/0/0/0   | Dn MEP | 1  | 03:04:00  |
| baz/4        | baz     | Gi0/0/0/1.1 | MIP    |    | 03:04:01  |
| baz/4        | baz     | Gi0/0/0/2   | MIP    |    | 03:04:02  |
| foo/?        | foo     | Gi0/0/0/3   | MEP    | 1  | 03:04:03! |
| qux/2        | qux     | Gi0/0/0/1.1 | Up MEP | 10 | 03:04:01  |
| qux/2        | qux     | Gi0/0/0/2   | Up MEP | 11 | 03:04:02  |

#### Table 10: show ethernet cfm local maintenance-points Field Descriptions

| Domain/Level<br>Service<br>Interface |                                                                                                    | The domain name and the level of the domain. If the domain is not<br>configured globally, a question mark (?) is displayed for the Level.<br>The name of the service.<br>The interface containing the maintenance point. |                                                                                                    |  |  |      |  |                                |  |  |
|--------------------------------------|----------------------------------------------------------------------------------------------------|----------------------------------------------------------------------------------------------------|----------------------------------------------------------------------------------------------------|--|--|------|--|--------------------------------|--|--|
|                                      |                                                                                                    |                                                                                                    |                                                                                                    |  |  | Туре |  | The type of maintenance point: |  |  |
|                                      |                                                                                                    |                                                                                                    |                                                                                                    |  |  |      |  | • MIP                          |  |  |
|                                      |                                                                                                    | • Up M                                                                                                    | IEP                                                                                                    |  |  |      |  |                                |  |  |
|                                      |                                                                                                    | Down                                                                                                    |                                                                                                    |  |  |      |  |                                |  |  |
|                                      |                                                                                                    |                                                                                                    | -If the MEP belongs to a service that is not configured<br>lly, the type cannot be determined and just MEP is<br>ayed. |  |  |      |  |                                |  |  |
| ID                                   |                                                                                                    | The configured MEP ID.                                                                                                    |                                                                                                    |  |  |      |  |                                |  |  |
|                                      |                                                                                                    | Note                                                                                                    | Since MIPs do not have an ID, this column is blank for MIPs.                                                           |  |  |      |  |                                |  |  |
| MAC                                  |                                                                                                    | The last 3 octets of the interface MAC address.                                                                                                    |                                                                                                    |  |  |      |  |                                |  |  |
|                                      |                                                                                                    | Note                                                                                                    | The first three octets are typically the Cisco OUI.                                                                    |  |  |      |  |                                |  |  |
| Note                                 | If the MEP has a<br>configuration error, a<br>exclamation point (!) is<br>displayed at the end of<br>the line in the display<br>output. |                                                                                                    |                                                                                                    |  |  |      |  |                                |  |  |

| Related Commands                         | Command                                          | Description                                                  |  |
|------------------------------------------|--------------------------------------------------|--------------------------------------------------------------|--|
| clear ethernet cfm local meps, on page 1 |                                                  | Clears the counters for all MEPs or a specified MEP.         |  |
|                                          | clear ethernet cfm peer meps, on page 105        | Clears all peer MEPs or peer MEPs for a specified local MEP. |  |
|                                          | clear ethernet cfm traceroute-cache, on page 106 | Removes the contents of the traceroute cache.                |  |

## show ethernet cfm local meps

To display information about local maintenance end points (MEPs), use the **show ethernet cfm local meps** command in XR EXEC mode.

**show ethernet cfm local meps** [{**domain** *domain-name* [**service** *service-name* [**mep-id** *id*]]|**interface** *type interface-path-id* [**domain** *domain-name*]}] [{**errors** [{**detail** | **verbose**}]|**detail** | **verbose**}]

| Syntax Description | domain domain-name            | <i>e</i> (Optional) Displays information about the specified CFM domain, where <i>domain-re</i> is a string of a maximum of 80 characters that identifies the domain in which the maintenance points reside.         |  |  |
|--------------------|-------------------------------|----------------------------------------------------------------------------------------------------|--|--|
|                    | service service-name          | (Optional) Displays information about the specified service, where <i>service-name</i> is a string of a maximum of 80 characters that identifies the maintenance association to which the maintenance points belong. |  |  |
|                    | interface type                | (Optional) Displays information about the specified interface type. For more information, use the question mark (?) online help function.                                                                            |  |  |
|                    | interface-path-id             | Physical interface or virtual interface.                                                                                                    |  |  |
|                    |                               | <b>Note</b> Use the <b>show interfaces</b> command to see a list of all interfaces currently configured on the router.                                                                                               |  |  |
|                    |                               | For more information about the syntax for the router, use the question mark (?) online help function.                                                                                                    |  |  |
|                    | mep-id id                     | (Optional) Displays information about the specified MEP, where <i>id</i> is a number of a local maintenance end point (MEP). The range is 1 to 8191.                                                                 |  |  |
|                    | errors                        | (Optional) Displays information about peer MEPs with errors.<br>(Optional) Displays detailed information.                                                                                                    |  |  |
|                    | detail                        |                                                                                                    |  |  |
|                    | verbose                       | (Optional) Displays detailed information, plus counters for each type of CFM packet.                                                                                                    |  |  |
| Command Default    | Brief information is d        | isplayed for all local MEPs.                                                                                                    |  |  |
| Command Modes      | XR EXEC mode                  |                                                                                                    |  |  |
| Command History    | Release Modif                 | ication                                                                                                    |  |  |
|                    | ReleaseThis c7.3.15introd     | command was<br>uced.                                                                                                    |  |  |
| Usage Guidelines   | All MEPs are displaye errors. | d in the <b>show ethernet cfm local meps</b> command output, unless they have configuration                                                                                                    |  |  |
| Task ID            | Task ID Ope                   | rations                                                                                                    |  |  |
|                    | ethernet-services read        | 1                                                                                                    |  |  |
|                    |                               |                                                                                                    |  |  |

#### Examples

#### Example 1: show ethernet cfm local meps Command

This example shows sample output of the default statistics for local MEPs without any filtering:

```
RP/0/RP0/CPU0:router# show ethernet cfm local meps
```

| A - AIS receivedI - Wrong intervalR - Remote Defect receivedV - Wrong LevelL - Loop (our MAC received)T - Timed out (archived)C - Config (our ID received)M - Missing (cross-check)X - Cross-connect (wrong MAID)U - Unexpected (cross-check)P - Peer port down                                          |       |           |        |         |        |  |  |
|----------------------------------------------------------------------------------------------------|-------|-----------|--------|---------|--------|--|--|
| Domain foo (level 6), Service &<br>ID Interface (State)                                                                                                    |       | MEPs/Err  | RD     | Defects | AIS    |  |  |
| 100 Gi1/1/0/1.234 (Up)                                                                                                    | Up    | 0/0       | N      | а<br>А  | <br>L7 |  |  |
| Domain fred (level 5), Service<br>ID Interface (State)                                                                                                    |       | -         | RD     | Defects | AIS    |  |  |
| 2 Gi0/1/0/0.234 (Up)                                                                                                    | Up    | 3/2       | Y<br>Y | RPC     | <br>L6 |  |  |
| RP/0/0/CPU0:router# show ether                                                                                                    | net ( | cfm local | mej    | ps      |        |  |  |
| <pre>A - AIS received I - Wrong interval<br/>R - Remote Defect received V - Wrong Level<br/>L - Loop (our MAC received) T - Timed out (archived)<br/>C - Config (our ID received) M - Missing (cross-check)<br/>X - Cross-connect (wrong MAID) U - Unexpected (cross-check)<br/>P - Peer port down</pre> |       |           |        |         |        |  |  |
| Domain foo (level 6), Service &<br>ID Interface (State)                                                                                                    |       | MEPs/Err  | RD     | Defects | AIS    |  |  |
| 100 Gi1/1/0/1.234 (Up)                                                                                                    | Up    | 0/0       | N      | а<br>А  |        |  |  |
| Domain fred (level 5), Service<br>ID Interface (State)                                                                                                    |       | -         | RD     | Defects | AIS    |  |  |
| 2 Gi0/1/0/0.234 (Up)                                                                                                    | Up    | 3/2       | Y<br>Y | RPC     |        |  |  |

Table 11: show ethernet cfm local meps Field Descriptions

| ID Configured MEP ID of the MEP. |
|----------------------------------|
|----------------------------------|

| Interface<br>(State) | Interface that the MEP is configured under, and the state of the interface. The states are derived from the interface state, the Ethernet Link OAM interworking state, and the Spanning Tree Protocol (STP) state.               |  |  |  |  |  |
|----------------------|----------------------------------------------------------------------------------------------------|--|--|--|--|--|
|                      | The following states are reported:                                                                                                    |  |  |  |  |  |
|                      | • Up – Interface Up, Ethernet Link OAM Up, STP Up                                                                                                    |  |  |  |  |  |
|                      | Down – Interface Down or Admin Down                                                                                                    |  |  |  |  |  |
|                      | • Test – Interface Up, Ethernet Link OAM loopback mode                                                                                                    |  |  |  |  |  |
|                      | • Blkd – Interface Up, Ethernet Link OAM Up, STP Blocked                                                                                                    |  |  |  |  |  |
|                      | • Otherwise, the interface state.                                                                                                    |  |  |  |  |  |
| Dir                  | Direction of the MEP.                                                                                                    |  |  |  |  |  |
| RD                   | Remote Defect. Y (yes) indicates that a remote defect is detected on at least one peer MEP.<br>In which case, the RDI bit is set in outgoing CCM messages. Otherwise, N (no).                                                    |  |  |  |  |  |
| MEPs                 | Total number of peer MEPs sending CCMs to the local MEP.                                                                                                    |  |  |  |  |  |
| Err                  | Number of peer MEPs for which at least one error has been detected.                                                                                                    |  |  |  |  |  |
| Defects              | Types of errors detected. Each error is listed as a single character. Multiple errors are listed if they are from the same MEP. Possible errors are listed at the top of the display output of the command.                      |  |  |  |  |  |
| AIS                  | Alarm Indication Signal. If AIS is configured for the service, the configured level is displayed when an alarm is signaled. If AIS is not configured for the service, or if no alarm is currently signaled, this field is blank. |  |  |  |  |  |

#### Example 2: show ethernet cfm local meps Command Filtered by Domain and Service

RP/0/RP0/CPU0:router# show ethernet cfm local meps domain foo service bar

```
A - AIS received
                             I - Wrong interval
                          V - Wrong Level
T - Timed out (archived)
R - Remote Defect received
L - Loop (our MAC received)
C - Config (our ID received) M - Missing (cross-check)
X - Cross-connect (wrong MAID) U - Unexpected (cross-check)
P - Peer port down
Domain foo (level 6), Service bar
 ID Interface (State) Dir MEPs/Err RD Defects AIS
 100 Gi1/1/0/1.234 (Up)
                         Up 0/0 N A L7
RP/0/0/CPU0:router# show ethernet cfm local meps domain foo service bar
A - AIS received
                             I - Wrong interval
                           V - Wrong Level
R - Remote Defect received
L - Loop (our MAC received)
                           T - Timed out (archived)
C - Config (our ID received) M - Missing (cross-check)
X - Cross-connect (wrong MAID) U - Unexpected (cross-check)
```

Domain foo (level 6), Service bar

| ID  | Interface  | (Sta | ite) | Dir | MEPs/Err | RD | Defects | AIS |
|-----|------------|------|------|-----|----------|----|---------|-----|
|     |            |      |      |     |          |    |         |     |
| 100 | Gi1/1/0/1. | 234  | (Up) | Up  | 0/0      | Ν  | Х       |     |

Example 3: show ethernet cfm local meps detail Command

This example shows sample output of detailed statistics for local MEPs:

**Note** The Discarded CCMs field is not displayed when the number is zero (0). It is unusual for the count of discarded CCMs to be anything other than zero, since CCMs are only discarded when the limit on the number of peer MEPs is reached. The Peer MEPs field is always displayed, but the counts are always zero when continuity check is not enabled.

```
RP/0/RP0/CPU0:router# show ethernet cfm local meps detail
Domain foo (level 6), Service bar
Up MEP on GigabitEthernet0/1/0/0.234, MEP-ID 100
   Interface state: Up MAC address: 1122.3344.5566
 Peer MEPs: 0 up, 0 with errors, 0 timed out (archived)
 CCM generation enabled: No
 AIS generation enabled: Yes (level: 7, interval: 1s)
 Sending AIS:
                      Yes (started 01:32:56 ago)
 Receiving AIS:
                      Yes (from lower MEP, started 01:32:56 ago)
Domain fred (level 5), Service barney
Up MEP on GigabitEthernet0/1/0/0.234, MEP-ID 2
   Interface state: Up MAC address: 1122.3344.5566
 Peer MEPs: 3 up, 2 with errors, 0 timed out (archived)
 Cross-check defects: 0 missing, 0 unexpected
 CCM generation enabled: Yes (Remote Defect detected: Yes)
 CCM defects detected: R - Remote Defect received
                      P - Peer port down
                      C - Config (our ID received)
 AIS generation enabled: Yes (level: 6, interval: 1s)
 Sending AIS:
                      Yes (to higher MEP, started 01:32:56 ago)
 Receiving AIS:
                      No
RP/0/0/CPU0:router# show ethernet cfm local meps detail
Domain foo (level 5), Service bar
Down MEP on GigabitEthernet0/1/0/0.123, MEP-ID 20
 _____
 Interface state: Up MAC address: 1122.3344.5566
 Peer MEPs: 1 up, 0 with errors, 0 timed out (archived)
 Cross-check errors: 0 missing, 0 unexpected
 CCM generation enabled: Yes, 10ms
                       CCM processing offloaded to high-priority software
 AIS generation enabled: No
 Sending ATS:
                      No
 Receiving AIS:
                      No
```

Example 4: show ethernet cfm local meps verbose Command

This example shows sample output of detailed statistics for local MEPs:

RP/0/RP0/CPU0:router# show ethernet cfm local meps verbose Domain foo (level 6), Service bar Up MEP on GigabitEthernet0/1/0/0.234, MEP-ID 100 \_\_\_\_\_ Interface state: Up MAC address: 1122.3344.5566 Peer MEPs: 0 up, 0 with errors, 0 timed out (archived) CCM generation enabled: No AIS generation enabled: Yes (level: 7, interval: 1s) Yes (started 01:32:56 ago) Sending AIS: Receiving AIS: Yes (from lower MEP, started 01:32:56 ago) EFD triggered: No Sent Received Packet \_\_\_\_\_ 5576 0 AIS STM 0 11 SLR 11 0 DMM 0 6 DMR 5 0 Domain fred (level 5), Service barney Up MEP on GigabitEthernet0/1/0/0.234, MEP-ID 2 \_\_\_\_\_ Interface state: Up MAC address: 1122.3344.5566 Peer MEPs: 3 up, 2 with errors, 0 timed out (archived) Cross-check errors: 0 missing (0 auto), 0 unexpected CCM generation enabled: Yes, 1s (Remote Defect detected: Yes) CCM processing offloaded to software CCM defects detected: R - Remote Defect received P - Peer port down C - Config (our ID received) AIS generation enabled: Yes (level: 6, interval: 1s) Sending AIS: Yes (to higher MEP, started 01:32:56 ago) Receiving AIS: No Packet Sent Received \_\_\_\_\_ \_\_\_\_\_ \_\_\_\_\_ CCM 12345 67890 (out of seq: 6, discarded: 10) 0 5 (out of seq: 0, with bad data: 0) LBM 5 0 T'BB 46910 AIS 0 3 T.MM 4 LMR 5 3 Domain gaz (level 4), Service baz Up MEP on Standby Bundle-Ether 1, MEP-ID 3 \_\_\_\_\_ Interface state: Up MAC address: 6655.4433.2211 Peer MEPs: 1 up, 0 with errors, 0 timed out (archived) CCM generation enabled: Yes, 1s (Remote Defect detected: No) CCM processing offloaded to software ) Sending disabled on local standby MEP CCM defects detected: Defects below ignored on local standby MEP I - Wrong interval V - Wrong level

show ethernet cfm peer meps, on page 140

show ethernet cfm traceroute-cache, on page 148

Displays information about maintenance end points

Displays the contents of the traceroute cache.

(MEPs) for peer MEPs.

| lated Commands | AIS genera<br>Sending AI<br>Receiving J |                            | d: No<br>No<br>No | Description                                 |
|----------------|-----------------------------------------|----------------------------|-------------------|---------------------------------------------|
|                | AIS genera<br>Sending AI<br>Receiving J | tion enabled<br>S:<br>AIS: | d: No<br>No<br>No |                                             |
|                | AIS genera<br>Sending AI                | tion enabled<br>S:         | d: No<br>No       |                                             |
|                | AIS genera<br>Sending AI                | tion enabled<br>S:         | d: No<br>No       |                                             |
|                | AIS genera                              | tion enabled               | d: No             |                                             |
|                | 2                                       |                            |                   |                                             |
|                |                                         |                            |                   |                                             |
|                |                                         | -                          |                   | ess: 1122.3344.5566<br>timed out (archived) |
|                |                                         | GigabitEther               | rnet102/1/0/      | 0.345, MEP-ID 200                           |
|                | LCK                                     | -                          | 4                 |                                             |
|                | AIS                                     | 0                          | 3                 | · · · · · · · · · · · · · · · · · · ·       |
|                | LBR                                     | 0                          | 2                 | (out of seq: 0, with bad data: 0)           |
|                | LBM                                     | 0                          | 1                 | (out of bog. o, arotarded. 10)              |
|                | ссм                                     |                            | <br>67890         | (out of seq: 6, discarded: 10)              |
|                | Packet                                  | Sent                       | Received          |                                             |
|                | _                                       |                            | No                |                                             |
|                | Receiving 2                             | ATS.                       |                   |                                             |
|                | Sending AI<br>Receiving I               |                            | No                |                                             |

# show ethernet cfm peer meps

To display information about maintenance end points (MEPs) for peer MEPs, use the **show ethernet cfm peer meps** command in XR EXEC mode.

show ethernet cfm peer meps [{domain domain-name [service service-name [local mep-id id | mac-address  $H \cdot H \cdot H$ }]]] | interface type interface-path-id [domain domain-name [peer {mep-id id | mac-address  $H \cdot H \cdot H$ }]]} [{cross-check [{missing | unexpected}] | errors}] [detail]

| Syntax Description | cross-check               | (Optional) Displays information about peer MEPs with cross-check errors.                                                                                                    |  |  |  |  |  |  |
|--------------------|---------------------------|----------------------------------------------------------------------------------------------------|--|--|--|--|--|--|
|                    | detail                    | (Optional) Displays detailed information.                                                                                                    |  |  |  |  |  |  |
|                    | domain domain-name        | (Optional) Displays information about a CFM domain, where <i>domain-name</i> is string of a maximum of 80 characters that identifies the domain in which the maintenance points reside.                                                                                                    |  |  |  |  |  |  |
|                    | errors                    | (Optional) Displays information about peer MEPs with errors.                                                                                                    |  |  |  |  |  |  |
|                    | interface type            | (Optional) Displays information about the specified interface type. For more information, use the question mark (?) online help function.                                                                                                    |  |  |  |  |  |  |
|                    | interface-path-id         | Physical interface or virtual interface.                                                                                                    |  |  |  |  |  |  |
|                    |                           | <b>Note</b> Use the <b>show interfaces</b> command to see a list of all interfaces currently configured on the router.                                                                                                    |  |  |  |  |  |  |
|                    |                           | For more information about the syntax for the router, use the question mark (?) online help function.                                                                                                    |  |  |  |  |  |  |
|                    | local mep-id id           | <ul> <li>(Optional) Displays information about a local MEP, where <i>id</i> is the number of the MEP.</li> <li>(Optional) Displays information about peer MEPs that are missing.</li> <li>(Optional) Displays information about a peer MEP, where <i>id</i> is the number of the MEP.</li> <li><i>I.H</i> (Optional) Displays information about a peer MEP, where <i>H.H.H</i> is the hexadecimal address of the MEP.</li> </ul> |  |  |  |  |  |  |
|                    | missing                   |                                                                                                    |  |  |  |  |  |  |
|                    | peer mep-id id            |                                                                                                    |  |  |  |  |  |  |
|                    | peer mac-address H.H.H    |                                                                                                    |  |  |  |  |  |  |
|                    | service service-name      | (Optional) Displays information about a CFM service, where <i>service-name</i> is a string of a maximum of 154 characters that identifies the maintenance association to which the maintenance points belong.                                                                                                    |  |  |  |  |  |  |
|                    | unexpected                | (Optional) Displays information about unexpected peer MEPs.                                                                                                    |  |  |  |  |  |  |
| Command Default    | Peer MEPs for all domains | s are displayed.                                                                                                    |  |  |  |  |  |  |
| Command Modes      | XR EXEC mode              |                                                                                                    |  |  |  |  |  |  |

I

| Command History  | Release                                                                                                    | Modification                                                                                        |                             |                           |           |       |       |  |
|------------------|----------------------------------------------------------------------------------------------------|----------------------------------------------------------------------------------------------------|-----------------------------|---------------------------|-----------|-------|-------|--|
|                  | Release 7.3.1                                                                                                    | 15 This command wa                                                                                  | s introduced.               |                           |           |       |       |  |
| Usage Guidelines | If a Local MEP is receiving Wrong Level CCMs, and if the Remote MEP has its CCM processing offloaded then the last CCM cannot be displayed. |                                                                                                    |                             |                           |           |       |       |  |
| Task ID          | Task ID                                                                                                    | Operations                                                                                          |                             |                           |           |       |       |  |
|                  | ethernet-serv                                                                                                    | ices read                                                                                           |                             |                           |           |       |       |  |
| Examples         | The following                                                                                                    | g example shows sam                                                                                 | ple output of ME            | Ps detected by            | y a local | l MEP | :     |  |
|                  | RP/0/RP0/CP                                                                                                    | U0:router# show et                                                                                  | hernet cfm pee              | r meps                    |           |       |       |  |
|                  | L - Loop (o<br>C - Config<br>X - Cross-c                                                                                                    | Defect received<br>ur MAC received)<br>(our ID received)<br>onnect (wrong MAID<br>e errors received | T - Timed ou<br>M - Missing | evel<br>ut<br>(cross-chec |           |       |       |  |
|                  |                                                                                                    | (level 5), Servic<br>GigabitEthernet0/                                                              | 0/0/0 MEP-ID 1              |                           |           |       |       |  |
|                  |                                                                                                    | C Address Port                                                                                      | Up/Downtime                 |                           | SeqErr    | RDI   | Error |  |
|                  |                                                                                                    | 01.0203.0403 Up                                                                                     |                             |                           |           |       |       |  |
|                  | Down MEP on                                                                                                    | (level 2), Servic<br>GigabitEthernet0/                                                              | 0/0/0 MEP-ID 1              |                           |           |       |       |  |
|                  | St ID MA                                                                                                    | CAddress Port                                                                                       | Up/Downtime                 | CcmRcvd S                 | GeqErr    | RDI   |       |  |
|                  | > 20 00                                                                                                    | 01.0203.0402 Up<br>01.0203.0403 Up                                                                  | 00:00:03                    | 4                         | 1         | 0     | •     |  |
|                  |                                                                                                    | (level 2), Servic                                                                                   |                             |                           |           |       |       |  |

#### Table 12: show ethernet cfm peer meps Field Descriptions

| St          | Status: one or two characters, representing the states listed at the top of the output.                                                                                                    |
|-------------|----------------------------------------------------------------------------------------------------|
| ID          | Peer MEP ID                                                                                                    |
| MAC address | Peer MAC Address. If this entry is a configured cross-check MEP, with no MAC address specified, and no CCMs are currently being received from a peer MEP with a matching MEP ID, then this field is blank.                                                         |
| Port        | Port state of the peer, based on the Port Status and Interface Status TLVs. If no TLVs or CCMs have been received, this field is blank. Otherwise, the port status is displayed—unless it is Up. If the port status is Up, then the interface status is displayed. |

| Up/Downtime | Time since the peer MEP last came up or went down.                                                                                                    |  |  |  |  |
|-------------|----------------------------------------------------------------------------------------------------|--|--|--|--|
|             | If CCMs are currently being received, it is the time since the peer MEP last came up, whis the time since the first CCM was received.                                                      |  |  |  |  |
|             | If CCMs are not currently being received, it is the time since the peer MEP last went down, which is the time since the loss threshold was exceeded and a loss of continuity was detected. |  |  |  |  |
| CemRevd     | Total number of CCMs received from this peer MEP.                                                                                                    |  |  |  |  |
| SeqErr      | Number of CCMs received out-of-sequence.                                                                                                    |  |  |  |  |
| RDI         | Number of CCMs received with the RDI bit set.                                                                                                    |  |  |  |  |
| Error       | Number of CCMs received with CCM defects, such as:                                                                                                    |  |  |  |  |
|             | Invalid level error                                                                                                    |  |  |  |  |
|             | Maintenance Association Identifier (MAID) error                                                                                                    |  |  |  |  |
|             | • Interval error                                                                                                    |  |  |  |  |
|             | • Received with out MEP ID error                                                                                                    |  |  |  |  |
|             | Invalid source MAC error                                                                                                    |  |  |  |  |
| 1           |                                                                                                    |  |  |  |  |

This example shows sample detailed output of MEPs detected by a local MEP:

RP/0/RP0/CPU0:router# show ethernet cfm peer meps detail

```
Domain dom3 (level 5), Service ser3
Down MEP on GigabitEthernet0/0/0/0 MEP-ID 1
_____
Peer MEP-ID 10, MAC 0001.0203.0403
  CFM state: Wrong level, for 00:01:34
  Port state: Up
  CCM defects detected: V - Wrong Level
  CCMs received: 5
    Out-of-sequence:
                            0
   Remote Defect received:
                            5
   Wrong Level:
                            0
                            0
    Cross-connect (wrong MAID):
    Wrong Interval:
                            5
    Loop (our MAC received):
                            0
   Config (our ID received):
                            0
Last CCM received
    Level: 4, Version: 0, Interval: 1min
    Sequence number: 5, MEP-ID: 10
    MAID: String: dom3, String: ser3
    Port status: Up, Interface status: Up
Domain dom4 (level 2), Service ser4
Down MEP on GigabitEthernet0/0/0/0 MEP-ID 1
_____
Peer MEP-ID 20, MAC 0001.0203.0402
  CFM state: Ok, for 00:00:04
  Received CCM handling offloaded to software
  Port state: Up
  CCMs received: 7
    Out-of-sequence:
                            1
```

```
Remote Defect received:
                                 0
     Wrong Level:
                                 0
    Cross-connect (wrong MAID): 0
    Wrong Interval:
                                 0
    Loop (our MAC received):
                                 0
 Config (our ID received):
                            0
Last CCM received
    Level: 2, Version: 0, Interval: 10s
     Sequence number: 1, MEP-ID: 20
    MAID: String: dom4, String: ser4
     Chassis ID: Local: ios; Management address: 'Not specified'
     Port status: Up, Interface status: Up
Peer MEP-ID 21, MAC 0001.0203.0403
  CFM state: Ok, for 00:00:05
  Port state: Up
  CCMs received: 6
    Out-of-sequence:
                                 0
    Remote Defect received:
                                 0
    Wrong Level:
                                 0
    Cross-connect (wrong MAID): 0
    Wrong Interval:
                                 0
     Loop (our MAC received):
                                 0
    Config (our ID received):
                                 0
Last CCM received 00:00:05 ago:
    Level: 2, Version: 0, Interval: 10s
     Sequence number: 1, MEP-ID: 21
     MAID: String: dom4, String: ser4
     Port status: Up, Interface status: Up
Domain dom5 (level 2), Service ser5
Up MEP on Standby Bundle-Ether 1 MEP-ID 1 % \left( {\left( {{{\rm{A}}} \right)} \right)
_____
Peer MEP-ID 600, MAC 0001.0203.0401
  CFM state: Ok (Standby), for 00:00:08, RDI received
  Port state: Down
  CCM defects detected: Defects below ignored on local standby MEP
                           I - Wrong Interval
                           R - Remote Defect received
  CCMs received: 5
    Out-of-sequence:
                                 0
    Remote Defect received: 5
                     0
 Wrong Level:
    Cross-connect W(wrong MAID): 0
    Wrong Interval:
                                 5
    Loop (our MAC received):
                                 0
    Config (our ID received):
                                 0
  Last CCM received 00:00:08 ago:
    Level: 2, Version: 0, Interval: 10s
     Sequence number: 1, MEP-ID: 600
    MAID: DNS-like: dom5, String: ser5
     Chassis ID: Local: ios; Management address: 'Not specified'
     Port status: Up, Interface status: Down
Peer MEP-ID 601, MAC 0001.0203.0402
  CFM state: Timed Out (Standby), for 00:15:14, RDI received
  Port state: Down
  CCM defects detected:
                           Defects below ignored on local standby MEP
                           I - Wrong Interval
                           R - Remote Defect received
                           T - Timed Out
                           P - Peer port down
   CCMs received: 2
```

```
Out-of-sequence:
                               0
  Remote Defect received:
                               2
 Wrong Level:
                               0
  Cross-connect (wrong MAID):
                               0
                               2
 Wrong Interval:
 Loop (our MAC received):
                               0
  Config (our ID received):
                               0
Last CCM received 00:15:49 ago:
 Level: 2, Version: 0, Interval: 10s
  Sequence number: 1, MEP-ID: 600
 MAID: DNS-like: dom5, String: ser5
  Chassis ID: Local: ios; Management address: 'Not specified'
  Port status: Up, Interface status: Down
```

#### Table 13: show ethernet cfm peer meps detail Field Descriptions

| CFM state  | State of the peer MEP, how long it has been up or down, and whether the RDI bit was set in the last received CCM. The following possible states are shown if CCMs are currently being received:                                                                    |  |  |  |  |  |
|------------|----------------------------------------------------------------------------------------------------|--|--|--|--|--|
|            | • Missing                                                                                                    |  |  |  |  |  |
|            | • Timed out—No CCMs have been received for the loss time                                                                                                    |  |  |  |  |  |
|            | • Ok                                                                                                    |  |  |  |  |  |
|            | • Indication of a defect                                                                                                    |  |  |  |  |  |
| Port state | Port state of the peer, based on the Port Status and Interface Status TLVs. If no TLVs or CCMs have been received, this field is blank. Otherwise, the port status is displayed—unless it is Up. If the port status is Up, then the interface status is displayed. |  |  |  |  |  |

| CCM defects          | Types of CCM defects that have been detected.                                                                                                    |  |  |  |  |  |
|----------------------|----------------------------------------------------------------------------------------------------|--|--|--|--|--|
| detected             | The possible defects are:                                                                                                    |  |  |  |  |  |
|                      | • Remote Defect re ceived—The last CCM received from the peer had the RDI b set.                                                                                          |  |  |  |  |  |
|                      | • Loop (our MAC received)—CCMs were received from a peer with the same MA address as the local MEP.                                                                       |  |  |  |  |  |
|                      | • Config (our ID received)—CCMs were received from a peer with the same ME ID as the local MEP.                                                                           |  |  |  |  |  |
|                      | • Cross-connect (wrong MAID)—The last CCM received from the peer contained domain/service identified that did not match the locally configured domain/service identifier. |  |  |  |  |  |
|                      | • Peer port down—The last CCM received from the peer contained an Interface Star<br>indicating that the interface on the peer was not up.                                 |  |  |  |  |  |
|                      | • Wrong interval—The last CCM received contained a CCM interval that did not match the locally configured CCM interval.                                                   |  |  |  |  |  |
|                      | • Wrong level—The last CCM received was for a lower level than the level of the local MEP.                                                                                |  |  |  |  |  |
|                      | • Timed out—No CCMs have been received within the loss time.                                                                                                    |  |  |  |  |  |
|                      | • Missing (cross-check)—Cross-check is configured and lists this peer MEP, but CCMs have been received within the loss time.                                              |  |  |  |  |  |
|                      | • Unexpected (cross-check)—Cross check is configured for this service and does n<br>list this peer MEP, but CCMs have been received from it within the loss time.         |  |  |  |  |  |
| CCMs received        | Number of CCMs received in total, by defect type.                                                                                                    |  |  |  |  |  |
| Last CCM<br>received | How long ago the last CCM was received, and a full decode of its contents. Any unknow TLVs are displayed in hexadecimal.                                                  |  |  |  |  |  |
| Offload status       | Offload status of received CCM handling.                                                                                                    |  |  |  |  |  |

# Related Commands Command Description show ethernet cfm local maintenance-points Displays a list of local maintenance points. show ethernet cfm local meps Displays information about local MEPs.

# show ethernet cfm summary

To display summary information about CFM, use the **show ethernet cfm summary** command in the XR EXEC mode.

show ethernet cfm summary locationnode-id

| Syntax Description | <b>location</b> <i>node-id</i> (Optional) Specifies the location for which CFM summary is required. If the location not specified, an overall summary for all nodes is displayed, followed by information each node. If the location is specified, only information from that node is displayed. |                                                        |  |  |  |
|--------------------|----------------------------------------------------------------------------------------------------|--------------------------------------------------------|--|--|--|
| Command Default    | An overall summary for all nodes is displayed.                                                                                                    |                                                        |  |  |  |
| Command Modes      | XR EXEC mode                                                                                                    |                                                        |  |  |  |
| Command History    | Release                                                                                                    | Modification                                           |  |  |  |
|                    | Release 7.3.15                                                                                                    | This command was introduced.                           |  |  |  |
| Usage Guidelines   | No specific                                                                                                    | No specific guidelines impact the use of this command. |  |  |  |
| Task ID            | Task ID                                                                                                    | Operation                                              |  |  |  |
|                    | ethernet-ser                                                                                                    | vices read                                             |  |  |  |

#### Example

This example shows how to display ethernet CFM summary:

RP/0/RP0/CPU0:router# show ethernet cfm summary

CFM System Summary

| Domains                      | 4     |
|------------------------------|-------|
| Services                     | 10000 |
| Local MEPS                   | 10000 |
| Operational                  | 9997  |
| Down MEPs                    | 9997  |
| Up MEPs                      | 0     |
| Offloaded                    | 200   |
| 3.3ms                        | 100   |
| 10ms                         | 100   |
| Disabled (misconfiguration)  | 2     |
| Disabled (resource limit)    | 1     |
| Disabled (operational error) | 0     |
| Peer MEPs                    | 9997  |
| Operational                  | 9990  |
| Defect detected              | 5     |
| No defect detected           | 9985  |
| Timed out                    | 7     |
| MIPs                         | 0     |

I

| Interfaces<br>Bridge domains/Xconnects<br>Traceroute Cache entries<br>Traceroute Cache replies<br>CCM Learning Database entries                                                                                                    | 10000<br>10000<br>3<br>11<br>10000                                       |
|----------------------------------------------------------------------------------------------------|--------------------------------------------------------------------------|
| CFM Summary for 0/0/CPU0                                                                                                    |                                                                          |
| Initial resynchronization: complete                                                                                                    |                                                                          |
| Domains<br>Services<br>Local MEPS<br>Operational<br>Down MEPs<br>Up MEPs<br>Offloaded<br>3.3ms<br>10ms<br>Disabled (misconfiguration)<br>Disabled (offload resource limit)                                                                                | 4<br>10000<br>999<br>999<br>0<br>100<br>100<br>0<br>1<br>0               |
| Disabled (operational error)<br>Peer MEPS<br>Operational<br>Defect detected<br>No defect detected<br>Timed out<br>MIPS<br>Interfaces<br>Bridge domains/Xconnects<br>Traceroute Cache entries<br>Traceroute Cache replies<br>CCM Learning Database entries | 0<br>999<br>998<br>2<br>996<br>1<br>0<br>1000<br>10000<br>1<br>3<br>1000 |

#### show ethernet cfm traceroute-cache

To display the contents of the traceroute cache, use the **show ethernet cfm traceroute-cache** command in XR EXEC mode.

{show ethernet cfm traceroute-cache [[domain domain-name] [service service-name] [local mep-id *id*] [transaction-id *id*]] | interface type interface-path-id [[domain domain-name] [transaction-id *id*]] [{exploratory | targeted}] [status {complete | incomplete}] [detail]}

| Syntax Description | domain domain-name     | (Optional) Displays information about a CFM domain, where <i>domain-name</i> is a string of a maximum of 80 characters that identifies the domain in which the maintenance points reside.                    |
|--------------------|------------------------|----------------------------------------------------------------------------------------------------|
|                    | service service-name   | (Optional) Displays information about a CFM service, where <i>service-name</i> is a string of a maximum of 80 characters that identifies the maintenance association to which the maintenance points belong. |
|                    | local mep-id id        | (Optional) Displays information for the specified local maintenance end point (MEP).<br>The range for MEP ID numbers is 1 to 8191.                                                                           |
|                    | transaction-id id      | (Optional) Displays information for the specified transaction.                                                                                                    |
|                    | interface type         | (Optional) Displays information about the specified interface type. For more information, use the question mark (?) online help function.                                                                    |
|                    | interface-path-id      | (Optional) Physical interface or virtual interface.                                                                                                    |
|                    |                        | <b>Note</b> Use the <b>show interfaces</b> command to see a list of all interfaces currently configured on the router.                                                                                       |
|                    |                        | For more information about the syntax for the router, use the question mark (?) online help function.                                                                                                    |
|                    | exploratory            | (Optional) Displays information for exploratory traceroutes.                                                                                                    |
|                    | targeted               | (Optional) Displays information for traceroutes that are not exploratory, but explicitly mapped.                                                                                                    |
|                    | status                 | (Optional) Displays status information.                                                                                                    |
|                    | complete               | (Optional) Displays status information for traceroutes that have received all replies.                                                                                                    |
|                    | incomplete             | (Optional) Displays status information for traceroutes that are still receiving replies.                                                                                                    |
|                    | detail                 | (Optional) Displays detailed information.                                                                                                    |
| Command Default    | Shows output for the d | lefault traceroute.                                                                                                    |

#### **Command Default** Shows output for the default traceroute.

Command Modes XR EXEC mode

| Command History  | Release                      | Modification       |                                                                                                    |                                    |               |
|------------------|------------------------------|--------------------|----------------------------------------------------------------------------------------------------|------------------------------------|---------------|
|                  | Release 7.3.1                | 5 This command     | was introduced.                                                                                     |                                    |               |
| Usage Guidelines | example, to se               | ee the maintenance | <b>ceroute-cache</b> command to c<br>intermediate points (MIPs) a<br>ta is historic. The traceroute | and maintenance end points         | s (MEPs) of a |
|                  | · ·                          |                    | rced from each local MEP ar<br>vice name, MEP ID and inter                                          |                                    | e local MEP   |
| Task ID          | Task ID                      | Operations         |                                                                                                    |                                    |               |
|                  | ethernet-servi               | ces read           |                                                                                                    |                                    |               |
| Examples         | The following                | example shows sa   | imple output for the <b>show eth</b>                                                                | ernet cfm traceroute-cach          | e command:    |
|                  | -                            |                    | ethernet cfm traceroute-                                                                            |                                    |               |
|                  |                              |                    | (level 4), service bar                                                                              | -cache                             |               |
|                  | Source: MEP                  | -ID 1, interface   | GigabitEthernet0/0/0/0                                                                              |                                    |               |
|                  | Traceroute a<br>TTL 64, Trai |                    | 2:09:10 to 0001.0203.0402                                                                           | 2,                                 |               |
|                  | Hop Hostname                 | e/Last             | Ingress MAC/name                                                                                    | Egress MAC/Name                    | Relay         |
|                  | 1 ios<br>0000-0              | 0001.0203.0400     | 0001.0203.0400 [Down]<br>Gi0/0/0/0                                                                  |                                    | FDB           |
|                  | 2 abc<br>ios                 |                    |                                                                                                    | 0001.0203.0401 [Ok]<br>Not present | FDB           |
|                  | 3 bcd<br>abc                 |                    | 0001.0203.0402 [Ok]<br>GigE0/0                                                                      |                                    | Hit           |
|                  | Replies drop                 | pped: 0            | 0192070                                                                                             |                                    |               |
|                  | Source: MEP                  | -ID 1, interface   | (level 2), service foo<br>e GigabitEthernet0/0/0/0                                                  |                                    |               |
|                  |                              | at 2009-05-18 12   | 2:03:31 to 0001.0203.0403                                                                           |                                    |               |
|                  | Hop Hostname                 |                    | Ingress MAC/name                                                                                    |                                    | Relay         |
|                  | 1 abc                        |                    | 0001.0203.0401 [Ok]                                                                                 |                                    | FDB           |
|                  | 2 bob                        | 0001.0203.0400     | 0001.0203.0402 [Ok]                                                                                 |                                    | MPDB          |
|                  | abc<br>3 cba                 |                    | Gi0/1/0/2.3                                                                                         | 0001.0203.0403 [Ok]                | Hit           |
|                  | bob<br>Replies drop          | oped: 0            |                                                                                                    | Gi0/2/0/3.45                       |               |
|                  |                              | ns ID 3, automat   | 2:15:47 to 0001.0203.0409<br>tic:                                                                   | 9,                                 |               |

| Нор              | Hostname/Last                              | Ingr/Egr | MAC/name                               | Relay |
|------------------|--------------------------------------------|----------|----------------------------------------|-------|
| 1                | abc<br>0000-0001.0203.0400                 | Ingress  | 0015.0000.323f [Ok]<br>Gi0/0/0/0.1     | FDB   |
| 2                | abc<br>abc                                 | Egress   | 0015.0000.323e [Ok]<br>Te0/1/0/0.1     | FDB   |
| 3                | 0002-0016.eeee.1234<br>abc                 | Ingress  | 0016.eeee.1234 [Ok]<br>Te0/4.23        | FDB   |
| 4                | 0000-0016.eeee.4321<br>0002-0016.eeee.1234 | Egress   | 0016.eeee.4321 [Ok]<br>Gi1/2.23        | FDB   |
| 5                | rtr<br>0002-00.16.eeee.4321                | Ingress  | 0015.0000.f123 [Ok]<br>Gi0/0/0/0       | FDB   |
| 2                | abc<br>abc                                 | Egress   | 0015.0000.323d [Ok]<br>Te0/1/0/1.1     | FDB   |
| 3                | pe2<br>abc                                 | Ingress  | 0017.0000.cf01 [Ok]<br>Te0/0/2/0/1.450 | FDB   |
| 4                | pe2<br>pe2                                 | Egress   | 0017.0000.cf01 [Ok]<br>Gi0/0/0/0.451   | Drop  |
| 4                | pe2<br>pe2                                 | Egress   | 0017.0000.cf01 [Ok]<br>Gi0/0/0/1.452   | FDB   |
| 5                | ce2<br>pe2                                 | Ingress  | 0015.0000.8830 [Ok]<br>Gi0/1/0/0       | FDB   |
| Replies dropped: | 0                                          |          |                                        |       |

Traceroute at 2009-05-18 12:20:10 explore to ffff.ffff.ffff, TTL 64, Trans ID 4, Timeout auto, Reply Filter Default:

Table 14: show ethernet cfm traceroute-cache Field Descriptions

| Field               | Description                                                                                                    |
|---------------------|----------------------------------------------------------------------------------------------------|
| Traceroute at       | Date and time the traceroute was started.                                                                                                    |
| to                  | Destination MAC address.                                                                                                    |
| explore to          | (Exploratory traceroutes) MAC address of the target for the exploratory traceroute.                                                                                                    |
| TTL                 | Initial Time To Live used for the traceroute operation.                                                                                                    |
| Trans ID            | Transaction ID                                                                                                    |
| Timeout             | (Exploratory traceroutes) If no timeout was configured, "Timeout auto" is shown.                                                                                                    |
| Reply Filter        | (Exploratory traceroutes) Type of filter.                                                                                                    |
| automatic           | Indicates that the traceroute was triggered automatically (for example, as a result of a peer MEP exceeding the loss threshold, or if Continuity-Check Auto-traceroute is configured). |
| 00:00:00 remaining  | If the traceroute is in progress, the time remaining until it completes.                                                                                                    |
| No replies received | Traceroute has completed but no replies were received.                                                                                                    |
| Replies dropped     | Number of replies dropped.                                                                                                    |
| FDB only            | Indicates FDB-only was configured for a standard traceroute.                                                                                                    |

Interface and Hardware Component Command Reference for Cisco 8000 Series Routers

| Field            | Description                                                                                                    |
|------------------|----------------------------------------------------------------------------------------------------|
| Нор              | Number of hops between the source MEP and the Maintenance Point that sent the reply.                                                                                                    |
|                  | (Exploratory traceroutes) The display is indented by an extra character as the hop increases, so that the tree of responses can be seen.                                                                                                    |
| Hostname/Last    | On the first line, the hostname of the Maintenance Point that sent the reply.                                                                                                    |
|                  | On the second line, the hostname of the previous Maintenance Point in the path.                                                                                                    |
|                  | If either of the hostnames is unknown, the corresponding Egress ID is displayed instead.                                                                                                    |
| Ingr/Egr         | (Exploratory traceroutes) Indicates whether the reply is for an ingress or egress interface, but never both.                                                                                                    |
| Ingress MAC/Name | If the reply includes information about the ingress interface, then the first line displays the ingress interface MAC address and the ingress action. The ingress interface name, if known, is displayed on the second line.                  |
| Egress MAC/Name  | If the reply includes information about the egress interface, then the first line displays the egress interface MAC address and the egress action. The egress interface name, if known, is displayed on the second line.                      |
| MAC/Name         | (Exploratory traceroutes) The MAC address of the interface from which the reply was sent, and the ingress/egress action, are displayed on the first line. If the interface name was present in the reply, it is displayed on the second line. |
| Relay            | Type of relay action performed.                                                                                                    |
|                  | For standard traceroutes, the possible values are:                                                                                                    |
|                  | • Hit—The target MAC address was reached.                                                                                                    |
|                  | • FDB—The target MAC address was found in the Filtering Database (the MAC learning table on the switch) and will be forwarded by the interface.                                                                                               |
|                  | • MPDB—The target MAC address was found in the MP Database (the CCM Learning database on the switch).                                                                                                    |
|                  | In addition, "MEP" is displayed on the second line if a terminal MEP was reached.                                                                                                    |
|                  | For exploratory traceroutes, the possible values are:                                                                                                    |
|                  | • Hit—The target MAC address was reached.                                                                                                    |
|                  | • FDB—The target MAC address was found in the Filtering Database and will be forwarded at this interface.                                                                                                    |
|                  | • Flood—The target MAC address was not found in the Filtering database, and will be flooded at this interface.                                                                                                    |
|                  | • Drop—The target MAC address will not be forwarded at this interface.                                                                                                    |

The following example shows sample output for the **show ethernet cfm traceroute-cache detail** command:

RP/0/RP0/CPU0:router# show ethernet cfm traceroute-cache domain bar detail Traceroutes in domain bar (level 4), service bar Source: MEP-ID 1, interface GigabitEthernet0/0/0/0 \_\_\_\_\_ \_\_\_\_\_ Traceroute at 2009-05-18 12:09:10 to 0001.0203.0402, TTL 64, Trans ID 2: Hop Hostname Ingress MAC Egress MAC Relav \_\_\_\_ \_\_\_\_\_ 1 ios 0001.0203.0400 [Down] FDB Level: 4, version: 0, Transaction ID: 2 TTL: 63, Relay Action: RlyFDB Forwarded, Terminal MEP not reached Last egress ID: 0000-0001.0203.0400 Next egress ID: 0000-0001.0203.0400 Ingress interface: Action: IngDown, MAC: 0001.0203.0400 ID: Local: Gi0/0/0/0 Hostname: Local: ios, address Not specified 2 abc 0001.0203.0401 [Ok] FDB Level: 4, version: 0, Transaction ID: 2 TTL: 62, Relay Action: RlyFDB Forwarded, Terminal MEP not reached Last egress ID: 0000-0001.0203.0400 Next egress ID: 0000-0001.0203.0401 Egress interface: Action: EgOk, MAC: 0001.0203.0401 ID: Not present Hostname: Local: abc, address Not specified 3 bcd 0001.0203.0402 [Ok] Hit Level: 4, version: 0, Transaction ID: 2 TTL: 61, Relay Action: RlyHit Not Forwarded, Terminal MEP not reached Last egress ID: 0000-0001.0203.0401 Next egress ID: Not Forwarded Ingress interface: Action: IngOk, MAC: 0001.0203.0402 ID: Local: GigE0/0 Hostname: Local: bcd, address Not specified Replies dropped: 0 Traceroute at 2009-05-18 12:30:10 explore to ffff.ffff.ffff from 0204.0608.0a0c, TTL 255, Trans ID 5, Timeout auto, Reply Filter Spanning Tree: Hop Hostname Ingr/Egr MAC Relav --- ----- -----1 0000-0015.0000.fffe Ingress 0015.0000.fffe [Ok] FDB Level: 2, version: 0, Transaction ID: 5 TTL: 254, Relay Action: RlyFDB Forwarded, Terminal MEP not reached Next-Hop Timeout: 5 seconds Delay Model: Logarithmic Last egress ID: 0000-0002.0002.0002 Next egress ID: 0000-0015.0000.fffe Ingress interface: Action: ELRIngOk, MAC: 0015.0000.fffe ID: Local: Gi0/0/0/0.1

2 0001-0030.0000.fffd Egress 0030.0000.fffd [Ok] Drop Level: 2, version: 0, Transaction ID: 5 TTL: 253, Relay Action: RlyDrop Not Forwarded, Terminal MEP not reached Next-Hop Timeout: 5 seconds Delay Model: Logarithmic Last egress ID: 0000-0015.0000.fffe Next egress ID: 0030-0000.0000.fffd Egress interface: Action: ELREgrOk, MAC: 0030.0000.fffd ID: Local: Gi0/1/0/1.2

| <b>Related Commands</b> | Command                             | Description                                   |  |
|-------------------------|-------------------------------------|-----------------------------------------------|--|
|                         | clear ethernet cfm traceroute-cache | Removes the contents of the traceroute cache. |  |

Interface and Hardware Component Command Reference for Cisco 8000 Series Routers

### show ethernet oam summary

To display the summary of all the active OAM sessions across all the interfaces, use the **show ethernet oam summary** command in XR EXEC mode.

The summary output hides the fields for which the field count is zero (0).

show ethernet oam summary

**Command Default** This command displays summary of all the active OAM sessions for all the interfaces.

| Command History | Release       | Modification                 |
|-----------------|---------------|------------------------------|
|                 | Release 5.2.1 | This command was introduced. |

**Usage Guidelines** No specific guidelines impact the use of this command.

#### Task ID Task ID Operations

ethernet-services read

```
Examples
```

The following example shows how to display the summary for all the active OAM sessions across all the interfaces.

```
Router#show ethernet oam summary
Wed Apr 29 09:32:19.874 PDT
Link OAM System Summary
_____
Profiles:
                                    1
Interfaces:
                                    4
 Interface states
                                    4
   Port down:
   Passive wait:
                                    0
   Active send:
                                    0
   Operational:
                                    0
                                    0
    Loopback mode:
 Miswired connections:
                                    1
Events:
                                    0
 Local:
                                    0
   Symbol period:
                                    0
   Frame:
                                    0
                                    0
   Frame period:
   Frame seconds:
                                    0
 Remote:
                                    0
                                    0
   Symbol period:
                                    0
   Frame:
                                    0
   Frame period:
   Frame seconds:
                                    0
Event Logs
_____
Local Action Taken:
                                 EFD
   N/A - No action needed
                                       - Interface brought down using EFD
   None
        - No action taken
                                 Err.D - Interface error-disabled
```

#### Logged - System logged

| Interface | Time                    | Туре       | Loc'n Action |
|-----------|-------------------------|------------|--------------|
|           |                         |            |              |
| Gi0/0/0/0 | Wed Apr 29 08:56:54 PDT | Dying gasp | Local Err.D  |
| Gi0/0/0/0 | Wed Apr 29 08:56:54 PDT | Link fault | Remote Err.D |
| Gi0/0/0/1 | Wed Apr 29 08:56:51 PDT | Dying gasp | Local Err.D  |
| Gi0/0/0/1 | Wed Apr 29 08:56:51 PDT | Link fault | Remote Err.D |
| Gi0/0/0/2 | Wed Apr 29 08:56:50 PDT | Dying gasp | Local Err.D  |
| Gi0/0/0/2 | Wed Apr 29 08:56:50 PDT | Dying gasp | Remote Err.D |
| Gi0/0/0/3 | Wed Apr 29 08:56:46 PDT | Dying gasp | Local Err.D  |
| Gi0/0/0/3 | Wed Apr 29 08:56:46 PDT | Link fault | Remote Err.D |

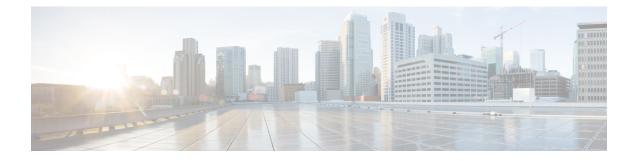

# **Global Interface Commands**

This module describes the global command line interface (CLI) commands for configuring interfaces on the Cisco 8000 Series Routers.

To use commands of this module, you must be in a user group associated with a task group that includes appropriate task IDs. If the user group assignment is preventing you from using any command, contact your AAA administrator for assistance.

- bandwidth (global), on page 158
- clear interface, on page 159
- dampening, on page 160
- encapsulation dot1ad dot1q, on page 162
- encapsulation dot1q, on page 163
- interface (global), on page 164
- lacp system, on page 166
- mtu, on page 167
- replace, on page 170
- rewrite ingress tag, on page 173
- show im dampening, on page 175
- show interfaces, on page 178

## bandwidth (global)

To configure the bandwidth of an interface, use the **bandwidth** command in interface configuration mode.

**bandwidth** rate

**Syntax Description** *rate* Amount of bandwidth to be allocated on the interface, in Kilobits per second (kbps). Range is from 0 through 4294967295.

| Command Default | The default bandwidth depends on the interface | type. |
|-----------------|------------------------------------------------|-------|
|-----------------|------------------------------------------------|-------|

| Command Modes | Interface configuration |
|---------------|-------------------------|
|---------------|-------------------------|

| Command History | Release           | Modification                 |  |
|-----------------|-------------------|------------------------------|--|
|                 | Release<br>7.0.12 | This command was introduced. |  |

#### **Usage Guidelines**

W

**Note** To obtain the default bandwidth for a specific interface, use the **show interfaces** command after you first bring up the interface. The default interface bandwidth is displayed in the **show interfaces** command output.

| interface      |                |
|----------------|----------------|
| meeriaee       | execute        |
| basic-services | read,<br>write |
|                | basic-services |

**Examples** 

This example shows how to configure the bandwidth on a Ten Gigabit Ethernet interface:

RP/0/RP0/CPU0:router# configure
RP/0/RP0/CPU0:router# interface TenGigE 0/4/1/0
RP/0/RP0/CPU0:router# bandwidth 4000000

### clear interface

To clear interface statistics or packet counters, use the clear interface command in XR EXEC mode .

clear interface type interface-path-id

| Syntax Description | type              | <i>type</i> Interface type. For more information, use the question mark (?) online help function. |                                                                                                    |  |  |  |
|--------------------|-------------------|---------------------------------------------------------------------------------------------------|----------------------------------------------------------------------------------------------------|--|--|--|
|                    | interface-path-   | ath-id Physical interface or virtual interface.                                                   |                                                                                                    |  |  |  |
|                    |                   | Note                                                                                              | Use the <b>show interfaces</b> command to see a list of all interfaces currently configured on the router. |  |  |  |
|                    |                   | For more i function.                                                                              | information about the syntax for the router, use the question mark (?) online help                         |  |  |  |
| Command Default    | No default beh    | avior or value                                                                                    | es                                                                                                    |  |  |  |
| Command Modes      | EXEC              |                                                                                                   |                                                                                                    |  |  |  |
| Command History    | Release           | Modification                                                                                      | n                                                                                                    |  |  |  |
|                    | Release<br>7.0.12 | This comma introduced.                                                                            | and was                                                                                                    |  |  |  |
| Task ID            | Task ID           | Operations                                                                                        |                                                                                                    |  |  |  |
|                    | interface         | execute                                                                                           |                                                                                                    |  |  |  |
|                    | basic-services    | read,<br>write                                                                                    |                                                                                                    |  |  |  |
| Examples           | This example s    | hows how to                                                                                       | use the <b>clear interface</b> command to clear the loopback interface 2:                                  |  |  |  |

RP/0/RP0/CPU0:router# clear interface loopback 2

# dampening

To limit propagation of transient or frequently changing interface states on Interface Manager (IM) clients, turn on event dampening by using the **dampening** command in interface configuration mode. To turn dampening off, use the **no** form of this command.

dampening [half-life [reuse suppress max-suppress-time]]

| Syntax Description | half-life                                                           | (Optional) Time (in minutes) after which a penalty is decreased. Once the interface has been assigned a penalty, the penalty is decreased by half after the half-life period. The process of reducing the penalty happens every 5 seconds. The range of the half-life period is 1 to 45 minutes. The default is 1 minute.                                                                                                |  |  |  |  |  |
|--------------------|---------------------------------------------------------------------|----------------------------------------------------------------------------------------------------|--|--|--|--|--|
|                    | reuse                                                               | (Optional) Penalty value below which a stable interface is unsuppressed. Range is from 1 through 20000. Default value is 750.                                                                                                    |  |  |  |  |  |
|                    | suppress                                                            | <i>press</i> (Optional) Limit at which an interface is suppressed when its penalty exceeds that limit.<br>Range is from 1 through 20000, and must be greater than the reuse threshold. The default value is 2000.                                                                                                    |  |  |  |  |  |
|                    | max-suppress-time                                                   | e (Optional) Maximum time (in minutes) that an interface can be suppressed. This value effectively acts as a ceiling that the penalty value cannot exceed. Default value is four times the half-life period.                                                                                                    |  |  |  |  |  |
| Command Default    |                                                                     | ed off by default. When you use the <b>dampening</b> command, the following default values y optional parameters that you do not enter:                                                                                                    |  |  |  |  |  |
|                    | • <i>half-life</i> : 1 minute                                       |                                                                                                    |  |  |  |  |  |
|                    | • reuse: 750                                                        |                                                                                                    |  |  |  |  |  |
|                    | • suppress: 2000                                                    |                                                                                                    |  |  |  |  |  |
|                    | • max-suppress-time: Four times the half-life                       |                                                                                                    |  |  |  |  |  |
| Command Modes      | Interface configura                                                 | ıtion                                                                                                    |  |  |  |  |  |
| Command History    | Release Mo                                                          | odification                                                                                                    |  |  |  |  |  |
|                    |                                                                     | is command was roduced.                                                                                                    |  |  |  |  |  |
| Usage Guidelines   | dampening on an i                                                   | uppresses a constantly unstable interface until it remains stable for a period of time. Enabling nterface that already has dampening configured has the effect of resetting the penalty at interface to zero. The reuse threshold must always be less than the suppress threshold.                                                                                                    |  |  |  |  |  |
|                    | Consider the following guidelines when configuring event dampening: |                                                                                                    |  |  |  |  |  |
|                    | are almost alv<br>• If all subinter<br>configuration                | lampening on both a subinterface and its parent is usually unnecessary because their states<br>vays the same and dampening would be triggered at the same time on each interface.<br>faces require dampening, then apply dampening to the main interface only. Applying<br>to large numbers of subinterfaces requires an abundance of memory and increases the time<br>ocess the configuration during boot and failover. |  |  |  |  |  |

|                  | <ul><li>is increased by 1000 whenever</li><li>The penalty value decreases exp<br/>a configured suppress threshold</li></ul> | interface has a penalty value associated with it. The value starts at 0 and<br>the underlying state of the interface changes from up to down.<br>conentially while the interface state is stable. If the penalty value exceeds<br>, then the state of the interface is suppressed and IM will not notify upper<br>s. The suppressed state remains until the penalty value decreases past a |  |  |  |
|------------------|----------------------------------------------------------------------------------------------------|----------------------------------------------------------------------------------------------------|--|--|--|
| Task ID          | Task ID Operations                                                                                                    |                                                                                                    |  |  |  |
|                  | interface read,<br>write                                                                                                    |                                                                                                    |  |  |  |
| Examples         | This example shows how to enable d                                                                                          | e dampening with default values on an interface:                                                                                                    |  |  |  |
|                  | RP/0/RP0/CPU0:router(config)# i<br>RP/0/RP0/CPU0:router(config-if)                                                          |                                                                                                    |  |  |  |
| Related Commands | Command                                                                                                    | Description                                                                                                    |  |  |  |
|                  | show im dampening, on page 175                                                                                              | Displays the state of all interfaces on which dampening has been configured.                                                                                                    |  |  |  |

# encapsulation dot1ad dot1q

To define the matching criteria to be used in order to map single-tagged 802.1ad frames ingress on an interface to the appropriate service instance, use the **encapsulation dot1ad dot1q** command in sub-interface configuration mode. To remove the configuration, use the **no** form of this command.

encapsulation dot1ad vlan-id dot1q vlan-id

| Syntax Description | dot1ad Ind                                                                                         | icates that the IEEE 802.1ad                                                                    | provider bridges encapsulation type is used for the outer tag.                                                                                                    |  |  |  |
|--------------------|----------------------------------------------------------------------------------------------------|-------------------------------------------------------------------------------------------------|----------------------------------------------------------------------------------------------------|--|--|--|
|                    | <b>dot1q</b> Indicates that the IEEE 802.1q standard encapsulation type is used for the inner tag. |                                                                                                 |                                                                                                    |  |  |  |
|                    | vlan-id VL                                                                                         | AN ID, can be given as sing                                                                     | le ID.                                                                                                    |  |  |  |
| Command Default    | No matching                                                                                        | g criteria are defined.                                                                         |                                                                                                    |  |  |  |
| Command Modes      | - Sub-interfac                                                                                     | e configuration                                                                                 |                                                                                                    |  |  |  |
| Command History    | Release                                                                                            | Modification                                                                                    |                                                                                                    |  |  |  |
|                    | Release 7.2.12                                                                                     | This command was introd                                                                         | luced.                                                                                                    |  |  |  |
| Usage Guidelines   |                                                                                                    | LAN tag is an 802.1ad VLA<br>88A8, instead of 0x8100 tha                                        | N tag, instead of an 802.1Q tag. An 802.1ad tag has an ethertype t 802.1Q uses.                                                                                                   |  |  |  |
|                    | Some of the                                                                                        | Some of the fields in the 802.1ad VLAN header are interpreted differently per 802.1ad standard. |                                                                                                    |  |  |  |
|                    | An interface                                                                                       | with encapsulation dot1ad                                                                       | ed to the main interface does not apply to an 802.1ad sub-interface.<br>causes the router to categorize the interface as an 802.1ad interface.<br>n protocols and other features: |  |  |  |
|                    | • MSTP                                                                                             | uses the IEEE 802.1ad MA                                                                        | C STP address instead of the STP MAC address.                                                                                                    |  |  |  |
|                    | • Certain                                                                                          | QoS functions may use the                                                                       | Drop Eligibility (DE) bit of the IEEE 802.1ad tag.                                                                                                    |  |  |  |
| Examples           | The followir                                                                                       | ng example shows how to ma                                                                      | p single-tagged 802.1ad ingress frames to a service instance:                                                                                                    |  |  |  |
|                    |                                                                                                    | nfigure<br>terface hundredGigE 0/0<br>fig-subif)# encapsulati                                   |                                                                                                    |  |  |  |
| Related Commands   | Command                                                                                            |                                                                                                 | Description                                                                                                    |  |  |  |
|                    | rewrite ingr                                                                                       | ress tag, on page 173                                                                           | Specifies the encapsulation adjustment that is to be performed on the frame ingress to the service instance.                                                                      |  |  |  |

# encapsulation dot1q

To define the matching criteria to map 802.1Q frames ingress on an interface to the appropriate service instance, use the **encapsulation dot1q** command in the sub-interface configuration mode. To delete the matching criteria to map 802.1Q frames ingress on an interface to the appropriate service instance, use the **no** form of this command.

|                    | encapsulati                                                                                                    | ion dot1q vlan-id            |                                                                                                    |  |  |
|--------------------|----------------------------------------------------------------------------------------------------|------------------------------|----------------------------------------------------------------------------------------------------|--|--|
| Syntax Description | vlan-id VI                                                                                                    | LAN ID, can be given as sir  | ngle ID.                                                                                                    |  |  |
| Command Default    | No matchin                                                                                                    | g criteria are defined.      |                                                                                                    |  |  |
| Command Modes      | Sub-interfac                                                                                                    | ce configuration             |                                                                                                    |  |  |
| Command History    | Release                                                                                                    | Modification                 |                                                                                                    |  |  |
|                    | Release<br>7.2.12                                                                                                    | This command was introduced. |                                                                                                    |  |  |
| Usage Guidelines   | Only one encapsulation statement can be applied to a sub-interface. Encapsulation statements cannot be applied to main interfaces. |                              |                                                                                                    |  |  |
|                    | A single end                                                                                                    | capsulation dot1q statemen   | nt specifies matching for frames with a single VLAN ID.                                                      |  |  |
| Examples           | The followi service insta                                                                                                    |                              | map 802.1Q frames ingress on an interface to the appropriate                                                 |  |  |
|                    | Router# <b>configure</b><br>Router(config)#interface HundredGigE 0/0/0/24.10<br>Router(config-if)# <b>encapsulation dot1q 10</b>   |                              |                                                                                                    |  |  |
|                    | The following example shows how to map 802.1Q frames ingress on an l2transport sub-interface:                                      |                              |                                                                                                    |  |  |
|                    |                                                                                                    | -                            | adGigE 0/0/0/24.10 l2transport<br>tion dotlq 10                                                              |  |  |
| Related Commands   | Command                                                                                                    |                              | Description                                                                                                  |  |  |
|                    | rewrite ing                                                                                                    | ress tag, on page 173        | Specifies the encapsulation adjustment that is to be performed on the frame ingress to the service instance. |  |  |

# interface (global)

To configure an interface or to create or configure a virtual interface, use the **interface** command in XR Config mode. To delete the interface configuration, use the **no** form of this command.

interface type interface-path-id

| Syntax Description | type                                                                                                    | Interface              | type. For more information, use the question mark (?) online help function.                                                                                                    |  |
|--------------------|----------------------------------------------------------------------------------------------------|------------------------|----------------------------------------------------------------------------------------------------|--|
|                    | interface-pa                                                                                                    | th-id Physical i       | nterface or virtual interface.                                                                                                    |  |
|                    |                                                                                                    | Note                   | Use the <b>show interfaces</b> command to see a list of all interfaces currently configured on the router.                                                                                                 |  |
|                    |                                                                                                    | For more function.     | information about the syntax for the router, use the question mark (?) online help                                                                                                    |  |
| Command Default    | No interface                                                                                                    | s are configured       | I                                                                                                    |  |
| Command Modes      | XR Config                                                                                                    |                        |                                                                                                    |  |
| Command History    | Release                                                                                                    | Modificatio            | n                                                                                                    |  |
|                    | Release<br>7.0.12                                                                                                    | This comma introduced. | and was                                                                                                    |  |
| Usage Guidelines   |                                                                                                    |                        | ers interface configuration mode to allow you to configure interfaces. If a virtual the interface is created if it did not already exist.                                                                  |  |
|                    | The <b>no</b> form of this command applies only to virtual interfaces or to subinterfaces (that is, interfaces that have been created in global configuration mode). |                        |                                                                                                    |  |
|                    | interface con                                                                                                    | figurations are lo     | ou create an interface with some configurations, upon router or interface reload, ost. From Release 6.5.1, onwards, automatic shutdown config behavior is persistent e lost on interface or router reload. |  |
| Task ID            | Task ID Op                                                                                                    | perations              |                                                                                                    |  |
|                    | interface rea<br>wi                                                                                                    | ad,<br>rite            |                                                                                                    |  |
| Examples           |                                                                                                    |                        | the <b>interface</b> command is given for the card in location 0/2/0/1, and e is entered for that interface:                                                                                               |  |
|                    | RP/0/RP0/CI                                                                                                    | PU0:router(com         | nfig)# interface POS 0/2/0/1                                                                                                    |  |

| Related Commands | Command                      | Description                                     |  |  |
|------------------|------------------------------|-------------------------------------------------|--|--|
|                  | clear interface, on page 159 | Clears interface statistics or packet counters. |  |  |

# lacp system

To set the default system parameters for the Link Aggregation Control Protocol (LACP) bundles, use the lacp system command in XR Config mode .

lacp system { mac | priority }

| Syntax Description | <b>mac</b> Unique MAC address used to identify the system in LACP negotiations. |                                                                                                    |   |  |
|--------------------|---------------------------------------------------------------------------------|----------------------------------------------------------------------------------------------------|---|--|
|                    | priority                                                                        | Priority for this system. Lower value is higher priority. Range is from 1 to 65535.                                                                                                    |   |  |
| Command Default    | System pr                                                                       | iority is 32768. MAC address is automatically assigned from the backplane pool.                                                                                                    |   |  |
| Command Modes      | XR Config                                                                       | g                                                                                                    |   |  |
| Command History    | Release                                                                         | Modification                                                                                                    |   |  |
|                    | Release<br>7.0.12                                                               | This command was introduced.                                                                                                    |   |  |
| Usage Guidelines   | to the syste                                                                    | neters are the system MAC address and the priority of the system. The MAC address reem (if it matches a partner system, LACP negotiations fail). The combination of the t system priority determine the priority of the LACP bundles. | - |  |
| Task ID            | Task Oj<br>ID                                                                   | peration                                                                                                    |   |  |
|                    | bundle re<br>W                                                                  | rite                                                                                                    |   |  |

#### Example

The following example shows how to configure the MAC address on an LACP system:

RP/0/RP0/CPU0:router(config)lacp system mac 000c.15c0.bd15

### mtu

|                    |                                                                                                    | configuration mode. To return the                                          | U) value for packets on the interface, use the <b>mtu</b> command interface to the default MTU for the interface type, use the <b>no</b>                                            |  |
|--------------------|----------------------------------------------------------------------------------------------------|----------------------------------------------------------------------------|----------------------------------------------------------------------------------------------------|--|
|                    | mtu bytes                                                                                                    |                                                                            |                                                                                                    |  |
| Syntax Description | bytes Maxin                                                                                                    | num number of bytes in a Layer 2                                           | frame. Range is from 64 through 65535.                                                                                                    |  |
| Command Default    | The default                                                                                                    | MTU for each interface is as follo                                         | ws:                                                                                                    |  |
|                    | • Etherne                                                                                                    | et—1514 bytes                                                              |                                                                                                    |  |
|                    |                                                                                                    | 4474 bytes                                                                 |                                                                                                    |  |
|                    |                                                                                                    | —1500 bytes                                                                |                                                                                                    |  |
|                    |                                                                                                    | ick—1514 bytes                                                             |                                                                                                    |  |
|                    | -                                                                                                    | -4470 bytes                                                                |                                                                                                    |  |
| Command Modes      | Interface con                                                                                                    | nfiguration                                                                |                                                                                                    |  |
| Command History    | Release                                                                                                    | Modification                                                               | -                                                                                                    |  |
|                    | Release 7.0.12                                                                                                    | This command was introduced.                                               |                                                                                                    |  |
| Usage Guidelines   | the interface                                                                                                    | to the default MTU value for that                                          | value for an interface, or use the <b>no mtu</b> command to return<br>interface type. The MTU value can be increased or decreased<br>and maximum MTU limits for the interface type. |  |
|                    | If the MTU value is not configured, then each interface will have a default MTU value that is specific to the interface type. The default MTU value is generally the largest Layer 2 frame size possible for the interface type. |                                                                            |                                                                                                    |  |
|                    | The default/                                                                                                    | configured MTU value on an atm                                             | interface includes the L2 header.                                                                                                    |  |
|                    | AAL5 SDU                                                                                                    |                                                                            | des either SNAP(8bytes)/MUX(0)/NLPID(2) header or the datagram and the optional Logical Link Control/Subnetwork                                                                     |  |
|                    | The Ethernet<br>+ 0 bytes.                                                                                                    | t interface is the Layer 3 datagram                                        | olus 14 bytes. For ATM main interface, the MTU is L3 datagram                                                                                                    |  |
|                    | For ATM L3                                                                                                    | 3 sub interface, mtu is as follows:                                        |                                                                                                    |  |
|                    | • NLPID                                                                                                    | - L3 datagram + 8 bytes<br>- L3 datagram + 2 bytes<br>L3datagram + 0 bytes |                                                                                                    |  |
|                    | • When r                                                                                                    | no pvc is configured under sub int                                         | erface - L3datagram + 0 bytes                                                                                                    |  |
|                    |                                                                                                    |                                                                            |                                                                                                    |  |

You can use the **show interfaces** command to determine if the MTU value has been changed. The **show interfaces** command output displays the MTU size for each interface in the MTU (byte) field. Note that the MTU size that is displayed includes the Layer 2 header bytes used for each encapsulation type.

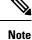

You can use the **show interfaces** command to determine if the MTU value has been changed. The **show interfaces** command output displays the MTU size for each interface in the MTU (byte) field. Note that the MTU size that is displayed includes the Layer 2 header bytes used for each encapsulation type.

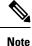

Changing the MTU on an interface triggers a change on the protocols and encapsulations configured on that interface, although some protocol-specific configurations can override the interface MTU. For example, specifically changing the interface MTU configuration does not affect the IP MTU configuration, but may affect the resulting MTU on that node.

Note

For the 10x10GigE CPAK (10 ports with only 8 profiles), it is not possible to support 10 different MTUs on 10 different 10GigE ports. One of the profiles needs to be reserved for the default MTU, in case you need to change the configured MTU back to the default MTU. Therefore on the 10x10g CPAK, you can configure different MTU sizes on 7 ports and the other 3 ports have the default MTU size. If you configure the 8th port, the configuration command succeeds but an error appears on the console.

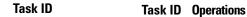

interface read, write

**Examples** 

In this example, the MTU value for all interfaces is verified. The MTU value is shown in the next-to-last column:

#### RP/0/RP0/CPU0:router# show interfaces all brief

| Intf                                                                                       | Intf                                       | LineP                                            | Encap                                        | MTU                                                  | BW                                                                       |
|--------------------------------------------------------------------------------------------|--------------------------------------------|--------------------------------------------------|----------------------------------------------|------------------------------------------------------|--------------------------------------------------------------------------|
| Name                                                                                       | State                                      | State                                            | Type                                         | (byte)                                               | (Kbps)                                                                   |
| Nu0<br>TenGigE6/0/0/0<br>TenGigE6/0/0/1<br>TenGigE6/0/0/2<br>TenGigE6/0/0/3<br>Mg0//CPU0/0 | up<br>up<br>admin-down<br>admin-down<br>up | up<br>up<br>up<br>admin-down<br>admin-down<br>up | Null<br>HDLC<br>HDLC<br>HDLC<br>HDLC<br>ARPA | 1500<br>4474<br>4474<br>4474<br>4474<br>4474<br>1514 | Unknown<br>2488320<br>2488320<br>2488320<br>2488320<br>2488320<br>100000 |

RP/0/RP0/CPU0:router# configure

RP/0/RP0/CPU0:router(config) # interface TenGigE 6/0/0/0
RP/0/RP0/CPU0:router(config-if) # mtu 1000

After the **mtu** command is used to decrease the MTU Layer 2 frame size for the POS interface on 6/0/0/0 to 1000 bytes, the **show interfaces all brief** command is used again to verify that the MTU Layer 2 frame size has been changed:

| Intf<br>Name | Intf<br>State | LineP<br>State |      | Encap<br>Type | MTU<br>(byte) | BW<br>(Kbps) |
|--------------|---------------|----------------|------|---------------|---------------|--------------|
| NuO          | up            | up             |      | Null          | 1500          | Unknown      |
| PO6/0/0/0    | up            | up             |      | HDLC          | 1000          | 2488320      |
| PO6/0/0/1    | up            | up             |      | HDLC          | 4474          | 2488320      |
| PO6/0/0/2    | admin-down    | admin-down     |      | HDLC          | 4474          | 2488320      |
| PO6/0/0/3    | admin-down    | admin-down     |      | HDLC          | 4474          | 2488320      |
| Mg0//CPU0/0  | up            | up             | ARPA | 1514          | 100000        |              |

#### RP/0/RP0/CPU0:router# show interfaces all brief

# replace

To substitute any configuration in the router with new settings, use the replace command in XR Config mode.

replace interface interface\_name\_before with interface\_name\_after

replace pattern string\_before with string\_after [ dry-run ]

| Syntax Description | interface              | Specifies the details of interface configuration replacement follows.                                                                                                    |  |  |  |
|--------------------|------------------------|----------------------------------------------------------------------------------------------------|--|--|--|
|                    | interface_name_before  | <i>e</i> Specifies the name of an interface in the router that you want to replace.                                                                                                    |  |  |  |
|                    |                        | For more information about the syntax for the router, use the question mark (?) online help function.                                                                                                    |  |  |  |
|                    | interface_name_after   | Specifies the new interface name that replaces the current interface name specified in the <i>interface_name_before</i> variable.                                                                                                    |  |  |  |
|                    |                        | For more information about the syntax for the router, use the question mark (?) online help function.                                                                                                    |  |  |  |
|                    | pattern                | Specifies that the details of string replacement follow.                                                                                                    |  |  |  |
|                    | string_before          | Specify the configuration string in the router that you need to replace. The <i>string_before</i> can be any regular expression that specifies a match pattern in text.                                                                                                    |  |  |  |
|                    |                        | <b>Note</b> You must specify the <i>string_before</i> in a single quote.                                                                                                    |  |  |  |
|                    | string_after           | Specify the new string that replaces the configuration matching the <i>string_before</i> variable.                                                                                                    |  |  |  |
|                    |                        | <b>Note</b> You must specify the <i>string_after</i> in a single quote.                                                                                                    |  |  |  |
|                    | dry-run                | Displays the configuration after the pattern replacement without preparing the config<br>changes for a commit. This option facilitates verifying the pattern replacement<br>changes and provides an extra layer of protection to avoid accidentally committing<br>unwanted configuration changes. |  |  |  |
| Command Default    | No default behavior or | values.                                                                                                    |  |  |  |

| Command Modes   | XR Config        |                              |
|-----------------|------------------|------------------------------|
| Command History | Release          | Modification                 |
|                 | Release<br>7.1.0 | This command was introduced. |

**Usage Guidelines** No specific guidelines impact the use of this command.

| Task ID  | Task ID Operations                                                                                                    |
|----------|----------------------------------------------------------------------------------------------------|
|          | interface read,<br>write                                                                                                    |
| Examples | The following example shows how to use the <b>replace</b> command:                                                                                                    |
|          | Router# config<br>Router(config)# replace interface gigabitEthernet 0/0/0/0 with loopback 450<br>Loading.<br>4 bytes parsed in 1 sec (3)bytes/sec                                                                                                    |
|          | Router# config<br>Router(config)# replace pattern '10\.20\.30\.40' with '100.200.250.225`<br>Loading.<br>232 bytes parsed in 1 sec (230)bytes/sec                                                                                                    |
| Examples | The following example details configuration changes on using the <b>replace</b> command:                                                                                                    |
|          | Original Configuration:                                                                                                    |
|          | <pre>Router(config-ospf-ar-if)#show configuration<br/>Building configuration<br/>!! IOS XR Configuration 0.0.0<br/>interface GigabitEthernet0/0/0/0<br/>description first<br/>ipv4 address 10.20.30.40 255.255.0.0<br/>shutdown<br/>!<br/>router ospf 10<br/>cost 100<br/>area 200<br/>cost 200<br/>interface GigabitEthernet0/0/0/0<br/>transmit-delay 5<br/>!</pre> |
|          | Using <b>replace</b> command:                                                                                                    |
|          | Router(config-ospf-ar-if)# replace interface gigabitEthernet 0/0/0/0 with loopback 450                                                                                                    |
|          | Building configuration<br>Loading.<br>232 bytes parsed in 1 sec (230)bytes/sec                                                                                                    |
|          | Configuration changes on using <b>replace</b> command:                                                                                                    |
|          | Router(config-ospf-ar-if)# <b>show configuration</b><br>Building configuration<br>!! IOS XR Configuration 0.0.0                                                                                                    |

```
interface Loopback450
description first
ipv4 address 10.20.30.40 255.255.0.0
shutdown
```

```
!
no interface GigabitEthernet0/0/0/0
router ospf 10
area 200
interface Loopback450
transmit-delay 5
!
no interface GigabitEthernet0/0/0/0
```

#### **Examples**

The following example shows how to use the **dry-run** option in the **replace** command:

```
Router# config
Router(config) # replace pattern 'vrf thr' with 'vrf three' dry-run
no vrf thr
vrf three
 address-family ipv4 unicast
 import route-target
  65321:3
  !
  export route-target
  65321:3
  !
 !
exit
router static
no vrf thr
vrf three
 address-family ipv4 unicast
  192.168.3.0/24 vrf one 192.168.1.1
   192.168.3.0/24 vrf two 192.168.2.2
  1
exit
end
Router(config) # commit
No configuration changes to commit.
```

L

## rewrite ingress tag

To specify the encapsulation adjustment that is to be performed on the frame ingress to the service instance, use the **rewrite ingress tag** command in the interface configuration mode. To delete the encapsulation adjustment that is to be performed on the frame ingress to the service instance, use the **no** form of this command.

rewriteingresstagpop{ 1 | 2 }symmetric | { pushdot1advlan-iddot1qvlan-iddot1qvlan-idsymmetric } | { translate{ 1-to-1dot1advlan-id| dot1qvlan-idsymmetric} | 1-to-2dot1advlan-iddot1qvlan-idsymmetric| 2-to-1{ dot1advlan-id| dot1qvlan-id }symmetric | 2-to-2dot1advlan-iddot1qvlan-idsymmetric | 3

| vlan id                         | VLANI                                                                                                    | D, can be given as single ID.                                                                                                    |  |  |
|---------------------------------|----------------------------------------------------------------------------------------------------|----------------------------------------------------------------------------------------------------|--|--|
|                                 | VLAN I                                                                                                    | b, can be given as single 1D.                                                                                                    |  |  |
| push dot1q vlan-id              | Pushes o                                                                                                    | ne 802.1Q tag with <i>vlan-id</i> .                                                                                                    |  |  |
| push dot1ad vlan-id             | Pushes o                                                                                                    | ne Dot1ad tag with <i>vlan-id</i> .                                                                                                    |  |  |
| pop 1                           |                                                                                                    | is removed from the packet. This command can be d with a push (pop N and subsequent push <i>vlan-id</i> ).                                                                                                    |  |  |
| pop 2                           |                                                                                                    | are removed from the packet. This command can be d with a push (pop N and subsequent push <i>vlan-id</i> ).                                                                                                    |  |  |
| translate 1-to-1 dot1q vlan-id  | Replaces the incoming tag (defined in the encapsulation comman                                                                                                    |                                                                                                    |  |  |
| or into a                       |                                                                                                    | into a different 802.1Q or dot1ad tag at the ingress service instance.                                                                                                    |  |  |
| translate 1-to-1 dot1ad vlan-id |                                                                                                    |                                                                                                    |  |  |
| translate 1-to-2 dot1q vlan-id  | Replaces the incoming tag defined by the encapsulation command                                                                                                    |                                                                                                    |  |  |
| or                              | by a pair of 802.1Q or dot1ad tags.                                                                                                    |                                                                                                    |  |  |
| translate 1-to-2 dot1ad vlan-id |                                                                                                    |                                                                                                    |  |  |
| translate 2-to-2 dot1q vlan-id  | Replaces the pair of tags defined by the encapsulation command<br>by a pair of VLANs defined by this rewrite.                                                                                                    |                                                                                                    |  |  |
| or                              |                                                                                                    |                                                                                                    |  |  |
| translate 2-to-2 dot1ad vlan-id |                                                                                                    |                                                                                                    |  |  |
| translate 2-to-1 dot1q vlan-id  | Replaces a pair of tags defined in the <b>encapsulation</b> command                                                                                                    |                                                                                                    |  |  |
| or                              | by vlan-1                                                                                                    | d.                                                                                                    |  |  |
| translate 2-to-1 dot1ad vlan-id |                                                                                                    |                                                                                                    |  |  |
| symmetric                       |                                                                                                    | e operation is applied on both ingress and egress. The on egress is the inverse operation as ingress.                                                                                                    |  |  |
|                                 | Note                                                                                                    | Symmetric is the default behavior. Hence, it cannot be disabled.                                                                                                    |  |  |
|                                 | push dot1ad vlan-id         pop 1         pop 2         translate 1-to-1 dot1q vlan-id         or         translate 1-to-2 dot1q vlan-id         translate 1-to-2 dot1q vlan-id         or         translate 1-to-2 dot1q vlan-id         or         translate 1-to-2 dot1q vlan-id         or         translate 2-to-2 dot1q vlan-id         or         translate 2-to-2 dot1q vlan-id         or         translate 2-to-1 dot1q vlan-id         or         translate 2-to-1 dot1q vlan-id | push dot1q vlan-idPushes opush dot1ad vlan-idPushes opop 1One tag icombinedpop 2Two tagstranslate 1-to-1 dot1q vlan-idReplacesortranslate 1-to-2 dot1q vlan-idReplacestranslate 1-to-2 dot1q vlan-idReplacesortranslate 1-to-2 dot1q vlan-idReplacesortranslate 1-to-2 dot1q vlan-idReplacesortranslate 1-to-2 dot1q vlan-idReplacesortranslate 2-to-2 dot1q vlan-idReplacesortranslate 2-to-2 dot1q vlan-idReplacesortranslate 2-to-1 dot1q vlan-idReplacesortranslate 2-to-1 dot1q vlan-idReplacesortranslate 2-to-1 dot1q vlan-idReplacesortranslate 2-to-1 dot1q vlan-idReplacesortranslate 2-to-1 dot1q vlan-idReplacesortranslate 2-to-1 dot1q vlan-idReplacesortranslate 2-to-1 dot1q vlan-idReplacesortranslate 2-to-1 dot1q vlan-idReplaces |  |  |

**Command Default** The frame is left intact on ingress.

I

| Command Modes    | Interface co                                                                                                    | nfiguration                                                 |                                                                                                    |  |  |  |
|------------------|----------------------------------------------------------------------------------------------------|-------------------------------------------------------------|----------------------------------------------------------------------------------------------------|--|--|--|
| Command History  | Release                                                                                                    | Modification                                                |                                                                                                    |  |  |  |
|                  | Release 7.2.12                                                                                                    | This command was in                                         | troduced.                                                                                                    |  |  |  |
| Usage Guidelines | VLANs is c                                                                                                    | •                                                           | only when a single VLAN is configured in encapsulation. If a list of on, the <b>symmetric</b> keyword is accepted only for push rewrite operations; ted. |  |  |  |
|                  | The <b>pop</b> con                                                                                                    | mmand assumes the elem                                      | nents being popped are defined by the encapsulation type.                                                                                                |  |  |  |
|                  | The <b>rewrite ingress tag translate</b> command assume the tags being translated from are defined by the encapsulation type. In the 2-to-1 option, the "2" means 2 tags of a type defined by the <b>encapsulation</b> command. The translation operation requires at least "from" tag in the original packet. If the original packet contains more tags than the ones defined in the "from", then the operation should be done beginning on the outer tag. |                                                             |                                                                                                    |  |  |  |
| Examples         |                                                                                                    | ng example shows how to<br>e ingress to the service in      | o specify the encapsulation adjustment that is to be performed stance:                                                                                   |  |  |  |
|                  | Router(con                                                                                                    | <pre>fig)# interface hundr<br/>fig-if)# encapsulation</pre> | redGigE 0/0/0/24.1 12transport<br>on dot1q 10<br>ress tag push dot1q 200 symmetric                                                                       |  |  |  |
|                  | The following example shows how to remove one outer tag from the packet:                                                                                                    |                                                             |                                                                                                    |  |  |  |
|                  | Router# <b>configure</b><br>Router(config)# <b>interface hundredGigE 0/0/0/24.1 l2transport</b><br>Router(config-if)# <b>encapsulation dot1q 10</b><br>Router(config-subif)# <b>rewrite ingress tag pop 1 symmetric</b>                                                                                                    |                                                             |                                                                                                    |  |  |  |
|                  | The following example shows how to replace the incoming tag (defined in the encapsulation command) into a different dot1ad tag at the ingress service instance:                                                                                                    |                                                             |                                                                                                    |  |  |  |
|                  | Router(con                                                                                                    | <pre>fig)# interface hundr<br/>fig-if)# encapsulation</pre> | redGigE 0/0/0/24.1 l2transport<br>on dotlq 10<br>ingress tag translate 1-to-1 dotlad 2 symmetric                                                         |  |  |  |
| Related Commands | Command                                                                                                    |                                                             | Description                                                                                                    |  |  |  |
|                  | encapsulat                                                                                                    | ion dot1q, on page 163                                      | Defines the matching criteria to map 802.10 frames ingress on an interface to the appropriate service instance.                                          |  |  |  |
|                  |                                                                                                    |                                                             |                                                                                                    |  |  |  |

| 162 | Defines the matching criteria to be used in order to map single-tagged 802.1ad frames ingress on an interface to the appropriate service instance. |
|-----|----------------------------------------------------------------------------------------------------|
|-----|----------------------------------------------------------------------------------------------------|

# show im dampening

To display the state of all interfaces on which dampening has been configured, use the **show im dampening** command in XR EXEC mode .

show im dampening [{interface type | ifhandle handle}]

| Syntax Description | interface type                                             | (Optional) Interface type. For more information, use the question mark (?) online help function.                                                                                                    |
|--------------------|------------------------------------------------------------|----------------------------------------------------------------------------------------------------|
|                    | <b>ifhandle</b><br>handle                                  | (Optional) Identifies the caps node whose Interface Manager (IM) dampening information you want to display.                                                                                                    |
| Command Default    | If you do not sp                                           | ecify an interface, then the system displays brief details about all dampened interfaces.                                                                                                    |
| Command Modes      | EXEC                                                       |                                                                                                    |
| Command History    | Release                                                    | Modification                                                                                                    |
|                    | Release<br>7.0.12                                          | This command was introduced.                                                                                                    |
| Usage Guidelines   | If you do not sp                                           | ecify an interface, then the system displays brief details about all dampened interfaces.                                                                                                    |
|                    | event is one of t<br>interface state s<br>is applied indep | rdware (layer 1) is not the only part of an interface that can change state. L2 keepalive failure the many instances that can have a similar impact on routing protocols despite the underlying taying UP. To take account of such events, when dampening is configured on an interface, it endently to every layer. They all use the same parameters as the interface but they have their lue which is incremented when that layer changes state. |
|                    | Capsulations the                                           | at may be dampened in this way include these:                                                                                                    |
|                    | -                                                          | os, such as HDLC and PPP, which may flap if keepalives are not received due to events such tent packet loss.                                                                                                    |
|                    |                                                            | tions (for example ipv4, ipv6). These may be brought down if another link has a conflicting configured.                                                                                                    |
|                    |                                                            | tions where negotiation takes place with a peer router, as in the case of PPP control protocols CP. If the negotiation fails, then the caps is brought down.                                                                                                    |
| Task ID            | Task ID Opera                                              | tions                                                                                                    |
|                    | interface read                                             |                                                                                                    |
| Examples           | This example sh                                            | nows the output from the <b>show im dampening</b> command issued with default values:                                                                                                    |
|                    |                                                            | <pre>:router(config)# interface TenGigE 0/4/0/0 :router(config-if)# no shutdown</pre>                                                                                                    |

RP/0/RP0/CPU0:router(config-if)# dampening RP/0/RP0/CPU0:router# show im dampening Interface Proto Caps Penalty Suppressed \_\_\_\_ \_\_\_\_ TenGigE0/4/0/0 0 0 0 NO RP/0/RP0/CPU0:router# show im dampening interface TenGigE 0/4/0/0 TenGigE0/4/0/0 (0x05000d00) Dampening enabled: penalty 0, not suppressed underlying state: Up reuse: 750 half life: 1 suppress: 3000 max-suppress-time: 4 restart-penalty: 0 RP/0/RP0/CPU0:router# show interfaces TenGigE 0/4/0/0 TenGigE0/4/0/0 is up, line protocol is down Dampening enabled: penalty 0, not suppressed half\_life: 1 reuse: 750 suppress: 3000 max-suppress-time: 4 restart-penalty: 0 Hardware is Ten Gigabit Ethernet Description: ensoft-gsr5 TenGigE 4\2 Internet address is Unknown MTU 4474 bytes, BW 155520 Kbit reliability 255/255, txload 1/255, rxload 1/255 Encapsulation HDLC, crc 16, controller loopback not set, keepalive set (10 sec) Last clearing of "show interface" counters never 30 second input rate 0 bits/sec, 0 packets/sec 30 second output rate 0 bits/sec, 0 packets/sec 0 packets input, 0 bytes, 0 total input drops 0 drops for unrecognized upper-level protocol Received 0 broadcast packets, 0 multicast packets 0 runts, 0 giants, 0 throttles, 0 parity 0 input errors, 0 CRC, 0 frame, 0 overrun, 0 ignored, 0 abort 48 packets output, 1504 bytes, 0 total output drops Output 0 broadcast packets, 0 multicast packets 0 output errors, 0 underruns, 0 applique, 0 resets 0 output buffer failures, 0 output buffers swapped out

This sample output shows a POS interface with PPP basecaps and IPCP. The subsequent output for **show im dampening interface** <**ifname**> contains a table of any capsulations which have their own penalty as shown below:

RP/0/RP0/CPU0:router# show im dampening

| Interface                                                  | Protocol | Capsulation | Pen         | Sup       |
|------------------------------------------------------------|----------|-------------|-------------|-----------|
| HundredGigabitEthernet0/0/0<br>HundredGigabitEthernet0/0/0 |          |             | 629<br>2389 | NO<br>YES |
| POS0/2/0/0<br>POS0/2/0/0                                   | <base/>  | qqq         | 0           | NO<br>NO  |
| POS0/2/0/0                                                 | ipv4     | ipcp        | 0           | NO        |

RP/0/RP0/CPU0:router# show im dampening interface TenGigaE 0/1/0/0

L

```
TenGigE 0/1/0/0 (0x01180020)
Dampening enabled: Penalty 1625, SUPPRESSED (42 secs remaining)
Underlying state: Down
half-life: 1 reuse: 1000
suppress: 1500 max-suppress-time: 4
restart-penalty: 0
Protocol Capsulation Pen Suppression U-L State
ipv6 ipv6 1625 YES 42s remaining Down
```

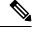

**Note** When dampening is configured on an interface it is also applied independently to all capsulations on that interface. For example, the ppp or hdlc basecaps state can flap even while the interface stays up and if keepalives fail. The **show im dampening interface** command contains one line for each such capsulation as well as the interface itself.

Table 15: show im dampening Field Descriptions

| Field             | Description                                                                                                    |
|-------------------|----------------------------------------------------------------------------------------------------|
| Dampening         | Indicates the dampening state and penalty value: not suppressed, suppressed.                                                                                                    |
| underlying state  | Underlying state of the interface: up, down, administratively down (if an interface has been configured to be "shutdown").                                                                                                    |
| half_life         | This is the time (in minutes) at which the penalty on the interface would be half that of the original penalty (of 1000) when the interface transitions from UP to DOWN. It ranges from 1 to 45 minutes and the default is 1 minute. |
| reuse             | Penalty value below which a stable interface is unsuppressed. It ranges from 1 to 20000 and the default value is 750.                                                                                                    |
| suppress          | Limit at which an unstable interface is suppressed when the penalty value exceeds the suppress value. It ranges from 1 to 20000 and the default value is 2000.                                                                       |
| max-suppress-time | Maximum time (in minutes) that an interface can be suppressed. The default is 4 minutes.                                                                                                    |
| restart-penalty   | Penalty assigned to the interface when it flaps.                                                                                                    |

#### **Related Commands**

| S | Command |
|---|---------|
|   |         |

dampening, on page 160

Turns on event dampening.

Description

## show interfaces

To display statistics for all interfaces configured on the router or for a specific node, use the **show interfaces** command in XR EXEC mode.

**show** interfaces [{ *type* interface-path-id | **all** | **local** | **location** *node-id* }] [{ **accounting** | **brief** | **description** | **detail** | **summary** | **counters** *rate physical* }]

| Syntax Description | type              | (Optional) Specifies the type of<br>interface for which you want to<br>display statistics. For more<br>information, use the question mark<br>(?) online help function.  |
|--------------------|-------------------|----------------------------------------------------------------------------------------------------|
|                    | interface-path-id | Physical interface or virtual interface.                                                                                                    |
|                    |                   | Note Use the show<br>interfaces command<br>to see a list of all<br>interfaces currently<br>configured on the<br>router.                                                 |
|                    |                   | For more information about the syntax for the router, use the question mark (?) online help function.                                                                   |
|                    | all               | (Optional) Displays interface<br>information for all interfaces. This<br>is the default.                                                                                |
|                    | local             | (Optional) Displays interface<br>information for all interfaces in the<br>local card.                                                                                   |
|                    | location node-id  | (Optional) Displays information<br>about all interfaces on the specified<br>node. The <i>node-id</i> argument is<br>entered in the <i>rack/slot/module</i><br>notation. |
|                    | accounting        | (Optional) Displays the number of<br>packets of each protocol type that<br>have been sent through the<br>interface.                                                     |
|                    | brief             | (Optional) Displays brief<br>information of each interface (one<br>line per interface).                                                                                 |

I

| description            | (Optional) Displays the status,<br>protocol, and description of each<br>interface (one line per interface).          |
|------------------------|----------------------------------------------------------------------------------------------------|
| detail                 | (Optional) Displays detailed<br>information about each interface.<br>This is the default.                            |
| summary                | (Optional) Displays a summary o<br>interface information by interface<br>type.                                       |
| counters rate physical | (Optional) Displays the ingress an egress statistics of all physical interfaces.                                     |
|                        | The following details are displayed<br>InterfaceName, Intval, InMbps,<br>InBW%, InKpps, OutMbps,<br>OutBW%, OutKpps. |
|                        | Note This keyword is<br>applicable only for<br>Cisco 8000 platform                                                   |

| Command Default  | No default behavior or values                                                                                                    |                                                                                                    |  |  |
|------------------|----------------------------------------------------------------------------------------------------|----------------------------------------------------------------------------------------------------|--|--|
| Command Modes    | XR EXEC mo                                                                                                    | de                                                                                                    |  |  |
| Command History  | Release                                                                                                    | Modification                                                                                                    |  |  |
|                  | Release<br>7.0.12                                                                                                    | This command was introduced.                                                                                                    |  |  |
|                  | Release 7.9.1                                                                                                    | New keyword "counters" was added for Cisco 8000 platform.                                                                                                    |  |  |
| Usage Guidelines |                                                                                                    | <b>rfaces</b> command displays statistics for the network interfaces. The resulting display shows the ssors in slot order.                                                                                                    |  |  |
|                  | for all the inter                                                                                                    | f you type the <b>show interfaces</b> command without an interface type, you receive information faces installed in the networking device. Only by specifying the interface <i>type</i> , <i>slot</i> , and <i>port</i> you display information for a particular interface. |  |  |
|                  | If you enter a <b>show interfaces</b> command for an interface type that has been removed from the networking device, an error message is displayed: "Interface not found." |                                                                                                    |  |  |
|                  | The output dis                                                                                                    | played depends on the network for which an interface has been configured.                                                                                                    |  |  |
|                  |                                                                                                    |                                                                                                    |  |  |

|          | Note         The 5-minute input and output rates should be used only as an approximation of traffic per second during a given 5-minute period. These rates are exponentially weighted averages with a time constant of 5 minutes. A period of four time constants must pass before the average is within 2 percent of the instantaneous rate of a uniform stream of traffic over that period.                                                                                                    |
|----------|----------------------------------------------------------------------------------------------------|
| Task ID  | Task ID Operations                                                                                                    |
|          | interface read                                                                                                    |
| Examples | This example shows the output from the <b>show interfaces</b> command. The output displayed depends on the type and number of interface cards in the networking device.                                                                                                    |
|          | <pre>RP/0/RP0/CPU0:router# show interfaces HundredGigE 0/3/0/35</pre>                                                                                                    |
|          | <pre>HundredGigE0/3/0/35 is up, line protocol is up<br/>Interface state transitions: 1<br/>Hardware is HundredGigE, address is e666.9aa0.223c (bia e666.9aa0.223c)<br/>Description: **To RouterX Hu0/7/0/2**<br/>Internet address is 192.168.1.29/30<br/>MTU 1514 bytes, BW 10000000 Kbit (Max: 10000000 Kbit)<br/>reliability 255/255, txload 239/255, rxload 238/255<br/>Encapsulation ARPA,<br/>Full-duplex, 10000Mb/s, unknown, link type is force-up<br/>output flow control is off, input flow control is off<br/>Carrier delay (up) is 10 msec<br/>loopback not set,<br/>Last link flapped 3w3d<br/>ARP type ARPA, ARP timeout 04:00:00<br/>Last input 00:00:00, output 00:00:00<br/>Last clearing of "show interface" counters never<br/>30 second output rate 93725320200 bits/sec, 32528692 packets/sec<br/>68118736643563 packets input, 24783244282360579 bytes, 0 total input drops<br/>0 drops for unrecognized upper-level protocol<br/>Received 0 broadcast packets, 0 multicast packets<br/>0 runts, 0 giants, 0 throttles, 0 parity<br/>174 input errors, 174 CRC, 0 frame, 0 overrun, 0 ignored, 0 abort<br/>68118867305777 packets output, 24782409845763776 bytes, 0 total output drops<br/>Output 0 broadcast packets, 0 multicast packets<br/>0 output errors, 0 underruns, 0 applique, 0 resets<br/>0 output trors, 0 underruns, 0 applique, 0 resets<br/>0 output trors, 0 underruns, 0 applique, 0 resets<br/>0 output broadcast packets, 0 multicast packets<br/>0 output broadcast packets, 0 multicast packets<br/>0 output trors, 0 underruns, 0 applique, 0 resets<br/>0 output broadcast packets, 0 multicast packets<br/>0 output broadcast packets, 0 multicast packets<br/>0 output broadcast packets, 0 multicast packets<br/>0 output broadcast packets, 0 multicast packets<br/>0 output broadcast packets, 0 multicast packets<br/>0 output broadcast packets, 0 multicast packets<br/>0 output broadcast packets, 0 multicast packets<br/>0 output broadcast packets, 0 output buffers swapped out<br/>0 carrier transitions</pre> |

RP/0/RP0/CPU0:router# show interfaces brief Thu May 6 06:30:55.797 DST Intf Intf LineP Name State State Encap MTU BW Type (byte) (Kbps) \_\_\_\_\_ -----

| BE10           | down       | down       | ARPA     | 1514 | 0         |
|----------------|------------|------------|----------|------|-----------|
| BE100          | up         | up         | ARPA     | 1514 | 100000000 |
| BE101          | up         | up         | ARPA     | 1514 | 100000000 |
| LoO            | up         | up         | Loopback | 1500 | 0         |
| Nu0            | up         | up         | Null     | 1500 | 0         |
| Fo0/3/0/26     | admin-down | admin-down | ARPA     | 1514 | 40000000  |
| Hu0/3/0/0      | admin-down | admin-down | ARPA     | 1514 | 100000000 |
| Hu0/3/0/1      | admin-down | admin-down | ARPA     | 1514 | 100000000 |
| Hu0/3/0/2      | admin-down | admin-down | ARPA     | 1514 | 100000000 |
| Hu0/3/0/3      | admin-down | admin-down | ARPA     | 1514 | 100000000 |
| Hu0/3/0/4      | admin-down | admin-down | ARPA     | 1514 | 100000000 |
| Hu0/3/0/5      | admin-down | admin-down | ARPA     | 1514 | 100000000 |
| Hu0/3/0/6      | admin-down | admin-down | ARPA     | 1514 | 100000000 |
| Hu0/3/0/7      | admin-down | admin-down | ARPA     | 1514 | 100000000 |
| Hu0/3/0/8      | admin-down | admin-down | ARPA     | 1514 | 100000000 |
| Hu0/3/0/9      | admin-down | admin-down | ARPA     | 1514 | 100000000 |
| Hu0/3/0/10     | admin-down | admin-down | ARPA     | 1514 | 100000000 |
| Hu0/3/0/11     | admin-down | admin-down | ARPA     | 1514 | 100000000 |
| Hu0/3/0/12     | admin-down | admin-down | ARPA     | 1514 | 100000000 |
| Hu0/3/0/13     | down       | down       | ARPA     | 1514 | 100000000 |
| Hu0/3/0/14     | up         | up         | ARPA     | 1514 | 100000000 |
| Hu0/3/0/15     | up         | up         | ARPA     | 1514 | 100000000 |
| Hu0/3/0/16     | admin-down | admin-down | ARPA     | 1514 | 100000000 |
| Hu0/3/0/17     | admin-down | admin-down | ARPA     | 1514 | 100000000 |
| Hu0/3/0/18     | up         | up         | ARPA     | 1514 | 100000000 |
| Hu0/3/0/19     | up         | up         | ARPA     | 1514 | 100000000 |
| Hu0/3/0/20     | admin-down | admin-down | ARPA     | 1514 | 100000000 |
| Hu0/3/0/21     | admin-down | admin-down | ARPA     | 1514 | 100000000 |
| Hu0/3/0/22     | admin-down | admin-down | ARPA     | 1514 | 100000000 |
| Hu0/3/0/23     | admin-down | admin-down | ARPA     | 1514 | 100000000 |
| Hu0/3/0/24     | up         | up         | ARPA     | 1514 | 100000000 |
| Hu0/3/0/25     | admin-down | admin-down | ARPA     | 1514 | 100000000 |
| Hu0/3/0/27     | admin-down | admin-down | ARPA     | 1514 | 100000000 |
| Hu0/3/0/28     | admin-down | admin-down | ARPA     | 1514 | 100000000 |
| Hu0/3/0/29     | admin-down | admin-down | ARPA     | 1514 | 100000000 |
| Hu0/3/0/30     | admin-down | admin-down | ARPA     | 1514 | 100000000 |
| Hu0/3/0/31     | admin-down | admin-down | ARPA     | 1514 | 100000000 |
| Hu0/3/0/32     | admin-down | admin-down | ARPA     | 1514 | 100000000 |
| Hu0/3/0/33     | admin-down | admin-down | ARPA     | 1514 | 100000000 |
| Hu0/3/0/34     | down       | down       | ARPA     | 1514 | 100000000 |
| Hu0/3/0/35     | up         | up         | ARPA     | 1514 | 10000000  |
| Mg0/RP0/CPU0/0 | up         | up         | ARPA     | 1514 | 1000000   |
| Mg0/RP1/CPU0/0 | up         | up         | ARPA     | 1514 | 1000000   |

### This example shows the output from the show interfaces counters rates physical command.

### RP/0/RP0/CPU0:router# show interfaces counters rates physical

| Fri Feb 3 23:06:45.101 UT<br>InterfaceName<br>OutKpps | C<br>Intval | InMbps  | InBW%  | InKpps  | OutMbps | OutBW% |
|-------------------------------------------------------|-------------|---------|--------|---------|---------|--------|
| HundredGigE0/0/0/0<br>32742.8                         | 0:03        | 93715.7 | 100.0% | 32742.9 | 93715.6 | 100.0% |
| HundredGigE0/0/0/35<br>0.0                            | 0:03        | 0.0     | 0.0%   | 0.0     | 0.0     | 0.0%   |
| HundredGigE0/0/0/34<br>0.0                            | 0:03        | 0.0     | 0.0%   | 0.0     | 0.0     | 0.0%   |
| HundredGigE0/0/0/33                                   | 0:03        | 0.0     | 0.0%   | 0.0     | 0.0     | 0.0%   |
| HundredGigE0/0/0/32                                   | 0:03        | 0.0     | 0.0%   | 0.0     | 0.0     | 0.0%   |
| HundredGigE0/0/0/31                                   | 0:03        | 0.0     | 0.0%   | 0.0     | 0.0     | 0.0%   |

| 0.0                           |      |         |        |         |         |        |
|-------------------------------|------|---------|--------|---------|---------|--------|
| HundredGigE0/0/0/30<br>0.0    | 0:03 | 0.0     | 0.0%   | 0.0     | 0.0     | 0.0%   |
| HundredGigE0/0/0/29           | 0:03 | 0.0     | 0.0%   | 0.0     | 0.0     | 0.0%   |
| HundredGigE0/0/0/28           | 0:03 | 0.0     | 0.0%   | 0.0     | 0.0     | 0.0%   |
| HundredGigE0/0/0/27<br>0.0    | 0:03 | 0.0     | 0.0%   | 0.0     | 0.0     | 0.0%   |
| HundredGigE0/0/0/26<br>0.0    | 0:03 | 0.0     | 0.0%   | 0.0     | 0.0     | 0.0%   |
| HundredGigE0/0/0/25<br>0.0    | 0:03 | 0.0     | 0.0%   | 0.0     | 0.0     | 0.0%   |
| HundredGigE0/0/0/24<br>0.0    | 0:03 | 0.0     | 0.0%   | 0.0     | 0.0     | 0.0%   |
| HundredGigE0/0/0/13<br>0.0    | 0:03 | 0.0     | 0.0%   | 0.0     | 0.0     | 0.0%   |
| HundredGigE0/0/0/11<br>0.0    | 0:03 | 0.0     | 0.0%   | 0.0     | 0.0     | 0.0%   |
| HundredGigE0/0/0/7<br>0.0     | 0:03 | 0.0     | 0.0%   | 0.0     | 0.0     | 0.0%   |
| HundredGigE0/0/0/6<br>0.0     | 0:03 | 0.0     | 0.0%   | 0.0     | 0.0     | 0.0%   |
| HundredGigE0/0/0/3<br>0.0     | 0:03 | 0.0     | 0.0%   | 0.0     | 0.0     | 0.0%   |
| HundredGigE0/0/0/1<br>32742.9 | 0:03 | 93715.7 | 100.0% | 32742.9 | 93715.6 | 100.0% |

### Table 16: show interfaces Field Descriptions

| Field | Description                                                                                               |
|-------|----------------------------------------------------------------------------------------------------|
|       | Displays the name of the current interface. In the example, the interface name is TenGigE0/1/0/1.         |
|       | Displays the state of the interface. In the example, the interface is in the administratively down state. |

| Field                       | Description                                                                                                    |
|-----------------------------|----------------------------------------------------------------------------------------------------|
| Interface state transitions | Displays the number of times the interface has changed the state.                                                                                                    |
|                             | <ul> <li>Note</li> <li>Interface state transitions command counts only if the interface stays up. If the line protocol flaps, then it is not counted.</li> <li>Interface state transitions counts the state when the line protocol state changes the state from up to down/admin-down or admin-down/down to up. If an interface changes the state from down to admin-down or admin-down to down, the counter is not incremented.</li> <li>Use the clear state-transitions command to clear the counter for the current or all interfaces.</li> </ul> |
| line protocol state         | Displays the state of the Layer 2 line protocol. This field may be different from the interface state if, for example, a keepalive failure has brought down the Layer 2.                                                                                                    |
|                             | <b>Note</b> The line protocol state is not the same as the protocol state displayed in the <b>show ip interfaces</b> command, because it is the state of Layer 2 (media) rather than Layer 3 (IP protocol).                                                                                                    |
| Hardware                    | Displays the current hardware type.                                                                                                    |
| address is <i>n.n.n.n/n</i> | Displays the Layer 2 address (MAC address for Ethernet interfaces).                                                                                                    |
|                             | <b>Note</b> Enter the <b>mac-address</b> command to configure the hardware address.                                                                                                    |
| bia                         | Displays the burned-in address (BIA) for the<br>interface. The BIA is the default L2 (MAC) address<br>for the interface.                                                                                                    |
|                             | <b>Note</b> The BIA is not configurable.                                                                                                    |

| Field            | Description                                                                                                    |
|------------------|----------------------------------------------------------------------------------------------------|
| description      | Displays the user-defined string that is associated with the interface.                                                                              |
|                  | <b>Note</b> Enter the <b>description</b> command to configure the description associated with the interface.                                         |
| Internet address | Displays the Layer 3 (IP) address for the interface.                                                                                                 |
|                  | <b>Note</b> Enter the <b>ipv4 address</b> command to configure the internet address for the interface.                                               |
| MTU              | Displays the maximum transmission unit (MTU) for<br>the interface. The MTU is the maximum packet size<br>that can be transmitted over the interface. |
|                  | <b>Note</b> The MTU field indicates the interface MTU. Enter the <b>mtu</b> command to configure a lower MTU value at the Layer 3 level.             |
| BW               | Displays the bandwidth of the interface in kbps.                                                                                                    |
| reliability      | Displays the proportion of packets that are not dropped and do not have errors.                                                                      |
|                  | <b>Note</b> The reliability is shown as a fraction of 255.                                                                                           |
| txload           | Indicates the traffic flowing out of the interface as a proportion of the bandwidth.                                                                 |
|                  | Note The txload is shown as a fraction of 255.                                                                                                    |
| rxload           | Indicates the traffic flowing into the interface as a proportion of the bandwidth.                                                                   |
|                  | Note The rxload is shown as a fraction of 255.                                                                                                    |
| Encapsulation    | Layer 2 encapsulation installed on the interface.                                                                                                    |

| Field                           | Descrip                                                              | Description                                                                                                    |  |  |
|---------------------------------|----------------------------------------------------------------------|----------------------------------------------------------------------------------------------------|--|--|
| CRC                             | Indicates the length of the cyclic redundancy check (CRC), in bytes. |                                                                                                    |  |  |
|                                 | Note                                                                 | The CRC is not present for all interface types.                                                                                                    |  |  |
|                                 | Note                                                                 | Enter the <b>pos crc</b> command to configure the CRC.                                                                                                    |  |  |
| loopback or controller loopback |                                                                      | s whether the hardware has been configured oped back.                                                                                                    |  |  |
|                                 | Note                                                                 | Enter the <b>loopback</b> command to configure the loopback or controller loopback.                                                                                  |  |  |
| keepalive                       | Display                                                              | s the configured keepalive value, in seconds.                                                                                                    |  |  |
|                                 | Note                                                                 | Enter the <b>keepalive</b> command to configure the value of the keepalive field.                                                                                    |  |  |
|                                 | Note                                                                 | The <i>keepalive</i> field may not be present if it is not applicable to the interface type.                                                                         |  |  |
| Duplexity                       | Displays the duplexity of the link.                                  |                                                                                                    |  |  |
|                                 | Note                                                                 | This field is present only for shared media.                                                                                                    |  |  |
|                                 | Note                                                                 | For some interface types, you can<br>configure the duplexity by entering the<br><b>full-duplex</b> and <b>half-duplex</b><br>commands.                               |  |  |
| Speed                           | is preser                                                            | Speed and bandwidth of the link in Mbps. This field<br>is present only when other parts of the media info<br>line are also displayed (see duplexity and media type). |  |  |
| Media Type                      | Media t                                                              | Media type of the interface.                                                                                                    |  |  |
| output flow control             |                                                                      | Whether output flow control is enabled on the interface.                                                                                                    |  |  |
| input flow control              | See out                                                              | out flow control.                                                                                                    |  |  |
| ARP type                        | interface                                                            | Address Resolution Protocol (ARP) type used on the interface. This value is not displayed on interface types that do not use ARP.                                    |  |  |

| Field                                                                        | Descript                                                                                                    | tion                                                                                                    |  |
|------------------------------------------------------------------------------|----------------------------------------------------------------------------------------------------|----------------------------------------------------------------------------------------------------|--|
| ARP timeout                                                                  |                                                                                                    | ARP timeout in <i>hours:mins:secs</i> . This value is configurable using the <b>arp timeout</b> command.                                                                                                    |  |
| Last clearing of counters                                                    | Time since the following counters were last cleared using the <b>clear counters</b> exec command in <i>hours:mins:secs</i> .                                                                                                    |                                                                                                    |  |
| second in the last 5 minutes. If the in<br>promiscuous mode, it senses netwo |                                                                                                    | e number of bits and packets received per<br>n the last 5 minutes. If the interface is not in<br>uous mode, it senses network traffic that it<br>nd receives (rather than all network traffic).                                                                                                    |  |
|                                                                              | Note                                                                                                    | The 5-minute period referenced in the command output is a load interval that is configurable under the interface. The default value is 5 minutes.                                                                                                    |  |
|                                                                              | Note                                                                                                    | The 5-minute input should be used only<br>as an approximation of traffic per<br>second during a given 5-minute period.<br>This rate is exponentially weighted<br>average with a time constant of 5<br>minutes. A period of four time constants<br>must pass before the average will be<br>within two percent of the instantaneous<br>rate of a uniform stream of traffic over<br>that period. |  |
| packets input                                                                | Number of packets received on the interface that were successfully delivered to higher layers.                                                                                                    |                                                                                                    |  |
| bytes input                                                                  | Total number of bytes successfully received on the interface.                                                                                                    |                                                                                                    |  |
| total input drops                                                            | Total number of packets that were dropped a<br>were received. This includes packets that we<br>dropped due to configured quality of service<br>or access control list (ACL) policies. This d<br>include drops due to unknown Layer 3 prote |                                                                                                    |  |
|                                                                              | Note                                                                                                    | If CRC errors or giants occur, the total<br>input drops increase. This behavior is<br>unexpected and will be corrected in a<br>future release.                                                                                                    |  |
| drops for unrecognized upper-level protocol                                  |                                                                                                    | mber of packets that could not be delivered<br>the necessary protocol was not configured<br>nterface.                                                                                                    |  |

| Field                      | Description                                                                                                    |
|----------------------------|----------------------------------------------------------------------------------------------------|
| Received broadcast packets | Total number of Layer 2 broadcast packets received<br>on the interface. This is a subset of the total input<br>packet count.                                                                                                    |
| Received multicast packets | Total number of Layer 2 multicast packets received<br>on the interface. This is a subset of the total input<br>packet count.                                                                                                    |
| runts                      | Number of received packets that were too small to be handled. This is a subset of the input errors count.                                                                                                    |
| giants                     | Number of received packets that were too large to be handled. This is a subset of the input errors count.                                                                                                    |
| throttles                  | Number of packets dropped due to throttling (because the input queue was full).                                                                                                    |
| parity                     | Number of packets dropped because the parity check failed.                                                                                                    |
| input errors               | Total number of received packets that contain errors and hence cannot be delivered.                                                                                                    |
|                            | <b>Note</b> See <b>total input drops</b> for packets dropped due to CRC errors and giants.                                                                                                    |
| CRC                        | Number of packets that failed the CRC check.                                                                                                    |
| frame                      | Number of packets with bad framing bytes.                                                                                                    |
| overrun                    | Number of overrun errors experienced by the<br>interface. Overruns represent the number of times<br>that the receiver hardware is unable to send received<br>data to a hardware buffer because the input rate<br>exceeds the receiver's ability to handle the data. |
| ignored                    | Total number of ignored packet errors. Ignored<br>packets are those that are discarded because the<br>interface hardware does not have enough internal<br>buffers. Broadcast storms and bursts of noise can<br>result in an increased number of ignored packets.    |
| abort                      | Total number of abort errors on the interface.                                                                                                    |
| packets output             | Number of packets received on the interface that were successfully delivered to higher layers.                                                                                                    |
| bytes output               | Total number of bytes successfully received on the interface.                                                                                                    |
| total output drops         | Number of packets that were dropped before being transmitted                                                                                                    |

| Field                      | Description                                                                                                    |
|----------------------------|----------------------------------------------------------------------------------------------------|
| Received broadcast packets | Number of Layer 2 broadcast packets transmitted on the interface. This is a subset of the total input packet count.                                                                                                    |
| Received multicast packets | Total number of Layer 2 multicast packets transmitted<br>on the interface. This is a subset of the total input<br>packet count.                                                                                                    |
| output errors              | Number of times that the receiver hardware was<br>unable to handle received data to a hardware buffer<br>because the input rate exceeded the receiver's ability<br>to handle the data.                                                                      |
| underruns                  | Number of underrun errors experienced by the<br>interface. Underruns represent the number of times<br>that the hardware is unable to transmit data to a<br>hardware buffer because the output rate exceeds the<br>transmitter's ability to handle the data. |
| applique                   | Number of applique errors.                                                                                                    |
| resets                     | Number of times that the hardware has been reset.<br>The triggers and effects of this event are<br>hardware-specifc.                                                                                                    |
| output buffer failures     | Number of times that a packet was not output from<br>the output hold queue because of a shortage of<br>MEMD shared memory.                                                                                                    |
| output buffers swapped out | Number of packets stored in main memory when the<br>output queue is full; swapping buffers to main<br>memory prevents packets from being dropped when<br>output is congested. The number is high when traffic<br>is bursty.                                 |
| carrier transitions        | Number of times the carrier detect (CD) signal of a serial interface has changed state.                                                                                                    |
| Intval                     | Displays the time period in ms over which the rates are calculated.                                                                                                    |
| InMbps                     | Displays the calculated input data rate for the interface in Mbps.                                                                                                    |
| InBW%                      | Displays the percent input bandwidth utilization of the interface.                                                                                                    |
| InKpps                     | Displays the calculated input packets rate for the interface in Kpps.                                                                                                    |
| OutMbps                    | Displays the calculated output data rate for the interface in Mbps.                                                                                                    |

| Field   | Description                                                            |
|---------|------------------------------------------------------------------------|
| OutBW%  | Displays the percent output bandwidth utilization of the interface.    |
| OutKpps | Displays the calculated output packets rate for the interface in Kpps. |

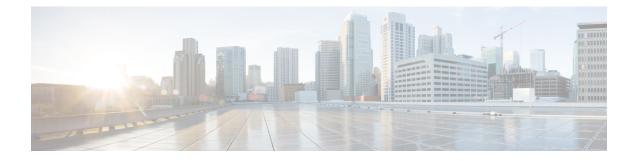

# **GRE Tunnel Interface Commands**

This module describes the command line interface (CLI) commands for configuring GRE tunnel interfaces on the Cisco 8000 Series Routers.

For information on configuring GRE tunnels, see the *Interface and Hardware Component Configuration Guide for Cisco 8000 Series Routers*.

- hw-module profile cef ttl tunnel-ip decrement disable, on page 192
- hw-module profile gue, on page 193
- hw-module profile gue underlay-hash enable, on page 195
- interface tunnel-ip, on page 196
- tunnel mode, on page 197
- tunnel source, on page 198
- tunnel destination, on page 199
- tunnel ttl disable, on page 200
- show interface tunnel accounting (encap), on page 201
- show interface tunnel accounting (decap), on page 202
- show tunnel ip ea database brief, on page 203
- show tunnel ip ma database brief, on page 204

### hw-module profile cef ttl tunnel-ip decrement disable

To disable the decrement of TTL value of inner payload header of an IP-in-IP packet, use the **hw-module profile cef ttl tunnel-ip decrement disable** command in XR Config mode.

|                    | hw-module         | profile            | cef    | ttl    | tunnel-ip    | decrement | disable |
|--------------------|-------------------|--------------------|--------|--------|--------------|-----------|---------|
| Syntax Description | This commar       | nd has no          | keywo  | ords o | or arguments |           |         |
| Command Default    | None              | None               |        |        |              |           |         |
| Command Modes      | XR Config         |                    |        |        |              |           |         |
| Command History    | Release           | Modific            | cation |        |              |           |         |
|                    | Release<br>7.0.14 | This co<br>introdu |        | nd wa  | S            |           |         |
|                    |                   |                    |        |        |              |           |         |

**Usage Guidelines** No specific guidelines impact the use of this command.

#### Example

The following example shows how you can disable the decrement of TTL value of inner payload header of an IP-in-IP packet.

```
Router# configure
Router(config)# hw-module profile cef ttl tunnel-ip decrement disable
Router(config)# commit
Thu Jun 11 08:43:52.343 UTC
LC/0/0/CPU0:Jun 11 08:43:52.505 UTC: npu_drvr[204]:
%FABRIC-NPU_DRVR-3-HW_MODULE_PROFILE_TTL_CHASSIS_CFG_CHANGED : Hw-module profile ttl config
changed. Behaviour of IPinIP tunnel's inner header ttl decrement will be changed.
```

I

## hw-module profile gue

To configure unique GUE port numbers to decapsulate IPv4, IPv6, and MPLS packets using UDP, use the **hw-module profile gue udp-dest-port ipv4 <port number> ipv6 <port number> mpls <port number> command in XR Config mode on the destination router**.

**hw-module profile gue udp-dest-port ipv4** *<port number>* **ipv6** *<port number>* **mpls** *<port number>* 

| Keyword       | Description                                                                                             |
|---------------|----------------------------------------------------------------------------------------------------|
| gue           | The UDP destination port configuration of the GUE decapsulation tunnel.                                 |
| udp-dest-port | Configure separate UDP port numbers for IPv4, IPv6, and MPLS.                                           |
| ipv4          | Configure unreserved UDP port numbers for IPv4 payload. The supported range is from 1000 through 64000. |
| ipv6          | Configure unreserved UDP port numbers for IPv6 payload. The supported range is from 1000 through 64000. |
| mpls          | Configure unreserved UDP port numbers for MPLS payload. The supported range is from 1000 through 64000. |

Table 17: Command Description

#### To remove this configuration, use the no prefix of the command:

no hw-module profile gue udp-dest-port ipv4 <port number> ipv6 <port number> mpls <port number>

| Command Default  | None             |                                              |
|------------------|------------------|----------------------------------------------|
| Command Modes    | XR Config        |                                              |
| Command History  | Release          | Modification                                 |
|                  | Release<br>7.3.3 | This command was introduced.                 |
| Usage Guidelines | No specific      | e guidelines impact the use of this command. |

### Example

The following example shows how you can configure unique GUE port numbers to decapsulate IPv4, IPv6, and MPLS packets using UDP.

Router(config)#hw-module profile gue udp-dest-port ipv4 1001 ipv6 1002 mpls 1003

# hw-module profile gue underlay-hash enable

To use only the outer IP header (L3 and L4) for calculating the hashing for incoming GUE packets, use the **hw-module profile gue underlay-hash enable** command in mode.

|                    | hw-module                                                                                 | e profile gue underlay-hash                                  | enable                                                        |  |  |  |  |
|--------------------|-------------------------------------------------------------------------------------------|--------------------------------------------------------------|---------------------------------------------------------------|--|--|--|--|
| Syntax Description | <i>enable</i> To enable only the outer IP header (L3 and L4) for calculating the hashing. |                                                              |                                                               |  |  |  |  |
| Command Default    | •                                                                                         | both outer IP header (L3 and L4) a for incoming GUE packets. | nd inner IP header (L3 and L4) are considered for calculating |  |  |  |  |
| Command Modes      | XR Config                                                                                 | mode                                                         |                                                               |  |  |  |  |
| Command History    | Release                                                                                   | Modification                                                 |                                                               |  |  |  |  |
|                    | Release 7.11.1                                                                            | This command was introduced.                                 |                                                               |  |  |  |  |
| Usage Guidelines   | This comma                                                                                | and is currently supported only on                           | Q200-based ASICs.                                             |  |  |  |  |
|                    | Example                                                                                   |                                                              |                                                               |  |  |  |  |
|                    | The followi the hashing                                                                   | •                                                            | only the outer IP header (L3 and L4) for calculating          |  |  |  |  |
|                    | RP/0/RP0/C                                                                                | CPU0:R2#configure                                            |                                                               |  |  |  |  |

```
RP/0/RP0/CPU0:R2(config)#hw-module profile gue underlay-hash enable
RP/0/RP0/CPU0:R2(config)#commit
RP/0/RP0/CPU0:R2(config)#end
```

# interface tunnel-ip

Configures an IP-in-IP tunnel interface.

To remove this configuration, use the **no** prefix of the command.

interface tunnel-ip *id* no interface tunnel-ip *id* 

| Syntax Description | <i>id</i> Specifies the tunnel interface identifier. Range is from 0 to 131070. |                                   |          |  |
|--------------------|---------------------------------------------------------------------------------|-----------------------------------|----------|--|
| Command Default    | None                                                                            |                                   |          |  |
| Command Modes      | XR Config 1                                                                     | node                              |          |  |
| Command History    | Release                                                                         | Modification                      | _        |  |
|                    | Release<br>7.0.12                                                               | This command was introduced.      | _        |  |
| Usage Guidelines   | No specific                                                                     | guidelines impact the use of this | command. |  |

#### Example

The following example shows how you can configure an IP-in-IP tunnel interface.

```
RP/0/RP0/CPU0:router(config)# interface tunnel-ip 10
RP/0/RP0/CPU0:router(config-if)# ipv4 unnumbered loopback 20
RP/0/RP0/CPU0:router(config-if)# tunnel mode ipv4 decap
RP/0/RP0/CPU0:router(config-if)# tunnel source loopback 0
RP/0/RP0/CPU0:router(config-if)# tunnel destination 50.10.1.2/32
```

### tunnel mode

Configures the mode of encapsulation for the tunnel interface.

To remove this configuration, use the no prefix of the command.

|                    |                                                       | . 0                                                       | { ipv4   ipv6 }<br>re { ipv4   ipv6 | [ decap ]   ipv4 [ decap ]   ipv6 [ decap ] }<br>} [ decap ]   ipv4 [ decap ]   ipv6 [ decap ] |  |  |
|--------------------|-------------------------------------------------------|-----------------------------------------------------------|-------------------------------------|------------------------------------------------------------------------------------------------|--|--|
| Syntax Description | tunnel moo                                            | de gre                                                    | Configures IP-over-0                | GRE encapsulation for the tunnel interface.                                                    |  |  |
|                    | tunnel moo                                            | de ipv4                                                   | Configures generic pa               | acket tunneling over IPv4 encapsulation for the tunnel interface.                              |  |  |
|                    | tunnel moo                                            | de ipv6                                                   | Configures generic pa               | acket tunneling over IPv6 encapsulation for the tunnel interface.                              |  |  |
|                    | tunnel mod                                            | de gre ipv4                                               | Configures GRE-ove                  | er-IPv4 encapsulation for the tunnel interface.                                                |  |  |
|                    | tunnel mod                                            | de gre ipv6                                               | Configures GRE-ove                  | er-IPv6 encapsulation for the tunnel interface.                                                |  |  |
|                    | decap                                                 |                                                           | Configures the IP-in-               | -IP or GRE tunnel to be used only for decapsulation.                                           |  |  |
| Command Default    | None                                                  |                                                           |                                     |                                                                                                |  |  |
| Command Modes      | Tunnel inter                                          | face config                                               | uration mode                        |                                                                                                |  |  |
| Command History    | Release                                               | Modific                                                   | cation                              | _                                                                                              |  |  |
|                    | Release<br>7.0.12                                     | This con<br>introduc                                      | mmand was<br>ced.                   | _                                                                                              |  |  |
| Usage Guidelines   | No specific                                           | guidelines i                                              | impact the use of this              | command.                                                                                       |  |  |
|                    | Example                                               |                                                           |                                     |                                                                                                |  |  |
|                    | The followir                                          | nfigure the tunnel mode for an IP-in-IP tunnel interface. |                                     |                                                                                                |  |  |
|                    | RP/0/RP0/CPU0:router(config) # interface tunnel-ip 10 |                                                           |                                     |                                                                                                |  |  |

RP/0/RP0/CPU0:router(config) # interface tunnel-ip 10 RP/0/RP0/CPU0:router(config-if) # ipv4 unnumbered loopback 20 RP/0/RP0/CPU0:router(config-if) # tunnel mode ipv4 decap RP/0/RP0/CPU0:router(config-if) # tunnel source loopback 0 RP/0/RP0/CPU0:router(config-if) # tunnel destination 50.10.1.2/32

### tunnel source

Configures the source IP address for a tunnel interface.

To remove this configuration, use the **no** prefix of the command.

**tunnel source** {*ipv4-address* | *interface-type interface-number* } **no tunnel source** {*ipv4-address* | *interface-type interface-number* }

| Syntax Description | ipv4-addres       | 55                                          | Configures the specified IPv4 address as the source IP for the tunnel interface.  |
|--------------------|-------------------|---------------------------------------------|-----------------------------------------------------------------------------------|
|                    | interface-ty      | pe interface-number                         | • Configures the specified interface type as the source for the tunnel interface. |
| Command Default    | None              |                                             |                                                                                   |
| Command Modes      | Tunnel inter      | face configuration n                        | node                                                                              |
| Command History    | Release           | Modification                                |                                                                                   |
|                    | Release<br>7.0.12 | This command with the introduced.           | vas                                                                               |
| Usage Guidelines   | No specific       | guidelines impact th                        | e use of this command.                                                            |
|                    | Example           |                                             |                                                                                   |
|                    |                   | ng example shows ho<br>IP tunnel interface. | ow you can configure the Loopback 0 interface as the tunnel source                |

```
RP/0/RP0/CPU0:router(config)# interface tunnel-ip 10
RP/0/RP0/CPU0:router(config-if)# ipv4 unnumbered loopback 20
RP/0/RP0/CPU0:router(config-if)# tunnel mode ipv4 decap
RP/0/RP0/CPU0:router(config-if)# tunnel source loopback 0
RP/0/RP0/CPU0:router(config-if)# tunnel destination 50.10.1.2/32
```

L

## tunnel destination

Configures the tunnel destination for the tunnel interface.

To remove this configuration, use the **no** prefix of the command.

 tunnel destination { ipv4-address | ipv4 address/subnet-mask | ipv6-address | object-group-ipv4
 | object-group-ipv6 }

 no tunnel destination { ipv4-address | ipv4 address/subnet-mask | ipv6-address | object-group-ipv4

 | object-group-ipv6 }

| Syntax Description | ipv4-address<br>ipv4-address/subnet mask<br>ipv6-address<br>object-group-ipv4<br>object-group-ipv6 |              | Configures the specified IPv4 address as the destination IP for the tunnel interface.                  |  |  |  |
|--------------------|----------------------------------------------------------------------------------------------------|--------------|----------------------------------------------------------------------------------------------------|--|--|--|
|                    |                                                                                                    |              | Configures the specified IPv4 address with subnet mask as the destination IP for the tunnel interface. |  |  |  |
|                    |                                                                                                    |              | Configures the specified IPv6 address as the destination IP for the tunnel interface.                  |  |  |  |
|                    |                                                                                                    |              | Configures the specified IPv4 object group as the destination IP for the tunnel interface.             |  |  |  |
|                    |                                                                                                    |              | Configures the specified IPv6 object group as the destination IP for the tune interface.               |  |  |  |
| Command Default    | None                                                                                               |              |                                                                                                    |  |  |  |
| Command Modes      | Tunnel interfac                                                                                    | e configurat | ion mode                                                                                               |  |  |  |
| Command History    | Release                                                                                            | Modificatio  | DN                                                                                                    |  |  |  |
|                    | Release 7.5.4                                                                                      | This comm    | and was modified to introduce <b>object-group-ipv4</b> and <b>object-group-ipv6</b> options.           |  |  |  |
|                    | Release<br>7.0.12                                                                                  | This comm    | and was introduced.                                                                                    |  |  |  |
| Usage Guidelines   | No specific gui                                                                                    | idelines imp | act the use of this command.                                                                           |  |  |  |

### Example

The following example shows how you can configure an IPv4 address with subnet mask as the tunnel destination for an IP-in-IP tunnel interface.

```
RP/0/RP0/CPU0:router(config)# interface tunnel-ip 10
RP/0/RP0/CPU0:router(config-if)# ipv4 unnumbered loopback 20
RP/0/RP0/CPU0:router(config-if)# tunnel mode ipv4 decap
RP/0/RP0/CPU0:router(config-if)# tunnel source loopback 0
RP/0/RP0/CPU0:router(config-if)# tunnel destination 50.10.1.2/32
```

### tunnel ttl disable

Disables the decrement of TTL value of an incoming packet in a interface tunnel before encapsulation for GRE forwarding.

#### tunnel ttl disable

| Syntax Description | This command has no keywords or arguments. |                              |  |  |  |  |
|--------------------|--------------------------------------------|------------------------------|--|--|--|--|
| Command Default    | None                                       |                              |  |  |  |  |
| Command Modes      | XR Config                                  |                              |  |  |  |  |
| Command History    | Release                                    | Modification                 |  |  |  |  |
|                    | Release<br>7.3.2                           | This command was introduced. |  |  |  |  |
|                    |                                            |                              |  |  |  |  |

**Usage Guidelines** No specific guidelines impact the use of this command.

#### Example

The following example shows how you can disable the decrement of TTL an incoming packet before encapsulation for GRE forwarding.

```
Router# configure
Router(config)# interface tunnel-ip30016
Router(config-if)# tunnel ttl disable
Router(config-if)# commit
Thu Sep 11 08:43:52.343 UTC
```

## show interface tunnel accounting (encap)

To display accounting information about a tunnel interface in encapsulation mode, use the show int tunnel accounting command in XR EXEC mode.

|                 | show in   | terface tunnel-ip <0-131070> accounting |  |  |  |  |  |
|-----------------|-----------|-----------------------------------------|--|--|--|--|--|
| Command Default | No defa   | No default behavior or values.          |  |  |  |  |  |
| Command Modes   | - XR EXEC |                                         |  |  |  |  |  |
| Command History | Release   | Modification                            |  |  |  |  |  |
|                 | 7.3.1     | This command was introduced.            |  |  |  |  |  |

#### Example

This example shows how to display accounting information about a tunnel interface in encapsulation mode.

RP/0/RP0/CPU0:router#show interface tunnel-ip 1 accounting Tue Aug 25 06:23:49.405 UTC tunnel-ip1 Chars Out Chars In Pkts Out Pkts In Protocol IPV4 UNICAST 0 0 1848

Interface and Hardware Component Command Reference for Cisco 8000 Series Routers

## show interface tunnel accounting (decap)

To display accounting information about a tunnel interface in decapsulation mode, use the show int tunnel accounting command in XR EXEC mode.

show interface tunnel-ip <0-131070> accounting

**Command Default** No default behavior or values.

Command Modes XR EXEC

Command History Release Modification

7.3.1 This command was introduced.

#### Example

This example shows how to display accounting information about a tunnel interface in decapsulation mode.

RP/0/RP0/CPU0:router#**show interface tunnel-ip 2002 accounting** tunnel-ip2002

| Protocol     | Pkts In | Chars In | Pkts Out | Chars Out |
|--------------|---------|----------|----------|-----------|
| IPV4_UNICAST | 106908  | 11759880 | 0        | 0         |

## show tunnel ip ea database brief

To display tunnel ip ea database parameters in brief, use the **show tunnel ip ea database brief** command in XR EXEC mode.

show tunnel ip ea database brief location node-id

| Syntax Description | location<br>node-id |                              | about the node location specified as rack / slot / module. |
|--------------------|---------------------|------------------------------|------------------------------------------------------------|
| Command Default    | No defa             | ult behavior or values.      |                                                            |
| Command Modes      | XR EXE              | EC                           |                                                            |
| Command History    | Release             | Modification                 |                                                            |
|                    | 24.1.1              | This command was introduced. |                                                            |

The following is sample output from the **show tunnel ip ea database brief** command with the **location** keyword:

<code>RP/0/RP0/CPU0:router#show tunnel ip ea database brief location 0/1/CPU0</code> Mon Nov  $~6~13:04:37.361 ~ \rm IST$ 

----- node0 1 CPU0 -----

| Ifhandle<br>Adjao | Src<br>cencv Status | Tpt-Vrf-Tbl-ID | Dst                    | Mode           |
|-------------------|---------------------|----------------|------------------------|----------------|
| 0x90              | 1.1.1.1             | -              | 15.15.15.5             | GREoIPv4(lite) |
| Up                | Up                  | 0xe000000      |                        |                |
| 0xb0              | 5.5.5.5             |                | 14.14.14.14            | GREOIPv4       |
| Up                | -                   | 0xe000000      |                        |                |
| 0xd0              | 0.0.0.0             |                | 8.8.8.8                | GREOIPv4       |
|                   | own Down            | 0xe0000000     |                        |                |
| 0xf0              | ::                  |                | 2a02:a90:4007:700::192 | GREOIPv6       |
| Do                | own Down            | 0xe0800000     |                        |                |

## show tunnel ip ma database brief

To display tunnel ip ma database parameters in brief, use the **show tunnel ip ma database brief** command in XR EXEC mode.

### show tunnel ip ma database brief

Syntax Description This command has no keywords or arguments.

**Command Default** No default behavior or values.

Command Modes XR EXEC

Command History Release Modification

24.1.1 This command was introduced.

#### Example

The following is sample output from the show tunnel ip ma database brief command:

```
RP/0/RP0/CPU0:router#show tunnel ip ma database brief
Mon Nov 6 13:04:28.905 IST
```

| Interface    | Src     |              | Dst                    | Mode           |
|--------------|---------|--------------|------------------------|----------------|
| Caps         | Status  | Tpt-Vrf-Name |                        |                |
| tunnel-ip100 | 1.1.1.1 |              | 15.15.15.5             | GREoIPv4(lite) |
| ipv4         | Up      | default      |                        |                |
| tunnel-ip200 | 5.5.5.5 |              | 14.14.14.14            | GREOIPv4       |
| ipv4 ipv6    | mpls Up | default      |                        |                |
| tunnel-ip300 | 0.0.0.0 |              | 8.8.8.8                | GREOIPv4       |
|              | Down    | default      |                        |                |
| tunnel-ip500 | ::      |              | 2a02:a90:4007:700::192 | GRE0IPv6       |
|              | Down    | default      |                        |                |

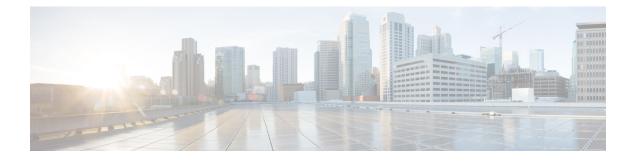

# **Link Bundling Commands**

This module provides command line interface (CLI) commands for configuring Link Bundle interfaces on the Cisco 8000 Series Router.

To use commands of this module, you must be in a user group associated with a task group that includes appropriate task IDs. If the user group assignment is preventing you from using any command, contact your AAA administrator for assistance.

- bundle lacp delay, on page 206
- bundle-hash, on page 207
- bundle id, on page 213
- bundle maximum-active links, on page 215
- bundle minimum-active bandwidth, on page 217
- bundle minimum-active links, on page 218
- bundle port-priority, on page 219
- bundle wait-while, on page 221
- clear lacp counters, on page 222
- forwarding-unviable, on page 224
- interface (bundle), on page 225
- lacp cisco enable, on page 226
- lacp churn logging, on page 228
- lacp collector-max-delay, on page 229
- lacp packet-capture, on page 230
- lacp period short, on page 232
- lacp system priority, on page 235
- mlacp switchback, on page 236
- mlacp reset priority, on page 237
- mlacp switchover maximize, on page 238
- mlacp switchover type, on page 239
- show bundle, on page 240
- show bundle brief, on page 254
- show bundle load-balancing, on page 257
- show lacp bundle, on page 261
- show lacp counters, on page 263
- show lacp packet-capture, on page 265
- show lacp system-id, on page 268

# bundle lacp delay

To apply delay of a specified duration in adding a member to a specific bundle, use the **bundle lacp-delay** command in the interface configuration mode.

### bundle lacp-delay

| Syntax Description | lacp-delay                                                                                             | Duration of delay before a member                                                                                                    | is added to the bundle.                              |  |  |  |
|--------------------|----------------------------------------------------------------------------------------------------|----------------------------------------------------------------------------------------------------|------------------------------------------------------|--|--|--|
|                    | - ·                                                                                                    | The range is from 1 sec to 15 sec.                                                                                                    |                                                      |  |  |  |
| Command Default    | No default behavior or values. If not configured, there is no delay that is imposed on bundle members. |                                                                                                    |                                                      |  |  |  |
| Command Modes      | Interface con                                                                                          | nfiguration                                                                                                    |                                                      |  |  |  |
| Command History    | Release                                                                                                | Modification                                                                                                    | -                                                    |  |  |  |
|                    | Release<br>7.0.12                                                                                      | This command was introduced.                                                                                                    | -                                                    |  |  |  |
| Usage Guidelines   | No specific guidelines impact the use of this command.                                                 |                                                                                                    |                                                      |  |  |  |
| Task ID            | Task Ope<br>ID                                                                                         | rations                                                                                                    |                                                      |  |  |  |
|                    | bundle read<br>wri                                                                                     | ,                                                                                                    |                                                      |  |  |  |
| Examples           |                                                                                                    | ng example shows how to set the d<br>ple, the delay defined is for 6 secs                                                                                                    | elay for a newly added member on a bundle interface. |  |  |  |
|                    | RP/0/RP0/C<br><1000-1500<br>RP/0/RP0/C                                                                 | PU0:router(config)# <b>int bund</b><br>PU0:router(config-if)# <b>#bundl</b><br>D> Lacp-delay timeout in mi<br>PU0:router(config-if)# <b>#bundl</b><br>PU0:router(config-if)# <b>#commi</b> | e lacp-delay ?<br>Lliseconds<br>e lacp-delay 6000    |  |  |  |
| Related Commands   | Command                                                                                                |                                                                                                    | Description                                          |  |  |  |
|                    | bundle maximum-active links, on page 215                                                               |                                                                                                    |                                                      |  |  |  |
|                    | show bundl                                                                                             | e, on page 240                                                                                                    | Displays information about configured bundles.       |  |  |  |

## bundle-hash

To display the source and destination IP addresses for the member links, distributed by the load balancing feature, in a multilink interface bundle, use the **bundle-hash** command in XR EXEC mode.

**bundle-hash** {**Bundle-Ether** *bundle-id* | {**HundredGigabitEthernet** | **TenGigabitEthernet**} *interface-path-id*}

| Suntax Description |                                                                                                    |                              |                                                                                                    |                                                                                                    |  |  |  |
|--------------------|----------------------------------------------------------------------------------------------------|------------------------------|----------------------------------------------------------------------------------------------------|----------------------------------------------------------------------------------------------------|--|--|--|
| Syntax Description | Bundle-Ether                                                                                           | bundle-id                    | <ul> <li><i>undle-id</i> Specifies an Ethernet bundle for which you want to calculate load balancing.<br/>Range is 1- 65535.</li> <li>Ethernet Specifies the Hundred Gigabit Ethernet interface for which you want to calculate load balancing.</li> <li>Specifies the 10 Gigabit Ethernet interface for which you want to calculate load balancing.</li> </ul> |                                                                                                    |  |  |  |
|                    | HundredGiga                                                                                            | bitEthernet                  |                                                                                                    |                                                                                                    |  |  |  |
|                    | TenGigE                                                                                                |                              |                                                                                                    |                                                                                                    |  |  |  |
|                    | interface-path-                                                                                        | id                           | Physical in                                                                                                    | nterface or virtual interface.                                                                                                    |  |  |  |
|                    |                                                                                                    |                              | Note                                                                                                    | Use the <b>show interfaces</b> command to see a list of all interfaces currently configured on the router.                                    |  |  |  |
|                    |                                                                                                    |                              |                                                                                                    | For more information about the syntax for the router, use the question mark (?) online help function.                                         |  |  |  |
|                    | location                                                                                               |                              | Location of                                                                                                    | of source interface.                                                                                                    |  |  |  |
| Command Default    | No default beha                                                                                        | vior or valu                 | es                                                                                                    |                                                                                                    |  |  |  |
| Command Modes      | XR EXEC mod                                                                                            | e                            |                                                                                                    |                                                                                                    |  |  |  |
| Command History    | Release                                                                                                | Modificatio                  | n                                                                                                    |                                                                                                    |  |  |  |
|                    | Release<br>7.0.12                                                                                      | This comminite introduced.   | and was                                                                                                    |                                                                                                    |  |  |  |
| Usage Guidelines   |                                                                                                    |                              |                                                                                                    | ver the various member links of a bundle according to a hash function<br>u to determine which bundle member link will carry a particular flow |  |  |  |
|                    | You can use the <b>bundle-hash</b> command to get these information:                                   |                              |                                                                                                    |                                                                                                    |  |  |  |
|                    | • Which members are used for a specified source/destination address pair, such as 10.10.10.1 20.20.20. |                              |                                                                                                    |                                                                                                    |  |  |  |
|                    |                                                                                                    |                              | • The destination IP address for a specified source IP address on a specified member.                                                                                                    |                                                                                                    |  |  |  |
|                    |                                                                                                    |                              | ress for a sj                                                                                                    | pecified source IP address on a specified member.                                                                                             |  |  |  |
|                    | • The destin                                                                                           | ation IP add<br>alancing dis | _                                                                                                    | pecified source IP address on a specified member.<br>ow many times the members of a bundle are used for a specified range                     |  |  |  |

The **bundle-hash** command is not applicable to multicast traffic and only applicable to unicast traffic.

The **bundle-hash** command invokes a utility that initially prompts you to select some options. Based on the options you select, the utility prompts you more options to select. The initial options to select are as follows:

- L3/3-tuple or L4/7-tuple
- Single pair or Range
- IPv4 or IPv6

The **bundle-hash** command utility prompts you for these options as follows:

- Specify load-balance configuration (L3/3-tuple or L4/7-tuple) (L3,L4):
- Single SA/DA pair (IPv4,IPv6) or range (IPv4 only): S/R [S]:
- Enter bundle type IP V4 (1) or IP V6 (2):
- Enter source IP V4 address:
- Enter destination IP V4 address:
- Compute destination address set for all members? [y/n]:
- Enter subnet prefix for destination address set:
- Enter bundle IP V4 address [10.10.10.10]:

You may also be prompted to make further option choices depending on your selections.

You can use the show bundle command to get IP address information.

The following table provides a general summary of the options and the information you need to provide for each selected option. The actual information that you need to provide depends on the selections you make and may vary from the information provided.

Table 18: bundle-hash Command Options

| Option     | Information You Need to Provide |  |
|------------|---------------------------------|--|
| L3/3-tuple | L3 information:                 |  |
|            | Source IP address               |  |
|            | Destination IP address          |  |
|            | Destination subnet prefix       |  |
|            | Bundle IP address               |  |
|            |                                 |  |

| Option         | Information You Need to Provide                                                                                                    |
|----------------|----------------------------------------------------------------------------------------------------|
| L4/7-tuple     | L3 information:                                                                                                    |
|                | Source IP address                                                                                                    |
|                | Destination IP address                                                                                                    |
|                | • Protocol                                                                                                    |
|                | L4 information:                                                                                                    |
|                | Source port                                                                                                    |
|                | Destination port                                                                                                    |
|                | Platform-related information:                                                                                                    |
|                | • Router ID                                                                                                    |
|                | • Ingress interface                                                                                                    |
| Single<br>pair | Information for a single source port and destination port. The utility uses this information to calculate the hash and display the bundle load-balance distribution among the user-provided physical/bundle links.                                                                                                |
|                | The default is single mode.                                                                                                    |
|                | While in single mode, you may receive the following prompt:                                                                                                    |
| Range          | Information for sets of source and destination addresses to generate a packet flow for each set.<br>The utility uses this information to calculate the hash for the generated packet flows and display<br>the user-provided egress member links/bundle interfaces and the number of packet flows on each<br>link. |
| IPv4           | IPv4 addresses                                                                                                    |
| IPv6           | IPv6 addresses                                                                                                    |

| lask IL |
|---------|
|---------|

#### Task Operations

ID

bundle read

#### **Examples**

The following example shows how to calculate load balancing across the members of a link bundle (bundle-ether 28) using the 3-tuple hash algorithm, a single source and destination, and IPv4 addresses:

RP/0/RP0/CPU0:router# bundle-hash bundle-ether 28

Specify load-balance configuration (L3/3-tuple or L4/7-tuple) (L3,L4): 13
Single SA/DA pair (IPv4,IPv6) or range (IPv4 only): S/R [S]: s
Enter bundle type IP V4 (1) or IP V6 (2): 1
Enter source IP V4 address: 10.12.28.2
Enter destination IP V4 address: 10.12.28.1

```
Compute destination address set for all members? [y/n]: y
Enter subnet prefix for destination address set: 8
Enter bundle IP V4 address [10.12.28.2]: 10.12.28.2
Link hashed to is HundredGigabitEthernet0/6/5/7
Destination address set for subnet 10.0.0.0:
10.0.0.6 hashes to link HundredGigabitEthernet0/1/5/6
10.0.0.8 hashes to link HundredGigabitEthernet0/6/5/5
10.0.0.12 hashes to link HundredGigabitEthernet0/6/5/6
10.0.0.2 hashes to link HundredGigabitEthernet0/6/5/7
10.0.0.1 hashes to link HundredGigabitEthernet0/6/5/7
```

The following example shows how to calculate load balancing across the members of a link bundle (bundle-ether 28) using the 3-tuple hash algorithm, a range of source and destinations, and IPv4 addresses:

RP/0/RP0/CPU0:router# bundle-hash bundle-ether 28

Specify load-balance configuration (L3/3-tuple or L4/7-tuple) (L3,L4): 13 Single SA/DA pair (IPv4,IPv6) or range (IPv4 only): S/R [S]: r

Maximum number of flows (num src addr \* num dst addr): 65536

Enter first source IP address: 10.12.28.2 Enter subnet prefix for source address set: 8 Enter number of source addresses (1-245): 20 Enter source address modifier (1-12) [def:1]: 5

```
Enter destination IP address: 10.12.28.1
Enter subnet prefix for destination address set: 8
Enter number of destination addresses (1-245): 20
Enter destination address modifier (1-12) [1]: 5
Many to many (M) or simple pairs (S)? [M]: s
```

```
Calculating simple pairs...
```

Total number of hits 20 Member HundredGigabitEthernet0/1/5/6 has 6 hits Member HundredGigabitEthernet0/6/5/5 has 2 hits Member HundredGigabitEthernet0/6/5/6 has 2 hits Member HundredGigabitEthernet0/6/5/7 has 9 hits Member HundredGigabitEthernet0/1/5/7 has 1 hits

The following example shows how to calculate load balancing across the members of a link bundle (bundle-ether 202) using the 7-tuple hash algorithm, a single source and destination, and IPv4 addresses:

```
RP/0/RP0/CPU0:router# bundle-hash bundle-ether 202
Specify load-balance configuration (L3/3-tuple or L4/7-tuple) (L3,L4): 14
Single SA:SP/DA:SP pair (IPv4,IPv6) or range (IPv4 only): S/R [S]: s
Enter bundle type IP V4 (1) or IP V6 (2): 1
Enter source IP V4 address: 172.20.180.167
Enter destination IP V4 address: 172.30.15.42
```

```
Ingress interface --
```

```
- physical interface format: [ HundredGigabitEthernet | TenGigE ]R/S/I/P
  - bundle interface format: [Bundle-Ether]bundle-id
  Enter ingress interface: HundredGigabitEthernet0/2/0/3
  Enter L4 protocol (TCP, UDP, SCTP, L2TPV3, NONE): UDP
  Enter src port: 1000
  Enter destination port: 2000
Compute destination address set for all members? [y/n]: n
S/D pair 172.20.180.167:1000/172.30.15.42:2000 -- Link hashed to is
HundredGigabitEthernet0/3/3/6
Another? [y]: y
Enter bundle type IP V4 (1) or IP V6 (2): {\bf 1}
Enter source IP V4 address [172.20.180.167]: 172.20.180.167
Enter destination IP V4 address [172.30.15.42]: 172.30.15.42
  Ingress interface --
  - physical interface format: [HundredGigabitEthernet | TenGigE ]R/S/I/P
                               [ Bundle-Ether ]bundle-id
  - bundle interface format:
 Enter ingress interface [HundredGigabitEthernet0/2/0/3]: HundredGigabitEthernet0/2/0/3
  Enter L4 protocol (TCP, UDP, SCTP, L2TPV3, NONE) [udp]: UDP
  Enter src port [1000]: 1000
  Enter destination port [2000]: 2000
Compute destination address set for all members? [y/n]: y
Enter subnet prefix for destination address set: 24
Enter bundle IP V4 address [172.20.180.167]: 209.165.200.225
S/D pair 172.20.180.167:1000/172.30.15.42:2000 -- Link hashed to is
HundredGigabitEthernet0/3/3/6
Destination address set for subnet 172.30.15.0:
 S/D pair 172.20.180.167:1000/172.30.15.1:2000 hashes to link HundredGigabitEthernet0/3/3/6
 S/D pair 172.20.180.167:1000/172.30.15.6:2000 hashes to link HundredGigabitEthernet0/2/0/1
 S/D pair 172.20.180.167:1000/172.30.15.3:2000 hashes to link HundredGigabitEthernet0/2/0/2
 S/D pair 172.20.180.167:1000/172.30.15.5:2000 hashes to link HundredGigabitEthernet0/0/3/0
Another? [y]: n
```

The following example shows how to calculate load balancing across the members of a link bundle (bundle-ether 5001) using entropy label, and ingress interface:

```
RP/0/RP0/CPU0:router# bundle-hash bundle-ether 5001 location 0/0/CPU0
Calculate Bundle-Hash for L2 or L3 or sub-int based: 2/3/4 [3]: 3
Enter traffic type (1:IPv4-inbound, 2:MPLS-inbound, 3:IPv6-inbound, 4:IPv4-MGSCP,
5:IPv6-MGSCP): [1]: 2
Entropy label: y/n [n]: y
Enter Entropy Label (in decimal): 1997
Enter the source interface name (Enter to skip interface details): TenGigE0/0/0/1/0
Entropy Label 1997 -- Link hashed to is TenGigE0/1/0/29, (raw hash 0xb5703292, LAG hash 2,
ICL (), LON 2, IFH 0x06001740)
```

| Related Commands | Command                  | Description                                    |  |
|------------------|--------------------------|------------------------------------------------|--|
|                  | show bundle, on page 240 | Displays information about configured bundles. |  |

## bundle id

To add a port to an aggregated interface (or bundle), enter the **bundle id** command in interface configuration mode. To remove a port from the bundle, use the **no** form of the command.

bundle id bundle-id [mode {active | on | passive}]

| Syntax Description | <i>bundle-id</i> Number of the bundle (from 1 to 65535) on which you want to add a port.                                                                                                    |                                 |                                                               |  |  |
|--------------------|----------------------------------------------------------------------------------------------------|---------------------------------|---------------------------------------------------------------|--|--|
|                    | <ul> <li>mode (Optional) Specifies the mode of operation, as follows:</li> <li>active—Use the mode active keywords to run Link Aggregation Control Protocol (LACP) in active mode over the port. When you specify active, the port joins the bundle and is activated if LACP determines that it is compatible.</li> </ul>          |                                 |                                                               |  |  |
|                    |                                                                                                    |                                 |                                                               |  |  |
|                    |                                                                                                    |                                 | ords to configure an Etherchannel link over the port (no LACP |  |  |
|                    | • <b>passive</b> —Use the <b>mode passive</b> keywords to run LACP in passive mode over the port. When you specify <b>passive</b> , LACP packets are sent only if the other end of the link is using active LACP. The link joins the bundle and is activated if LACP packets are exchanged and the port is compatible.             |                                 |                                                               |  |  |
| Command Default    | The default s                                                                                                    | setting is <b>mode on</b> .     |                                                               |  |  |
| Command Modes      | Interface cor                                                                                                    | figuration                      |                                                               |  |  |
| Command History    | Release                                                                                                    | Modification                    | _                                                             |  |  |
|                    | Release<br>7.0.12                                                                                                    | This command was introduced.    | _                                                             |  |  |
| Usage Guidelines   | If you enter the <b>bundle id</b> command and specify a port that is already bound to a bundle, the port unbinds from the original bundle and becomes attached to the new bundle. If the bundle numbers are the same, then the port does not unbind, but the mode changes to mode you specified with the <b>bundle id</b> command. |                                 |                                                               |  |  |
| Task ID            | Task Ope<br>ID                                                                                                    | rations                         |                                                               |  |  |
|                    | bundle read<br>writ                                                                                                    | ·                               |                                                               |  |  |
| Examples           | This example shows how to add a port onto a bundle:                                                                                                    |                                 |                                                               |  |  |
|                    | <pre>RP/0/RP0/CPU0:router(config)# interface HundredGigabitEthernet 0/1/5/0 RP/0/RP0/CPU0:router(config-if)# bundle id 1</pre>                                                                                                    |                                 |                                                               |  |  |
|                    | This example                                                                                                    | e shows how to add an active LA | CP port onto an aggregated interface (or bundle):             |  |  |

RP/0/RP0/CPU0:router(config)# interface HundredGigabitEthernet 0/6/5/7
RP/0/RP0/CPU0:router(config-if)# bundle id 5 mode active

| Related Commands | Command                       | Description                                                     |  |
|------------------|-------------------------------|-----------------------------------------------------------------|--|
|                  | show bundle, on page 240      | Displays information about configured bundles.                  |  |
|                  | show lacp bundle, on page 261 | Displays detailed information about LACP ports and their peers. |  |

## bundle maximum-active links

To designate one active link and one link in standby mode that can take over immediately for a bundle if the active link fails, use the **bundle maximum-active links** command in interface configuration mode. To return to the default maximum active links value, use the **no** form of this command.

bundle maximum-active links links [hot-standby]

| Syntax Description | <i>links</i> Number of active links you want to bring up in the specified bundle, up to the maximum supported on the platform. The range is 1 to 64.                                                                                                    |                                                                                                    |                                                                                                    |  |
|--------------------|----------------------------------------------------------------------------------------------------|----------------------------------------------------------------------------------------------------|----------------------------------------------------------------------------------------------------|--|
|                    | hot-standby                                                                                                    | <b>hot-standby</b> Modifies some default timeouts, such as wait-while timer and suppress-flaps, to avoid bundle-level flaps when the highest priority link fails or recovers. |                                                                                                    |  |
| Command Default    | No default be                                                                                                    | ehavior or values                                                                                                    |                                                                                                    |  |
| Command Modes      | Interface con                                                                                                    | figuration                                                                                                    |                                                                                                    |  |
| Command History    | Release                                                                                                    | Modification                                                                                                    | _                                                                                                    |  |
|                    | Release<br>7.0.12                                                                                                    | This command was introduced.                                                                                                    | _                                                                                                    |  |
| Usage Guidelines   |                                                                                                    |                                                                                                    | on with a remote side can be causing traffic loss even though the ACP protocol to better protect against the misconfiguration.                                                                               |  |
|                    | is active . Th                                                                                                    | e priority is based on the value<br>fiority. Therefore, we recommen                                                                                                    | nd is issued, then only the highest-priority link within the bundle<br>from the <b>bundle port-priority</b> command, where a lower value<br>d that you configure a higher priority on the link that you want |  |
|                    | <ul> <li>Another Cisco IOS XR device using the same option.</li> <li>Another device using an IEEE standard-based switchover. (Cisco does not recommend using this option because unexpected behavior, such as the peer sending traffic on the standby link, can occur.)</li> </ul>                                                     |                                                                                                    |                                                                                                    |  |
|                    | When you configure the <b>hot-standby</b> keyword, if the partner device is not XR, you may have to further modify the timeouts. Use the commands that are used for refining the timeouts on the partner device as well. For best performance, do not configure with <b>bundle-maximum-active links</b> command on the partner device. |                                                                                                    |                                                                                                    |  |
|                    |                                                                                                    | maximum-active links hot-stan<br>he switchover times.                                                                                                    | ndby command can be configured at both ends. However, this                                                                                                    |  |
| Task ID            | Task Ope<br>ID                                                                                                    | rations                                                                                                    |                                                                                                    |  |
|                    | bundle read<br>writ                                                                                                    |                                                                                                    |                                                                                                    |  |
|                    |                                                                                                    |                                                                                                    |                                                                                                    |  |

#### **Examples**

The following example shows how to set default values for timeouts, to avoid bundle-level flaps when the highest priority link fails or recovers:

RP/0/RP0/CPU0:router(config)# interface bundle-ether 5
RP/0/RP0/CPU0:router(config-if)# bundle maximum-active links 1 hot-standby

The following example shows how to display information about Ethernet bundle 5:

The following example shows how to set the number of active links required to bring up a specific bundle. In this example, the user sets the required number of active links required to bring up Ethernet bundle 5 to 2:

```
RP/0/RP0/CPU0:router(config)# interface Bundle-Ether 5
RP/0/RP0/CPU0:router(config-if)# bundle maximum-active links 1
```

| <b>Related Commands</b> | Command                                  | Description                                                             |
|-------------------------|------------------------------------------|-------------------------------------------------------------------------|
|                         | bundle minimum-active links, on page 218 | Sets the number of active links required to bring up a specific bundle. |
|                         | show bundle, on page 240                 | Displays information about configured bundles.                          |

## bundle minimum-active bandwidth

To set the minimum amount of bandwidth required before a user can bring up a specific bundle, use the **bundle minimum-active bandwidth** command in interface configuration mode.

bundle minimum-active bandwidth kbps

Syntax DescriptionkbpsMinimum bandwidth required before you can bring up a bundle. Range is from 1 through a number<br/>that is equivalent to the combined bandwidths of 8 TenGigabitEthernet interfaces .

**Command Default** The default setting is kbps = 1.

**Command Modes** Interface configuration

| Command History | Release           | Modification                 |  |
|-----------------|-------------------|------------------------------|--|
|                 | Release<br>7.0.12 | This command was introduced. |  |

write

**Usage Guidelines** No specific guidelines impact the use of this command.

| Task ID | Task<br>ID | Operations |
|---------|------------|------------|
|         | bundle     | e read,    |

Examples

This example shows how to set the minimum amount of bandwidth required before a user can bring up a specific bundle. In this example, the user sets the minimum amount of bandwidth required to bring up Ethernet bundle 1 to 620000:

RP/0/RP0/CPU0:router(config)# interface Bundle-Ether 1
RP/0/RP0/CPU0:router(config-if)# bundle minimum-active bandwidth 620000

| Related Commands | Command                  | Description                                    |
|------------------|--------------------------|------------------------------------------------|
|                  | show bundle, on page 240 | Displays information about configured bundles. |

## bundle minimum-active links

To set the number of active links required to bring up a specific bundle, use the **bundle minimum-active links** command in interface configuration mode.

bundle minimum-active links links

| Syntax Description | <i>links</i> Minimum number of active links allowed in the specified bundle.<br>The range is from 1 through 64. |                                                                                               |             |       |
|--------------------|----------------------------------------------------------------------------------------------------|-----------------------------------------------------------------------------------------------|-------------|-------|
| Command Default    | No default b                                                                                                    | ehavior or values                                                                             |             |       |
| Command Modes      | Interface configuration                                                                                         |                                                                                               |             |       |
| Command History    | Release                                                                                                    | Modification                                                                                  |             |       |
|                    | Release<br>7.0.12                                                                                               | This command was introduced.                                                                  |             |       |
| Usage Guidelines   | No specific                                                                                                    | guidelines impact the use of this co                                                          | ommand.     |       |
| Task ID            | Task Ope<br>ID                                                                                                  | erations                                                                                      |             |       |
|                    | bundle rea<br>wri                                                                                               |                                                                                               |             |       |
| Examples           | bundle. In th                                                                                                   | ng example shows how to set the m<br>is example, the user configures Eth<br>an be brought up: | -           | • • • |
|                    |                                                                                                    | PU0:router(config)# interface<br>PU0:router(config-if)# bundle                                |             | 2     |
| Related Commands   | Command                                                                                                    |                                                                                               | Description |       |
|                    | bundle max                                                                                                    | imum-active links, on page 215                                                                |             |       |

Displays information about configured bundles.

show bundle, on page 240

## bundle port-priority

To configure Link Aggregation Control Protocol (LACP) priority for a port, enter the **bundle port-priority** command in interface configuration mode. To return to the default LACP priority value, use the **no** form of this command.

bundle port-priority priority

**Syntax Description** priority Priority for this port, where a lower value equals a higher priority. Replace the priority argument with a number. Range is from 1 through 65535. priority: 32768 **Command Default** Interface configuration **Command Modes Command History** Release Modification Release This command was 7.0.12 introduced. The LACP priority value forms part of the port ID, which is transmitted within the LACP packets that are **Usage Guidelines** exchanged with the peer. The peer uses the LACP packets to determine whether a given port should carry traffic for the bundle. For Multi-Gigabit Service Control Point (MGSCP), the bundle port-priority command applies to working links. Note A lower LACP value is a higher LACP priority for the port. Task ID Task Operations ID bundle read, write **Examples** The following example shows how to configure LACP priority on a port: RP/0/RP0/CPU0:router# config RP/0/RP0/CPU0:router(config) # interface hundredgigabitethernet 0/1/0/1 RP/0/RP0/CPU0:router(config-if) # bundle port-priority 1 **Related Commands** Command Description bundle id, on page 213 Adds a port to an aggregated interface or bundle.

I

| Command                          | Description                                                     |
|----------------------------------|-----------------------------------------------------------------|
| show lacp bundle, on page 261    | Displays detailed information about LACP ports and their peers. |
| show lacp system-id, on page 268 | Displays the local system ID used by the LACP.                  |

## bundle wait-while

To specify the duration of the wait-while timer for a bundle, use the **bundle wait-while** command in the bundle interface configuration mode. To disable waiting, use the **no** form of the command.

bundle wait-while wait-while-time

| Syntax Description | wait-whi          | le-time                     | Wait-while time, in milliseconds. The range is between 0 | to 2000. |
|--------------------|-------------------|-----------------------------|----------------------------------------------------------|----------|
| Command Default    | The defau         | ılt wait-w                  | hile time is 2000 milliseconds.                          |          |
| Command Modes      | Bundle in         | terface co                  | onfiguration (config-if)                                 |          |
| Command History    | Release           | Мо                          | odification                                              |          |
|                    | Release<br>7.0.12 |                             | is command was roduced.                                  |          |
| Usage Guidelines   | No specif         | ic guideli                  | ines impact the use of this command.                     |          |
|                    |                   |                             | _                                                        |          |
| Task ID            | Task ID           | Operatio                    | n                                                        |          |
| Task ID            |                   | Operation<br>read,<br>write | <u>n</u>                                                 |          |

The following example shows how to configure the wait-while time.

RP/0/(config) # interface Bundle-Ether 100
RP/0/(config-if) # bundle wait-while 20

## clear lacp counters

To clear Link Aggregation Control Protocol (LACP) counters for all members of all bundles, all members of a specific bundle, or for a specific port, enter the **clear lacp counters** command in XR EXEC mode.

**clear lacp counters** [{**bundle Bundle-Ether** *bundle-id* | **port** {**HundredGigabitEthernet** *interface-path-id* | **TenGigE** *interface-path-id*}]]

| Syntax Description | bundle                            |                        | (Optional) Clears LACP counters for all members of a bundle.                                                                                                    |  |
|--------------------|-----------------------------------|------------------------|----------------------------------------------------------------------------------------------------|--|
|                    | Bundle-Ether node-id              |                        | (Optional) Ethernet bundle. Use the <i>node-id</i> argument to specify the node ID number of the LACP counters you want to clear. Range is 1 through 65535.                      |  |
|                    | port                              |                        | (Optional) Clears all LACP counters on the specified bundle or interface.                                                                                                    |  |
|                    | HundredGigabitEthernet<br>TenGigE |                        | (Optional) Hundred Gigabit Ethernet interface. Use the <i>interface-path-id</i> argument to specify the Hundred Gigabit Ethernet interface whose LACP counter you want to clear. |  |
|                    |                                   |                        | (Optional) Ten Gigabit Ethernet interface. Use the <i>interface-path-id</i> argument to specify the Ten Gigabit Ethernet interface whose LACP counters you want to clear.        |  |
| Command Default    | No default beh                    | navior or valu         | ies                                                                                                    |  |
| Command Modes      | les XR EXEC mode                  |                        |                                                                                                    |  |
| Command History    | Release                           | Modificatio            | n                                                                                                    |  |
|                    | Release<br>7.0.12                 | This comma introduced. | ind was                                                                                                    |  |
| Usage Guidelines   | No specific gu                    | idelines impa          | act the use of this command.                                                                                                    |  |
| Task ID            | Task ID                           | Operations             |                                                                                                    |  |
|                    | bundle                            | execute                |                                                                                                    |  |
|                    | basic-services                    | read,<br>write         |                                                                                                    |  |
| Examples           | The following                     | example sho            | ws how to clear LACP counters:                                                                                                    |  |
|                    | RP/0/RP0/CPU                      | 0:router# <b>c</b>     | lear lacp counters                                                                                                    |  |

I

| Related Commands | Command                         | Description               |
|------------------|---------------------------------|---------------------------|
|                  | show lacp counters, on page 263 | Displays LACP statistics. |

## forwarding-unviable

To set a physical interface unviable for data transmission, use the **forwarding-unviable** command in the interface configuration mode. To disable forwarding-unviability of an interface, use the **no** form of the command.

#### forwarding-unviable

This command has no keywords or arguments.

| Command Default | Forwarding-u | unviable conf | iguration is | disabled. |
|-----------------|--------------|---------------|--------------|-----------|
|-----------------|--------------|---------------|--------------|-----------|

**Command Modes** Interface configuration mode (config-if)

| Command History | Release           | Modification                 |
|-----------------|-------------------|------------------------------|
|                 | Release<br>7.10.1 | This command was introduced. |

## **Usage Guidelines** There is no effect of forwarding-unviable configuration on individual Ethernet interfaces that are not part of a link bundle. That is, irrespective of the configuration, such non-member interfaces continue to attempt data transmission and reception.

| Task ID | Task Oper<br>ID | ation |
|---------|-----------------|-------|
|         | interface read  | ,     |
|         | write           | •     |

The following example shows how to disable traffic forwarding on an interface.

RP/0/(config) # interface HundredGigE 0/0/0/34
RP/0/(config-if) # forwarding-unviable

## interface (bundle)

To create a new bundle and enter interface configuration mode for that bundle, use the **interface (bundle)** command in XR Config mode. To delete a bundle, use the **no** form of this command.

interface Bundle-Ether bundle-id

| Syntax Description | Bundle-Ethe                                                                                                    | <b>r</b> Specifies or creates an Ethernet bundle interface.               |  |  |  |  |
|--------------------|----------------------------------------------------------------------------------------------------|---------------------------------------------------------------------------|--|--|--|--|
|                    | bundle-id                                                                                                    | Number from 1 to 65535 that identifies a particular bundle.               |  |  |  |  |
| Command Default    | No bundle inte                                                                                                    | erface is configured.                                                     |  |  |  |  |
| Command History    | Release                                                                                                    | Modification                                                              |  |  |  |  |
|                    | Release<br>7.0.12                                                                                                    | This command was introduced.                                              |  |  |  |  |
| Usage Guidelines   | No specific gu                                                                                                    | idelines impact the use of this command.                                  |  |  |  |  |
| Task ID            | Task Opera<br>ID                                                                                                    | ation                                                                     |  |  |  |  |
|                    | bundle read,<br>write                                                                                                    |                                                                           |  |  |  |  |
|                    | This example shows how to create an Ethernet bundle and enter interface configuration mode:<br>RP/0/RP0/CPU0:router# config |                                                                           |  |  |  |  |
|                    | RP/0/RP0/CPU                                                                                                    | 0:router(config)# <b>interface Bundle-Ether 3</b><br>0:router(config-if)# |  |  |  |  |
| Related Commands   | Command                                                                                                    | Description                                                               |  |  |  |  |

| show bundle, on page 240 | Displays information about configured bundles. |
|--------------------------|------------------------------------------------|

## lacp cisco enable

To enable use of Cisco-specific TLVs in addition to standard TLVs for negotiating and exchanging LACP information on link bundles, use the **lacp cisco enable** command in interface configuration mode. To return to the default, use the **no** form of the command.

lacp cisco enable [link-order signaled]

| Syntax Description | link-order signaled                           | (Optional) Includes link order numbering as part of the LACP processing.                                                                                                    |
|--------------------|-----------------------------------------------|----------------------------------------------------------------------------------------------------|
|                    |                                               | <b>Note</b> This keyword is required for MGSCP.                                                                                                    |
| Command Default    | Cisco type-length val                         | lues (TLVs) are not used.                                                                                                    |
| Command Modes      | Interface configuration                       | on (config-if)                                                                                                    |
| Command History    | Release Modi                                  | ification                                                                                                    |
|                    |                                               | command was<br>duced.                                                                                                    |
| Usage Guidelines   | of Multi-Gigabit Serv<br>and core bundle. Whe | <b>e link-order signaled</b> command is required on bundle interfaces supporting deployment vice Control Point (MGSCP), and must be configured symmetrically on both the access en link order signaling is enabled, then only one set of Link Ordering Numbers (LONs) lle, and LACP processing of LONs is enabled for load balancing tables. |
|                    | system ID (for examp                          | ighest priority LACP system take precedence. Where both systems have the same LACP ole, with MGSCP where both ends of the bundle terminate on the same device), the LONs face with the numerically lowest bundle ID take precedence.                                                                                                    |
|                    | -                                             | <b>ble</b> command is configured without link order signaling, then links are assigned ordering ome active and keep them until the link goes inactive. The numbers are exchanged using not used.                                                                                                    |
| Task ID            | Task Operation<br>ID                          |                                                                                                    |
|                    | bundle read,<br>write                         |                                                                                                    |
|                    | Example                                       |                                                                                                    |

The following example enables the use of Cisco TLVs to include link order numbering as part of the LACP processing on this bundle:

Re

RP/0/RP0/CPU0:router(config)# interface Bundle-Ether 100
RP/0/RP0/CPU0:router(config-if)# lacp cisco enable link-order signaled

| elated Commands Command |                                 | Description                                                                                |  |  |
|-------------------------|---------------------------------|--------------------------------------------------------------------------------------------|--|--|
|                         | interface (bundle), on page 225 | Specifies or creates a new bundle and enters interface configuration mode for that bundle. |  |  |

## lacp churn logging

To configure the parameters for LACP churn detection, enter the lacp churn loggin command in interface configuration mode. To return to the default, use the no form of the command.

lacp churn logging{actor | both | partner}

| Logs the churn events of both the actor and the partner. Logs the churn events of the partner router only meters for churn detection are not configured. configuration (config-if) Modification This are a lease |
|----------------------------------------------------------------------------------------------------|
| meters for churn detection are not configured.<br>configuration (config-if)<br>Modification                                                                                                    |
| configuration (config-if) Modification                                                                                                    |
| Modification                                                                                                    |
|                                                                                                    |
|                                                                                                    |
| This command was introduced.                                                                                                    |
| fic guidelines impact the use of this command.                                                                                                    |
| Operation                                                                                                    |
| read,<br>write                                                                                                    |
| r                                                                                                    |

RP/0/# configure terminal

```
RP/0/(config) # interface Bundle-Ether 100
RP/0/(config-if) # lacp churn logging partner
```

The following example shows how to configure the LACP churn detection on both actor and partner routers:

RP/0/# configure terminal RP/0/(config) # interface Bundle-Ether 100 RP/0/(config-if) # lacp churn logging both

## lacp collector-max-delay

To configure the maximum period of wait time between sending of two subsequent Ethernet frames on a link, enter the **lacp collector-max-delay** command in interface configuration mode. To return to the default, use the **no** form of this command.

lacp collector-max-delay delay-in-tens-of-microseconds

| delay-in       | -tens-of-microseconds                                                              | Length of wait time, in tens of microseconds. The range is from 0 to 65535. The default is 0xFFFF.                                                                         |
|----------------|------------------------------------------------------------------------------------|----------------------------------------------------------------------------------------------------|
| The colle      | ector-max-delay time is i                                                          | not configured.                                                                                                    |
| Interface      | configuration (config-if                                                           | .)                                                                                                    |
| Release        | Modification                                                                       |                                                                                                    |
| Release 7.0.12 | This command w introduced.                                                         | /as                                                                                                    |
| No speci       | fic guidelines impact the                                                          | e use of this command.                                                                                                    |
| Task<br>ID     | Operation                                                                          |                                                                                                    |
|                | read,<br>write                                                                     |                                                                                                    |
|                | The colle<br>Interface<br>Release<br>7.0.12<br>No specific<br>Task<br>ID<br>bundle | Release       This command w         7.0.12       introduced.         No specific guidelines impact the         Task       Operation         ID         bundle       read, |

RP/0/(config)# interface Bundle-Ether 100
RP/0/(config-if)# lacp collector-max-delay 500

## lacp packet-capture

To capture LACP packets so that their information can be displayed by the **show lacp packet-capture** command, use the **lacp packet-capture** command in XR EXEC mode.

{**lacp packet-capture hundredgigabitethernet** *interface-path-id* | **tengige** *interface-path-id number-of-packets*}

To stop capturing LACP packets or to clear captured LACP packets, use the **lacp packet-capture stop** or **lacp packet-capture clear** command in EXEC mode.

{**lacp packet-capture** [**bundle-ether** *bundle-id*] [**hundredgigabitethernet** *interface-path-id*] [**tengige** *interface-path-id*] **clear** | **stop**}

| Syntax Description | bundle-ether                                                                      | Ethernet bundle interface specified by <i>bundle-id</i> .                                                                                                    |  |  |  |
|--------------------|-----------------------------------------------------------------------------------|----------------------------------------------------------------------------------------------------|--|--|--|
| -,                 |                                                                                   | Ten Gigabit Ethernet interface specified by <i>interface-path-id</i> .                                                                                                    |  |  |  |
|                    | TenGigE                                                                           |                                                                                                    |  |  |  |
|                    | interface-path-id                                                                 | Physical interface or virtual interface.                                                                                                    |  |  |  |
|                    |                                                                                   | <b>Note</b> Use the <b>show interfaces</b> command to see a list of all interfaces currently configured on the router.                                                                                                    |  |  |  |
|                    |                                                                                   | For more information about the syntax for the router, use the question mark (?) online help function.                                                                                                    |  |  |  |
|                    | <i>bundle-id</i> Number specifying the bundle interface. The range is 1 to 65535. |                                                                                                    |  |  |  |
|                    | number-of-packets                                                                 | Number of packets to capture.                                                                                                    |  |  |  |
|                    | clear                                                                             | Clears all currently captured packets.                                                                                                    |  |  |  |
|                    | stop                                                                              | Stops capturing packets.                                                                                                    |  |  |  |
| Command Default    | The default (no pa                                                                | rameters) executes globally for all interfaces on the line card.                                                                                                    |  |  |  |
| Command Modes      | XR EXEC mode                                                                      |                                                                                                    |  |  |  |
| Command History    | Release Mo                                                                        | odification                                                                                                    |  |  |  |
|                    |                                                                                   | his command was<br>troduced.                                                                                                    |  |  |  |
| oougo duluoinioo   | member interface.                                                                 | capture command captures transmitted and received LACP packets on a single bundle<br>The contents of these packets can then be displayed by the show lacp packet-capture<br>acp packet-capture command is not issued, the show lacp packet-capture command does<br>formation. |  |  |  |
|                    |                                                                                   | capture command continues capturing LACP packets until the stop keyword is issued for undle. Captured packets are stored and continue to be displayed until the clear keyword is                                                                                              |  |  |  |

issued for that port or that bundle.

|                  | LACP packets can only be captured for or<br>implicitly stops and clears all packet-capture                                              | ne port on a line card at a time. Starting a packet capture on a port                    |  |  |  |  |
|------------------|----------------------------------------------------------------------------------------------------|------------------------------------------------------------------------------------------|--|--|--|--|
|                  | To <b>stop</b> capturing LACP packets before the                                                                                        | ne specified number of packets have been captured, issue the <b>stop</b>                 |  |  |  |  |
|                  | keyword.                                                                                                    | packet capturing is stopped only on that interface.                                      |  |  |  |  |
|                  |                                                                                                    |                                                                                          |  |  |  |  |
|                  | If <b>stop</b> is specified for a bundle interface, packet capturing is stopped on all members of that bundle.                          |                                                                                          |  |  |  |  |
|                  | If <b>stop</b> is specified globally (the default - no parameters), packet capturing is stopped on all bundle interfaces on the router. |                                                                                          |  |  |  |  |
|                  | To clear all captured LACP packets that are stored for an interface, issue the clear keyword.                                           |                                                                                          |  |  |  |  |
|                  | If <b>clear</b> is specified for a single interface, packets are cleared only on that interface.                                        |                                                                                          |  |  |  |  |
|                  | If <b>clear</b> is specified for a bundle interface, packets are cleared on all members of that bundle.                                 |                                                                                          |  |  |  |  |
|                  | If <b>clear</b> is specified globally (the default - router.                                                                            | no parameters), packets are cleared on all bundle interfaces on the                      |  |  |  |  |
| Task ID          | Task Operations<br>ID                                                                                                    |                                                                                          |  |  |  |  |
|                  | bundle read                                                                                                    |                                                                                          |  |  |  |  |
| Examples         | The following example shows how to cap                                                                                                  | ture LACP packets on a Gigabit Ethernet interface:                                       |  |  |  |  |
|                  | RP/0/RP0/CPU0:router# lacp packet-c                                                                                                    | apture hundredgigabitethernet 0/2/0/0 100                                                |  |  |  |  |
|                  | The following example shows how to stop                                                                                                 | capturing LACP packets on a Gigabit Ethernet interface:                                  |  |  |  |  |
|                  | RP/0/RP0/CPU0:router# lacp packet-c                                                                                                    | apture hundredgigabitethernet 0/2/0/0 stop                                               |  |  |  |  |
| Related Commands | Command                                                                                                    | Description                                                                              |  |  |  |  |
|                  | show lacp packet-capture, on page 265                                                                                                   | Displays the contents of LACP packets that are sent and received on an interface.        |  |  |  |  |
|                  | lacp period short, on page 232                                                                                                    | Enables a short period time interval for the transmission and reception of LACP packets. |  |  |  |  |

## lacp period short

To enable a short period time interval for the transmission and reception of Link Aggregation Control Protocol (LACP) packets, use the **lacp period short** command in interface configuration mode. To return to the default short period, use the **no** form of this command.

lacp period short [receive interval] [transmit interval]

| Syntax Description | receive interval                      | Time interval (in milliseconds) for receiving LACP packets when LACP short period is enabled. The range is 100 to 1000 and must be multiples of 100, such as 100, 200, 300, and so on.                                                                                                    |  |  |  |  |
|--------------------|---------------------------------------|----------------------------------------------------------------------------------------------------|--|--|--|--|
|                    | <b>transmit</b><br>interval           |                                                                                                    |  |  |  |  |
| Command Default    | The default is 10                     | 00.                                                                                                    |  |  |  |  |
| Command Modes      | Interface configu                     | Interface configuration                                                                                                    |  |  |  |  |
| Command History    | Release N                             | Adification                                                                                                    |  |  |  |  |
|                    |                                       | This command was ntroduced.                                                                                                    |  |  |  |  |
| Usage Guidelines   |                                       | gure a custom LACP short period <i>transmit</i> interval at one end of a link, you must configure riod for the <i>receive</i> interval at the other end of the link.                                                                                                    |  |  |  |  |
|                    |                                       |                                                                                                    |  |  |  |  |
|                    | <i>receive</i> inter<br>results in ro | ways configure the <i>transmit</i> interval at both ends of the connection before you configure the rval at either end of the connection. Failure to configure the <i>transmit</i> interval at both ends first ute flapping (a route going up and down continuously). When you remove a custom LACP short must do it in reverse order. You must remove the <i>receive</i> intervals first and then the <i>transmit</i> |  |  |  |  |
|                    |                                       |                                                                                                    |  |  |  |  |
|                    | Ũ                                     | h Cisco IOS XR Software Release 7.1.1, the lacp period short receive and lacp period smit commands are deprecated. Use the lacp period <time in="" milliseconds=""> command to</time>                                                                                                    |  |  |  |  |

e Starting with Cisco IOS XR Software Release 7.1.1, the lacp period short receive and lacp period short transmit commands are deprecated. Use the lacp period <time in milliseconds> command to configure LACP receive and transmit time. Before using this command, you must first execute lacp cisco enable command in the bundle interface mode. Without lacp cisco enable command, the members may still transmit at the standard interval of 1 second.

#### Task ID Task Operations ID

bundle read, write

#### **Examples**

The following example shows how to enable a default Link Aggregation Control Protocol (LACP) short period on a Gigabit Ethernet interface:

```
RP/0/RP0/CPU0:router# config
RP/0/RP0/CPU0:router(config)# interface hundredgigabitethernet 0/1/0/0
RP/0/RP0/CPU0:router(config-if)# lacp period short
RP/0/RP0/CPU0:router(config-if)# commit
```

The following example shows how to configure custom Link Aggregation Control Protocol (LACP) short period transmit and receive intervals at both ends of a connection:

#### **Router** A

```
RP/0/RP0/CPU0:router# config
RP/0/RP0/CPU0:router(config)# interface hundredgigabitethernet 0/1/0/0
RP/0/RP0/CPU0:router(config-if)# lacp period short
RP/0/RP0/CPU0:router(config-if)# commit
```

#### **Router B**

```
RP/0/RP0/CPU0:router# config
RP/0/RP0/CPU0:router(config)# interface hundredgigabitethernet 0/1/0/0
RP/0/RP0/CPU0:router(config-if)# lacp period short
RP/0/RP0/CPU0:router(config-if)# commit
```

#### **Router** A

```
RP/0/RP0/CPU0:router# config
RP/0/RP0/CPU0:router(config)# interface hundredgigabitethernet 0/1/0/0
RP/0/RP0/CPU0:router(config-if)# lacp period short transmit 500
RP/0/RP0/CPU0:router(config-if)# commit
```

#### **Router B**

```
RP/0/RP0/CPU0:router# config
RP/0/RP0/CPU0:router(config)# interface hundredgigabitethernet 0/1/0/0
RP/0/RP0/CPU0:router(config-if)# lacp period short transmit 500
RP/0/RP0/CPU0:router(config-if)# commit
```

#### Router A

```
RP/0/RP0/CPU0:router# config
RP/0/RP0/CPU0:router(config)# interface hundredgigabitethernet 0/1/0/0
RP/0/RP0/CPU0:router(config-if)# lacp period short receive 500
RP/0/RP0/CPU0:router(config-if)# commit
```

#### **Router B**

```
RP/0/RP0/CPU0:router# config
RP/0/RP0/CPU0:router(config)# interface hundredgigabitethernet 0/1/0/0
RP/0/RP0/CPU0:router(config-if)# lacp period short receive 500
RP/0/RP0/CPU0:router(config-if)# commit
```

# Related Commands Command Description show lacp packet-capture, on page 265 Displays the contents of LACP packets that are sent and received on an interface. lacp packet-capture, on page 230 Captures LACP packets so that their information can be displayed.

L

### lacp system priority

To configure the priority for the current system, enter the **lacp system priority** command in XR Config mode mode. To return to the default LACP system priority value, use the **no** form of this command.

lacp system priority priority

| Syntax Description | <i>s</i> Priority for this system. Replace <i>priority</i> with a number. Range is from 1 through 65535. A lower value is higher priority. |
|--------------------|----------------------------------------------------------------------------------------------------|
| Command Default    | The default setting is $priority = 32768$ .                                                                                                |

| Command History | Release           | Modification                 |
|-----------------|-------------------|------------------------------|
|                 | Release<br>7.0.12 | This command was introduced. |

Usage Guidelines The system priority value forms part of the LACP system ID, which is transmitted within each LACP packet. The system ID, port ID and key combine to uniquely define a port within a LACP system.

| Task ID | Task<br>ID | Operations |
|---------|------------|------------|
|         | bundle     | read,      |

write

**Examples** The following example shows how to configure an LACP priority of 100 on a router:

RP/0/RP0/CPU0:router(config) # lacp system priority 100

The following example shows how to configure an LACP priority of 10 and MAC address on the Bundle-Ether interface:

RP/0/RP0/CPU0:router# configure RP/0/RP0/CPU0:router(config)# interface Bundle-Ether 1 RP/0/RP0/CPU0:router(config-if)# lacp system priority 10 RP/0/RP0/CPU0:router(config-if)# lacp system mac 00c1.4c00.bd15 RP/0/RP0/CPU0:router(config-if)# commit

| Related Commands | Command                          | Description                                                     |  |
|------------------|----------------------------------|-----------------------------------------------------------------|--|
|                  | show lacp system-id, on page 268 | Displays the local system ID used by the LACP.                  |  |
|                  | show lacp bundle, on page 261    | Displays detailed information about LACP ports and their peers. |  |

## mlacp switchback

To force a switchback to the local mlacp device for a specified bundle, use the **mlacp switchback** command in the XR EXEC mode.

**mlacp switchback interface** *interface-path-id* [ **at** | **in** | **no prompt** ]

| Syntax Description          | interfac                       | <b>e</b> interface- | path-id Specifies a physical interface instance or a virtual interface instance. |
|-----------------------------|--------------------------------|---------------------|----------------------------------------------------------------------------------|
|                             | at                             |                     | Schedules the operation for a future time and date.                              |
|                             | in                             |                     | Schedules the operation for a specified delay.                                   |
|                             | no pror                        | npt                 | Attempts to carry out the command without prompting.                             |
| Command Default             | No default behavior or values. |                     |                                                                                  |
| Command Modes               | - XR EXEC                      |                     |                                                                                  |
| Command History             | Release                        | e Modif             | fication                                                                         |
|                             | Release<br>7.0.12              | This c<br>introd    | command was<br>luced.                                                            |
|                             |                                |                     |                                                                                  |
| Usage Guidelines            | No speci                       | fic guideline       | es impact the use of this command.                                               |
| _                           | No speci<br>Task               | fic guideline       | es impact the use of this command.                                               |
| Usage Guidelines<br>Task ID | Task                           | Operation           | es impact the use of this command.                                               |

#### Example

The following example shows how to schedule the operation at a specified time and date on a bundle-ether interface:

RP/0/RP0/CPU0:router#mlacp switchback bundle-ether 20 at march 21 08:30:10

## mlacp reset priority

To reset operational priorities of mlacp members to their configured mLACP provides, use the **mlacp reset priority** command in XR EXEC mode.

mlacp reset priority bundle-ether interface-path-id

| Syntax Description | bundle-eth      | <b>bundle-ether</b> <i>interface-path-id</i> Specifies a physical interface instance or a virtual interface instance. |  |  |  |  |
|--------------------|-----------------|----------------------------------------------------------------------------------------------------|--|--|--|--|
| Command Default    | No default b    | behavior or values.                                                                                                   |  |  |  |  |
| Command Modes      | XR EXEC         |                                                                                                    |  |  |  |  |
| Command History    | Release         | Modification                                                                                                    |  |  |  |  |
|                    | Release 7.0.12  | This command was introduced.                                                                                          |  |  |  |  |
| Usage Guidelines   | This comman     | nd is for aggregated ethernet interfaces only. The command cannot be used if brute-force switchove                    |  |  |  |  |
|                    |                 |                                                                                                    |  |  |  |  |
| Task ID            | Task Oper<br>ID | ration                                                                                                    |  |  |  |  |

#### Example

The following example shows how to use the **mlacp reset priority** command:

RP/0/RP0/CPU0:router #mlacp reset priority bundle-ether 10

## mlacp switchover maximize

To set the maximum number of links or bandwidth in the bundle, use the **mlacp switchover maximize** command in the bundle interface configuration mode.

mlacp switchover maximize { links | bandwidth } [threshold value]

| Syntax Description          | links                                                                                                    | Compares the operational links, with respect to the total number of links.                  |  |  |
|-----------------------------|----------------------------------------------------------------------------------------------------|---------------------------------------------------------------------------------------------|--|--|
|                             | bandwidth                                                                                                    | <b>n</b> Compares the available bandwidth, with respect to the total bandwidth.             |  |  |
|                             | threshold                                                                                                    | Sets the threshold value to switch to the peer, if its has more links/ bandwidth available. |  |  |
|                             | • When used with the links keyword, sets the minimum number of links, below which the device switches to the peer if more links are available. Range is 1-64.                    |                                                                                             |  |  |
|                             | • When used with the bandwidth keyword, sets the minimum bandwidth (in kbps), below which the device switches to the peer if more bandwidth is available. Range is 1-4294967295. |                                                                                             |  |  |
| Command Default             | No default l                                                                                                    | behavior or value.                                                                          |  |  |
| Command Modes               | Bundle inte                                                                                                    | Bundle interface configuration.                                                             |  |  |
| Command History             | Release                                                                                                    | Modification                                                                                |  |  |
|                             | Release<br>7.0.12                                                                                                    | This command was introduced.                                                                |  |  |
|                             | This command allows switchovers to take place such that the active device is the one with most bandwid<br>or maximum links in the bundle.                                        |                                                                                             |  |  |
| Usage Guidelines            |                                                                                                    |                                                                                             |  |  |
| Usage Guidelines<br>Task ID | or maximur                                                                                                    |                                                                                             |  |  |
|                             | or maximur<br><b>Task Op</b>                                                                                                    | peration                                                                                    |  |  |

#### Example

The following example shows how to maximize the links:

RP/0/RP0/CPU0:router(config-if)#interface bundle-ether 10 mlacp switchover maximize links
threshold 20

## mlacp switchover type

To specify a non-default switchover method, use the **mlacp switchover type**command in the bundle interface configuration mode.

| mlacp switch                    | over type [ brute-force   revertive ]                                                                       |  |  |  |
|---------------------------------|----------------------------------------------------------------------------------------------------|--|--|--|
| brute-force                     | Force switchover by disabling all local member links.                                                       |  |  |  |
| revertive                       | Revert based on configured priority values.                                                                 |  |  |  |
| The default sw                  | vitchover type is non-revertive.                                                                            |  |  |  |
| Bundle interface configuration. |                                                                                                    |  |  |  |
| Release                         | Modification                                                                                                |  |  |  |
| Release                         | This command was                                                                                            |  |  |  |
| 7.0.12                          | introduced.                                                                                                 |  |  |  |
|                                 | brute-force         revertive         The default sy         Bundle interfa         Release         Release |  |  |  |

**Usage Guidelines** The **brute-force** and **revertive** options are mutually exclusive, and the value must match on the bundle on both POAs. They determine whether the dynamic priority management or brute force mechanism is used, and whether the behavior is revertive or non-revertive.

## Task ID Task ID Operation

interface read, write

#### Example

The following example shows how to force a switchover by disabling all local member links on an bundle-ether interface:

RP/0/RP0/CPU0:router(config-if) #mlacp switchover type brute-force

## show bundle

To display information about all bundles or a specific bundle of a particular type, use the **show bundle** command in EXEC mode.

show bundle [Bundle-Ether bundle-id]

| Syntax Description | Bundle-Ether                             | Displays information for the specified Ethernet bundle.                                                                                                    |
|--------------------|------------------------------------------|----------------------------------------------------------------------------------------------------|
|                    | bundle-id                                | Number from 1 to 65535 that identifies a particular bundle.                                                                                                    |
| Command Default    | Information is o                         | displayed for all configured bundles.                                                                                                    |
| Command Modes      | XR EXEC mod                              | le                                                                                                    |
| Command History    | Release                                  | Modification                                                                                                    |
|                    | Release<br>7.0.12                        | This command was introduced.                                                                                                    |
| Usage Guidelines   | To see informat                          | tion for all bundles configured on the router, use the <b>show bundle</b> form of the command.<br>tion for a specific bundle, use the <b>show bundle Bundle-Ether</b> <i>bundle-id</i> form of the command<br>er of the configured bundle. |
| Task ID            | Task Operati<br>ID                       | ion                                                                                                    |
|                    | bundle read                              |                                                                                                    |
|                    | The following e                          | example shows output for all bundle interfaces that are configured on the router:                                                                                                    |
|                    | RP/0/RP0/CPU0<br>Bundle-Ether<br>Status: | 2<br>Up                                                                                                    |

| Status:                                                 | Up                         |
|---------------------------------------------------------|----------------------------|
| Local links <active configured="" standby="">:</active> | 1 / 0 / 1                  |
| Local bandwidth <effective available="">:</effective>   | 100000 (100000) kbps       |
| MAC address (source):                                   | 1234.4321.1111 (Gi0/0/0/1) |
| Minimum active links / bandwidth:                       | 1 / 500 kbps               |
| Maximum active links:                                   | 32                         |
| Wait-while timer:                                       | 2000 ms                    |
| Load-balancing:                                         | Default                    |
| LACP:                                                   | Operational                |
| Flap suppression timer:                                 | 2500 ms                    |
| Cisco extensions:                                       | Disabled                   |
| Non-revertive:                                          | Disabled                   |
| mLACP:                                                  | Operational                |
| Interchassis group:                                     | 3                          |
| Foreign links <active configured="">:</active>          | 1 / 1                      |
| Switchover type:                                        | Revertive                  |
| Recovery delay:                                         | 300 s                      |
| Maximize threshold:                                     | 2 links                    |
| IPv4 BFD:                                               | Not operational            |
|                                                         |                            |

I

| State:<br>Fast detect:<br>Start timer:<br>Neighbor-unconfigur<br>Preferred min inter<br>Preferred multiple:                                                                       | val:                             |              | Off<br>Enabled<br>Off<br>Off<br>150 ms<br>3 |                      |                  |       |            |      |
|----------------------------------------------------------------------------------------------------|----------------------------------|--------------|---------------------------------------------|----------------------|------------------|-------|------------|------|
| Destination address                                                                                                    | Device                           | Q+ = +       |                                             | nfigured<br>Port ID  |                  | B/W   | kbr        |      |
|                                                                                                    |                                  |              |                                             |                      |                  |       |            |      |
| Gi0/0/0/1<br>MyFirstInterface                                                                                                    | Local<br>10.10.10.123            | Acti<br>Negc | ve<br>tiating                               | 0x8000,<br>0x8000,   | 0x0001<br>0x0032 |       | 100<br>100 | 0000 |
| undle-Ether 3                                                                                                    |                                  |              |                                             |                      |                  |       |            |      |
| Status:<br>Local links <active s<br="">Local bandwidth <effe<br>MAC address (source):<br/>Minimum active links<br/>Maximum active links:<br/>Wait-while timer:</effe<br></active> | ctive/available><br>/ bandwidth: |              | 1234.43<br>1 / 500                          | / 10000<br>321.2222  | (chass:          | is po | ol)        |      |
| Load-balancing:<br>Link order signaling:<br>Hash type:<br>LACP:                                                                                                    |                                  |              | Operational<br>Src-IP<br>Operational        |                      |                  |       |            |      |
| <pre>Flap suppression ti<br/>Cisco extensions:<br/>Non-revertive:<br/>mLACP:<br/>IPv4 BFD:</pre>                                                                                  | mer:                             |              |                                             |                      |                  |       |            |      |
| Port                                                                                                    | Device                           | Stat         | _                                           | Port ID              |                  | B∕₩,  | kbr        | os   |
| Gi0/0/0/2                                                                                                    | Local                            | Acti         | ve                                          | 0x8000,              | 0x0002           |       | 100        | 0000 |
| undle-Ether 4<br>Status:                                                                                                    |                                  |              | Down                                        |                      |                  |       |            |      |
| Local links <active s<br="">Local bandwidth <effe<br>MAC address (source):</effe<br></active>                                                                                     | ctive/available>                 |              | 0 / 0 ,<br>0 (0) 1<br>78c6.99               |                      | (Chass:          | is po | ol)        |      |
| Inter-chassis link:<br>Minimum active links<br>Maximum active links:<br>Wait while timer:                                                                                         |                                  |              | No<br>1 / 1 1<br>64<br>2000 ms              |                      |                  |       |            |      |
| Load balancing:<br>Link order signalin<br>Hash type:<br>Locality threshold:<br>LACP:                                                                                              | 5                                |              | Not con<br>Default<br>None<br>Operat:       |                      |                  |       |            |      |
| Flap suppression ti<br>Cisco extensions:<br>Non-revertive:<br>mLACP:                                                                                                    | mer:                             |              | Off<br>Disable<br>Disable<br>Not com        | ed<br>ed<br>nfigured |                  |       |            |      |
| IPv4 BFD:<br>IPv6 BFD:                                                                                                    |                                  |              |                                             | nfigured<br>nfigured |                  |       |            |      |
| Port                                                                                                    | Device                           |              | te                                          | Port :               | ID               |       |            |      |
|                                                                                                    | Local<br>Local and               | Sta          | ndby                                        | 0x800                |                  |       |            |      |

I

| Field                                                   | Description                                                                                                    |
|---------------------------------------------------------|----------------------------------------------------------------------------------------------------|
| Bundle-typenumber                                       | Full name of the bundle interface, where <i>type</i> is Ether (Ethernet), followed by the configured <i>number</i> of the bundle.               |
| Status:                                                 | State of the bundle on the local device, with one of the following possible values:                                                             |
|                                                         | • Admin down—The bundle has been configured to be shut down.                                                                                    |
|                                                         | • Bundle shut—The bundle is holding all links in Standby state and will not support any traffic.                                                |
|                                                         | • Down—The bundle is operationally down. It has no Active members on the local device.                                                          |
|                                                         | • mLACP cold standby—The bundle is acting as<br>a multichassis LACP Standby device, but the<br>higher layers are not synchronized.              |
|                                                         | • mLACP hot standby—The bundle is Up on the mLACP peer device, and the local device is ready to take over if that bundle goes down on the peer. |
|                                                         | • Nak—The local and peer devices cannot resolve a configuration error.                                                                          |
|                                                         | • Partner down—The partner system indicates that the bundle is unable to forward traffic at its end.                                            |
|                                                         | • PE isolated—The bundle is isolated from the core.                                                                                             |
|                                                         | • Up—The bundle has Active members on this device.                                                                                              |
| Local links <active configured="" standby="">:</active> | The number of links on the device (from 0 to the maximum number of supported links for the bundle) in the format                                |
|                                                         | x/y/z, with the following values:                                                                                                    |
|                                                         | • <i>x</i> —Number of links in Active state on the bundle.                                                                                      |
|                                                         | • <i>y</i> —Number of links in Standby state on the bundle.                                                                                     |
|                                                         | • <i>z</i> —Total number of links configured on the bundle.                                                                                     |

#### Table 19: show bundle Field Descriptions

| Field                                                 | Description                                                                                                    |
|-------------------------------------------------------|----------------------------------------------------------------------------------------------------|
| Local bandwidth <effective available="">:</effective> | Bandwidth characteristics on the bundle in kilobits per second (kbps) in the format $x/y$ , with the following values:                                              |
|                                                       | • <i>x</i> —Current bandwidth of the bundle (this effective bandwidth might be limited by configuration).                                                           |
|                                                       | • <i>y</i> —Available bandwidth of the bundle that is the sum of the bandwidths of all of the locally active links.                                                 |
| MAC address (source):                                 | Layer 2 MAC address on the bundle interface in the format                                                                                                    |
|                                                       | xxxx.xxxx.xxx. The ( <i>source</i> ) of the address                                                                                                    |
|                                                       | is shown in parentheses with the following possible values:                                                                                                    |
|                                                       | • Interface name—The MAC address is from the displayed member interface type and path.                                                                              |
|                                                       | <ul> <li>Configured—The MAC address is explicity configured.</li> </ul>                                                                                             |
|                                                       | • Chassis pool—The MAC address is from the available pool of addresses for the chassis.                                                                             |
|                                                       | • [unknown MAC source 0]—No MAC address<br>could be assigned to the bundle. (You might see<br>this display if you have not completed your<br>bundle configuration.) |
| Minimum active links / bandwidth:                     | Displays the following information in the format                                                                                                    |
|                                                       | x/y kbps, with the following values:                                                                                                    |
|                                                       | • <i>x</i> —Minimum number of active links (from 1 to the maximum number of links supported on the bundle) that are required for the bundle to be operative.        |
|                                                       | • <i>y</i> —Minimum total bandwidth on active links (in kbps) that is required for the bundle to be operative.                                                      |
|                                                       | • (partner)—Shows that the peer system's value is in use.                                                                                                    |
| Maximum active links:                                 | Maximum number of links (from 1 to the maximum supported on a bundle) that can be active on the bundle.                                                             |

I

| Field                   | Description                                                                                                    |
|-------------------------|----------------------------------------------------------------------------------------------------|
| Wait-while timer:       | Amount of time (in milliseconds) that the system<br>allows for the Link Aggregation Control Protocol<br>(LACP) to negotiate on a "working"link, before<br>moving a "protect" or backup link to Standby state.                                                                                                    |
| Load balancing:         | <ul> <li>Type of load balancing in use on the bundle, with the following possible values:</li> <li>Default—The default load balancing method for the system is used on the bundle, and the load balancing sub-fields are not displayed.</li> <li>No value—Another load balancing method is in use on the bundle, with information shown in the related sub-fields of the display.</li> </ul>                                                                                                    |
| LACP:                   | <ul> <li>Displays whether or not Link Aggregation Control<br/>Protocol (LACP) is active on the bundle, with the<br/>following possible values:</li> <li>Operational—All required configuration has been<br/>committed and LACP is in use on active<br/>members.</li> <li>Not operational—LACP is not working because<br/>some mandatory configuration is missing on the<br/>bundle or on the active members of the bundle.</li> <li>Not configured—None of the mandatory<br/>configuration for LACP has been committed on<br/>the bundle, and the LACP sub-fields are not<br/>displayed.</li> </ul> |
| Flap suppression timer: | <ul> <li>Displays the status of the flap suppression timer, with the following possible values:</li> <li>Off—The flap suppression timer is not configured using the lacp switchover suppress-flaps command.</li> <li><i>x</i> ms—Amount of time allowed (in milliseconds) for standby links to activate after a working link fails, before putting the link in Down state.</li> </ul>                                                                                                    |
| Cisco extensions:       | Displays whether or not the Cisco-specific TLVs for LACP are enabled. The possible values are "Enabled" and "Disabled".                                                                                                    |
| Non-revertive:          | Displays whether non-revertive behavior for the<br>bundle interface is enabled or not. The possible values<br>are "Enabled" and "Disabled".                                                                                                    |

| Field                                          | Description                                                                                                    |
|------------------------------------------------|----------------------------------------------------------------------------------------------------|
| mLACP:                                         | Displays whether or not the bundle is operating using<br>Multichassis Link Aggregation (MC-LAG), with the<br>following possible values:                                     |
|                                                | • Operational—All required configuration has been committed for MC-LAG and mLACP is in use on the bundle.                                                                   |
|                                                | • Not operational—mLACP is not working<br>because some mandatory configuration for<br>MC-LAG is missing on the bundle or on the<br>active members of the bundle.            |
|                                                | <ul> <li>Not configured—None of the mandatory<br/>configuration for MC-LAG has been committed<br/>on the bundle, and the mLACP sub-fields are not<br/>displayed.</li> </ul> |
| ICCP group:                                    | Number of the Interchassis Communication Protocol<br>group (if configured) in which the bundle participates.<br>Otherwise, "Not configured" is displayed.                   |
| Role                                           | ICCP redundancy role of the local device for this mLACP bundle, with the following possible values:                                                                         |
|                                                | • Active—Bundle is currently active locally.                                                                                                    |
|                                                | • Standby—Bundle is a backup locally.                                                                                                    |
| Foreign links <active configured="">:</active> | The number of links on the remote device in the format $x/y$ , with the following values:                                                                                   |
|                                                | • <i>x</i> —Number of links in Active state on the remote bundle.                                                                                                    |
|                                                | • <i>y</i> —Total number of links configured on the remote bundle.                                                                                                    |

| Field            | Description                                                                                                    |
|------------------|----------------------------------------------------------------------------------------------------|
| Switchover type: | Method of performing an mLACP switchover on the bundle with the following possible values:                                                                                                    |
|                  | • Brute force— Trigger the failover by marking<br>member(s) as Not Aggregatable instead of using<br>dynamic priority management. This is the only<br>possible method of control when the dual-homed<br>device (DHD) is the higher-priority system. Only<br>applies to mLACP bundles.                                                                                           |
|                  | • Non-revertive—This is the default. Dynamic priority management is used, where the bundle does not fail back to the originally active point of attachment (PoA) except when a subsequent failure occurs.                                                                                                    |
|                  | • Revertive—Dynamic priority management is<br>used, but the higher-priority device (based on<br>the configured port priorities for the bundle) is<br>always Active unless it has encountered a failure.<br>This means that if a failure is encountered<br>triggering a switchover, once the failure<br>condition is cleared the initially-active links<br>become active again. |
|                  | • The switchover type can be changed from the default behavior using the <b>mlacp switchover type</b> command,                                                                                                    |
| Recovery delay:  | Number of seconds (s) to delay becoming the active<br>mLACP device after recovering from a failure, using<br>the <b>mlacp switchover recovery delay</b> command.<br>"None" is displayed when the <b>mlacp switchover</b><br><b>recovery delay</b> command is not configured.                                                                                                   |

| Field               | Description                                                                                                    |
|---------------------|----------------------------------------------------------------------------------------------------|
| Maximize threshold: | Threshold value below which mLACP switchovers<br>are triggered to allow the bundle to reach the<br>configured maximum number of active links or<br>bandwidth (using the <b>mlacp switchover</b><br><b>maximize</b> command), with the following possible<br>values: |
|                     | • <i>x</i> links—Number of active links used as the maximum threshold target to be maintained as a trigger for an mLACP switchover on a bundle.                                                                                                    |
|                     | • y kbps—Bandwidth in kilobits per second used<br>as the target threshold to be maintained as a<br>trigger for an mLACP switchover on a bundle.                                                                                                    |
|                     | • Not configured—The <b>mlacp switchover</b><br><b>maximize</b> command is not configured. mLACP<br>switchovers are based on the minimum active<br>links or bandwidth for the bundle.                                                                               |
| IPv4 BFD:           | Displays whether or not IPv4-based bidirectional<br>forwarding (BFD) is operating on the bundle interface,<br>with the following possible values:                                                                                                    |
|                     | • Operational—All required configuration has been committed for IPv4 BFD, and it is in use on the bundle.                                                                                                    |
|                     | • Not operational—IPv4 BFD is not working<br>because some mandatory configuration is missing<br>on the bundle or on the active members of the<br>bundle.                                                                                                    |
|                     | • Not configured—None of the mandatory configuration for IPv4 BFD has been committed on the bundle, and the BFD sub-fields are not displayed.                                                                                                    |
| State:              | When BFD is enabled, displays the state of BFD sessions on the bundle from the sessions running on bundle members that is communicated to interested protocols, with the following possible values:                                                                 |
|                     | • Down—The configured minimim threshold for active links or bandwidth for BFD bundle members is not available so BFD sessions are down.                                                                                                    |
|                     | • Off—BFD is not configured on bundle members.                                                                                                    |
|                     | • Up—BFD sessions on bundle members are up because the minimum threshold for the number of active links or bandwidth is met.                                                                                                    |

| Field                        | Description                                                                                                    |
|------------------------------|----------------------------------------------------------------------------------------------------|
| Fast detect:                 | Displays whether or not BFD fast detection is<br>configured on the bundle, with the following possible<br>values:                                                                                                    |
|                              | • Enabled—The <b>bfd fast-detect</b> command is configured on the bundle.                                                                                                    |
|                              | • Disabled—The <b>bfd fast-detect</b> command is not configured on the bundle.                                                                                                    |
| Start timer:                 | <ul> <li>Displays status of the BFD start timer that is configured using the bfd address-family ipv4 timers start command, with the following possible values:</li> <li><i>x</i> s—Number of seconds (from 60 to 3600) after startup of a BFD member link session to wait for the expected notification from the BFD peer to be received, so that the session can be declared up. If the SCN is not received after that period of time, the BFD session is declared down.</li> <li>Off—The start timer is not configured, and a BFD session is only declared Down upon notification from the BFD server.</li> </ul>                                                                              |
| Neighbor-unconfigured timer: | <ul> <li>Displays status of the BFD start timer that is configured using the bfd address-family ipv4 timers nbr-unconfig command, with the following possible values:</li> <li><i>x</i> s—Number of seconds (from 60 to 3600) to wait after receipt of notification that the BFD configuration has been removed by a BFD neighbor, so that any configuration inconsistency between the BFD peers can be fixed. If the BFD configuration issue is not resolved before the specified timer is reached, the BFD session is declared down.</li> <li>Off—The neighbor-unconfigured timer is not configured, and a BFD session is only declared Down upon notification from the BFD server.</li> </ul> |
| Preferred min interval:      | Number of milliseconds (in the format $x$ ms) as the minimum control packet interval for BFD sessions. The range is 15 to 30000.                                                                                                    |
| Preferred multiple:          | Value of the multiplier (from 2 to 50) that is used for<br>echo failure detection, which specifies the maximum<br>number of echo packets that can be missed before a<br>BFD session is declared Down.                                                                                                    |

| Field                | Description                                                                                                    |
|----------------------|----------------------------------------------------------------------------------------------------|
| Destination address: | Destination IP address for BFD sessions on bundle<br>member links that is configured using the <b>bfd</b><br><b>address-family ipv4 destination</b> command. "Not<br>configured" is displayed when no destination IP<br>address is configured. |
| Port                 | Name of the local interface port that is configured to<br>be a bundle member, or a foreign interface received<br>by an mLACP peer device. The possible values are<br>the shortened interface name or a text string.                            |
| Device               | Label Distribution Protocol (LDP) address of the device where the interface port is located, with the following possible values:                                                                                                    |
|                      | • <i>address</i> —IP address of the device.                                                                                                    |
|                      | • Local—Interface port is on the local device.                                                                                                    |
| State                | Status of the port, with one of the following possible values                                                                                                    |
|                      | • Active—Link can send and receive traffic.                                                                                                    |
|                      | • BFD Running—Link is inactive because BFD is down or has not been fully negotiated.                                                                                                    |
|                      | • Configured—Link is not operational or remains<br>down due to a configuration mismatch. The link<br>is not available for switchover from failure of an<br>active link.                                                                        |
|                      | • Hot Standby—Link is ready to take over if an active link fails and can immediately transition to Active state without further exchange of LACP protocol data units (PDUs).                                                                   |
|                      | • Negotiating—Link is in the process of LACP<br>negotiation and is being held in a lower LACP<br>state by the peer (for example, because the link<br>is Standby on the peer.)                                                                  |
|                      | • Standby—Link is not sending or receiving traffic,<br>but is available for swithchover from failure of<br>an active link.                                                                                                    |
| Port ID              | ID of the interface port in the format $x/y$ , with the following values:                                                                                                    |
|                      | • <i>x</i> —Port priority as a 2-byte hexadecimal value.                                                                                                    |
|                      | • <i>y</i> —Link ID as a 2-byte hexadecimal value.                                                                                                    |

| Field        | Description                                                                                                    |
|--------------|----------------------------------------------------------------------------------------------------|
| B/W, kbps    | Bandwidth of the interface port in kilobits per second.                                                                   |
| State reason | Text string that is displayed beneath the bundle<br>member listing explaining why a link has not reached<br>Active state. |

#### Table 20: State Reasons

| Reason                                                                  | Description                                                                                                    |
|-------------------------------------------------------------------------|----------------------------------------------------------------------------------------------------|
| BFD session is unconfigured on the remote end                           | The link is in BFD Running state because LACP is negotiated but the BFD session from the remote device has been unconfigured.                                                                                                    |
| BFD state of this link is Down                                          | The link is in BFD Running state because LACP is<br>negotiated but the BFD session between the local<br>system and the remote device is Down.                                                                                                    |
| Bundle has been shut down                                               | The link is in Configured state because the bundle it is configured as a member of is administratively down.                                                                                                    |
| Bundle interface is not present in configuration                        | The link is in Configured state because the bundle it<br>is configured as a member of has not itself been<br>configured.                                                                                                    |
| Bundle is in the process of being created                               | The link is in Configured state because the bundle it is configured as a member of is still being created.                                                                                                    |
| Bundle is in the process of being deleted                               | The link is in Configured state because the bundle it is configured as a member of is being deleted.                                                                                                    |
| Bundle is in the process of being replicated to this location           | The link is in Configured state because the bundle it<br>is configured as a member of is still being replicated<br>to the linecard where the link is located.                                                                                                    |
| Forced switchover to the mLACP peer                                     | The link is in Configured state because it has been<br>brought down as part of a forced switchover to the<br>mLACP peer PoA. This happens only when brute<br>force switchovers are configured.                                                                             |
| ICCP group is isolated from the core network                            | The link is in Configured state because there is no<br>connectivity through the network core for the ICCP<br>group that the link and its bundle are part of.<br>Therefore, the link has been brought down to prevent<br>any traffic being sent by the LACP partner device. |
| Incompatible with other links in the bundle<br>(bandwidth out of range) | The link is in Configured state because its bandwidth<br>is incompatible with other links configured to be in<br>the same bundle. The bandwidth may be too high or<br>too low.                                                                                             |

| Reason                                                             | Description                                                                                                    |
|--------------------------------------------------------------------|----------------------------------------------------------------------------------------------------|
| LACP shutdown is configured for the bundle                         | The link is in Standby state because the bundle is configured with LACP shutdown.                                                                                                    |
| Incompatible with other links in the bundle (LACP vs non-LACP)     | The link is in Configured state because its use of LACP is incompatible with other links configured in the same bundle. Some links might be running LACP while others are not.                                                                                                    |
| Link is Attached and has not gone Collecting (reason unknown)      | The link is in Negotiating state because the mLACP<br>peer PoA has not indicated that the link has gone<br>Collecting in the Mux machine. This could be because<br>of an issue between the mLACP peer and its LACP<br>partner or because this state has not been<br>communicated to the local system.   |
| Link is Collecting and has not gone Distributing (reason unknown)  | The link is in Negotiating state because the mLACP<br>peer PoA has not indicated that the link has gone<br>Distributing in the Mux machine. This could be<br>because of an issue between the mLACP peer and its<br>LACP partner or because this state has not been<br>communicated to the local system. |
| Link is being removed from the bundle                              | The link is being removed from the bundle and remains in Configured state while this happens.                                                                                                    |
| Link is Defaulted; LACPDUs are not being received from the partner | The link is in Configured state because no LACPDUs<br>are being received from the LACP partner device.<br>Either the partner is not transmitting or the packets<br>are getting lost.                                                                                                    |
| Link is down                                                       | The link is in Configured state because it is operationally or administratively down.                                                                                                    |
| Link is Expired; LACPDUs are not being received from the partner   | The link is in Negotiating state because no LACPDUs<br>have been received from the LACP Partner device in<br>the Current-While period and the link is now marked<br>as Expired in the Receive machine.                                                                                                  |
| Link is in the process of being created                            | The link is in Configured state because the member configuration is still being processed.                                                                                                    |
| Link is marked as Standby by mLACP peer                            | The link is in Standby state because this has been indicated by the mLACP peer PoA.                                                                                                    |
| Link is Not Aggregatable (reason unknown)                          | The link is in Configured state because it is marked<br>as an Individual link by the mLACP peer PoA.                                                                                                    |
| Link is not forwarding viable and in standby state                 | The link is not available for data transmission and is configured forwarding-unviable.                                                                                                    |

| Reason                                                                 | Description                                                                                                    |
|------------------------------------------------------------------------|----------------------------------------------------------------------------------------------------|
| Link is not operational as a result of mLACP negotiations              | mLACP negotiations with the peer have led to this<br>link being kept in Configured state. This is likely to<br>indicate a misconfiguration between the two peer<br>devices.                                                                                                    |
| Link is Standby; bundle has more links than are supported              | The link is in Standby state because the number of links in Selected state has already reached the hard platform limit on the number of active links.                                                                                                    |
| Link is Standby due to maximum-active links configuration              | The link is in Standby state because the number of links in Selected state has already reached the configured maximum active links threshold.                                                                                                    |
| Link is waiting for BFD session to start                               | The link is in BFD Running state because LACP is negotiated but the BFD session has not started from the remote device.                                                                                                    |
| Loopback: Actor and Partner have the same System<br>ID and Key         | The link is in Configured state because a loopback<br>condition has been detected on the link—two links<br>configured to be members of the bundle are actually<br>connected to each other.                                                                                       |
| Not enough links available to meet minimum-active threshold            | The link is in Standby state because there are not<br>enough selectable links (i.e. links which meet the<br>criteria to be marked Selected within the bundle) to<br>meet the minimum active links/bandwidth threshold.                                                           |
| Partner has marked the link as Not Aggregatable                        | The link is in Configured state because it is marked<br>as an Individual link by the LACP partner device.                                                                                                    |
| Partner has not advertised that it is Collecting                       | The link is in Negotiating state because the LACP partner device has not advertised that the link is in Collecting state in its LACPDUs.                                                                                                    |
| Partner has not echoed the correct parameters for this link            | The link is in Negotiating state because the LACP partner device has not correctly echoed the local system's port information in the LACPDUs it is sending.                                                                                                    |
| Partner is not Synchronized (Waiting, not Selected,<br>or out-of-date) | The link is in Negotiating state because the mLACP<br>peer PoA has not indicated that its LACP partner<br>device is Synchronized. This could be because the<br>devices are genuinely not Synchronized or because<br>this state has not been communicated to the local<br>system. |

|               | Reason                                                        | Description                                                                                                    |
|---------------|---------------------------------------------------------------|----------------------------------------------------------------------------------------------------|
|               | Partner is not Synchronized (Waiting, Sta<br>LAG ID mismatch) | ndby, or The link is in Negotiating state because the LACP<br>partner device has not indicated that it is Synchronized<br>in the LACPDUs it is sending. On the partner device<br>the link could still be waiting for the Wait-While timer<br>to expire, it could be held in Standby state, or there<br>could be a misconfiguration leading to a LAG ID<br>mismatch between links configured to be within the<br>same bundle. |
|               | Partner System ID/Key do not match that<br>Selected links     | of the The link is in Configured state because the System<br>ID or Operational Key specified by the LACP partner<br>device does not match that seen on other Selected<br>links within the same bundle. This probably indicates<br>a misconfiguration.                                                                                                    |
|               | Wait-while timer is running                                   | The link is in Configured state because the Wait-While timer is still running and the new state has not yet been determined.                                                                                                    |
| ated Commands | Command                                                       | Description                                                                                                    |
|               | interface (bundle), on page 225                               | Specifies or creates a new bundle and enters interface configuration mode for that bundle.                                                                                                    |

# show bundle brief

To display summary information about all configured bundles, use the **show bundle brief** command in EXEC mode.

#### show bundle brief

| Syntax Description | This command has no | o keywords or | arguments. |
|--------------------|---------------------|---------------|------------|
|--------------------|---------------------|---------------|------------|

**Command Default** Information for all configured bundles is displayed.

Command Modes XR EXEC mode

Task ID

| Command History | Release        | Modification                 |  |
|-----------------|----------------|------------------------------|--|
|                 | Release 7.0.12 | This command was introduced. |  |

**Usage Guidelines** No specific guidelines impact the use of this command.

# Task<br/>IDOperationbundleread

These examples shows the status of two bundles, BE16 and BE100, that are configured on the router. Both are Ethernet bundles and only bundle 16 is Up:

```
RP/0/RP0/CPU0:router# show bundle brief
Thu Mar 3 14:40:35.167 PST
                           | LACP | BFD | Links | Local b/w, |
     | IG
              | State
Name
     | | | act/stby/cfgd | kbps |
____
        -----
                           - | ------ | ------ | ------- | ------- |
                                Off 1 / 1 / 2 1000000
BE16
             – Up
                            On
BE100
             - Down
                            Off
                                 Off
                                           0 / 0 / 0
                                                            0
```

The following table describes the fields shown in the display.

#### Table 21: show bundle brief Field Descriptions

| Field | Description                                                                                                    |
|-------|----------------------------------------------------------------------------------------------------|
| Name  | <ul><li>Abbreviated name of the bundle interface, with the following format:</li><li>BEx—Ethernet bundle with ID number <i>x</i>.</li></ul> |
| IG    | Interchassis group ID (if configured) of which the bundle is a member.                                                                      |

| Field | Description                                                                                                    |
|-------|----------------------------------------------------------------------------------------------------|
| State | State of the bundle on the local device, with the following possible values:                                                                                                    |
|       | • Admin down—The bundle has been configured to be shut down.                                                                                                    |
|       | • Bundle shut—The bundle is holding all links in Standby state and will not support any traffic.                                                                                          |
|       | • Down—The bundle is operationally down. It has no Active members on the local device.                                                                                                    |
|       | • mLACP cold standby—The bundle is acting as a multichassis LACP Standby device, but the higher layers are not synchronized.                                                              |
|       | • mLACP hot standby—The bundle is Up on the mLACP peer device, and the local device is ready to take over if that bundle goes down on the peer.                                           |
|       | • Nak—The local and peer devices cannot resolve a configuration error.                                                                                                    |
|       | <ul> <li>Partner down—The partner system indicates that<br/>the bundle is unable to forward traffic at its end.</li> <li>PE isolated—The bundle is isolated from the<br/>core.</li> </ul> |
|       | • Up—The bundle has Active members on this device.                                                                                                    |
| LACP  | Status of the Link Aggregation Control Protocol (LACP) on the bundle, with the following possible values:                                                                                 |
|       | <ul><li>On—LACP is in use on the bundle.</li><li>Off—LACP is not active.</li></ul>                                                                                                    |

| Field                    | Description                                                                                                    |  |  |  |  |
|--------------------------|----------------------------------------------------------------------------------------------------|--|--|--|--|
| BFD                      | When BFD is enabled, displays the state of BFD sessions on the bundle from the sessions running of bundle members that is communicated to interested protocols, with the following possible values: |  |  |  |  |
|                          | • Down—The configured minimim threshold f<br>active links or bandwidth for BFD bundle<br>members is not available so BFD sessions are<br>down.                                                      |  |  |  |  |
|                          | • Off—BFD is not configured on bundle member                                                                                                    |  |  |  |  |
|                          | • Up—BFD sessions on bundle members are u because the minimum threshold for the numb of active links or bandwidth is met.                                                                           |  |  |  |  |
| Links act/stby/cfgd      | Number of links on the bundle with a particular station in the format $x/y/z$ , with the following values:                                                                                          |  |  |  |  |
|                          | • <i>x</i> —Number of links in Active state on the bund<br>for the local device (from 1 to the maximum<br>number of links supported on the bundle).                                                 |  |  |  |  |
|                          | • <i>y</i> —Number of links in Standby state on the bundle for the local device (from 1 to the maximum number of links supported on the bundle).                                                    |  |  |  |  |
|                          | • <i>z</i> —Total number of links configured on the bundle for the local device (from 1 to the maximum number of links supported on the bundle).                                                    |  |  |  |  |
| Local b/w, kbps          | Current bandwidth of the bundle on the local devie<br>(this effective bandwidth might be limited by<br>configuration).                                                                              |  |  |  |  |
| Command                  | Description                                                                                                    |  |  |  |  |
| show bundle, on page 240 | Displays information about configured bundles.                                                                                                    |  |  |  |  |

#### **Related Comma**

# show bundle load-balancing

To display load balancing information, such as the ports, usage, weight, and distribution of traffic on individual members of a link bundle interface, use the **show bundle load-balancing** command in EXEC mode.

show bundle load-balancing [Bundle-Ether |bundle-id] [brief] [detail] [location]

| Syntax Description | <b>Bundle-Ether</b><br>bundle-id                       | · -                         | <ul><li>(Optional) Specifies the number of the Ethernet bundle whose information you want to display. Range is 1 through 65535.</li><li>(Optional) Displays summary information for all nodes or for a specified location.</li></ul> |                                                                    |  |  |  |  |  |
|--------------------|--------------------------------------------------------|-----------------------------|----------------------------------------------------------------------------------------------------|--------------------------------------------------------------------|--|--|--|--|--|
|                    | brief                                                  | (Optional                   |                                                                                                    |                                                                    |  |  |  |  |  |
|                    | detail                                                 | (Optional                   | ) Display                                                                                                    | ys detailed information for all nodes or for a specified location. |  |  |  |  |  |
|                    | location                                               | (Optional                   | ) Specifie                                                                                                    | tes the location of the node.                                      |  |  |  |  |  |
|                    |                                                        |                             | For more information about the syntax for the router, use the question mark (?) online help function.                                                                                                    |                                                                    |  |  |  |  |  |
| Command Default    | When the <b>brief</b> of nodes on the rou              |                             | are used                                                                                                    | and no location is specified, information is displayed for all     |  |  |  |  |  |
| Command Modes      | EXEC mode                                              |                             |                                                                                                    |                                                                    |  |  |  |  |  |
| Command History    | Release                                                | Nodification                |                                                                                                    |                                                                    |  |  |  |  |  |
|                    |                                                        | This command was ntroduced. | 5                                                                                                    |                                                                    |  |  |  |  |  |
| Usage Guidelines   | No specific guid                                       | elines impact the u         | ise of this                                                                                                    | s command.                                                         |  |  |  |  |  |
| Task ID            | Task Operation<br>ID                                   | IS                          |                                                                                                    |                                                                    |  |  |  |  |  |
|                    | bundle read                                            |                             |                                                                                                    |                                                                    |  |  |  |  |  |
| Examples           | The following ex<br>keywords:                          | amples show how             | to use the                                                                                                    | e <b>show bundle load-balancing</b> command and its various        |  |  |  |  |  |
|                    | RP/0/RP0/CPU0:router# show bundle load-balancing brief |                             |                                                                                                    |                                                                    |  |  |  |  |  |
|                    | Node: 0/0/CPU0                                         | Sub-Intf                    | Member                                                                                                    |                                                                    |  |  |  |  |  |
|                    | Interface                                              | Count                       | Count                                                                                                    | Total<br>Wgt.                                                      |  |  |  |  |  |
|                    | Bundle-Ether                                           | 12345 10                    | 63                                                                                                    | 134                                                                |  |  |  |  |  |
|                    | Node: 0/1/CPU0                                         | Sub-Intf                    | Member                                                                                                    | r                                                                  |  |  |  |  |  |
|                    |                                                        |                             |                                                                                                    |                                                                    |  |  |  |  |  |

3

I

0 16

|                   |       |       | Total |
|-------------------|-------|-------|-------|
| Interface         | Count | Count | Wgt.  |
|                   |       |       |       |
| Bundle-Ether12345 | 10    | 63    | 134   |

show bundle load-balancing brief location 0/0/CPU0

| Node: 0/0/CPU0    | Sub-Intf | Member |               |
|-------------------|----------|--------|---------------|
| Interface         | Count    | Count  | Total<br>Wgt. |
| Bundle-Ether12345 | 10       | 63     | 134           |

#### RP/0/RP0/CPU0:router# show bundle load-balancing location 0/0/CPU0

| Type:<br>Member<br>Total | Sther1234<br>cs:<br>Weightin<br>nterfaces | Ethe<br>63<br>g: 134                | r (L2          | )                                                |   |                  |                               |             |                      |               |
|--------------------------|-------------------------------------------|-------------------------------------|----------------|--------------------------------------------------|---|------------------|-------------------------------|-------------|----------------------|---------------|
| Port                     | Informa<br>:                              | ID B                                |                |                                                  |   |                  |                               |             |                      |               |
| Gi0/                     | /0/0/1<br>/0/0/3                          | 0 1                                 | 0              |                                                  |   |                  |                               |             |                      |               |
|                          | n Informa                                 |                                     |                |                                                  |   |                  |                               |             |                      |               |
|                          | lle Summa                                 |                                     |                | on:                                              |   |                  |                               |             |                      |               |
| Inte<br>Lag              | erface<br>ID<br>Der of Me                 | :                                   | Bund<br>1      | <br>le-Ether10                                   | 0 |                  | Ifhandl<br>Virtual<br>Local t | Port :      | 20                   | 0000a0        |
|                          | oer Infor<br>Ld Inte                      |                                     |                | ifhandle                                         |   | SFP              | port                          | slot        |                      |               |
| 0<br>1<br>2<br>3         | GiO/<br>GiO/<br>GiO/                      | 4/0/3<br>4/0/10<br>4/0/17<br>4/0/24 |                | 0x8000100<br>0x80002c0<br>0x8000480<br>0x8000640 |   | 16<br>17<br>17   | 3<br>10                       | 4<br>4<br>4 |                      |               |
| <br>[NP                  | 0]:                                       |                                     |                | -                                                |   |                  |                               |             |                      |               |
| Unic                     | cast (Glo                                 | bal) LA                             | G tab          | le                                               | Ι | Multi            | cast (Lo                      | cal) LA     | G tab                | ole           |
|                          |                                           |                                     |                | <br>port                                         |   |                  |                               |             |                      |               |
| <br>1<br>2<br>3<br>4     | 1<br>1<br>1                               | 0<br>1<br>2                         | 16<br>17<br>17 | 3<br>10<br>17<br>4                               |   | 1<br>2<br>3<br>4 | 1<br>1<br>1                   | 0<br>1<br>2 | 16<br>17<br>17<br>18 | 3<br>10<br>17 |
| 5                        |                                           | 0                                   | 16             | 2                                                |   | 5                | 1                             | 0           | 16                   | 2             |

0 16

3

5

1

5

| 6<br>7<br>8 | 1<br>1<br>0 | 1<br>2<br>3 | 17<br>17<br>18 | 10<br>17<br>4 |  | 6<br>7<br>8 | 1<br>1<br>0 | 1<br>2<br>3 | 17<br>17<br>18 | 10<br>17<br>4 |
|-------------|-------------|-------------|----------------|---------------|--|-------------|-------------|-------------|----------------|---------------|
| [NP         | 1]:         |             |                |               |  |             |             |             |                |               |
| Unic        | ast (Glo    | obal) LA    | G tab          | le            |  | Multi       | .cast (Lo   | cal) LA     | G tab          | le            |
| idx         | local       | ul_id       | SFP            | port          |  | idx         | local       | ul_id       | SFP            | port          |
| 1           | 0           | 0           | 16             | 3             |  | 1           | 0           | 0           | 16             | 3             |
| 2           | 0           | 1           | 17             | 10            |  | 2           | 0           | 1           | 17             | 10            |
| 3           | 0           | 2           | 17             | 17            |  | 3           | 0           | 2           | 17             | 17            |
| 4           | 1           | 3           | 18             | 4             |  | 4           | 1           | 3           | 18             | 4             |
| 5           | 0           | 0           | 16             | 3             |  | 5           | 0           | 0           | 16             | 3             |
| 6           | 0           | 1           | 17             | 10            |  | 6           | 0           | 1           | 17             | 10            |
| 7           | 0           | 2           | 17             | 17            |  | 7           | 0           | 2           | 17             | 17            |
| 8           | 1           | 3           | 18             | 4             |  | 8           | 1           | 3           | 18             | 4             |
|             |             |             |                |               |  |             |             |             |                |               |
|             |             |             |                |               |  |             |             |             |                |               |

RP/0/RP0/CPU0:router# show bundle load-balancing Bundle-Ether 12345 detail location 0/0/CPU0

```
Bundle-Ether12345
 Type: Ether (L2)
 Members:
              63
 Total Weighting: 134
 Sub-interfaces: 10
 Member Information:
  Port ID BW
   _____ __ __ __
   Gi0/0/0/1 0 10
Gi0/0/0/3 1 1
[...]
 Sub-interface Information:
                         Type Load Balance
   Sub-interface
   ----- ----
   Bundle-Ether12345.4294967295 L2 Default
   Bundle-Ether12345.2L2Hash: XIDBundle-Ether12345.3L2Fixed: 2
[...]
```

RP/0/RP0/CPU0:router# show bundle load-balancing Bundle-Ether12345.2 location 0/0/CPU0

|             |                      | ary Info                     |       | on:                                              |   |                |                               |             |    |       |
|-------------|----------------------|------------------------------|-------|--------------------------------------------------|---|----------------|-------------------------------|-------------|----|-------|
| Lag :       | ID                   | :<br>:<br>embers :           | 1     | le-Ether10                                       | C |                | Ifhandl<br>Virtual<br>Local t | Port :      | 20 | 000a0 |
| ul_i        | d Inte               |                              |       | ifhandle                                         |   |                |                               |             |    |       |
| 0<br>1<br>2 | GiO,<br>GiO,<br>GiO, | /4/0/3<br>/4/0/10<br>/4/0/17 |       | 0x8000100<br>0x80002c0<br>0x8000480<br>0x8000640 |   | 16<br>17<br>17 | 3<br>10<br>17                 | 4<br>4<br>4 |    |       |
| Bund        | le Table             | e Inform                     | ation |                                                  |   | 10             | 4                             | 4           |    |       |
|             |                      |                              |       |                                                  |   |                |                               |             |    |       |
|             |                      |                              |       | port                                             |   |                |                               |             |    |       |
| 1           |                      |                              |       |                                                  |   |                |                               |             |    |       |

| Related Commands | Command                  | Description                                                            |  |  |  |
|------------------|--------------------------|------------------------------------------------------------------------|--|--|--|
|                  | bundle-hash, on page 207 | Displays the source and destination IP addresses for the member links. |  |  |  |
|                  | show bundle, on page 240 | Displays information about configured bundles.                         |  |  |  |

# show lacp bundle

To display detailed information about Link Aggregation Control Protocol (LACP) ports and their peers, enter the **show lacp bundle** command in XR EXEC mode.

| Command Default  | No default behavior or values                                                                                                    |                                                                                                    |                                                                                                    |                                                                                                    |                                                                                                    |                                                                                                    |                                                |
|------------------|----------------------------------------------------------------------------------------------------|----------------------------------------------------------------------------------------------------|----------------------------------------------------------------------------------------------------|----------------------------------------------------------------------------------------------------|----------------------------------------------------------------------------------------------------|----------------------------------------------------------------------------------------------------|------------------------------------------------|
| Command Modes    | XR EXEC mod                                                                                                    | de                                                                                                    |                                                                                                    |                                                                                                    |                                                                                                    |                                                                                                    |                                                |
| Command History  | Release                                                                                                    | Modification                                                                                                    |                                                                                                    | -                                                                                                    |                                                                                                    |                                                                                                    |                                                |
|                  | Release<br>7.0.12                                                                                                    | This command v<br>introduced.                                                                                                    | vas                                                                                                    | -                                                                                                    |                                                                                                    |                                                                                                    |                                                |
| Usage Guidelines | No specific gu                                                                                                    | idelines impact th                                                                                                    | e use of this c                                                                                                    | ommand.                                                                                                    |                                                                                                    |                                                                                                    |                                                |
| Task ID          | Task Operat<br>ID                                                                                                    | tions                                                                                                    |                                                                                                    |                                                                                                    |                                                                                                    |                                                                                                    |                                                |
|                  |                                                                                                    |                                                                                                    |                                                                                                    |                                                                                                    |                                                                                                    |                                                                                                    |                                                |
|                  | bundle read                                                                                                    |                                                                                                    |                                                                                                    |                                                                                                    |                                                                                                    |                                                                                                    |                                                |
| Examples         |                                                                                                    | example shows h                                                                                                    | ow to display                                                                                                    | LACP int                                                                                                    | formatio                                                                                                  | n for a spe                                                                                        | cific Ethernet Bundle:                         |
| Examples         | The following                                                                                                    | example shows h                                                                                                    | 1 0                                                                                                    |                                                                                                    |                                                                                                    | n for a spe                                                                                        | cific Ethernet Bundle:                         |
| Examples         | The following<br>RP/0/RP0/CPU<br>Flags: A - De<br>S - De<br>D - Pe<br>E - In<br>State: 0 - Pe<br>2 - Pe                                                | D:router# <b>show</b><br>evice is in Act                                                                                                    | lacp bundle<br>ive mode. P<br>s at slow ra<br>fault values<br>t partner ha<br>egatable. 1<br>with peer. 3                                                               | Bundle-<br>- Device<br>ate. F -<br>s for par<br>as expire<br>- Port 1<br>3 - Port                                            | Ether 1<br>Device<br>rtner in<br>ed<br>is Out (<br>is Col:                                                | Passive<br>sends PD<br>nformatio<br>Df Sync w                                                      | mode.<br>WS at fast rate.<br>M                 |
| Examples         | The following<br>RP/0/RP0/CPU<br>Flags: A - De<br>S - De<br>D - Pe<br>E - In<br>State: 0 - Pe<br>2 - Pe                                                | D:router# show<br>evice is in Act<br>evice sends PDU<br>ort is using de<br>nformation abou<br>ort is Not Aggr<br>ort is In Sync<br>ort is Collecti                            | lacp bundle<br>ive mode. P<br>s at slow ra<br>fault values<br>t partner ha<br>egatable. 1<br>with peer. 3<br>ng and Distr                                               | Bundle-J<br>- Devica<br>ate. F -<br>s for pa:<br>as expira<br>- Port<br>- Port<br>- Port<br>ributing                         | Ether 1<br>e is in<br>Device<br>rtner in<br>ed<br>is Out (<br>is Col:                                     | Passive<br>sends PD<br>nformatio<br>Of Sync w<br>Lecting.                                          | mode.<br>Us at fast rate.<br>on<br>rith peer.  |
| Examples         | The following<br>RP/0/RP0/CPUC<br>Flags: A - De<br>S - De<br>D - Pec<br>E - II<br>State: 0 - Pec<br>2 - Pec<br>4 - Pec<br>Bundle-Ether:<br>B/W (Kbps)  | D:router# <b>show</b><br>evice is in Act<br>evice sends PDU<br>ort is using de<br>nformation abou<br>ort is Not Aggr<br>ort is In Sync<br>ort is Collecti<br>1<br>MAC address | lacp bundle<br>ive mode. P<br>s at slow ra<br>fault values<br>t partner ha<br>egatable. 1<br>with peer. 3<br>ng and Distr<br>Minimum<br>Links                           | Bundle-J<br>- Device<br>ate. F -<br>s for pa:<br>as expire<br>- Port<br>3 - Port<br>ributing<br>n active<br>B/W (Kbp         | Ether 1<br>Device<br>rtner in<br>ed<br>is Out (<br>is Coll<br>Max<br>ps) Lin                              | Passive<br>sends PD<br>hformatio<br>Df Sync w<br>lecting.<br>kimum act                             | mode.<br>Us at fast rate.<br>on<br>rith peer.  |
| Examples         | The following<br>RP/0/RP0/CPUC<br>Flags: A - De<br>S - De<br>D - PC<br>E - II<br>State: 0 - PC<br>2 - PC<br>4 - PC<br>Bundle-Ether:<br>B/W (Kbps)      | D:router# <b>show</b><br>evice is in Act<br>evice sends PDU<br>ort is using de<br>nformation abou<br>ort is Not Aggr<br>ort is In Sync<br>ort is Collecti<br>1<br>MAC address | lacp bundle<br>ive mode. P<br>s at slow ra<br>fault values<br>t partner ha<br>egatable. 1<br>with peer. 3<br>ng and Distr<br>Minimun<br>Links                           | Bundle-J<br>- Device<br>ate. F -<br>s for pa:<br>as expire<br>- Port<br>3 - Port<br>ributing<br>n active<br>B/W (Kbp         | Ether 1<br>Device<br>rtner in<br>ed<br>is Out (<br>is Coli<br>Ma:<br>ps) Lin                              | Passive<br>sends PD<br>hformatio<br>Df Sync w<br>lecting.<br>kimum act<br>hks                      | mode.<br>Ws at fast rate.<br>on<br>rith peer.  |
| Examples         | The following<br>RP/0/RP0/CPU0<br>Flags: A - De<br>S - De<br>D - Po<br>E - In<br>State: 0 - Po<br>2 - Po<br>4 - Po<br>Bundle-Ether:<br>B/W (Kbps)<br>0 | D:router# <b>show</b><br>evice is in Act<br>evice sends PDU<br>ort is using de<br>nformation abou<br>ort is Not Aggr<br>ort is In Sync<br>ort is Collecti<br>1<br>MAC address | lacp bundle<br>ive mode. P<br>s at slow ra<br>fault values<br>t partner ha<br>egatable. 1<br>with peer. 3<br>ng and Distr<br>Minimum<br>Links<br><br>1d 1<br>gs Port ID | Bundle-J<br>- Device<br>ate. F -<br>s for pa:<br>as expire<br>- Port :<br>3 - Port :<br>bibuting<br>n active<br>B/W (Kbg<br> | Ether 1<br>e is in<br>Device<br>rtner in<br>ed<br>is Out (<br>is Col:<br>Ma:<br>ps) Lin<br><br>000<br>Key | Passive<br>sends PD<br>nformatio<br>Df Sync w<br>Lecting.<br>kimum act<br>hks<br><br>32<br>System- | mode.<br>DUS at fast rate.<br>on<br>with peer. |

Table 22: show lacp bundle Field Descriptions

| Field | Description                                                                               |
|-------|-------------------------------------------------------------------------------------------|
| Flags | Describes the possible flags that may apply to a device or port, under the "Flags" field. |

I

| Field     | Description                                                                                                    |
|-----------|----------------------------------------------------------------------------------------------------|
| State     | Describes the possible flags that may apply the port state, under the "State" field.                                                                                                    |
| Port      | Port identifier, in the <i>rack/slot/module/port</i> notation.                                                                                                    |
| State     | Provides information about the state of the specified port. Possible flags are:                                                                                                    |
|           | • 0—Port is not aggregatable.                                                                                                    |
|           | • 1—Port is out of sync with peer.                                                                                                    |
|           | • 2—Port is in sync with peer.                                                                                                    |
|           | • 3—Port is collecting.                                                                                                    |
|           | • 4—Port is collecting and distributing.                                                                                                    |
| Flags     | Provides information about the state of the specified device or port. Possible flags are:                                                                                                    |
|           | • A—Device is in Active mode.                                                                                                    |
|           | • P—Device is in Passive mode.                                                                                                    |
|           | • S—Device requests peer to send PDUs at a slow rate.                                                                                                    |
|           | • F—Device requests peer to send PDUs at a fast rate.                                                                                                    |
|           | • D—Port is using default values for partner information.                                                                                                    |
|           | • E—Information about partner has expired.                                                                                                    |
| Port ID   | Port identifier, expressed in the format <i>Nxnnnn</i> . <i>N</i> is the port priority, and <i>nnnn</i> is the port number assigned by the sending router.                                                                                                    |
| Key       | Two-byte number associated with the specified link and aggregator. Each port is assigned an operational key. The ability of one port to aggregate with another is summarized by this key. Ports which have the same key select the same bundled interface. The system ID, port ID and key combine to uniquely define a port within a LACP system. |
| System-ID | System identifier. The system ID is a LACP property of the system which is transmitted within each LACP packet together with the details of the link.                                                                                                    |

| <b>Related Commands</b> | Command                  | Description                                       |
|-------------------------|--------------------------|---------------------------------------------------|
|                         | bundle id, on page 213   | Adds a port to an aggregated interface or bundle. |
|                         | show bundle, on page 240 | Displays information about configured bundles.    |

## show lacp counters

To display Link Aggregation Control Protocol (LACP) statistics, enter the **show lacp counters** command in XR EXEC mode.

show lacp counters {Bundle-Ether} bundle-id

**Command Default** No default behavior or values

Command Modes XR EXEC mode

**Command History** 

Release Modification

| Release | This command was introduced. |
|---------|------------------------------|
| 7.0.12  |                              |

**Usage Guidelines** No specific guidelines impact the use of this command.

 Task ID
 Task ID
 Operations

 ID
 bundle
 read

**Examples** 

The following example shows how to display LACP counters on an Ethernet bundle:

RP/0/RP0/CPU0:router# show lacp counters bundle-ether 1

| Bundle-Ether1     |                   |                 |                    |         |                       |   |
|-------------------|-------------------|-----------------|--------------------|---------|-----------------------|---|
| Port              | LACPDUs<br>Sent B | Received        | Marker<br>Received |         | Last Cleared          |   |
| Gi0/0/2/0         | 12                | 0               | 0                  | 0       | never                 |   |
| Port              | Excess            |                 | Excess             |         | Pkt Errors            |   |
| Gi0/0/2/0<br>Port | 0<br>Last LAC     | CP Timeout      | 0                  | LACP Ti | 0<br>meout Transition |   |
| Gi0/0/2/0         | 164433            | <br>31309763699 | 015                |         | 4                     | - |

| Field    | Description                                                                                                    |  |  |  |  |
|----------|----------------------------------------------------------------------------------------------------|--|--|--|--|
| LACPDUs  | Provides the following statistics for Link Aggregation Control Protocol data units (LACPDUs):                                                                                                    |  |  |  |  |
|          | • Port                                                                                                    |  |  |  |  |
|          | • Sent                                                                                                    |  |  |  |  |
|          | Received                                                                                                    |  |  |  |  |
|          | • Last Cleared                                                                                                    |  |  |  |  |
|          | • Excess                                                                                                    |  |  |  |  |
|          | • Pkt Errors                                                                                                    |  |  |  |  |
| Marker   | Provides the following statistics for marker packets:                                                                                                    |  |  |  |  |
|          | Received                                                                                                    |  |  |  |  |
|          | • Resp. Sent                                                                                                    |  |  |  |  |
|          | • Last Cleared                                                                                                    |  |  |  |  |
|          | • Excess                                                                                                    |  |  |  |  |
|          | Pkt Errors                                                                                                    |  |  |  |  |
|          | <b>Note</b> The Marker Protocol is used by IEEE 802.3ad bundles to ensure that data no longer is transmitted on a link when a flow is redistributed away from that link.                                                                                                    |  |  |  |  |
| Timeouts | Provides the following statistics for LACP timeouts:                                                                                                    |  |  |  |  |
|          | • Last LACP Timeout—The timestamp indicates the time of the last state change of a LACI timeout. The state change is both a timeout event and when the timeout event is no longe active.                                                                                             |  |  |  |  |
|          | • LACP Timeout Transition—The number of times the LACP state has transitioned with a timeout since the time the device restarted or the interface was brought up, whichever is most recent. The state change is both a timeout event and when the timeout event is no longer active. |  |  |  |  |

#### Table 23: show lacp counters Field Descriptions

| Related Commands | Command                          | Description                                                                                                    |
|------------------|----------------------------------|----------------------------------------------------------------------------------------------------|
|                  | clear lacp counters, on page 222 | Clears LACP counters for all members of all bundles, all members of a specific bundle, or for a specific port. |

# show lacp packet-capture

To display the contents of Link Aggregation Control Protocol (LACP) packets that are sent and received on an interface, use the **show lacp packet-capture** command in XR EXEC mode.

show lacp packet-capture [decoded] [{in|out}] {HundredGigabitEthernet|TenGigE} interface-path-id

| decoded                            | (Optional) Displays packet information in decoded form for the specified interface                                                                                                    |  |  |  |
|------------------------------------|----------------------------------------------------------------------------------------------------|--|--|--|
|                                    | (Optional) Displays packet information in decoded form for the specified interface.                                                                                                    |  |  |  |
| in                                 | (Optional) Displays packet information for ingress packets only.                                                                                                    |  |  |  |
| out                                | (Optional) Displays packet information for egress packets only.                                                                                                    |  |  |  |
| HundredGigabitEthernet             | Displays packet information for the Hundred Gigabit Ethernet interface specified by <i>interface-path-id</i> .                                                                                                    |  |  |  |
| TenGigE                            | Displays packet information for the Ten Gigabit Ethernet interface specified by <i>interface-path-id</i> .                                                                                                    |  |  |  |
| interface-path-id                  | Physical interface or virtual interface.                                                                                                    |  |  |  |
|                                    | <b>Note</b> Use the <b>show interfaces</b> command to see a list of all interfaces currently configured on the router.                                                                                                    |  |  |  |
|                                    | For more information about the syntax for the router, use the question mark (?) online help function.                                                                                                    |  |  |  |
| The default displays both in       | and out information.                                                                                                    |  |  |  |
| XR EXEC mode                       |                                                                                                    |  |  |  |
| Release Modificatio                | n                                                                                                    |  |  |  |
| ReleaseThis comma7.0.12introduced. | and was                                                                                                    |  |  |  |
|                                    |                                                                                                    |  |  |  |
| of these packets can the           | are command captures transmit and receive packets on a single interface. The contents<br>on be displayed by the <b>show lacp packet-capture</b> command. If the <b>lacp packet-capture</b><br>I, the <b>show lacp packet-capture</b> command does not display any information.                                                                                          |  |  |  |
| Task Operations<br>ID              |                                                                                                    |  |  |  |
|                                    |                                                                                                    |  |  |  |
|                                    | out         HundredGigabitEthernet         TenGigE         interface-path-id         The default displays both in         XR EXEC mode         Release       Modification         Release       This commandiation         7.0.12       introduced.         Interface-packet-capture       of these packets can the command is not issued         Task       Operations |  |  |  |

#### **Examples**

The following example shows how to display the contents of an LACP packet, in hexadecimal, for a Hundred Gigabit Ethernet interface:

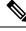

**Note** In the following example, after you issue the **lacp packet-capture** command, you must wait for a reasonable amount of time for the system to capture packets that are sent and received on the interface before you issue the **show lacp packet-capture** command. Otherwise, there is no information to display.

The following example shows how to display the LACP parameters, decoded from individual packets, transmitted and received on a Gigabit Ethernet interface:

≫

```
Note
```

In the following example, after you issue the **lacp packet-capture** command, you must wait for a reasonable amount of time for the system to capture packets that are sent and received on the interface before you issue the **show lacp packet-capture** command. Otherwise, there is no information to display.

RP/0/RP0/CPU0:router# lacp packet-capture hundredgigabitethernet 0/1/0/0 100 RP/0/RP0/CPU0:router# show lacp packet-capture decoded hundredgigabitethernet 0/1/0/0

```
Wed Apr 29 16:27:54.748 GMT
OUT Apr 29 17:06:03.008
_____
Subtype: 0x01 - LACP
                       Version: 1
TLV: 0x01 - Actor Information
                                 Length: 20
System: Priority: 32768, ID: 02-a7-4c-81-95-04
Key: 0x0001, Port priority: 32768, Port ID:
                                             1
State: Act (T/o) Agg (Sync) (Coll) (Dist) Def
                                                 (Exp)
                                  Length: 20
TLV: 0x02 - Partner Information
System: Priority: 65535, ID: 00-00-00-00-00
Key: 0x0000, Port priority: 65535, Port ID:
                                             0
State: (Act) (T/o) (Agg) (Sync) (Coll) (Dist) Def
                                                 (Exp)
TLV: 0x03 - Collector Information Length: 16
```

Max delay: 65535 TLV: 0x00 - Terminator

Length: 0

| <b>Related Commands</b> | Command                          | Description                                                                              |
|-------------------------|----------------------------------|------------------------------------------------------------------------------------------|
|                         | lacp period short, on page 232   | Enables a short period time interval for the transmission and reception of LACP packets. |
|                         | lacp packet-capture, on page 230 | Captures LACP packets so that their information can be displayed.                        |

## show lacp system-id

To display the local system ID used by the Link Aggregation Control Protocol (LACP), enter the **show lacp system-id** command in XR EXEC mode.

#### show lacp system-id

| Syntax Description T | his command has no | o keywords or | arguments. |
|----------------------|--------------------|---------------|------------|
|----------------------|--------------------|---------------|------------|

- **Command Default** No default behavior or values
- Command Modes XR EXEC mode

| Command History | Release           | Modification                 |
|-----------------|-------------------|------------------------------|
|                 | Release<br>7.0.12 | This command was introduced. |

#### **Usage Guidelines** The System ID and details about the specific link are transmitted within each LACP packet.

| Task ID | Task<br>ID | Operations |
|---------|------------|------------|
|         | bundle     | e read     |

#### **Examples**

The following example shows how to display the system ID used by the LACP:

RP/0/RP0/CPU0:router# show lacp system-id

#### Table 24: show lacp system-id Field Descriptions

| Field          | Description                                                 |  |
|----------------|-------------------------------------------------------------|--|
| Priority       | Priority for this system. A lower value is higher priority. |  |
| MAC<br>Address | MAC address associated with the LACP system ID.             |  |

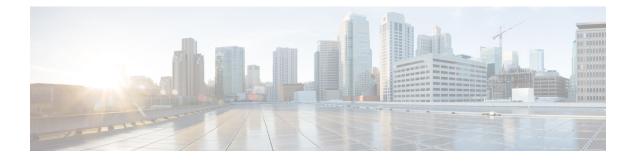

# **Management Ethernet Interface Commands**

This module provides command line interface (CLI) commands for configuring Management Ethernet interfaces on the Cisco 8000 Series Router.

To use commands of this module, you must be in a user group associated with a task group that includes appropriate task IDs. If the user group assignment is preventing you from using any command, contact your AAA administrator for assistance.

- duplex (Management Ethernet), on page 270
- interface MgmtEth, on page 271
- ipv6 address autoconfig, on page 272
- mac-address (Management Ethernet), on page 274
- speed (Management Ethernet), on page 276

### duplex (Management Ethernet)

To configure duplex mode operation on a Management Ethernet interface, use the **duplex** command in interface configuration mode. To return the interface to autonegotiated duplex mode, use the **no** form of the **duplex** command.

duplex {full} **Syntax Description** full Configures the Management Ethernet interface to operate in full duplex mode. Note The system does not support half duplex on Management Ethernet interface. Autonegotiates duplex operation **Command Default** Interface configuration **Command Modes Command History** Release Modification Release This command was 7.0.12 introduced. No specific guidelines impact the use of this command. **Usage Guidelines** Task ID Task ID Operations interface read, write **Examples** The following example shows how to configure the Management Ethernet interface to operate in full duplex mode: RP/0/RP0/CPU0:router(config) # interface MgmtEth 0//CPU0/0 RP/0/RP0/CPU0:router(config-if) # duplex full The following example shows how to configure the Management Ethernet interface to operate in half duplex mode: RP/0/RP0/CPU0:router(config) # interface MgmtEth 0//CPU0/0 RP/0/RP0/CPU0:router(config-if) # duplex half The following example shows how to return a Management Ethernet interface to autonegotiated duplex mode: RP/0/RP0/CPU0:router(config) # interface MgmtEth 0//CPU0/0 RP/0/RP0/CPU0:router(config-if) # no duplex

# interface MgmtEth

To enter interface configuration mode for the Management Ethernet interface, use the **interface MgmtEth** command in XR Config mode. To delete a Management Ethernet interface configuration, use the **no** form of this command.

|                              | interface MgmtEth interface-path-id                                                                   |                                                                                                    |                                                                      |                                                                                |  |
|------------------------------|----------------------------------------------------------------------------------------------------|----------------------------------------------------------------------------------------------------|----------------------------------------------------------------------|--------------------------------------------------------------------------------|--|
| Syntax Description           | interface-path-id Physical interface or virtual interface.                                            |                                                                                                    |                                                                      |                                                                                |  |
|                              |                                                                                                    | Note Use the show in configured on the show it configured on the show it is the show it is the s |                                                                      | <b>terfaces</b> command to see a list of all interfaces currently ne router.   |  |
|                              | For more information about the syntax for the router, use the question mark (?) online help function. |                                                                                                    |                                                                      |                                                                                |  |
| Command Default              | No default b                                                                                          | ehavior or va                                                                                                    | alues                                                                |                                                                                |  |
| Command Modes                | XR Config r                                                                                           | node                                                                                                    |                                                                      |                                                                                |  |
| Command History              | Release                                                                                               | Modifica                                                                                                    | tion                                                                 |                                                                                |  |
|                              | Release<br>7.0.12                                                                                     | This com<br>introduce                                                                                                    | nmand was<br>ed.                                                     |                                                                                |  |
| Usage Guidelines             | No specific ;                                                                                         | guidelines in                                                                                                    | npact the use of this con                                            | ımand.                                                                         |  |
| Fask ID                      | Task ID Op                                                                                            | perations                                                                                                    |                                                                      |                                                                                |  |
|                              | interface rea<br>wi                                                                                   | ad,<br>rite                                                                                                    |                                                                      |                                                                                |  |
|                              |                                                                                                    |                                                                                                    |                                                                      |                                                                                |  |
| Examples                     | This example                                                                                          | e shows how                                                                                                    | to enter interface config                                            | guration mode for a Management Ethernet interface:                             |  |
| Examples                     | RP/0/RP0/CI                                                                                           | PU0:router(                                                                                                    | to enter interface config<br>(config) # interface M<br>(config-if) # | -                                                                              |  |
|                              | RP/0/RP0/CI                                                                                           | PU0:router(                                                                                                    | (config)# interface N                                                | -                                                                              |  |
| Examples<br>Related Commands | RP/0/RP0/CI<br>RP/0/RP0/CI                                                                            | PUO:router(<br>PUO:router(                                                                                                    | (config)# interface N                                                | MgmtEth 0//CPU0/0                                                              |  |
|                              | RP/0/RP0/CI<br>RP/0/RP0/CI<br>Command<br>duplex (Mar                                                  | PUO:router(<br>PUO:router(<br>nagement Et                                                                                                    | (config)# interface N<br>(config-if)#                                | MgmtEth 0//CPU0/0 Description Configures duplex mode operation on a Management |  |

# ipv6 address autoconfig

The **ipv6 address** command is used to configure IPv6 addresses or prefix on the interface. This command enables IPv6 processing on the interface. To remove all manually configured IPv6 addresses from an interface, use the **no ipv6 address** command without arguments.

**ipv6** address { [ ipv6addr ] + [ ipv6-prefix/prefix length ] + [ autoconfig ] }

| Syntax Description | ipv6addr                                                                                                    | <i>.</i>                                         | (Optiona                                     | I) Specify the IPv6 address.                                                                                                    |  |  |
|--------------------|----------------------------------------------------------------------------------------------------|--------------------------------------------------|----------------------------------------------|----------------------------------------------------------------------------------------------------|--|--|
|                    | ipv6-prefix/prefix<br>length                                                                                 |                                                  | (Optiona                                     | (Optional) Specify the IPv6 prefix and the prefix length preceded by a slash [/].                                                                                                    |  |  |
|                    | - · · ·                                                                                                    |                                                  |                                              | ional) Enable IPv6 Stateless Address Auto Configuration (SLAAC) on agement interface.                                                                                                    |  |  |
|                    |                                                                                                    |                                                  | Note                                         | The <b>autoconfig</b> option is only available for Management Interfaces.                                                                                                    |  |  |
| Command Default    | No defau                                                                                                    | lt behavior o                                    | r values                                     |                                                                                                    |  |  |
| Command Modes      | Managem                                                                                                    | ent Interface                                    | e Configurat                                 | tion                                                                                                    |  |  |
| Command History    | Release                                                                                                    | Modif                                            | ication                                      |                                                                                                    |  |  |
|                    | ReleaseThis command w7.0.12introduced.                                                                       |                                                  |                                              | as                                                                                                    |  |  |
| Usage Guidelines   | variables<br>variable (                                                                                      | with the add preceded by                         | ress specifie<br>a slash [/]) i              | iguration command, you can enter the <i>ipv6addr</i> or <i>ipv6-prefix/prefix length</i> ed in hexadecimal using 16-bit values between colons. The <i>prefix length</i> is a decimal value that shows how many of the high-order contiguous bits a (the network portion of the address).                                                                            |  |  |
|                    | the host in specific, a the router                                                                           | nterfaces. Th<br>as long as the<br>: IPv6 auto c | is functiona<br>ey are uniqu<br>onfiguratior | Configuration (SLAAC) is used to automatically assign IPv6 addresses to<br>ility can be used when the exact addresses used by the host need not be<br>e and can be properly routed. SLAAC helps in automating provisioning of<br>n is disabled by default. To enable IPv6 SLAAC on Management interface,<br>command on the Management interface configuration mode. |  |  |
| Task ID            | Task ID                                                                                                    | Operations                                       |                                              |                                                                                                    |  |  |
|                    | interface                                                                                                    | read,<br>write                                   |                                              |                                                                                                    |  |  |
| Examples           | The following example shows how to configure the IPv6 address based on the IPv6 prefix 2001:0DB8:c18:1::/64: |                                                  |                                              |                                                                                                    |  |  |
|                    |                                                                                                    |                                                  | ł:                                           |                                                                                                    |  |  |

RP/0/RP0/CPU0:router(config-if)# ipv6 address 2001:0DB8:c18:1::/64

The following example shows how to enable IPv6 auto configuration on router:

RP/0/RP0/CPU0:router# configure
RP/0/RP0/CPU0:router(config)# interface mgmtEth 0/RSP0/CPU0/0
RP/0/RP0/CPU0:router(config-if)# ipv6 address autoconfig

# mac-address (Management Ethernet)

To set the MAC layer address of a Management Ethernet interface, use the **mac-address** command in interface configuration mode. To return the interface to its default MAC address, use the **no** form of the **mac-address** command.

mac-address value1.value2.value3

| Syntax Description | <ul> <li><i>value1</i> High 2 bytes of the MAC address in hexadecimal. Range is from 0 to ffff.</li> <li><i>value2</i> Middle 2 bytes of the MAC address in hexadecimal. Range is from 0 to ffff.</li> <li><i>value3</i> Low 2 bytes of the MAC address in hexadecimal. Range is from 0 to ffff.</li> </ul> |  |  |  |  |
|--------------------|----------------------------------------------------------------------------------------------------|--|--|--|--|
|                    |                                                                                                    |  |  |  |  |
|                    |                                                                                                    |  |  |  |  |
| Command Default    | The default MAC address is read from the hardware burned-in address (BIA).                                                                                                    |  |  |  |  |
| Command Modes      | Interface configuration                                                                                                    |  |  |  |  |
| Command History    | Release Modification                                                                                                    |  |  |  |  |
|                    | Release 7.5.3 Unified data model Cisco-IOS-XR-um-if-mac-address-cfg.yang to configure MAC address on an interface was introduced.                                                                                                    |  |  |  |  |
|                    | Release This command was introduced.<br>7.0.12                                                                                                    |  |  |  |  |
| Usage Guidelines   | The MAC address must be in the form of three 4-digit values (12 digits in dotted decimal notation).                                                                                                    |  |  |  |  |
| Task ID            | Task ID Operations                                                                                                    |  |  |  |  |
|                    | interface read,<br>write                                                                                                    |  |  |  |  |
| Examples           | This example shows how to set the MAC address of the Management Ethernet interface located at 0/ /CPU0/0:                                                                                                    |  |  |  |  |
|                    | <pre>RP/0/RP0/CPU0:router(config)# interface MgmtEth 0//CPU0/0 RP/0/RP0/CPU0:router(config-if)# mac-address 0001.2468.ABCD</pre>                                                                                                    |  |  |  |  |
|                    | Configure MAC Address Using YANG Data Model                                                                                                    |  |  |  |  |
|                    | This example shows how to set the MAC address of the Management Ethernet interface using Cisco-IOS-XR-um-if-mac-address-cfg.yang unified data model.                                                                                                    |  |  |  |  |
|                    | <rpc message-id="101" xmlns="urn:ietf:params:xml:ns:netconf:base:1.0"><br/><edit-config></edit-config></rpc>                                                                                                    |  |  |  |  |

```
Interface and Hardware Component Command Reference for Cisco 8000 Series Routers
```

<target>

```
<candidate />
</target>
</target>
<config type="subtree" xmlns:nc="urn:ietf:params:xml:ns:netconf:base:1.0">
<interfaces xmlns="http://cisco.com/ns/yang/Cisco-IOS-XR-um-interface-cfg">
<interfaces xmlns="http://cisco.com/ns/yang/Cisco-IOS-XR-um-interface-cfg">
<interface>
<interface>
<interface-name>GigabitEthernet0/0/0/1</interface-name>
<imac-address
xmlns="http://cisco.com/ns/yang/Cisco-IOS-XR-um-if-mac-address-cfg">00:aa:00:bb:00:cc</mac-address>
```

```
</interface>
</interfaces>
</config>
</edit-config>
</rpc>
```

# speed (Management Ethernet)

To configure the speed for a Management Ethernet interface, enter the **speed** command in interface configuration mode. To return the system to autonegotiate speed, use the **no** form of the **speed** command.

#### speed {10 | 100 | 1000}

| 10 Confi                | igures the interface to transmit at 10 Mbps.                                                                   |  |
|-------------------------|----------------------------------------------------------------------------------------------------|--|
| 100 Confi               | igures the interface to transmit at 100 Mbps.                                                                  |  |
| 1000 Confi              | igures the interface to transmit at 1000 Mbps (1 Gbps).                                                        |  |
| Interface sp            | eed is autonegotiated.                                                                                         |  |
| Interface configuration |                                                                                                    |  |
| Release                 | Modification                                                                                                   |  |
| Release                 | This command was                                                                                               |  |
|                         | 100       Confi         1000       Confi         Interface sp       Interface co         Release       Release |  |

#### **Usage Guidelines**

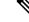

**Note** Keep in mind that both ends of a link must have the same interface speed. A manually configured interface speed overrides any autonegotiated speed, which can prevent a link from coming up if the configured interface speed at one end of a link is different from the interface speed on the other end.

The following table describes the performance of the system for different combinations of the duplex and speed modes. The specified **duplex** command configured with the specified **speed** command produces the resulting system action.

| Table 25: Relationship Between duplex and speed Commands |
|----------------------------------------------------------|
|                                                          |

| duplex<br>Command | speed<br>Command | Resulting System Action                             |
|-------------------|------------------|-----------------------------------------------------|
| no duplex         | no speed         | Autonegotiates both speed and duplex modes.         |
| no duplex         | speed 1000       | Forces 1000 Mbps (1 Gbps) and full duplex.          |
| no duplex         | speed 100        | Autonegotiates for duplex mode and forces 100 Mbps. |
| no duplex         | speed 10         | Autonegotiates for duplex mode and forces 10 Mbps.  |
| duplex full       | no speed         | Forces full duplex and autonegotiates for speed.    |
| duplex full       | speed 1000       | Forces 1000 Mbps (1 Gbps) and full duplex.          |

| duplex<br>Command | speed<br>Command | Resulting System Action                                           |
|-------------------|------------------|-------------------------------------------------------------------|
| duplex full       | speed 100        | Forces 100 Mbps and full duplex.                                  |
| duplex full       | speed 10         | Forces 10 Mbps and full duplex.                                   |
| duplex half       | no speed         | Forces half duplex and autonegotiates for speed (10 or 100 Mbps.) |
| duplex half       | speed 100        | Forces 100 Mbps and half duplex.                                  |
| duplex half       | speed 10         | Forces 10 Mbps and half duplex.                                   |

Task ID

I

#### Task ID Operations

interface read, write

**Examples** 

This example shows how to configure the Management Ethernet interface to transmit at one gigabit:

RP/0/RP0/CPU0:router(config)# interface MgmtEth 0//CPU0/0
RP/0/RP0/CPU0:router(config-if)# speed 1000

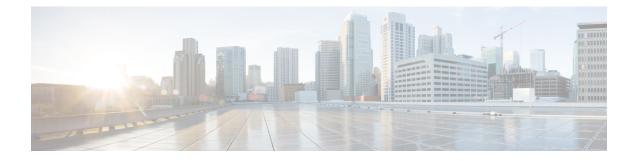

# **Null Interface Commands**

This module provides command line interface (CLI) commands for configuring null interfaces on the .

For detailed information about Null interfaces concepts, configuration tasks, and examples, refer to the *Interface and Hardware Component Configuration Guide for Cisco 8000 Series Routers* 

- interface null 0, on page 280
- show controllers null interface, on page 281
- show interfaces null0, on page 282

# interface null 0

To enter null0 interface configuration mode, use the interface null 0 command in XR EXEC mode mode.

|                    | interface n                                                                            | ull 0                                                                                                    |  |  |
|--------------------|----------------------------------------------------------------------------------------|----------------------------------------------------------------------------------------------------|--|--|
| Syntax Description | This command has no keywords or arguments.                                             |                                                                                                    |  |  |
| Command Default    | No default b                                                                           | ehavior or values                                                                                                    |  |  |
| Command Modes      | XR EXEC mode                                                                           |                                                                                                    |  |  |
| Command History    | Release                                                                                | Modification                                                                                                    |  |  |
|                    | Release 7.0.12                                                                         | This command was introduced.                                                                                                    |  |  |
| Usage Guidelines   | "config-nulle<br>following sa<br>under the int<br>RP/0/RP0/CI<br>RP/0/RP0/CI<br>commit | <pre>sue the interface null 0 command in XR EXEC mode mode, the CLI prompt changes to<br/>0," indicating that you have entered interface configuration mode for the null interface. In the<br/>mple output, the question mark (?) online help function displays all the commands available<br/>erface configuration mode for the null interface:<br/>PU0:router(config) # interface null 0<br/>PU0:router(config-null0) #?<br/>Commit the configuration changes to running<br/>Describe a command without taking real actions<br/>Run an exec command<br/>Exit from this submode<br/>Negate a command or set its defaults<br/>Show contents of configuration</pre> |  |  |
| Task ID            |                                                                                        | erations                                                                                                    |  |  |
|                    | interface rea<br>wr                                                                    | ad,<br>ite                                                                                                    |  |  |
| Examples           | This exampl                                                                            | e shows how to enter null0 interface configuration mode:                                                                                                    |  |  |
|                    |                                                                                        | PU0:router(config)# <b>interface null 0</b><br>PU0:router(config-null0)#                                                                                                    |  |  |

## show controllers null interface

To display null interface counters, use the show controllers null interface command in XR EXEC mode.

show controllers null interface This command has no keywords or arguments. Syntax Description No default behavior or values **Command Default** XR EXEC mode **Command Modes Command History** Modification Release Release This command was 7.0.12 introduced. No specific guidelines impact the use of this command. **Usage Guidelines** Task ID Task ID Operations interface read sysmgr read

Examples

The following is sample output from the **show controllers null interface** command, which displays null interface counters:

RP/0/RP0/CPU0:router# show controllers null interface

Null interface: name : NullO handle : 0x0800000c

#### Table 26: show controllers null interface Field Descriptions

| Field  | Description                                                                                         |
|--------|----------------------------------------------------------------------------------------------------|
| name   | Interface whose controller information is displayed.                                                |
| handle | Number that identifies the caps node that hosts the node whose controller information is displayed. |

## show interfaces null0

To display null0 interfaces, use the show interfaces null0 command with optional keywords in EXEC mode.

show interfaces null0 [{accounting rates | brief | description | detail}] [location node-id]

| Syntax Description | accounting                                                                                 | ng Shows interface accounting option.                                                                                                    |                                                          |  |  |
|--------------------|--------------------------------------------------------------------------------------------|----------------------------------------------------------------------------------------------------|----------------------------------------------------------|--|--|
|                    | rates                                                                                      | Shows interface accounting (input/output) rates.                                                                                                    |                                                          |  |  |
|                    |                                                                                            |                                                                                                    |                                                          |  |  |
|                    | brief                                                                                      | Shows interface information in cond                                                                                                    | ensed format.                                            |  |  |
|                    | description                                                                                | Describes interface.                                                                                                    |                                                          |  |  |
|                    | detail                                                                                     | Shows interface information in deta                                                                                                    | il.                                                      |  |  |
|                    | location<br>node-id                                                                        | Specifies a fully qualified interface                                                                                                    | location.                                                |  |  |
| Command Default    | No default be                                                                              | navior or values                                                                                                    |                                                          |  |  |
| Command Modes      | XR EXEC mo                                                                                 | ode                                                                                                    |                                                          |  |  |
| Command History    | Release                                                                                    | Modification                                                                                                    |                                                          |  |  |
|                    | Release<br>7.0.12                                                                          | This command was introduced.                                                                                                    |                                                          |  |  |
| Usage Guidelines   | No specific guidelines impact the use of this command.                                     |                                                                                                    |                                                          |  |  |
|                    |                                                                                            | <b>rfaces null0</b> command displays statistics<br>or all null interfaces is displayed.                                                                                                    | s about null interfaces. When no keywords are specified, |  |  |
| Task ID            | Task ID Ope                                                                                | rations                                                                                                    |                                                          |  |  |
|                    | interface read                                                                             | l                                                                                                    |                                                          |  |  |
| Examples           | The following                                                                              | example shows how to use the <b>show in</b>                                                                                                    | terfaces null0 command:                                  |  |  |
|                    | RP/0/RP0/CPU0:router# show interfaces null0                                                |                                                                                                    |                                                          |  |  |
|                    | Interface<br>Hardware i<br>Internet a<br>MTU 1500 k<br>reliabi<br>Encapsulat<br>Last clear | line protocol is up<br>state transitions: 0<br>s Null interface<br>address is Unknown<br>bytes, BW Unknown<br>lity 255/255, txload Unknown, rxl<br>sion Null, loopback not set,<br>sing of "show interface" counters<br>nput rate 0 bits/sec, 0 packets/s | never                                                    |  |  |

5 minute output rate 0 bits/sec, 0 packets/sec 0 packets input, 0 bytes, 0 total input drops 0 drops for unrecognized upper-level protocol Received 0 broadcast packets, 0 multicast packets 0 packets output, 0 bytes, 0 total output drops Output 0 broadcast packets, 0 multicast packets

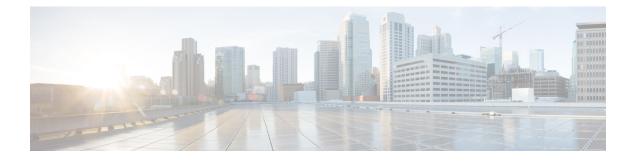

# **Traffic Mirroring Commands**

This module describes the commands used to configure and monitor traffic mirroring.

To use commands of this module, you must be in a user group associated with a task group that includes appropriate task IDs. If the user group assignment is preventing you from using any command, contact your AAA administrator for assistance.

- acl, on page 286
- clear monitor-session counters, on page 287
- destination interface, on page 288
- destination pseudowire, on page 289
- forward-drop rx, on page 290
- mirror enable, on page 291
- mirror first, on page 292
- monitor-session, on page 293
- monitor-session (interface), on page 294
- show monitor-session status, on page 297
- show monitor-session status internal, on page 298
- show monitor-session counters, on page 299

## acl

To configure ACL-based traffic mirroring, use the **acl** command in monitor session configuration mode. To stop ACL-based traffic mirroring, use the **no** form of this command.

|                    | acl                                                                                                    |                                                                                                    |                                                                                                    |                                                                    |         |
|--------------------|----------------------------------------------------------------------------------------------------|----------------------------------------------------------------------------------------------------|----------------------------------------------------------------------------------------------------|--------------------------------------------------------------------|---------|
| Syntax Description | This command has no keywords or arguments.                                                                                                    |                                                                                                    |                                                                                                    |                                                                    |         |
| Command Default    | No default behavior or values                                                                                                    |                                                                                                    |                                                                                                    |                                                                    |         |
| Command Modes      | Monitor session configuration                                                                                                    |                                                                                                    |                                                                                                    |                                                                    |         |
| Command History    | Release                                                                                                    | Modificat                                                                                                    | ion                                                                                                    | -                                                                  |         |
|                    | Release<br>7.0.12                                                                                                    | This comr<br>introduced                                                                                                    |                                                                                                    | -                                                                  |         |
| Usage Guidelines   | If you use the <b>acl</b> command, traffic is mirrored according to the definition of the global interface access list (ACL) defined in one of the following commands: <b>ipv4 access-list</b> , <b>ipv6 access-list</b> , <b>ethernet-services access-list</b> . |                                                                                                    |                                                                                                    |                                                                    |         |
|                    | Even when the <b>acl</b> command is configured on the source mirroring port, if the ACL configuration command does not use the <b>capture</b> keyword, no traffic gets mirrored.                                                                                  |                                                                                                    |                                                                                                    |                                                                    |         |
|                    | If the ACL configuration uses the <b>capture</b> keyword, but the <b>acl</b> command is not configured on the source port, although traffic is mirrored, no access list configuration is applied.                                                                 |                                                                                                    |                                                                                                    |                                                                    |         |
| Examples           | This example shows how to configure ACL-based traffic mirroring on the interface:                                                                                                    |                                                                                                    |                                                                                                    |                                                                    |         |
|                    | RP/0/RP0/C<br>RP/0/RP0/C<br>RP/0/RP0/C<br>RP/0/RP0/C<br>RP/0/RP0/C<br>RP/0/RP0/C<br>RP/0/RP0/C                                                                                                    | PU0:router(c<br>PU0:router(c<br>PU0:router(c<br>PU0:router(c<br>PU0:router(c<br>PU0:router(c<br>PU0:router(c<br>PU0:router(c | <pre>config)# ethernet<br/>config-es-acl)# 1<br/>config-es-acl)# e<br/>config)# interfac<br/>config-if)# monit<br/>config-if)# acl<br/>config-if-12)# ex</pre> | e HundredGigabitEthernet0/2/0/0<br>or-session tm_example direction | rx-only |
| Related Commands   | Command                                                                                                    |                                                                                                    | Description                                                                                                    |                                                                    |         |
|                    | ethernet-sei<br>access-list                                                                                                    | rvices                                                                                                    | Defines an Ethern                                                                                                    | net services (Layer 2) access list by nam                          | e.      |

Defines an IPv4 access list by name.

ipv4 access-list

## clear monitor-session counters

To clear the traffic mirroring session statistics, use the **clear monitor-session counters** command in XR EXEC mode .

clear monitor-session counters [interface type interface-path-id]

| Syntax Description | interface                                                         | Identifies the interface for which the counters are to be cleared.                                                     |  |  |  |
|--------------------|-------------------------------------------------------------------|----------------------------------------------------------------------------------------------------|--|--|--|
| -                  | type                                                              | Interface type. For more information, use the question mark (?) online help function.                                  |  |  |  |
| -                  | <i>interface-path-id</i> Physical interface or virtual interface. |                                                                                                    |  |  |  |
|                    |                                                                   | <b>Note</b> Use the <b>show interfaces</b> command to see a list of all interfaces currently configured on the router. |  |  |  |
|                    |                                                                   | For more information about the syntax for the router, use the question mark (?) online help function.                  |  |  |  |
| -                  | session-name                                                      | Name of the monitor session to clear.                                                                                  |  |  |  |
| Command Default    | All stored statisti                                               | ics for all interfaces are cleared.                                                                                    |  |  |  |
| Command Modes      | XR EXEC mode                                                      |                                                                                                    |  |  |  |
| Command History    | Release M                                                         | Modification                                                                                                    |  |  |  |
|                    |                                                                   | This command was introduced.                                                                                           |  |  |  |
| Usage Guidelines   | No specific guid                                                  | elines impact the use of this command.                                                                                 |  |  |  |
|                    | Task Operatio<br>ID                                               | uns line line line line line line line line                                                                            |  |  |  |
| -                  | interface read                                                    |                                                                                                    |  |  |  |
| Examples           | This example sho                                                  | ows how to clear the traffic mirroring statistic counters:                                                             |  |  |  |
|                    | RP/0/RP0/CPU0                                                     | :routerclear monitor-session mon1 ipv6 counters                                                                        |  |  |  |

# destination interface

To associate a destination interface with a traffic mirroring session, use the **destination interface** command in monitor session configuration mode. To remove the designated destination, use the **no** form of this command.

destination interface type interface-path-id

| Syntax Description | type                                                                                                    | Interface typ                                                                                                    | pe. For more information, use the question mark (?) online help function.                                                                                                    |  |  |  |
|--------------------|----------------------------------------------------------------------------------------------------|----------------------------------------------------------------------------------------------------|----------------------------------------------------------------------------------------------------|--|--|--|
|                    | interface-path-id                                                                                                    | <i>path-id</i> Physical interface or virtual interface.                                                          |                                                                                                    |  |  |  |
|                    | unerface pant la                                                                                                    | Note         Use the show interfaces command to see a list of all interfaces currently configured on the router. |                                                                                                    |  |  |  |
|                    |                                                                                                    | For more inf<br>function.                                                                                        | formation about the syntax for the router, use the question mark (?) online help                                                                                                    |  |  |  |
| Command Default    | No default behav                                                                                                    | vior or values                                                                                                   |                                                                                                    |  |  |  |
| Command Modes      | Monitor sessions                                                                                                    | configuration                                                                                                    | n                                                                                                    |  |  |  |
| Command History    | Release N                                                                                                    | Nodification                                                                                                    |                                                                                                    |  |  |  |
|                    |                                                                                                    | This command ntroduced.                                                                                          | 1 was                                                                                                    |  |  |  |
| Usage Guidelines   | Use the <b>destination interface</b> command to assign a traffic monitoring session to a specific destination interface. This is the port to which a network analyzer is connected. This is generally called the monitoring port. |                                                                                                    |                                                                                                    |  |  |  |
|                    | A destination por                                                                                                    | rt has these ch                                                                                                  | naracteristics:                                                                                                    |  |  |  |
|                    | <ul> <li>A destination interface. A</li> <li>At any one to port in one to In other work</li> </ul>                                                                                                    | n port can be<br>lso, the ICL n<br>time a destina<br>traffic mirrori<br>rds, no two m                            | eside on the same switch as the source port.<br>any Ethernet physical port, nV Satellite ICL port or EFP, but not a bundle<br>nust not be a bundle interface.<br>ation port can participate in only one traffic mirroring session. A destination<br>ng session cannot be a destination port for a second traffic mirroring session.<br>conitor sessions can have the same destination port.<br>also be a source port. |  |  |  |
| Examples           | This example sho                                                                                                    | ows how to co                                                                                                    | onfigure a monitoring port for a traffic mirroring session:                                                                                                    |  |  |  |
|                    |                                                                                                    |                                                                                                    | ig)# monitor-session mon1<br>fig-mon)# destination interface gigabitethernet0/0/0/15                                                                                                    |  |  |  |

# destination pseudowire

To direct mirrored traffic to a pseudowire, use the **destination pseudowire** command in monitor session configuration mode. To remove the pseudowire designation, use the **no** form of this command.

|                    | destination                                | destination pseudowire            |                                                                                                    |  |  |
|--------------------|--------------------------------------------|-----------------------------------|----------------------------------------------------------------------------------------------------|--|--|
| Syntax Description | This command has no keywords or arguments. |                                   |                                                                                                    |  |  |
| Command Default    | No default b                               | No default behavior or values     |                                                                                                    |  |  |
| Command Modes      | Monitor ses                                | Monitor session configuration     |                                                                                                    |  |  |
| Command History    | Release                                    | Modification                      |                                                                                                    |  |  |
|                    | Release<br>7.0.12                          | This command was introduced.      |                                                                                                    |  |  |
| Usage Guidelines   | in a central                               | -                                 | lirect the mirrored traffic to a pseudowire. A network analor the traffic. Use the monitor session command to define a should be replicated. |  |  |
| Examples           | This examp                                 | le shows how to configure a monit | oring port for a traffic mirroring session:                                                                                                  |  |  |
|                    | RP/0/RP0/C                                 | PU0:router(config)# monitor-s     | ession mon1                                                                                                    |  |  |

RP/0/RSP0/CPU0:router(config-mon)# destination pseudowire

## forward-drop rx

To mirror forward-drop packets at the ingress of a router to a configured destination, use the **forward-drop** rx command in XR Config mode.

#### forward-drop rx

| Syntax Description | This command has no keywords or arguments.  |                              |  |
|--------------------|---------------------------------------------|------------------------------|--|
| Command Default    | Mirroring forward-drop packets is disabled. |                              |  |
| Command Modes      | XR Config                                   | mode                         |  |
| Command History    | Release                                     | Modification                 |  |
|                    | Release<br>7.5.4                            | This command was introduced. |  |

nanagement interface. Usage Guidelines

| Task ID | Task ID           | Operation |
|---------|-------------------|-----------|
|         | ethernet-services | read,     |
|         |                   | write     |

#### Example

This example shows how to configure a global traffic mirroring session for forward-drop packets.

```
Router(config) # interface tunnel-ip 2
Router(config-if) # tunnel mode gre ipv4
Router(config-if) # tunnel source 20.20.20.20
Router(config-if) # tunnel destination 192.1.1.3
Router(config-if)!
Router(config) # monitor-session mon2 ethernet
Router (config-mon) #destination interface tunnel-ip2
Router(config-mon) #forward-drop rx
Router(config-mon)#!
```

## mirror enable

To copy files or directories automatically from /harddisk:/mirror location in active RP to /harddisk:/mirror location in standby RP or RSP without user intervention or EEM scripts, use mirror enable command. The mirror enable checksum command enables MD5 checksum across active to standby RP to check integrity of the files. This command is optional. A slight delay is observed in show mirror command output when mirror checksum configuration is enabled.

#### mirror enable

**Command Default** The /harddisk:/mirror directory is created by default, but file mirroring functionality is only enabled by executing the mirror enable command from configuration terminal.

Command Modes Monitor configuration

| Command History | Release           | Modification     |
|-----------------|-------------------|------------------|
|                 | Release 7.2.1     | This command was |
|                 | Release<br>7.0.14 | introduced.      |

File mirroring has to be enabled explicitly on the router. It is not enabled by default.

```
RP/0/RSP0/CPU0:router#show run mirror
Thu Jun 25 10:12:17.303 UTC
mirror enable
mirror checksum
```

# mirror first

To configure partial traffic mirroring, use the **mirror first** command in monitor session configuration mode. To stop mirroring a portion of the packet, use the **no** form of this command.

mirror first bytes **Syntax Description** bytes Number of bytes mirrored. The mirrored packet length value can range from 65 to 128. The entire packet is mirrored. **Command Default** Monitor session configuration **Command Modes Command History** Release Modification Release This command was 7.0.12 introduced. Use the **mirror first** command to mirror the first 64 to 128 bytes of the packet. The actual mirrored packet **Usage Guidelines** is the configured partial packet monitoring size plus the 4-byte trailing CRC. **Examples** This example shows how to mirror the first 100 bytes of the packet: RP/0/RP0/CPU0:router(config) # interface hundredgigabitethernet0/0/0/11 RP/0/RP0/CPU0:router(config-if) # monitor-session mon1 RP/0/RP0/CPU0:router(config-if-mon)# mirror first 100

## monitor-session

To define a traffic mirroring session and enter monitor session configuration mode, use the **monitor-session** command in global configuration mode. To remove the traffic mirroring session, use the **no** form of this command.

monitor-session session-name

| Syntax Description | session-nam          | e Name of the monitor session                                      | on to configure.                                                                                                |
|--------------------|----------------------|--------------------------------------------------------------------|----------------------------------------------------------------------------------------------------|
| Command Default    | No default b         | ehavior or values                                                  |                                                                                                    |
| Command Modes      | Global configuration |                                                                    |                                                                                                    |
| Command History    | Release              | Modification                                                       |                                                                                                    |
|                    | Release<br>7.0.12    | This command was introduced.                                       |                                                                                                    |
| Usage Guidelines   | •                    | -                                                                  | a specific interface, you must configure it using the <b>monitor-session</b> be the same as any interface name. |
|                    |                      | ession configuration mode, y ssion using the <b>destination</b> of | you should define the destination interface to be used in the traffic command.                                  |
|                    |                      | •                                                                  | a session, see Configuring Traffic Monitoring chapter in Cisco 8000 omponent Configuration Guide.               |
| Examples           | This exampl          | e shows how to enter monito                                        | or session configuration mode:                                                                                  |
|                    |                      | PU0:router(config)# <b>moni</b><br>PU0:router(config-mon)#         | tor-session mon1                                                                                                |
| Related Commands   | Command              |                                                                    | Description                                                                                                    |
|                    | destination          | interface, on page 288                                             | Associates a destination interface with a traffic mirroring session.                                            |

## monitor-session (interface)

To associate a traffic mirroring session with a specific interface, use the **monitor-session** command in interface configuration mode or dynamic-template configuration mode. To remove the association between a traffic mirroring session and an interface, use the **no** form of this command.

monitor-session session-name [direction {rx-only | tx-only}] [port-level]

| Syntax Description | session-name | Name of the monitor session to configure.                                                                          |
|--------------------|--------------|----------------------------------------------------------------------------------------------------|
|                    | direction    | Specifies that traffic replication is in only one direction.                                                       |
|                    | rx-only      | Specifies that only ingress traffic is replicated.                                                                 |
|                    | tx-only      | Specifies that only egress traffic is replicated.                                                                  |
|                    | ethernet     | Specifies ethernet interface as destination.                                                                       |
|                    | ipv4         | Indicates that Ipv4 traffic needs to be monitored.                                                                 |
|                    | ipv6         | Indicates that Ipv6 traffic needs to be monitored.                                                                 |
|                    | port-level   | Specifies the configuration at port level.                                                                         |
|                    |              | Note • port-level<br>mirroring is only<br>supported in the<br>ingress<br>direction.                                |
|                    |              | • port-level<br>mirroring is only<br>supported in<br>sampling mode<br>with a minimal<br>sampling rate of<br>1:512. |

 Command Default
 Replicates both ingress and egress traffic.

 Command Modes
 Interface configuration

 Dynamic template configuration (for BNG)

| Command History | Release | Modification     |  |
|-----------------|---------|------------------|--|
|                 | Release | This command was |  |
|                 | 7.0.12  | introduced.      |  |

Usage Guidelines

Before you can associate a traffic mirroring session to a specific interface, you must define it using the **monitor-session** global configuration command. After the traffic mirroring session is defined, use the **monitor-session** interface configuration command or dynamic template configuration command to associate this session with a specific source interface. For BNG sessions, the subscriber is attached to the monitor session, only when the dynamic template is applied to the subscriber. When the session is associated, all specified traffic on the interface is then replicated to the destination location defined in the monitor session configuration.

The **monitor-session** interface configuration command also enters monitor session configuration mode for you to configure additional features of the mirroring session.

If a physical interface is configured for Layer 3, then the traffic mirroring session can be associated on physical interfaces. Example:

```
interface TenGigE0/1/0/0
ipv4 address 10.0.0.1 255.255.255.0
```

If a physical interface has sub-interfaces configured for Layer 3, then the traffic mirroring session must be associated on each sub-interface. Example:

```
interface TenGigE0/1/0/1.601
ipv4 address 10.0.1.1 255.255.255.0
encapsulation dot1q 601
```

For more information about monitoring a session, see *Configuring Traffic Monitoring* chapter in *Cisco ASR* 8000 Series Router Interface and Hardware Component Configuration Guide.

| Task ID  | Task ID         | Operations                                                                                                    |                                                                                                    |  |  |
|----------|-----------------|----------------------------------------------------------------------------------------------------|----------------------------------------------------------------------------------------------------|--|--|
|          | interface       | read,<br>write                                                                                                    |                                                                                                    |  |  |
|          | config-services | read,<br>write                                                                                                    |                                                                                                    |  |  |
| Examples | This example s  | hows how to                                                                                                    | enter monitor session configuration mode:                                                                                        |  |  |
|          |                 | :router(co:<br>:router(co:                                                                                             | nfig)# interface hundredgigabitethernet0/0/0/11<br>nfig-if)# monitor-session mon1                                                |  |  |
|          | -               | This example shows how to configure <b>monitor-session</b> command in the dynamic-template configuration mode for BNG: |                                                                                                    |  |  |
|          |                 | :router(co                                                                                                    | onfigure<br>nfig)# dynamic-template type ppp ppp_template<br>nfig-dynamic-template-type)# monitor-session mon1 direction rx-only |  |  |

RP/0/RP0/CPU0:router(config-dynamic-template-type)# acl
RP/0/RP0/CPU0:router(config-dynamic-template-type)# mirror first 100

# show monitor-session status

To display status information about configured traffic mirroring sessions, use the **show monitor-session status** command in XR EXEC mode .

|                    | show moni                                                                               | tor-session                                                                                                    | [sessio                                                 | n-name] status [detail] [errors]                                                                                                    |  |  |
|--------------------|-----------------------------------------------------------------------------------------|----------------------------------------------------------------------------------------------------|---------------------------------------------------------|----------------------------------------------------------------------------------------------------|--|--|
| Syntax Description | session-name Name of the monitor session to configure.                                  |                                                                                                    |                                                         |                                                                                                    |  |  |
|                    | detail                                                                                  | Displays the                                                                                                    | he full e                                               | error string for any errors.                                                                                                    |  |  |
|                    | errors                                                                                  | errors Displays all sessions, but only source interfaces with errors are displayed (if no source interfaces have errors, then 'No errors' is displayed). |                                                         |                                                                                                    |  |  |
| Command Default    | No default b                                                                            | ehavior or v                                                                                                    | alues                                                   |                                                                                                    |  |  |
| Command Modes      | XR EXEC                                                                                 |                                                                                                    |                                                         |                                                                                                    |  |  |
| Command History    | Release Modification                                                                    |                                                                                                    |                                                         |                                                                                                    |  |  |
|                    | Release 7.0.12                                                                          | This con<br>introduce                                                                                                    |                                                         | was                                                                                                    |  |  |
| Usage Guidelines   | The <b>show monitor-sessions status</b> command displays the following information:     |                                                                                                    |                                                         |                                                                                                    |  |  |
|                    | <ul> <li>Destina</li> <li>List of</li> <li>Any ot<br/>session<br/>full error</li> </ul> | ation status (i<br>source interf<br>her status inf<br>s operating c<br>or string is o                                                                    | interfac<br>Taces.<br>Tormatic<br>correctly<br>nly disp | r the session (including the name of the interface).<br>e state).<br>on that may be pertinent, such as a software or hardware error that would stop<br>y. If an error is returned from interactions with another component, then the<br>blayed in detail output; standard tabular output reports that there has been an<br>the detailed output. |  |  |
| Examples           | This example shows sample output from the show monitor-session status command:          |                                                                                                    |                                                         |                                                                                                    |  |  |
|                    | RP/0/RP0/C                                                                              | PU0:router                                                                                                    | # show                                                  | monitor-session status                                                                                                    |  |  |
|                    | Monitor-session foo<br>Destination interface HundredGigabitEthernet 0/0/0/0             |                                                                                                    |                                                         |                                                                                                    |  |  |
|                    | Source Int                                                                              | erface                                                                                                    | Dir                                                     | Status                                                                                                    |  |  |
|                    | Gi0/1/0/0.<br>Gi0/1/0/0.<br>Gi0/1/0/0.                                                  | 10<br>11                                                                                                    |                                                         | Operational<br>Operational<br>Operational                                                                                                    |  |  |

### show monitor-session status internal

To display information about monitoring session statistics, use the show monitor-session status internal command in XR EXEC mode.

#### show monitor-session status internal

| Command History | Release Modification          |
|-----------------|-------------------------------|
| Command Modes   | XR EXEC                       |
| Command Default | No default behavior or values |

7.2.12 This command was introduced.

#### Example

This example shows sample output from the show monitor-session status internal command:

```
RP/0/RP0/CPU0:router#show monitor-session status internal
Thu Aug 13 20:05:23.478 UTC
Information from SPAN Manager and MA on all nodes:
Monitor-session mon1 (ID 0x00000001) (Ethernet)
SPAN Mgr: Destination interface HundredGigE0/1/0/0 (0x00800190)
Last error: Success
0/1/CPU0: Destination interface HundredGigE0/1/0/0 (0x00800190)
0/RP0/CPU0: Destination interface HundredGigE0/1/0/0 (0x00800190)
Information from SPAN EA on all nodes:
Monitor-session 0x0000001 (Ethernet)
0/1/CPU0: Name 'mon1', destination interface HundredGigE0/1/0/0 (0x00800190)
Platform, 0/1/CPU0:
Monitor Session ID: 1
Monitor Session Packets: 32
Monitor Session Bytes: 4024
0/2/CPU0: Name 'mon1', destination interface HundredGigE0/1/0/0 (0x00800190)
Platform, 0/2/CPU0:
Monitor Session ID: 1
Monitor Session Packets: 0
Monitor Session Bytes: 0
```

## show monitor-session counters

To display statistics regarding traffic mirroring sessions, use the **show monitor-session counters** command in XR EXEC mode .

show monitor-session [session-name] counters

Non Replicated: 0 Packets 0 Bytes

| Syntax Description | session-name Name of the monitor session to configure.                                                                                                    |                                                                                                    |                                 |  |  |  |  |
|--------------------|----------------------------------------------------------------------------------------------------|----------------------------------------------------------------------------------------------------|---------------------------------|--|--|--|--|
| Command Default    | No default b                                                                                                    | No default behavior or values                                                                              |                                 |  |  |  |  |
| Command Modes      | XR EXEC                                                                                                    | XR EXEC                                                                                                    |                                 |  |  |  |  |
| Command History    | Release                                                                                                    | Modification                                                                                               |                                 |  |  |  |  |
|                    | Release<br>7.0.12                                                                                                    | This command was introduced.                                                                               |                                 |  |  |  |  |
| Usage Guidelines   | The <b>show monitor-sessions counters</b> command displays a list of all source interfaces, and the replicated packet statistics for each interface. The full set of statistics displayed for each interface is: |                                                                                                    |                                 |  |  |  |  |
|                    | • Egress                                                                                                    | replicated packets and octets<br>replicated packets and octets<br>plicated packets and octets              |                                 |  |  |  |  |
| Examples           | This examp                                                                                                    | le shows sample output from the <b>show mo</b>                                                             | nitor-session counters command: |  |  |  |  |
|                    | RP/0/RP0/C                                                                                                    | PU0:router show monitor-session 2 c                                                                        | Dunters                         |  |  |  |  |
|                    | Rx Rep                                                                                                    | ssion 2<br>igabitEthernet 0/3/0/0.100:<br>licated: 100 Packets 8000 Bytes<br>licated: 2 Packets 3000 Bytes |                                 |  |  |  |  |

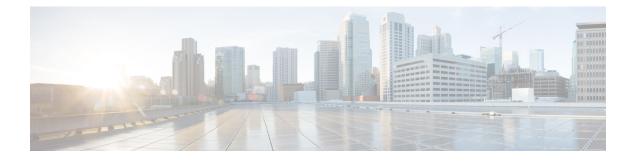

# **VLAN Subinterface Commands**

This module provides command line interface (CLI) commands for configuring IEEE 802.1Q VLANs on the Cisco 8000 Series Routers.

To use commands of this module, you must be in a user group associated with a task group that includes appropriate task IDs. If the user group assignment is preventing you from using any command, contact your AAA administrator for assistance.

- dot1q vlan, on page 302
- interface (VLAN), on page 304

## dot1q vlan

To assign a VLAN ID to a subinterface (or to modify the VLAN ID that is currently assigned to a subinterface), use the **dot1q vlan** command in subinterface configuration mode. To remove the VLAN ID assigned to a subinterface, use the **no** form of this command.

dot1q vlan vlan-id

| Syntax Description | vlan-id ID o | of the subinterface. Range is fi | rom 1 to 4094 (0 and 4095 are reserved). |
|--------------------|--------------|----------------------------------|------------------------------------------|
| Command Default    | No default b | behavior or values               |                                          |
| Command Modes      | Subinterface | e configuration                  |                                          |
| Command History    | Release      | Modification                     |                                          |
|                    | Release      | This command was                 |                                          |

introduced.

**Usage Guidelines** 

The VLAN ID specifies where 802.1Q tagged packets are sent and received on a specified subinterface. An 802.1Q VLAN subinterface must have a configured VLAN ID to send and receive traffic; without a VLAN ID, the subinterface remains in the down state. All VLAN IDs must be unique among all subinterfaces configured on the same physical interface. To change a VLAN ID, the new VLAN must not already be in use on the same physical interface. To exchange VLAN IDs, you must remove the configuration information and reconfigure the ID for each device.

\$

7.0.12

Note

The subinterface does not pass traffic without an assigned VLAN ID.

| NI - 4 - |
|----------|

**Note** The **dot1q vlan** command is is replaced by the **encapsulation dot1q** command. It is still available for backward-compatibility, but only for Layer 3 interfaces. The **encapsulation dot1q** command must be used going forward.

Task ID

**Examples** 

 Task
 Operations

 ID
 vlan

 vlan
 read,

 write
 write

 This example shows how to configure the VLAN ID and IP address on a subinterface:

 RP/0/RP0/CPU0:router# configure

 RP/0/RP0/CPU0:router (config)# interface TenGigE 0/2/0/4.1

 RP/0/RP0/CPU0:router (config)# interface TenGigE 0/2/0/4.1

 RP/0/RP0/CPU0:router (config-subif)# dotlg vlan 10

RP/0/RP0/CPU0:router(config-subif)# ipv4 addr 10.0.0.1/24

This example shows how to configure the VLAN IDs for both VLANS in a single Q-in-Q attachment circuit (AC). In this case, incoming traffic must match both of the VLAN IDs before it is accepted by the subinterface:

```
RP/0/RP0/CPU0:router# configure
RP/0/RP0/CPU0:router(config)# interface TenGigE 0/2/0/4.1
RP/0/RP0/CPU0:router(config-subif)# dot1q vlan 10 20
```

This example shows how to configure the VLAN IDs for a Q-in-any AC. In this case, all incoming traffic must have two VLAN tags, where the outer VLAN ID matches the configured value, while the inner VLAN ID can be any value.

# interface (VLAN)

To create a VLAN subinterface, use the **interface** command in XR Config mode. To delete a subinterface, use the **no** form of this command.

interface type interface-path-id.subinterface

| Syntax Description | type                                                                                                    |                                          | Type of Ethernet interface on which you want to create a VLAN. Enter <b>HundredGigabitEthernet</b> , <b>TenGigE</b> , or <b>Bundle-Ether</b> .                                                                                 |  |  |
|--------------------|----------------------------------------------------------------------------------------------------|------------------------------------------|----------------------------------------------------------------------------------------------------|--|--|
|                    | interface-path-id.subinterface                                                                                                    |                                          | Physical interface or virtual interface followed by the subinterface path ID.<br>Naming notation is <i>interface-path-id.subinterface</i> . The period in front of the subinterface value is required as part of the notation. |  |  |
|                    |                                                                                                    |                                          | For more information about the syntax for the router, use the question mark (?) online help function.                                                                                                    |  |  |
| Command Default    | No default b                                                                                                    | ehavior or values                        | :                                                                                                    |  |  |
| Command Modes      | XR Config                                                                                                    |                                          |                                                                                                    |  |  |
| Command History    | Release                                                                                                    | Modification                             |                                                                                                    |  |  |
|                    | Release<br>7.0.12                                                                                                    | This comman introduced.                  | d was                                                                                                    |  |  |
| Usage Guidelines   | For the <i>inter</i>                                                                                                    | face-path-id argu                        | ment, use the following guidelines:                                                                                                    |  |  |
|                    | • If specifying a physical interface, the naming notation is <i>rack/slot/module/port</i> . The slash between values is required as part of the notation. An explanation of each component of the naming notation is as follows: |                                          |                                                                                                    |  |  |
|                    | • <i>rack</i> : Chassis number of the rack.                                                                                                    |                                          |                                                                                                    |  |  |
|                    | • sla                                                                                                    | ot: Physical slot n                      | umber of the line card.                                                                                                    |  |  |
|                    | • <i>m</i> c                                                                                                    | odule: Module nu                         | mber. A physical layer interface module (PLIM) is always 0.                                                                                                    |  |  |
|                    | • <i>port</i> : Physical port number of the interface.                                                                                                    |                                          |                                                                                                    |  |  |
|                    | • If specifying an Ethernet bundle interface, the range is from 1 through 65535.                                                                                                    |                                          |                                                                                                    |  |  |
|                    | For the subinterface argument, the range is from 0 through 4095.                                                                                                    |                                          |                                                                                                    |  |  |
|                    | -                                                                                                    | e a large number o<br>interface comma    | of subinterfaces, we recommend entering all configuration data before you nd.                                                                                                    |  |  |
|                    |                                                                                                    | n interface from I<br>it in the appropri | Layer 2 to Layer 3 mode and back, you must delete the interface first and then ate mode.                                                                                                    |  |  |
|                    |                                                                                                    |                                          |                                                                                                    |  |  |
| -                  | Note A subir                                                                                                    |                                          | pass traffic without an assigned VLAN ID.                                                                                                    |  |  |

| Task ID<br>Examples | Task<br>ID                                                                                                    | Operations     |                                                                                                    |  |  |  |
|---------------------|----------------------------------------------------------------------------------------------------|----------------|----------------------------------------------------------------------------------------------------|--|--|--|
|                     | vlan                                                                                                    | read,<br>write |                                                                                                    |  |  |  |
|                     | This example shows how to configure a VLAN subinterface on a 10-Gigabit Ethernet interface:                                                                                        |                |                                                                                                    |  |  |  |
|                     | <pre>RP/0/RP0/CPU0:router(config)# interface TenGigE 0/0/0/1.2 RP/0/RP0/CPU0:router(config-subif)# dotlq vlan 1 RP/0/RP0/CPU0:router(config-subif)# ipv4 address 50.0.0.1/24</pre> |                |                                                                                                    |  |  |  |
| Related Commands    | Comm                                                                                                    | and            | Description                                                                                                 |  |  |  |
|                     | dot1q                                                                                                    | vlan, on page  | Assigns a VLAN ID to a subinterface (or modifies the VLAN ID that is currently assigned to a subinterface). |  |  |  |

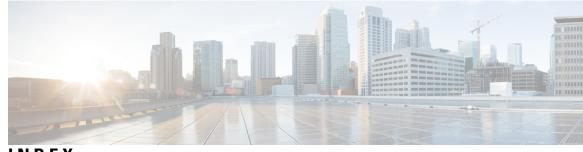

### INDEX

### A

acl command 286

### В

bandwidth (global) command 158 bundle id command 213 bundle lacp-delay 206 bundle maximum-active links command 215 bundle minimum-active bandwidth command 217 bundle minimum-active links command 218 bundle port-priority command 219 bundle-hash command 207

### C

cfm-delay-measurement probe command 94 clear ethernet cfm ccm-learning-database location command 100 clear ethernet cfm interface statistics command 101 clear ethernet cfm local meps command 102 clear ethernet cfm offload command 104 clear ethernet cfm peer meps command 105 clear ethernet cfm traceroute-cache command 106 clear interface command 159 clear lacp counters command 222 clear monitor-session counters command 287 cos (CFM) command 107

### D

dampening command 160 destination interface command 288 destination pseudowire command 289 dot1q vlan command 302 duplex (Management Ethernet) command 270

### E

ethernet cfm (global) command 109 ethernet cfm (interface) command 110

### I

interface (global) command 164, 170 interface (VLAN) command 304 interface MgmtEth command 271

### L

lacp packet-capture command230lacp period short command232lacp system priority command235loopback (Ethernet) command51

### Μ

mac-address (Management Ethernet) command 274 maximum-meps command 112 mep domain command 114 mep-id command 115 mirror first command 292 monitor-session command 293 mtu command 167

### Ρ

packet-gap non-standard command52ping ethernet cfm command117propagate-remote-status command120

### S

service command 121 show bundle load-balancing command 257 show ethernet cfm ccm-learning-database command 124 show ethernet cfm configuration-errors command 126 show ethernet cfm interfaces ais command 128 show ethernet cfm interfaces statistics command 130 show ethernet cfm local maintenance-points command 132 show ethernet cfm local meps command 134 show ethernet cfm peer meps command 140 show ethernet cfm summary command 146 show ethernet cfm traceroute-cache command 148 show ethernet oam summary 154 show im dampening command 175 show lacp bundle command261show lacp counters command263show lacp packet-capture command265show lacp system-id command268

show monitor-session counters command 299 show monitor-session status command 297 speed (Management Ethernet) command 276